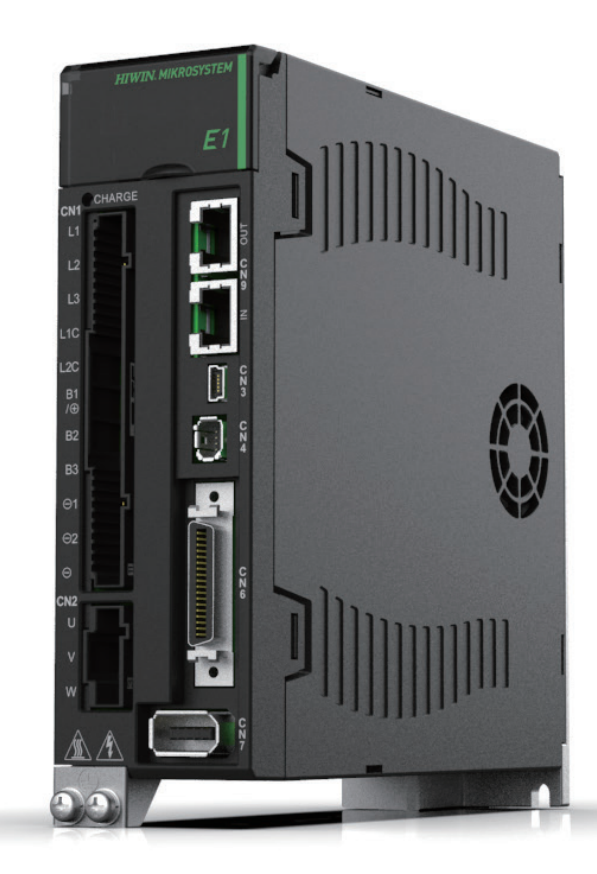

# Application Note

E1 PROFINET Drive Complete Setup with Siemens TIA Portal

> www.hiwinmikro.tw MD30UJ01-2310\_V1.0

## 改訂履歴

マニュアルのバージョンは表紙の下にも記載されています。

## MD30UJ01-2310\_V1.0

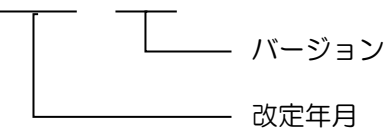

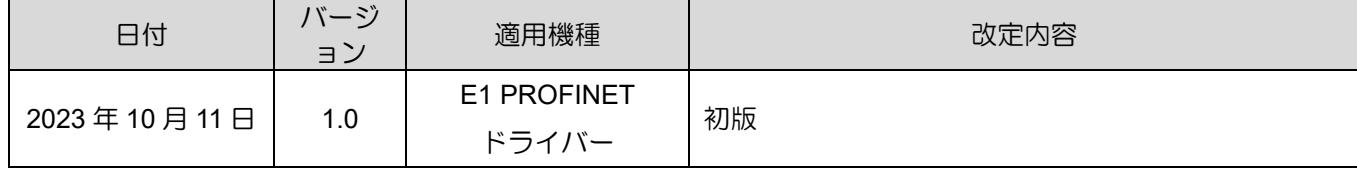

## 目次

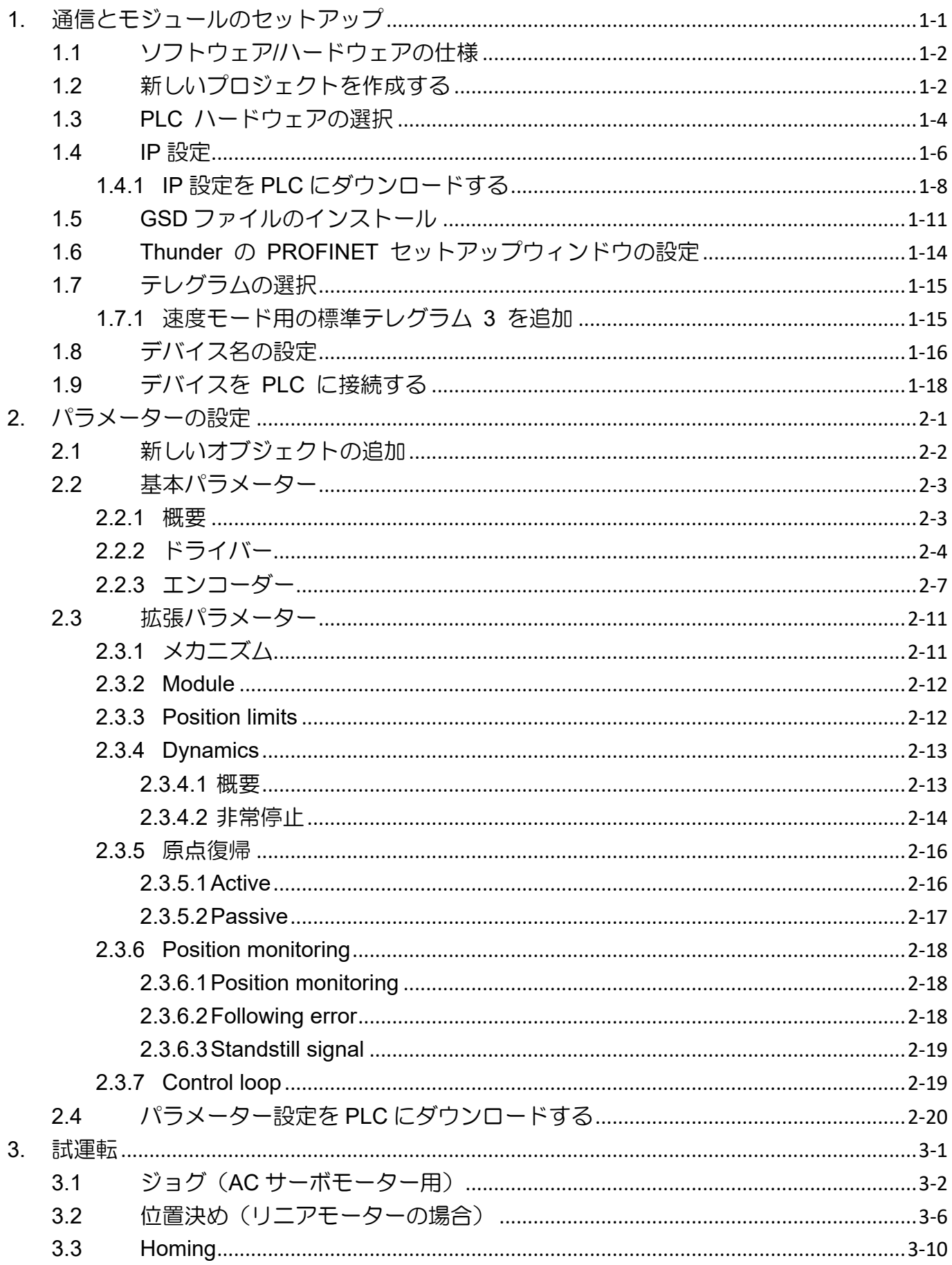

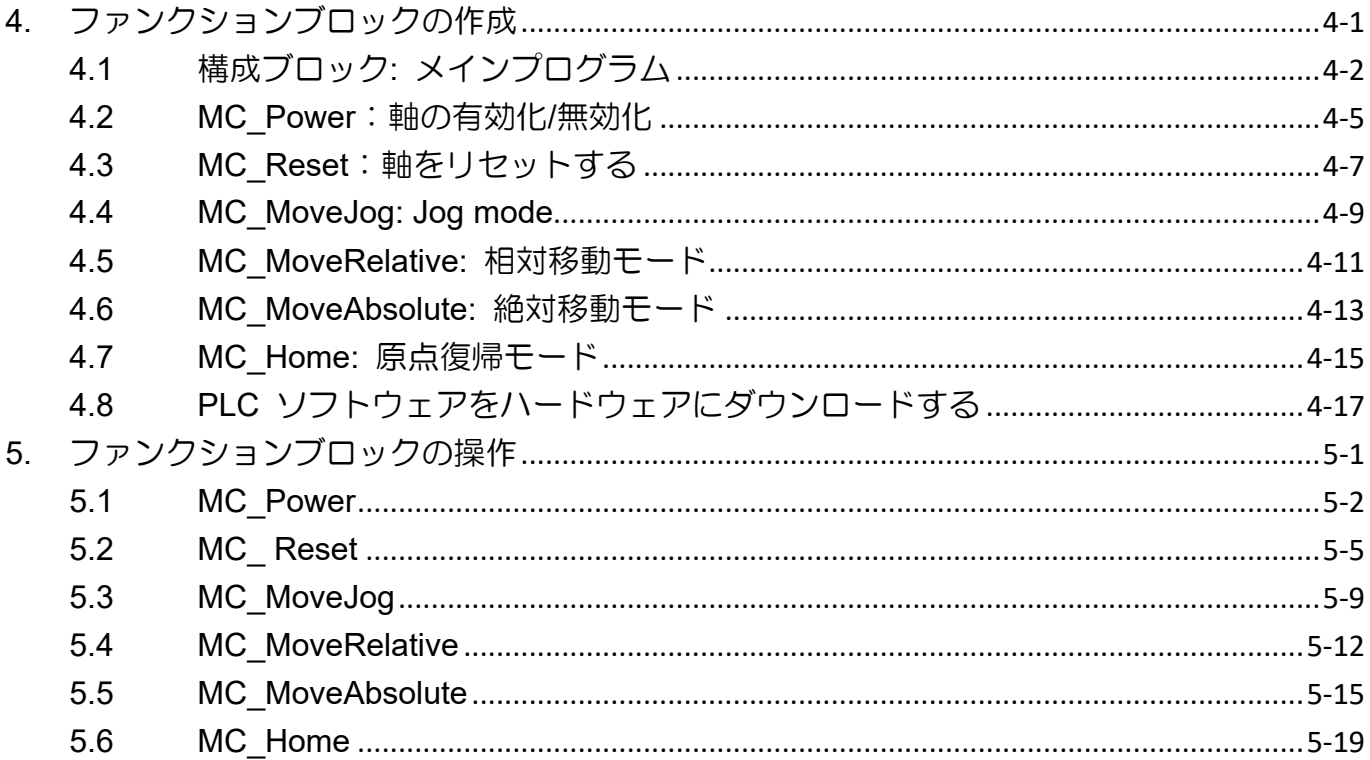

# <span id="page-4-0"></span>1. 通信とモジュールのセットアップ

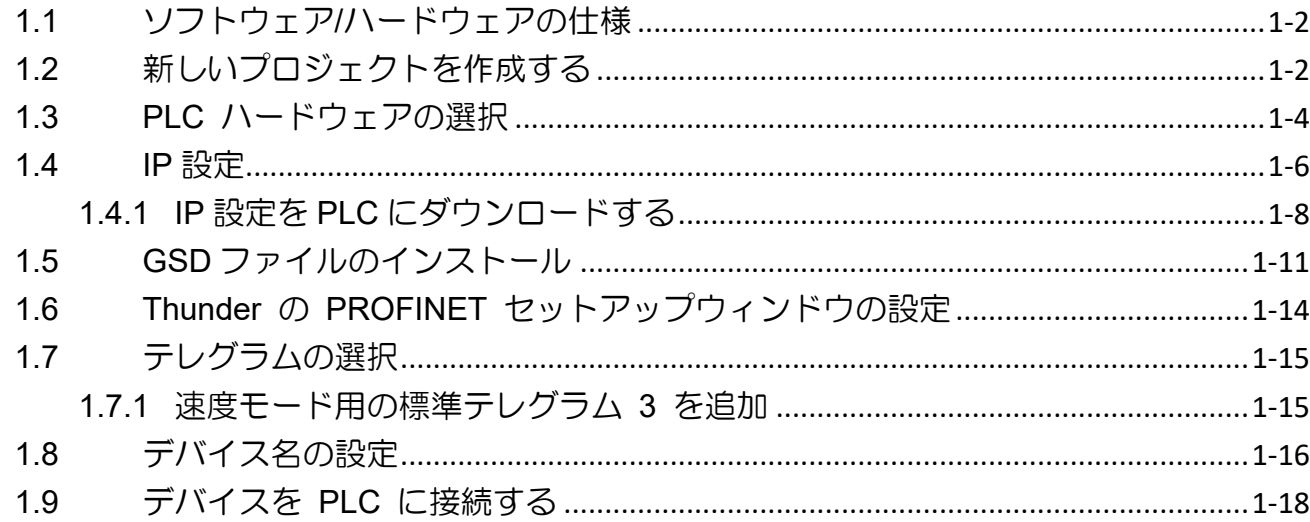

MD30UJ01-2310

#### 通信とモジュールのセットアップ **E1 PROFINET Drive Complete Setup with Siemens TIA Portal**

## <span id="page-5-0"></span>1.1 ソフトウェア/ハードウェアの仕様

| 名称                                    | ソフトウェア/ファームウェアの<br>バージョン | 製造日        |
|---------------------------------------|--------------------------|------------|
| Firmware for E1 PROFINET Drive        | 2.8.9 or above           | --         |
| <b>GSD File for E1 PROFINET Drive</b> | 2.42                     | 2022/08/30 |
| Siemens TIA Portal                    | 15.1                     | --         |
| Siemens S7-1200                       | --                       |            |
| (CPU 1214C DC/DC/DC)                  |                          |            |

表 1.1.1

## <span id="page-5-1"></span>1.2 新しいプロジェクトを作成する

1. Siemens TIA ポータルを開き、[Create new project] をクリックします。 プロジェクト名を入力し、 プロジェクトを PC に保存するためのアーカイブパスを選択し、[Create] をクリックします。

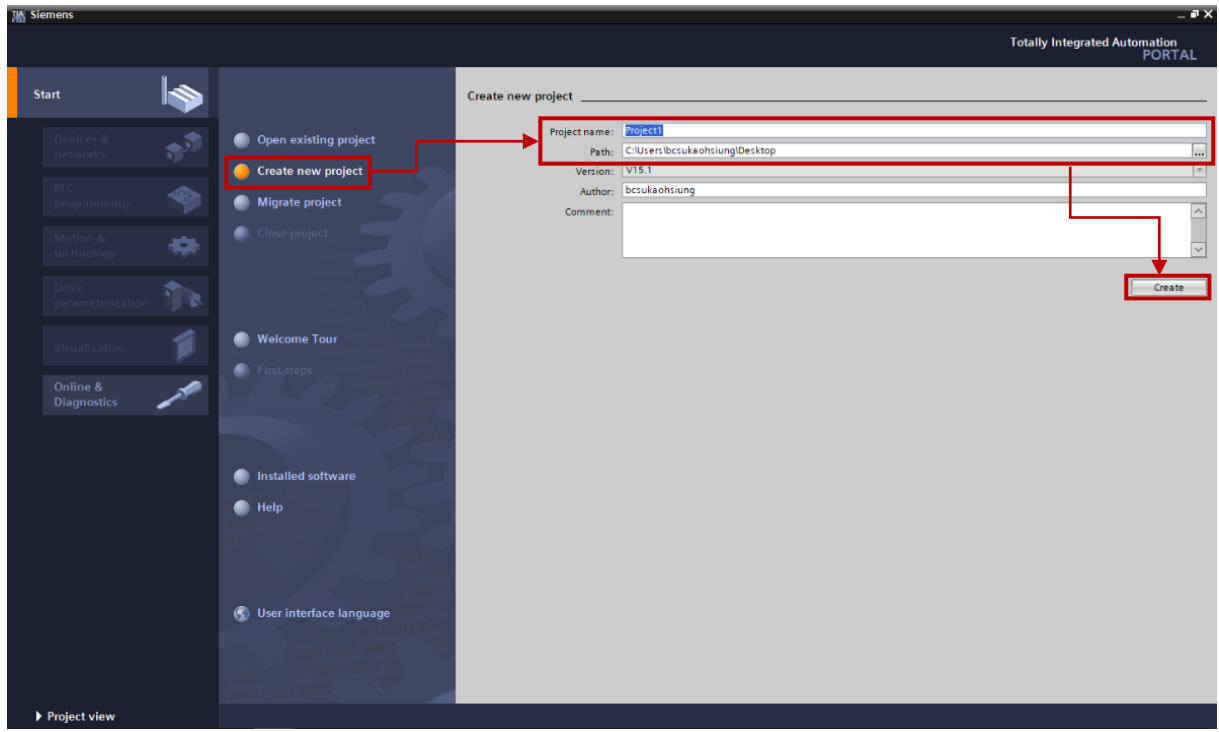

図 1.2.1

MD30UJ01-2310

E1 PROFINET Drive Complete Setup with Siemens TIA Portal **通信とモジュールのセットアップ** 

2. 新しいプロジェクトが正常に作成されます。

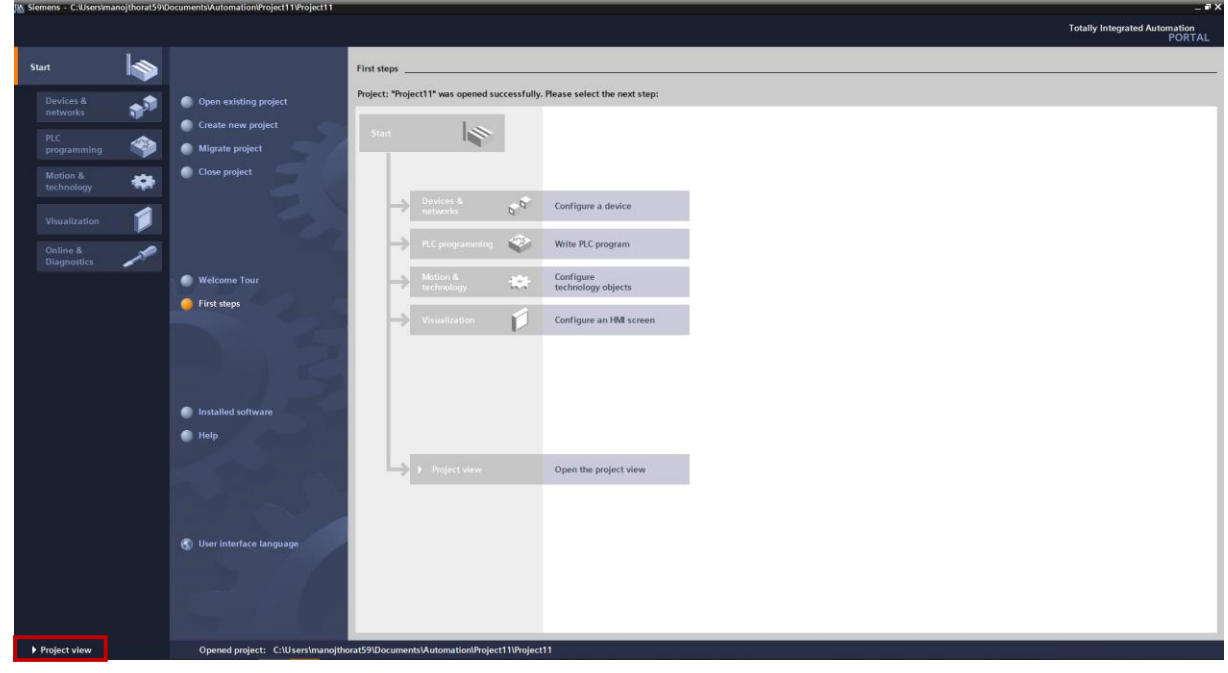

図 1.2.2

「Project view」をクリックすると、次のウィンドウが表示されます。

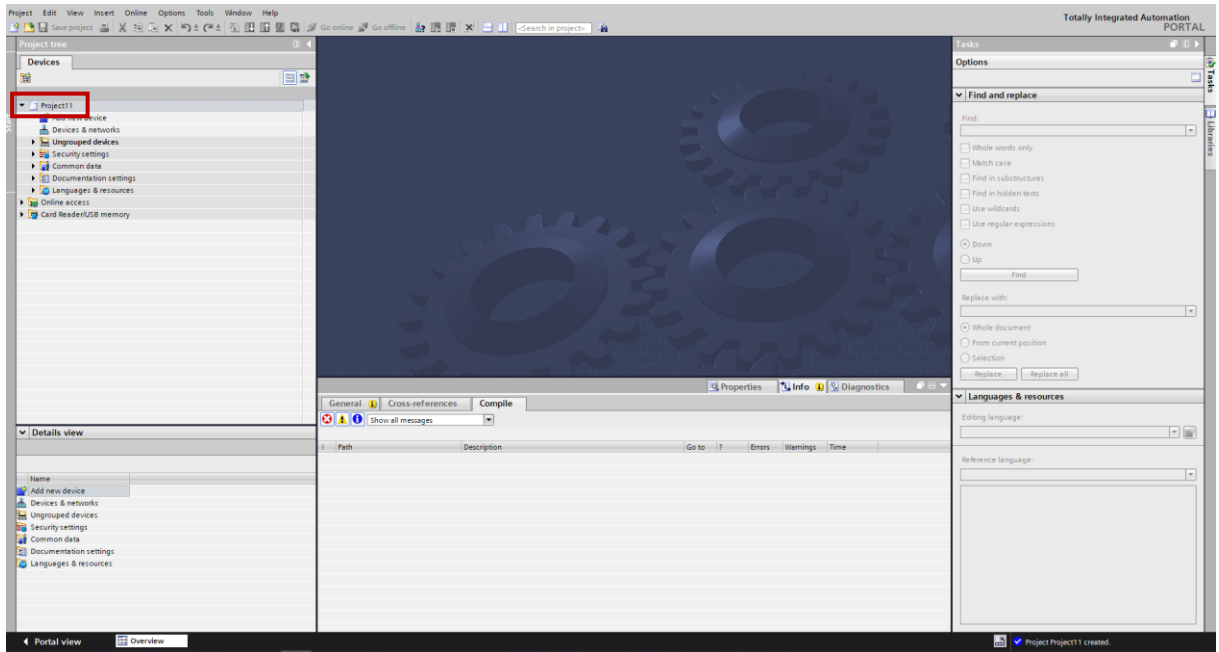

図 1.2.3

MD30UJ01-2310

## <span id="page-7-0"></span>1.3 PLC ハードウェアの選択

1. [Add new device] をダブルクリックすると、[Add new device] ウィンドウがポップアップ表示され、 使用可能な CPU のリストが表示されます。

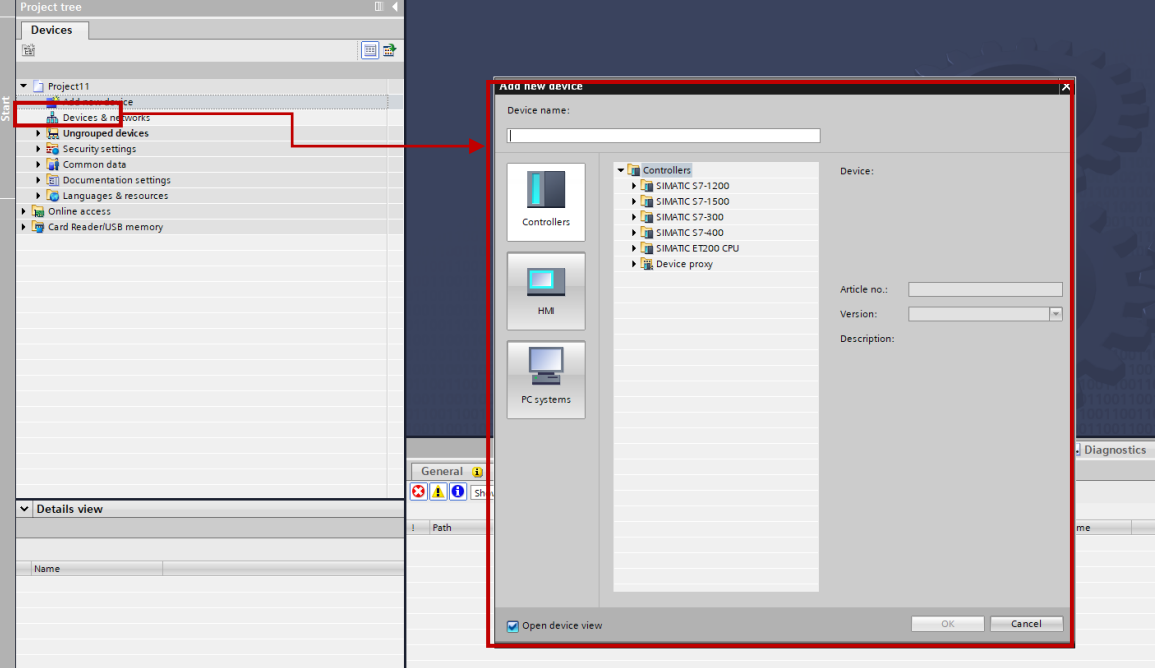

図 1.3.1

2. Controllers を選択し、PLC モジュールに応じて CPU タイプを選択します。 ここでは CPU 1214C DC/DC/DC → 6ES7 214-1AG40-0XB0 を例に挙げます。 最新バージョンを選択し、「OK」をクリッ クします。

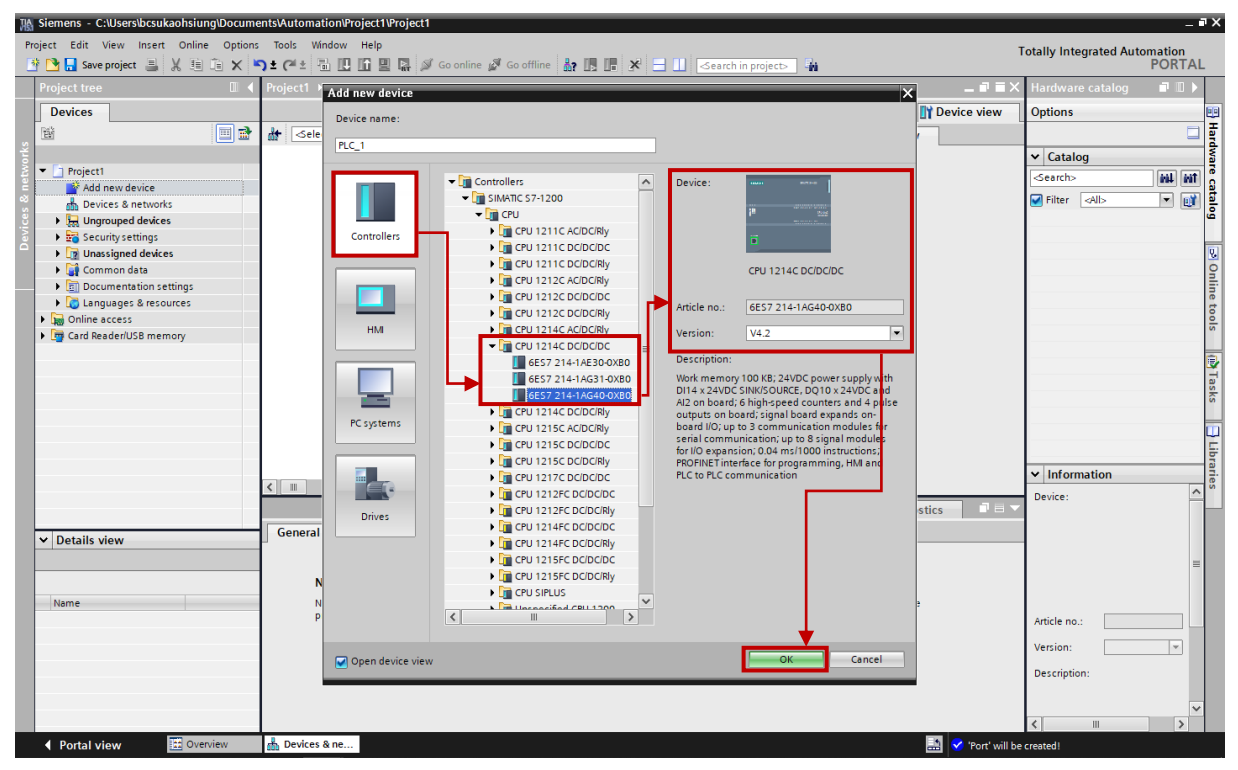

MD30UJ01-2310

#### E1 PROFINET Drive Complete Setup with Siemens TIA Portal <u>通信とモジュールのセットアップ</u>

3. 以下の画面に PLC のハードウェア構成が表示されます。

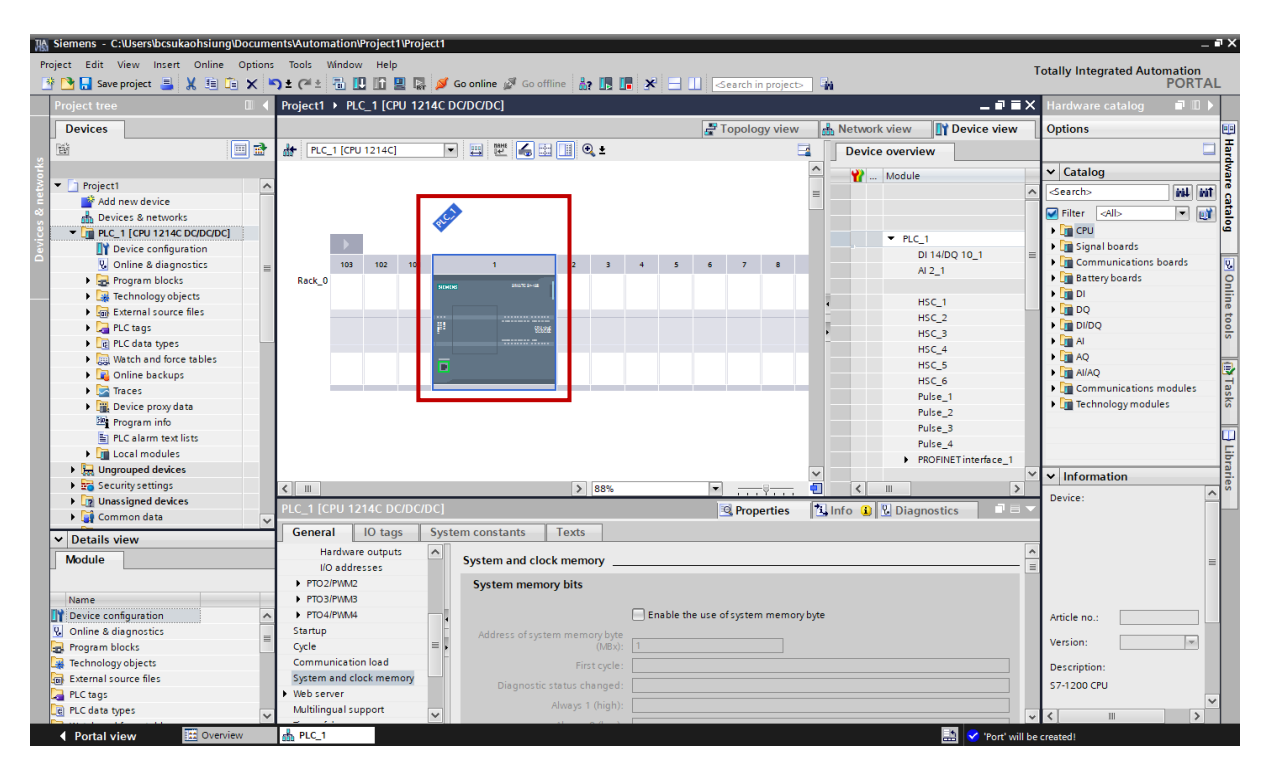

図 1.3.3

## <span id="page-9-0"></span>1.4 IP 設定

1. [Device configuration]をダブルクリックします。

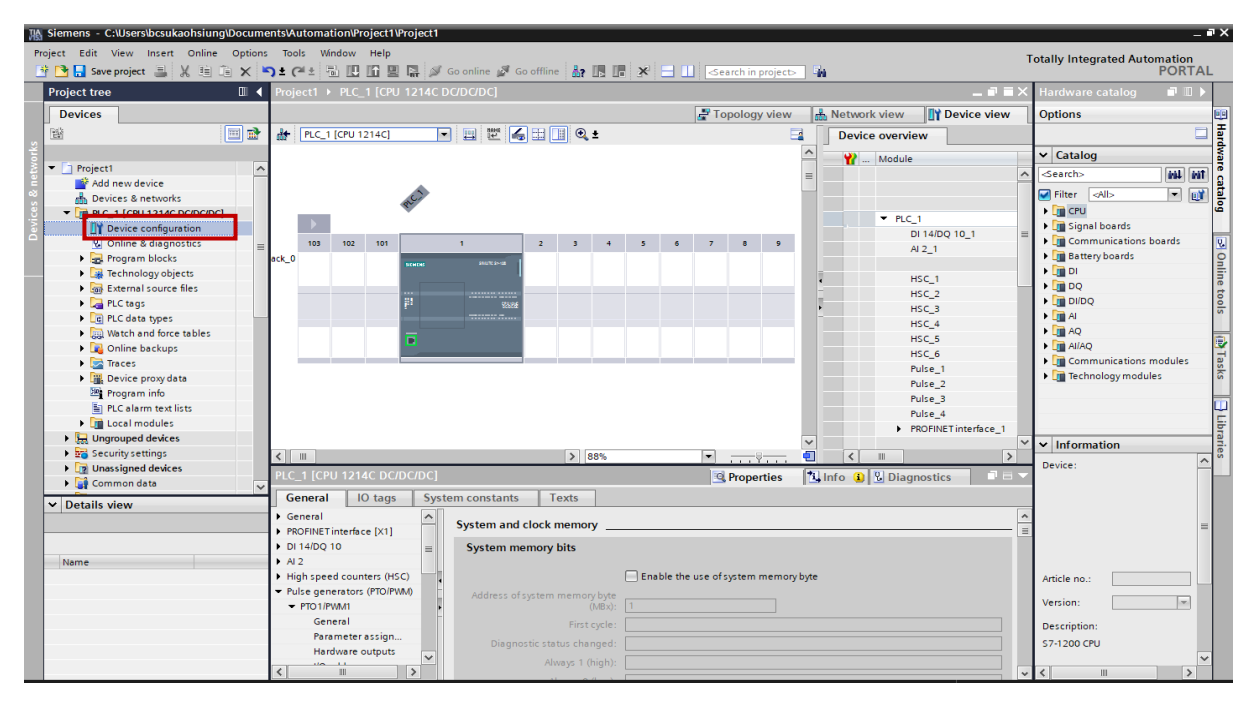

図 1.4.1

2. 「PROFINET interface\_1」をダブルクリックします。

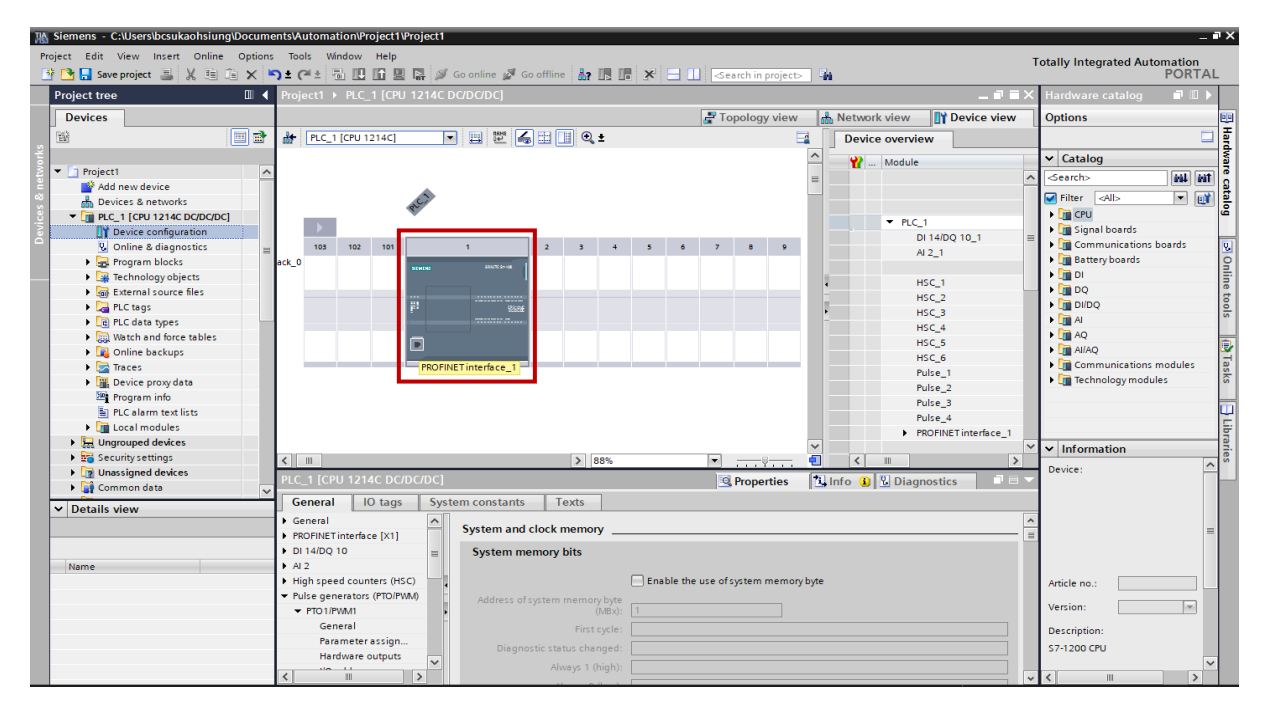

図 1.4.2

MD30UJ01-2310

3. [Properties] をクリックした後、[Ethernet address] をクリックして PLC の IP アドレスを設定しま す。

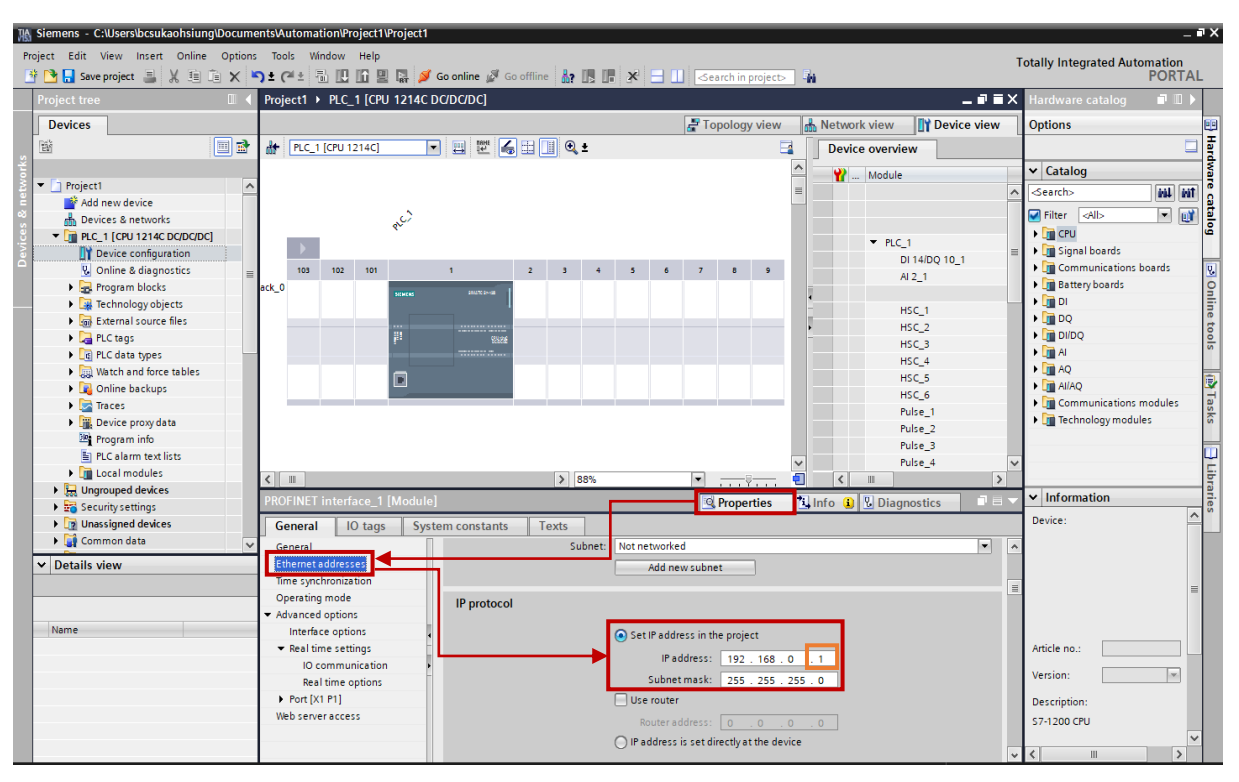

図 1.4.3

注: 最初にイーサネットネットワークカードの IP アドレスを確認してください。最後の桁は PLC のものとは 異なる必要があります。

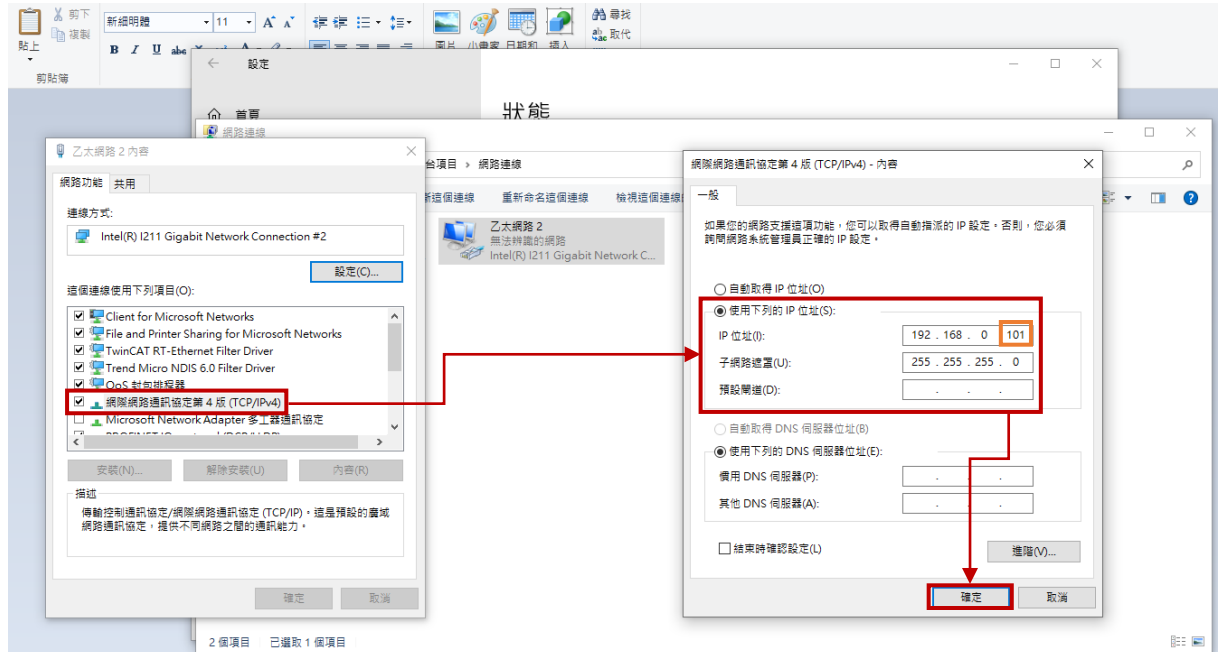

図 1.4.4

# <span id="page-11-0"></span>1.4.1 IP 設定を PLC にダウンロードする

1. PLC 1 [CPU 1214C DC/DC/DC] を選択し、「Download to device」アイコンをクリックします。

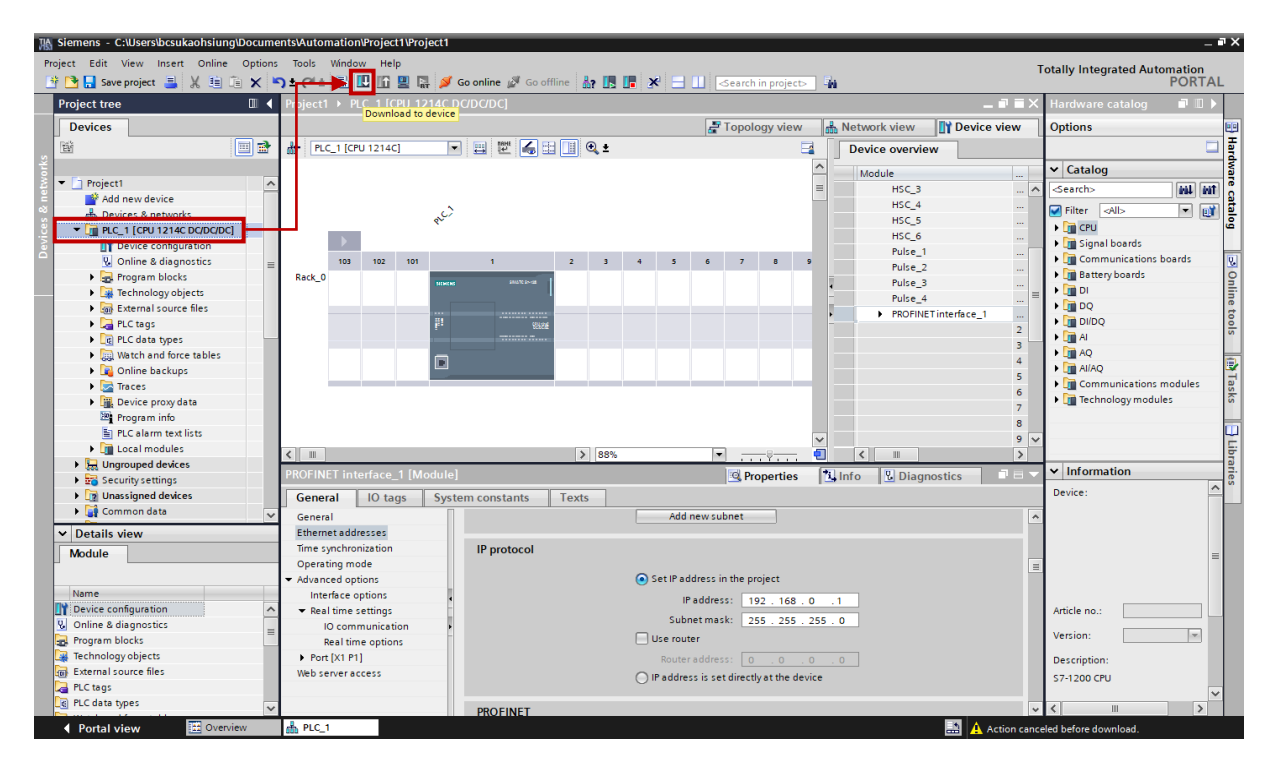

図 1.4.1.1

- 2. 「Extended download to device」ウィンドウが表示されます。 以下の項目を変更し、「Start search」 をクリックします。
	- PG/PC インターフェイスのタイプ PN/IE を選択します。
	- PG/PC インターフェイス 使用するイーサネットネットワーク カードを選択します。

MD30UJ01-2310

E1 PROFINET Drive Complete Setup with Siemens TIA Portal **通信とモジュールのセットアップ** 

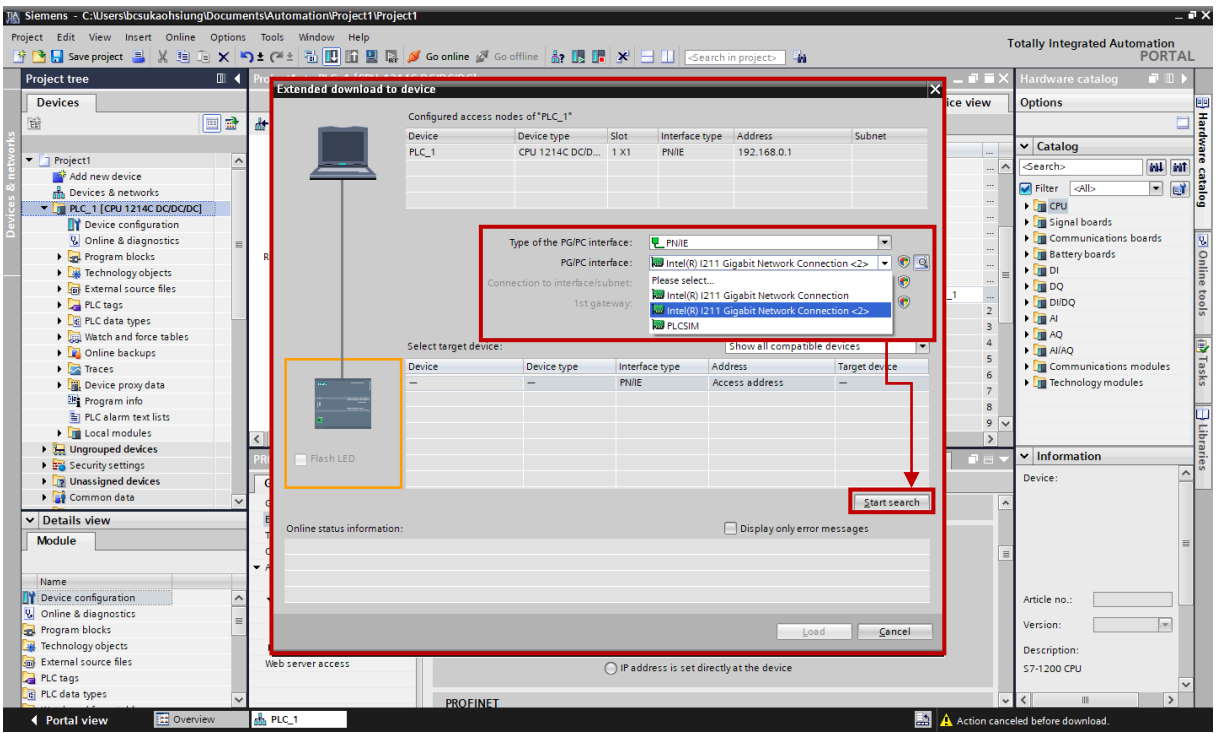

図 1.4.1.2

TIA ポータルは、IP アドレスを使用して PLC ハードウェアを検出します。

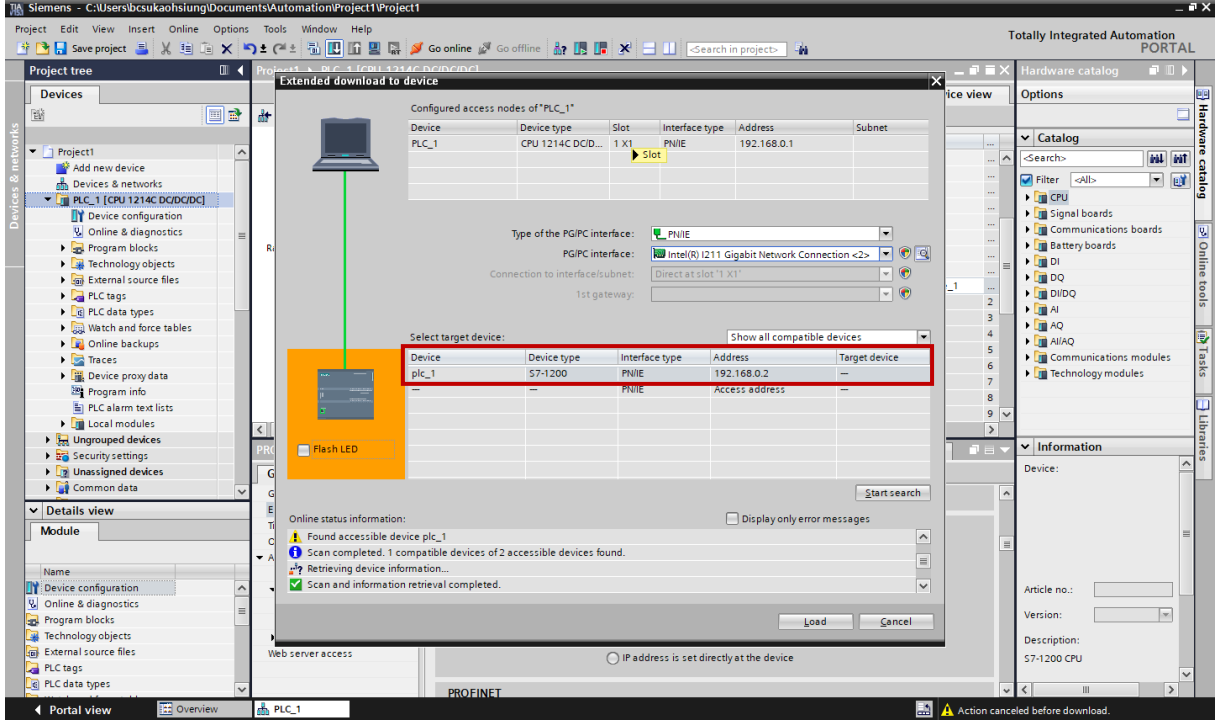

図 1.4.1.3

MD30UJ01-2310

3. Flash LED をチェックして、PLC がプロジェクトに接続されていることを確認します。 PLC ハー ドウェアを選択し、「Load」をクリックします。

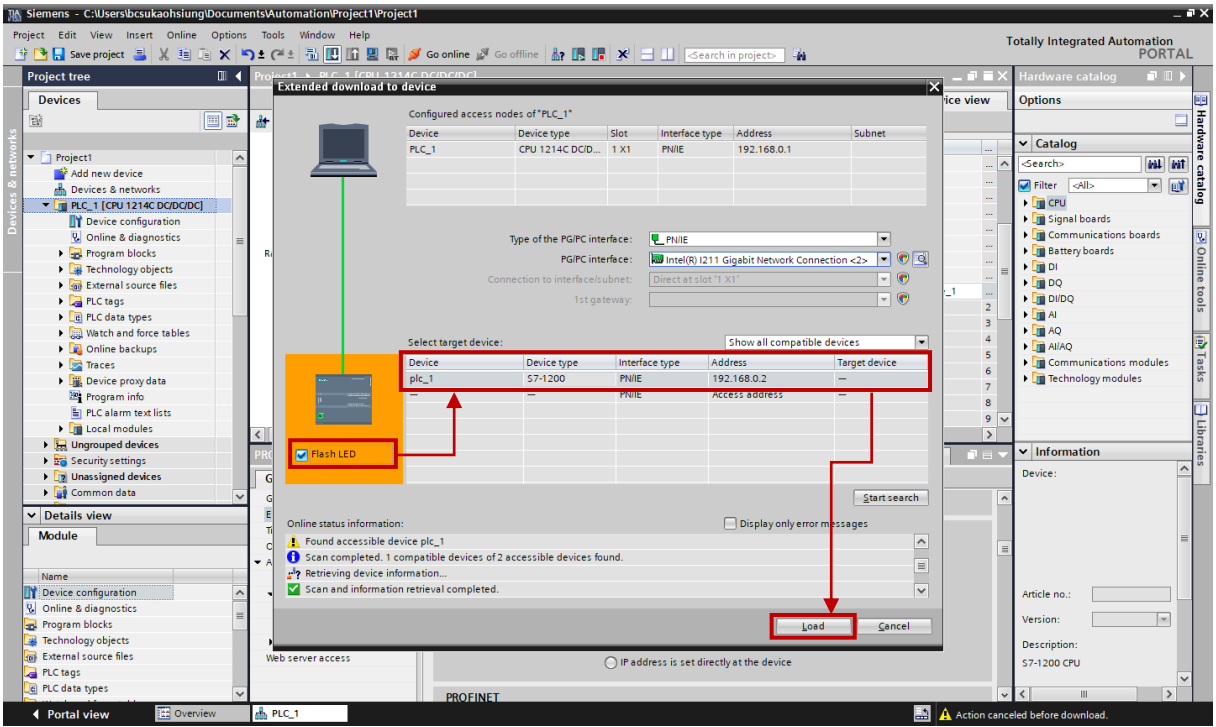

図 1.4.1.4

4. ロードが完了するまで待ちます。 次に、「Start module」を選択し、「Finish」をクリックします。

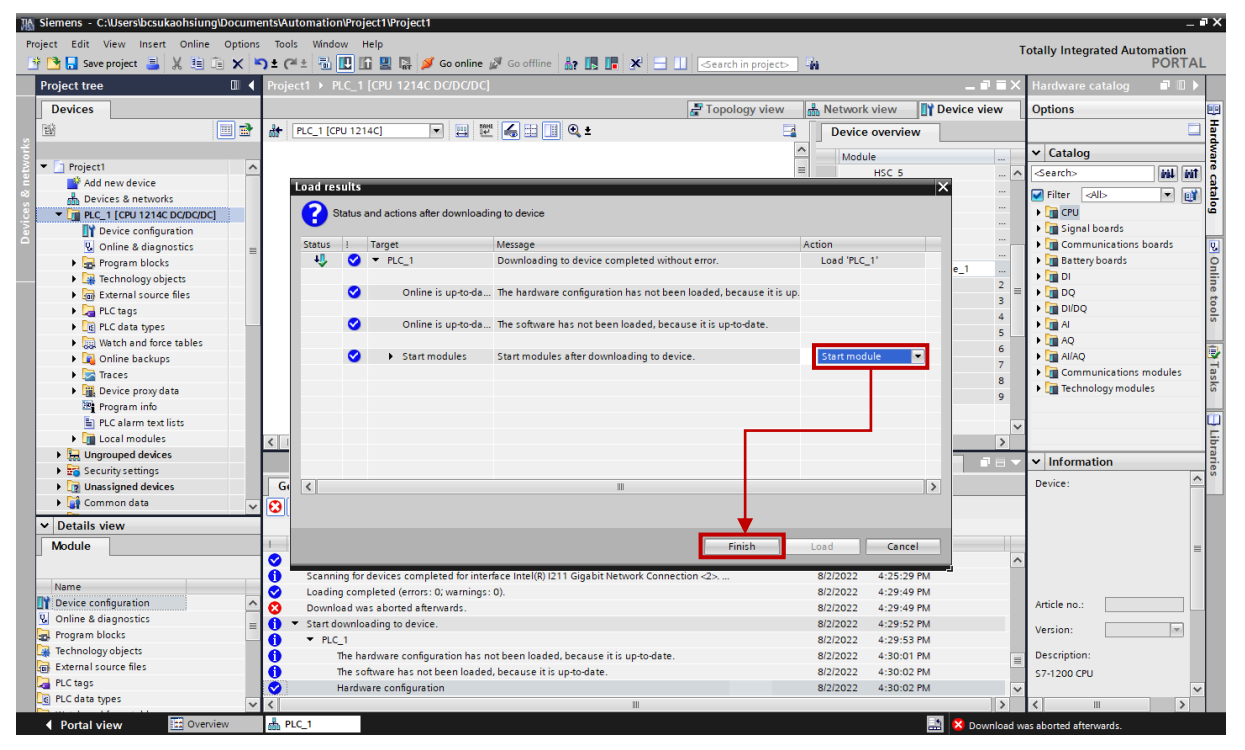

図 1.4.1.5

- <span id="page-14-0"></span>1.5 GSD ファイルのインストール
- 1. GSD ファイルをインストールする前は、ユーザーは Network view でのみ PLC デバイスを表示で きます。

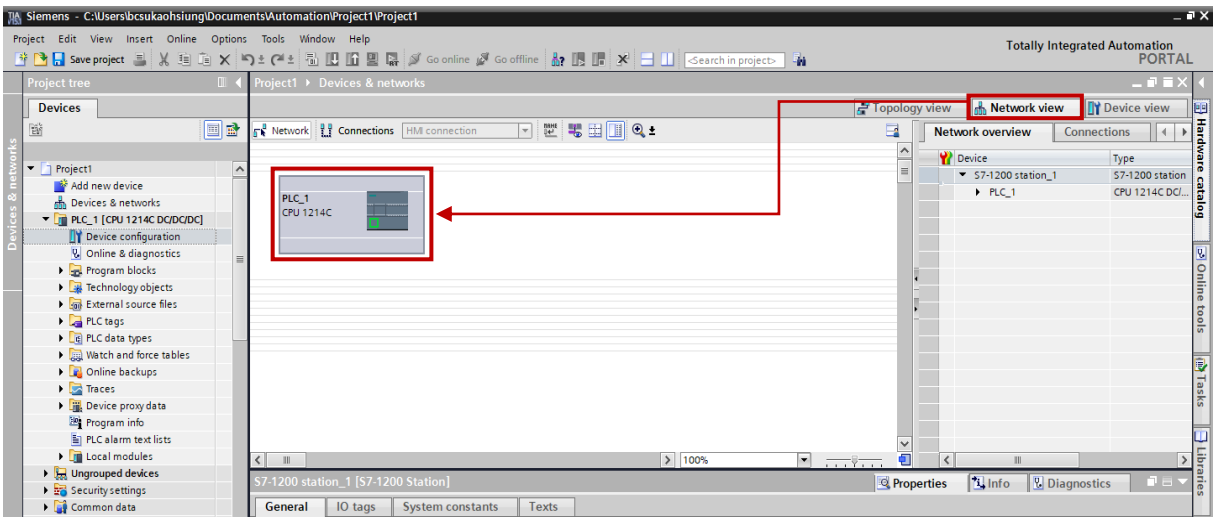

図 1.5.1

2. [Options] を選択し、[Manage general station description files (GSD)] を選択します。

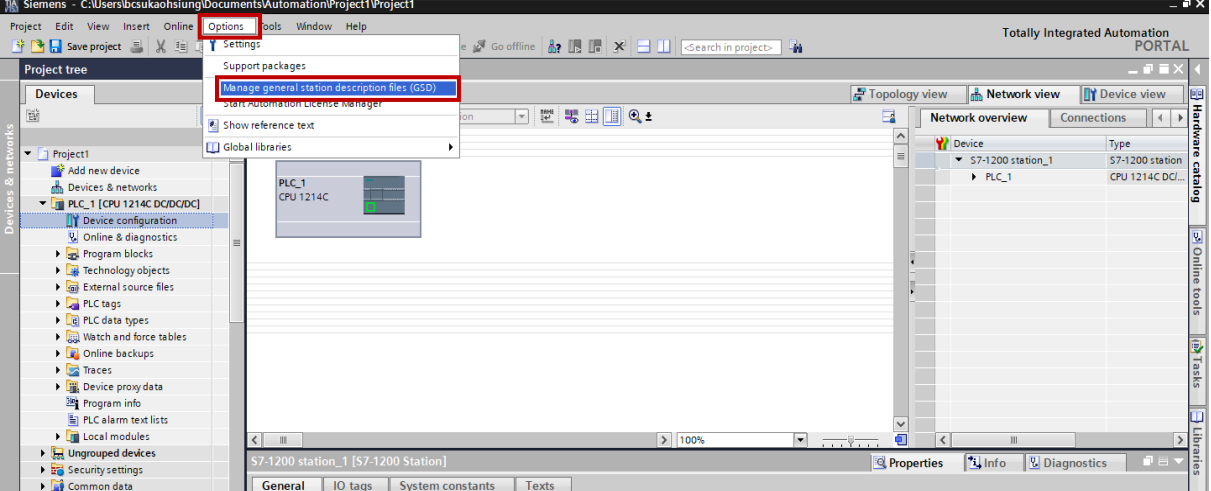

図 1.5.2

MD30UJ01-2310

3. E1 PROFINET ドライバーの GSD ファイルのソースパスは C:\Thunder\doc\GSD Files です。

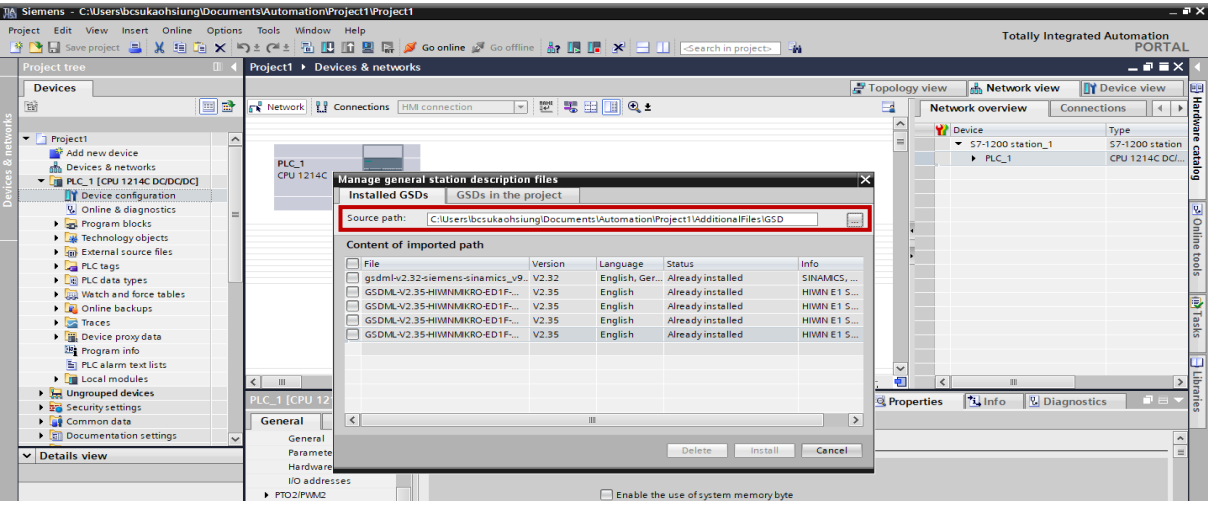

図 1.5.3

4. 最新のファームウェア バージョンを含む GSD ファイルを確認し、[Install] をクリックします。完了 すると、GSD ファイルが TIA ポータルライブラリにインストールされます。

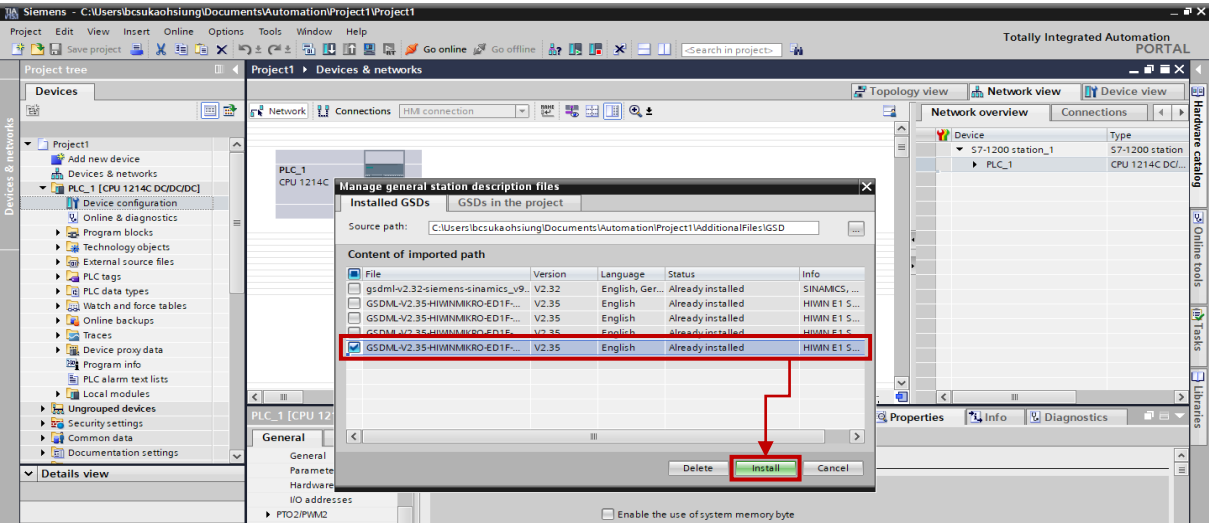

図 1.5.4

MD30UJ01-2310

E1 PROFINET Drive Complete Setup with Siemens TIA Portal **ストレント**アップ

5. [Hardware catalog] をクリックし、[PROFINET IO] を選択します。

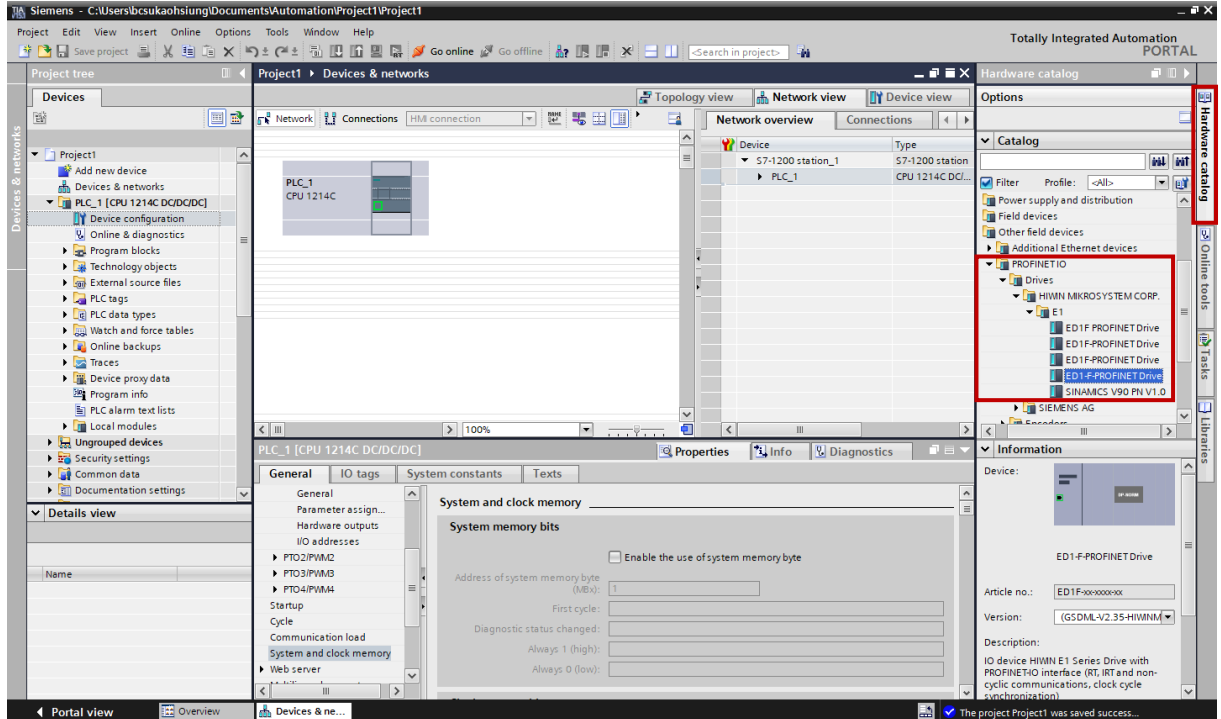

図 1.5.5

6. GSD ファイルを選択し、Network view にドラッグ アンドドロップします。

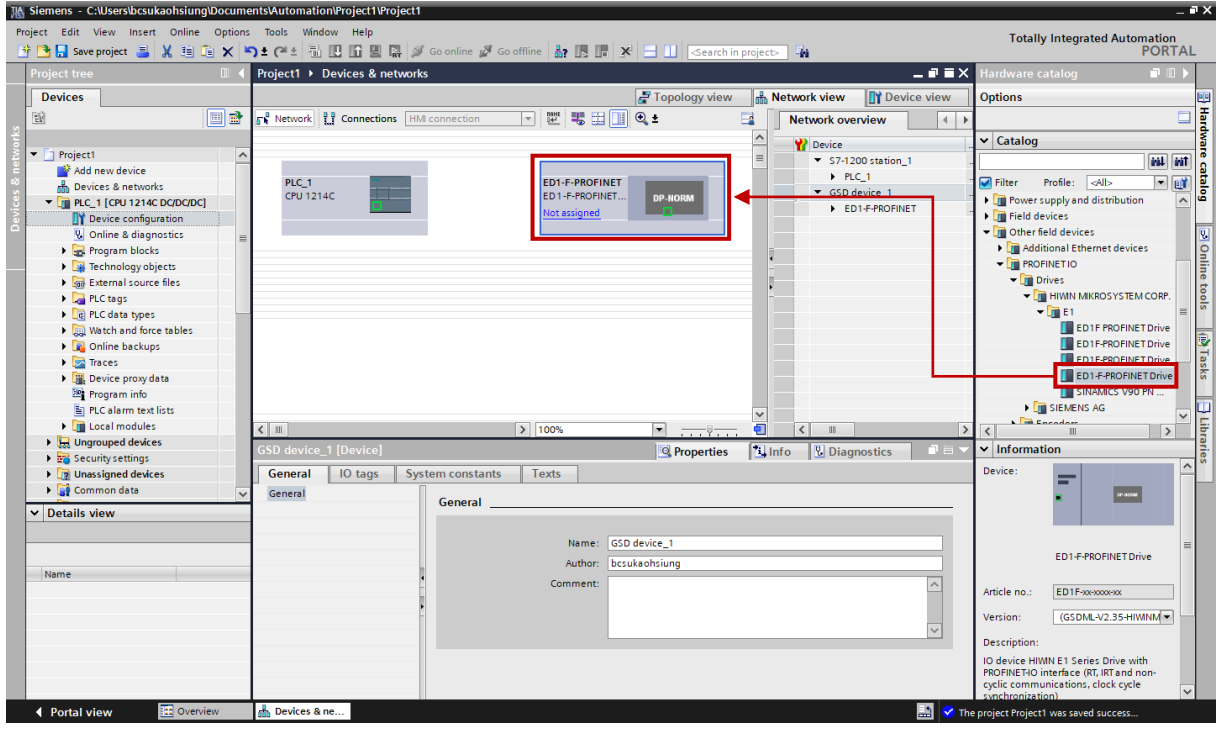

図 1.5.6

## <span id="page-17-0"></span>1.6 Thunder の PROFINET セットアップウィンドウの設定

1. メニューバーで「Tools」を選択し、「PROFINET setup」をクリックして「PROFINET setup」ウィン ドウを開きます。

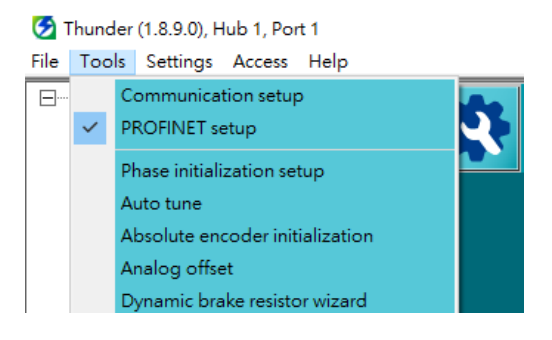

図 1.6.1

- 2. 以下の項目を変更し、「Send to drive」をクリックします。
	- Device name セクション 1.8 のものと同じである必要があります。
	- Telegram 選択 3 : 標準テレグラム
	- ◆ Velocity reference value モーターの種類に応じて
	- Fine resolution エンコーダーのタイプに応じて

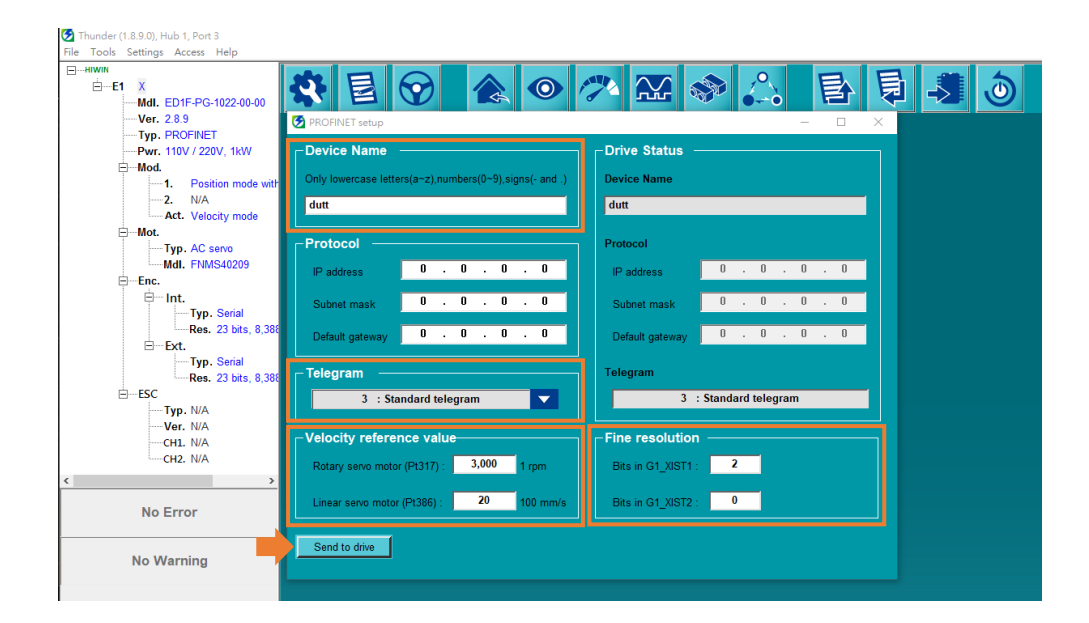

図 1.6.2

## <span id="page-18-0"></span>1.7 テレグラムの選択

## <span id="page-18-1"></span>1.7.1 速度モード用の標準テレグラム 3 を追加

1. [Device view] をクリックし、[ED1-F-PROFINET [ED1-F-PROFINET Drive]] を選択します。ウィン ドウ中央の PROFINET デバイスをクリックすると、右側にテレグラムモジュールウィンドウがポッ プアップ表示されます。

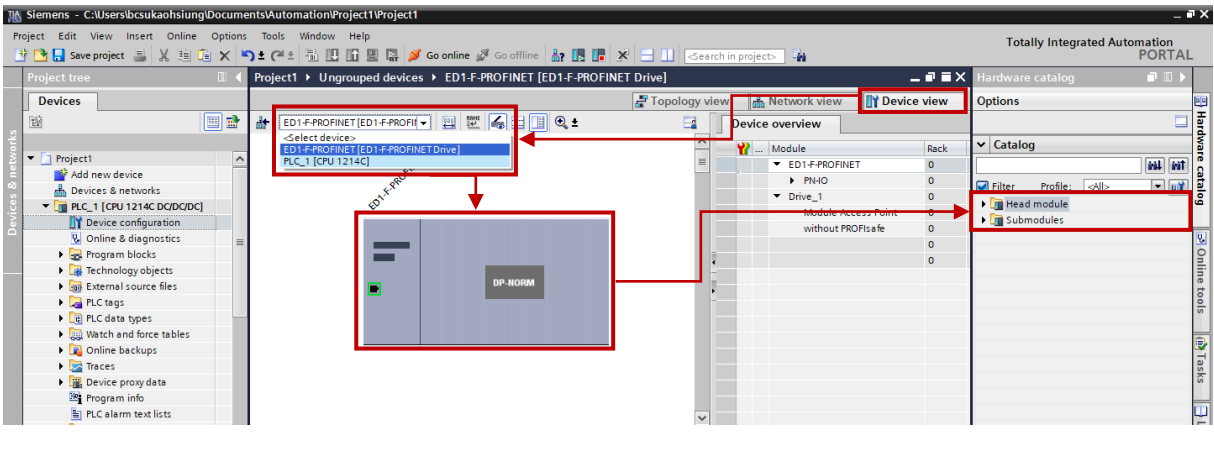

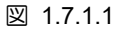

2. [Submodules] を選択し、[Standard telegram 3, PZD-5/9] をダブルクリックします。標準テレグラム 3 が PROFINET デバイスに追加され、その情報が右下隅に表示されます。

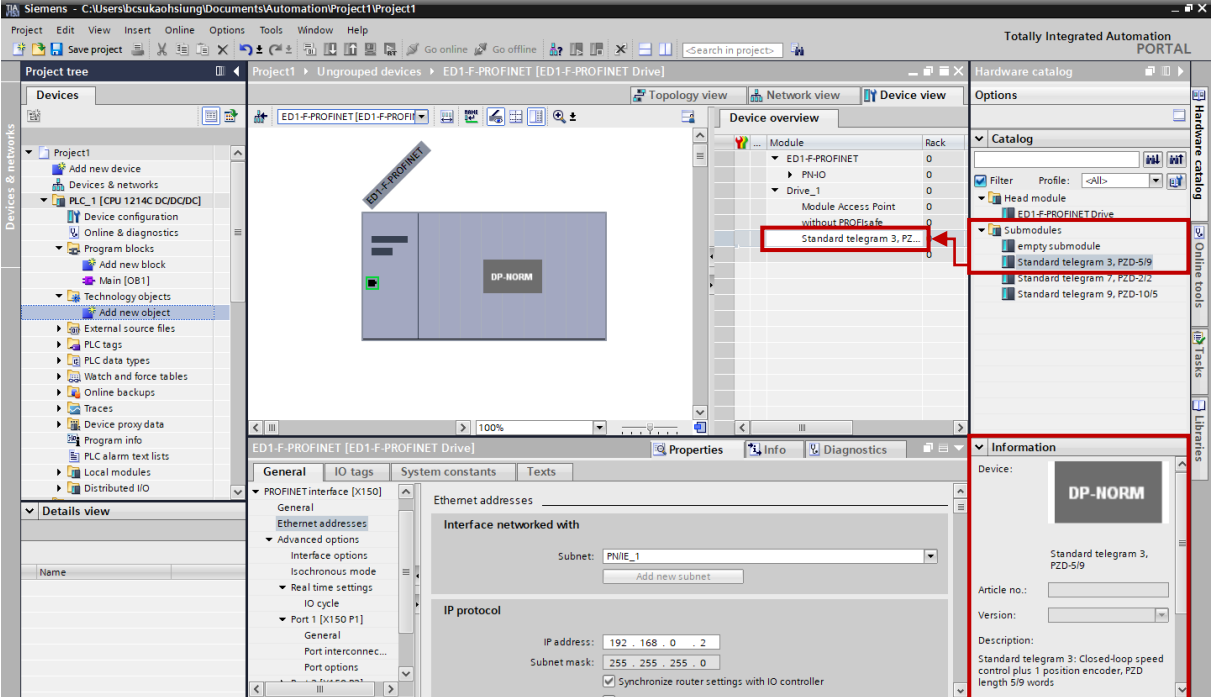

図 1.7.1.2

## <span id="page-19-0"></span>1.8 デバイス名の設定

1. [Properties] をクリックし、[Ethernet address] をクリックしてデバイス名を設定します。

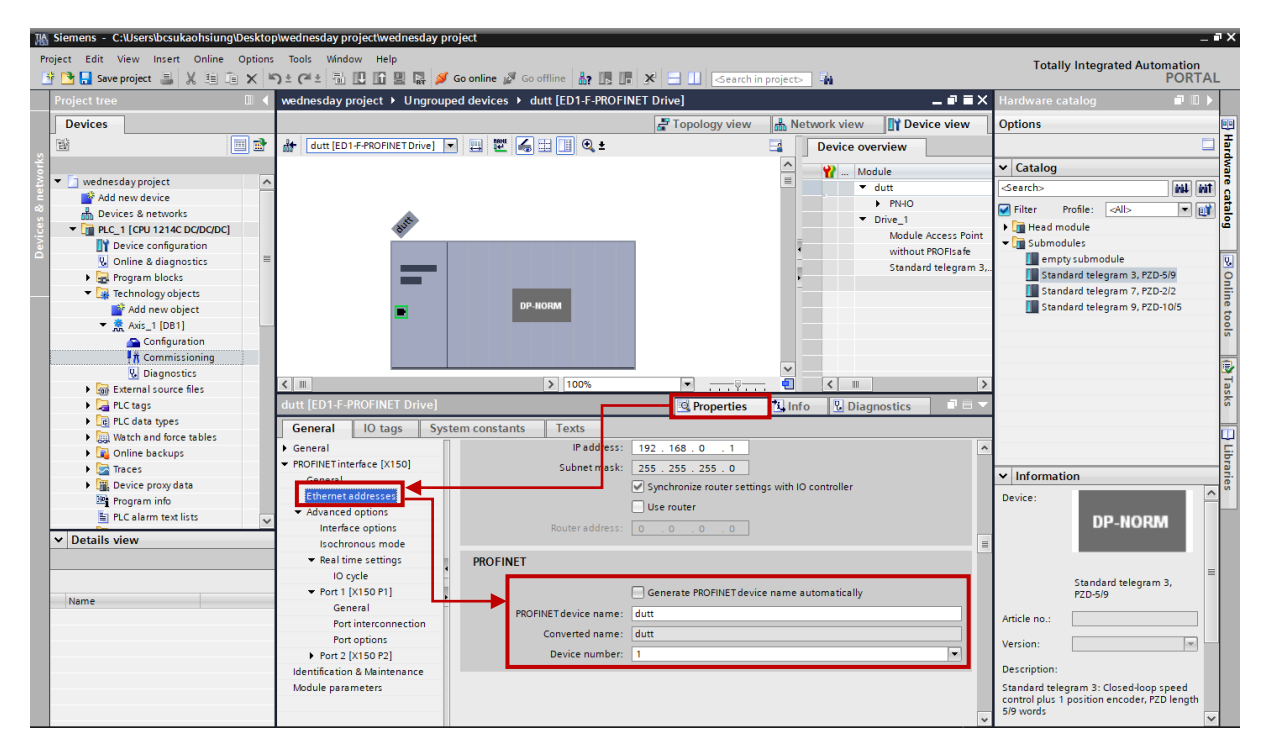

図 1.8.1

デバイス名は、Thunder の「PROFINET setup」ウィンドウのものと同じである必要があります。こ こではダットを例に挙げます。

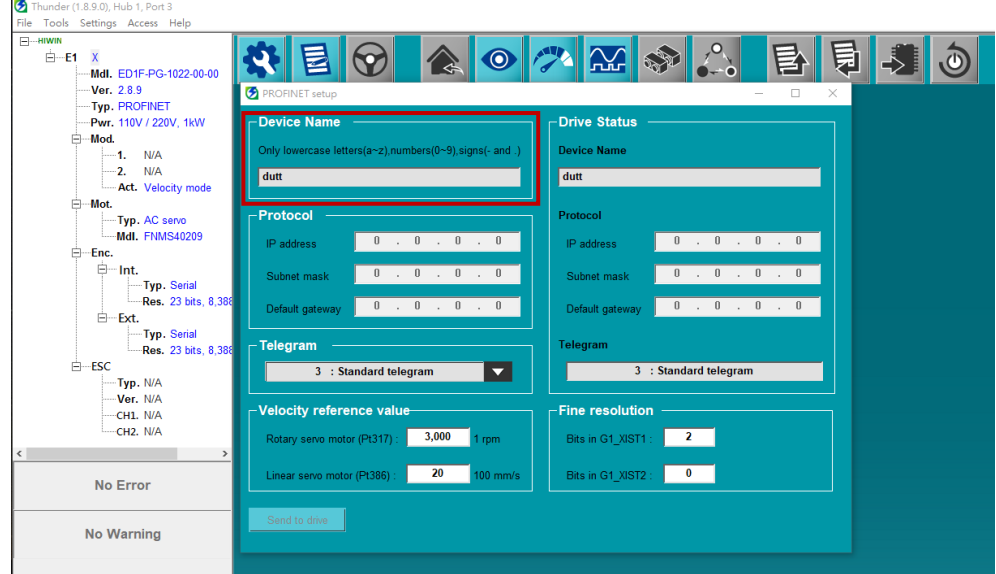

MD30UJ01-2310

E1 PROFINET Drive Complete Setup with Siemens TIA Portal <u>通信とモジュールのセットアップ</u>

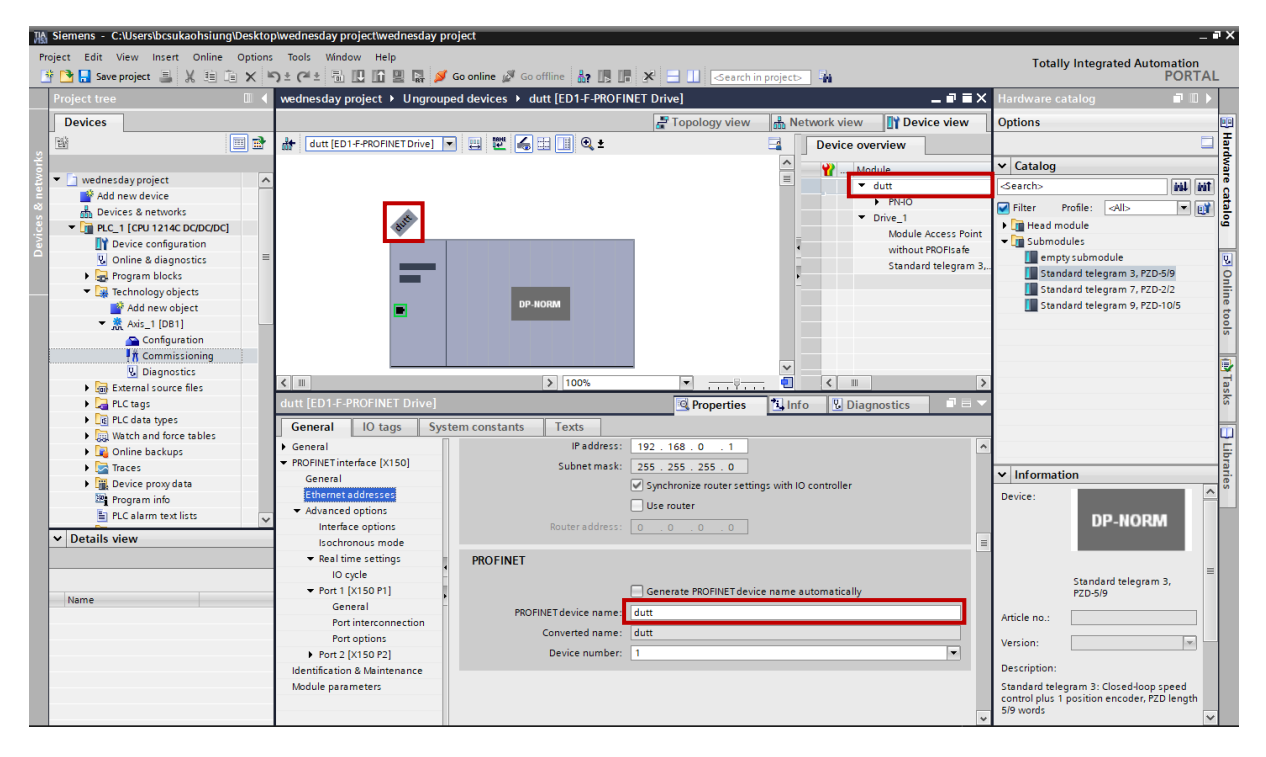

図 1.8.3

MD30UJ01-2310

## <span id="page-21-0"></span>1.9 デバイスを PLC に接続する

1. [Network view] をクリックし、[Network] をクリックして PLC (Siemens S7-1200) とデバイス (E1 PROFINET drive) の通信ポートを表示します。

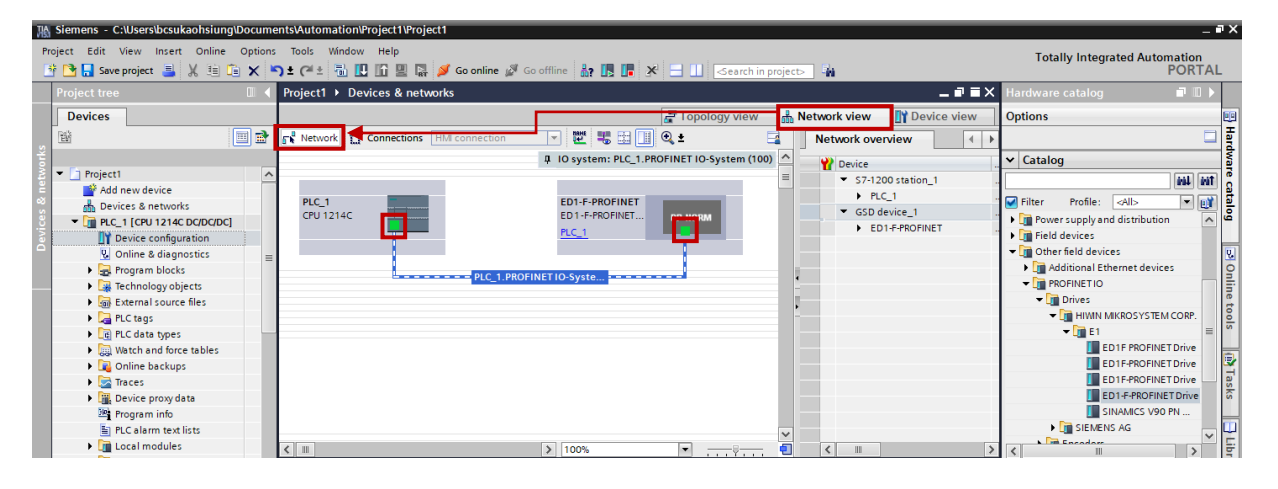

図 1.9.1

2. [Connections] をクリックすると、PLC とデバイス間の PROFINET 通信が正常に確立されます。

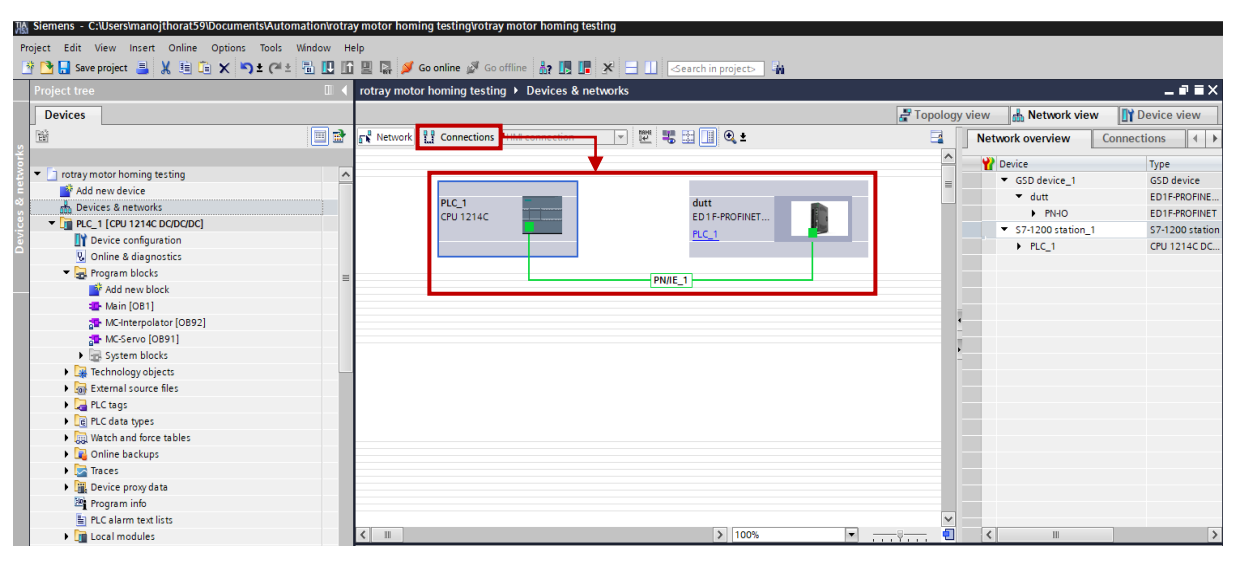

図 1.9.2

# <span id="page-22-0"></span>2. パラメーターの設定

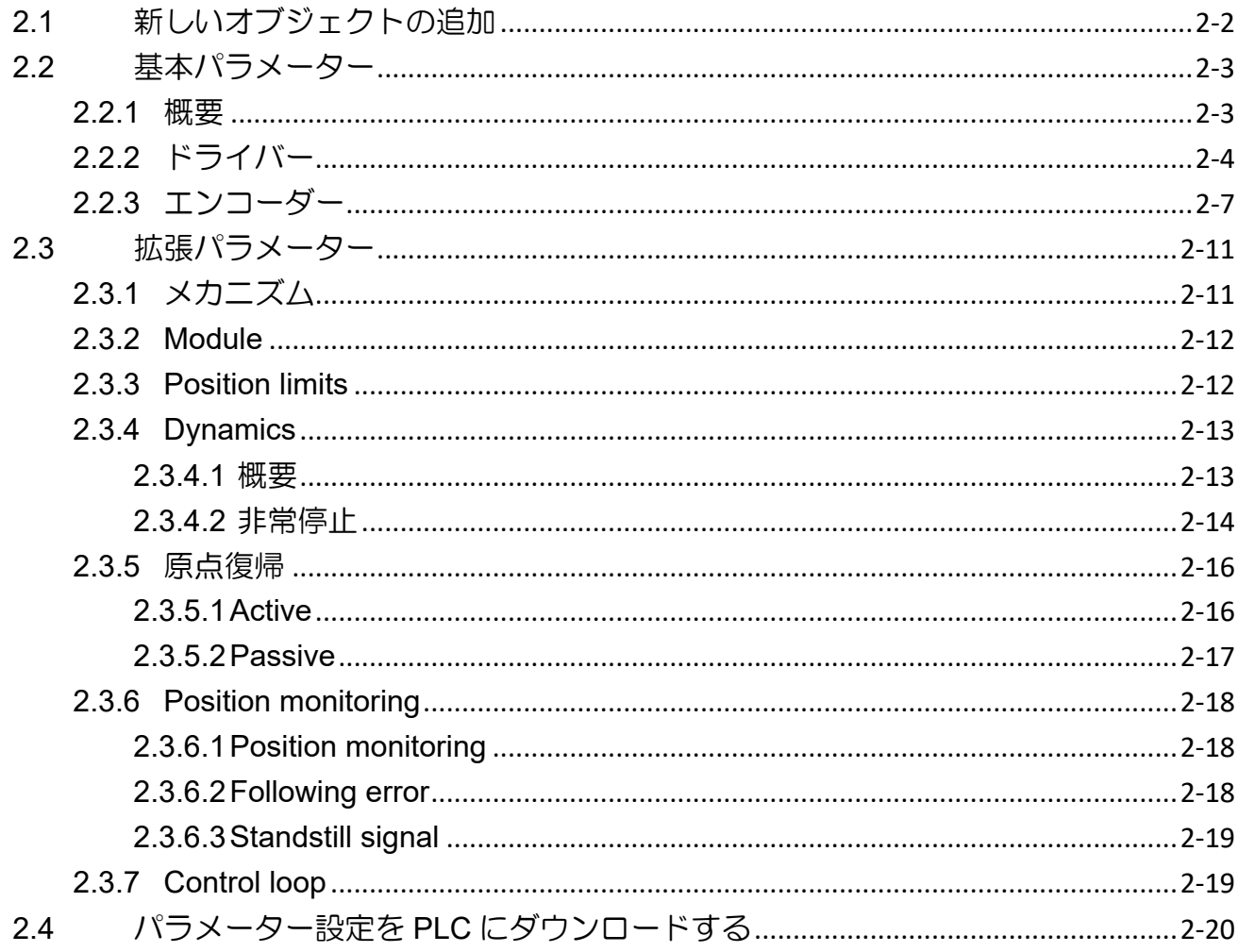

MD30UJ01-2310

## <span id="page-23-0"></span>2.1 新しいオブジェクトの追加

1. [Technology objects] で [Add new object] をダブルクリックし、 [Motion control]、 [TO\_ PositioningAxis]、[Automatic] の順に選択して、[OK] をクリックします。

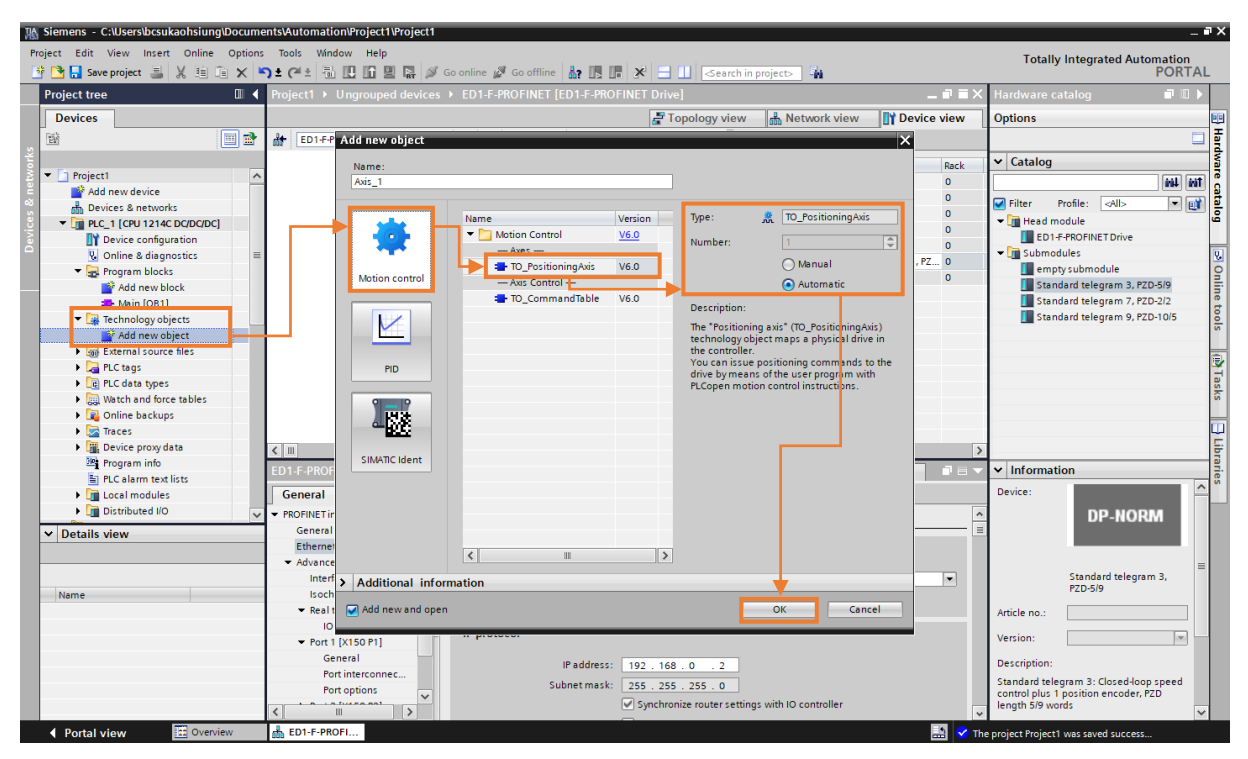

図 2.1.1

2. 以下のパラメーター設定用のウィンドウが表示されます。 詳細な説明については、セクション 2.2 および 2.3 を参照してください。

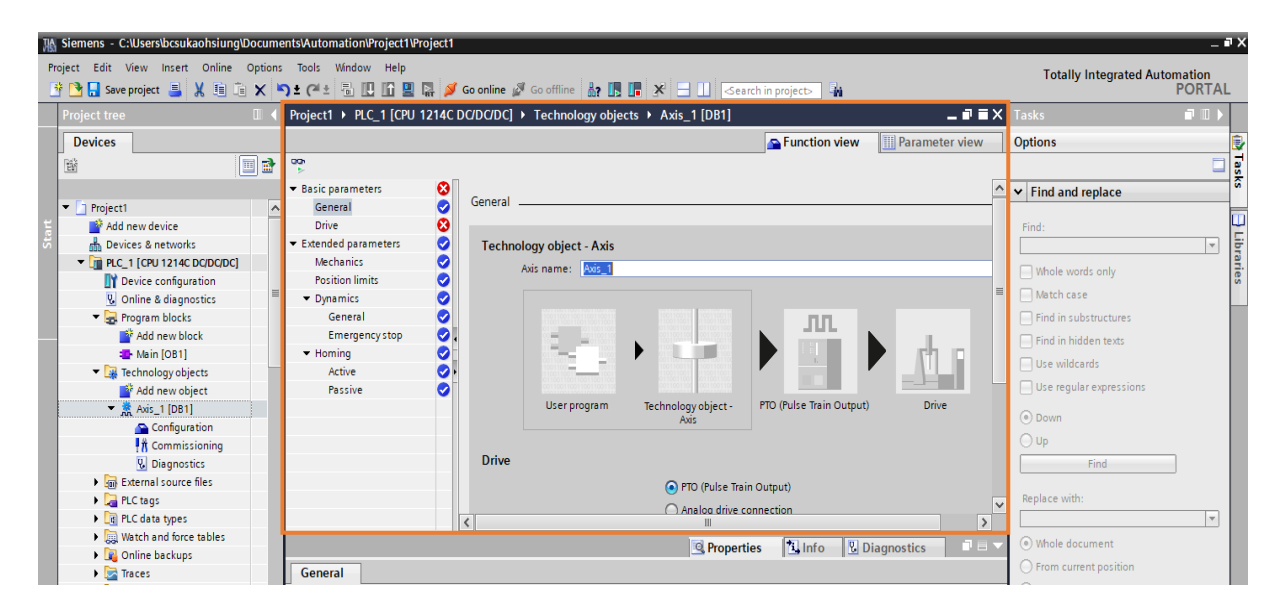

## <span id="page-24-0"></span>2.2 基本パラメーター

#### <span id="page-24-1"></span>2.2.1 概要

1. 「General」をクリックして軸名を変更します。PROFIdrive を選択すると、「Drive connection change」 ウィンドウが表示されます。 「OK」をクリックします。

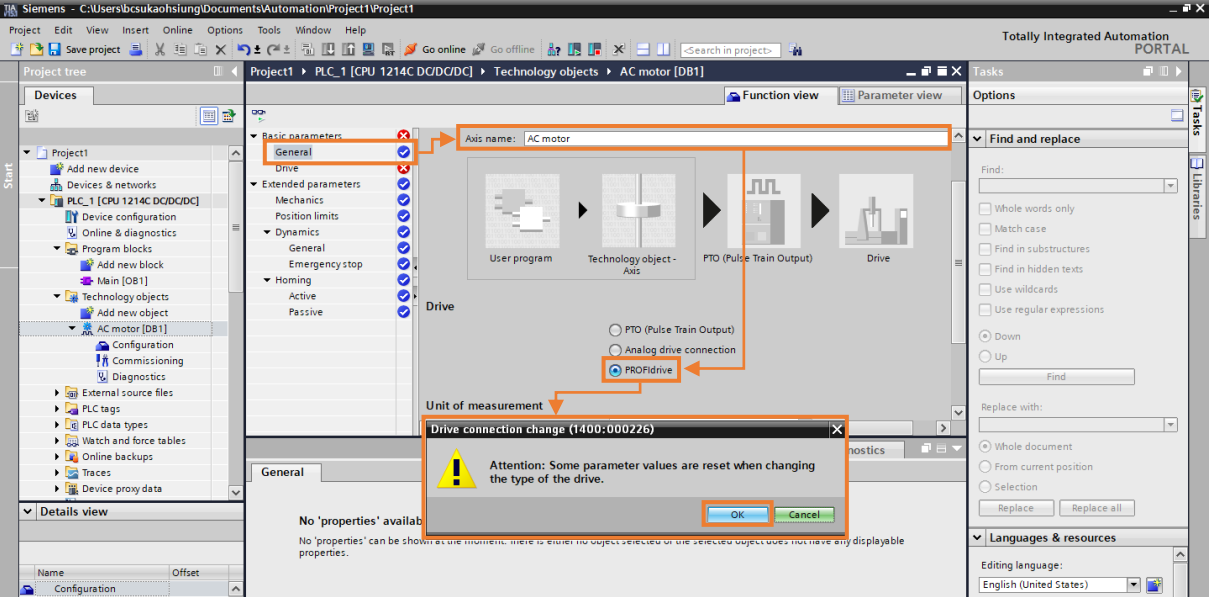

図 2.2.1.1

- 2. General のステータスが緑色に点灯します。 次に、以下の項目を修正します。
	- 測定単位 位置単位 mm を選択
	- Simulation Simulation No simulation を選択

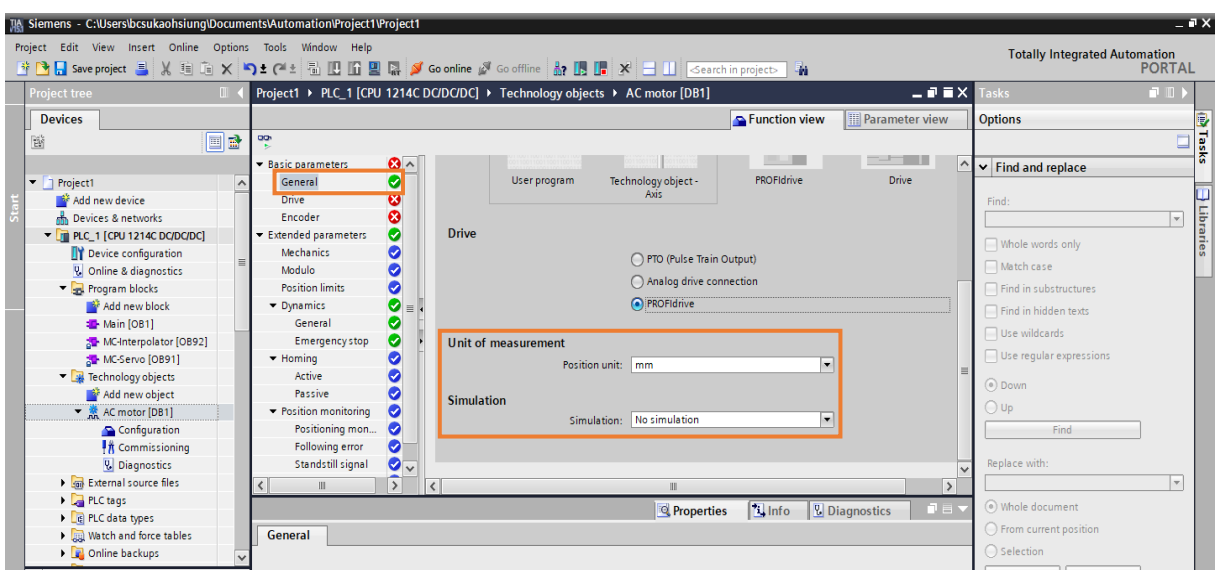

MD30UJ01-2310

#### <span id="page-25-0"></span>2.2.2 ドライバー

- 1. [Drive]をクリックし、次の項目を変更します。
	- PROFIdrive drive の選択 Data connection Drive の選択

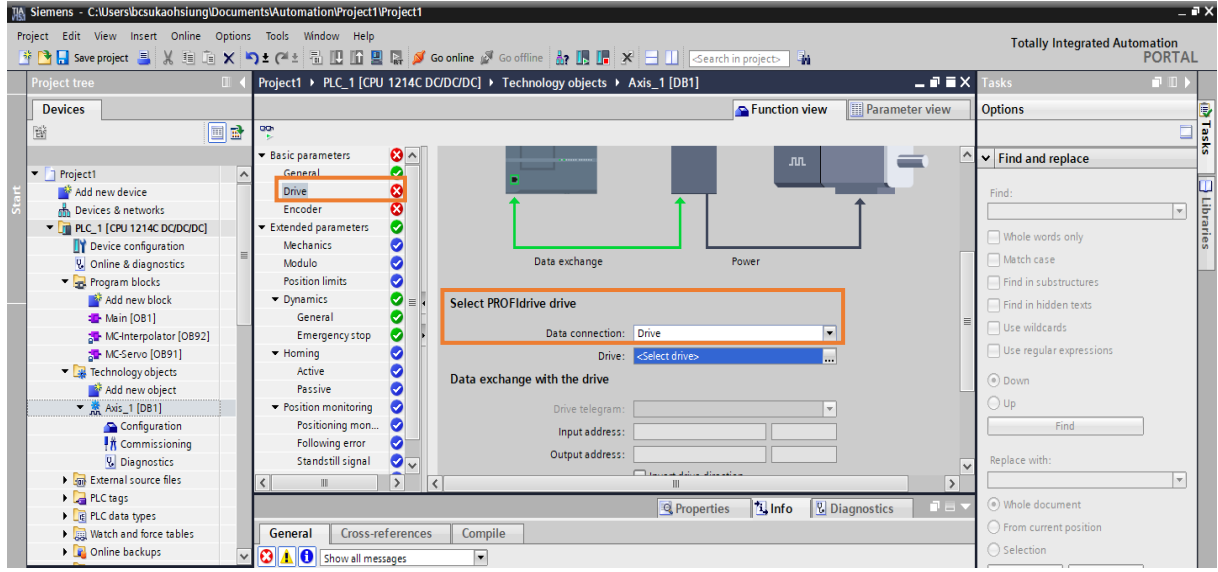

図 2.2.2.1

 PROFIdrive drive を選択します – Drive – PROFINET IO-System (100)、ED1-F-PROFINET、 Drive 1 (Standard telegram 3) を選択し、「green check」アイコンをクリックします。

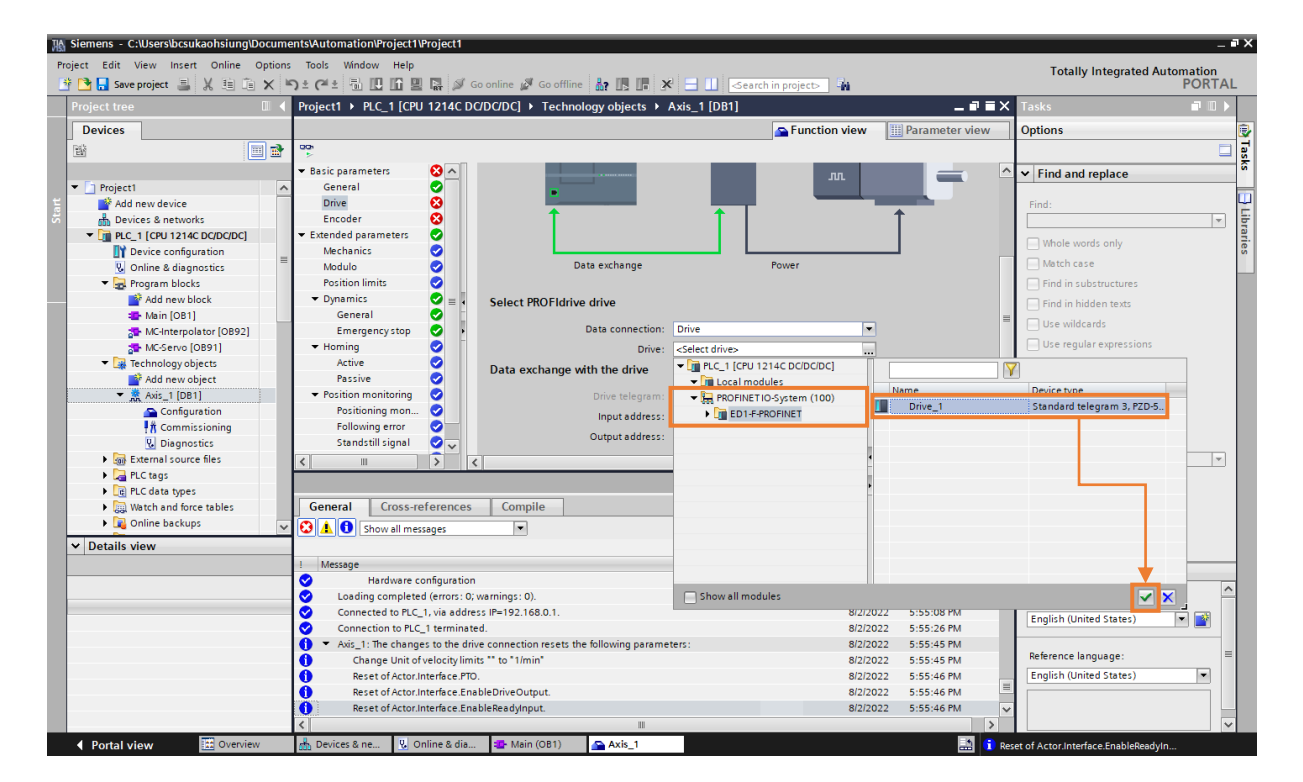

図 2.2.2.2

MD30UJ01-2310

E1 PROFINET Drive Complete Setup with Siemens TIA Portal インクリーン パラメーターの設定

- 2. Drive のステータスが緑色に点灯します。 次に、以下の項目を修正します。
	- ◆ Drive とのデータ交換 Drive telegram DP\_TEL3\_STANDARD を選択
	- ドライバーとのデータ交換 デバイス内のドライバーパラメーターの自動転送のチェックを外 します。

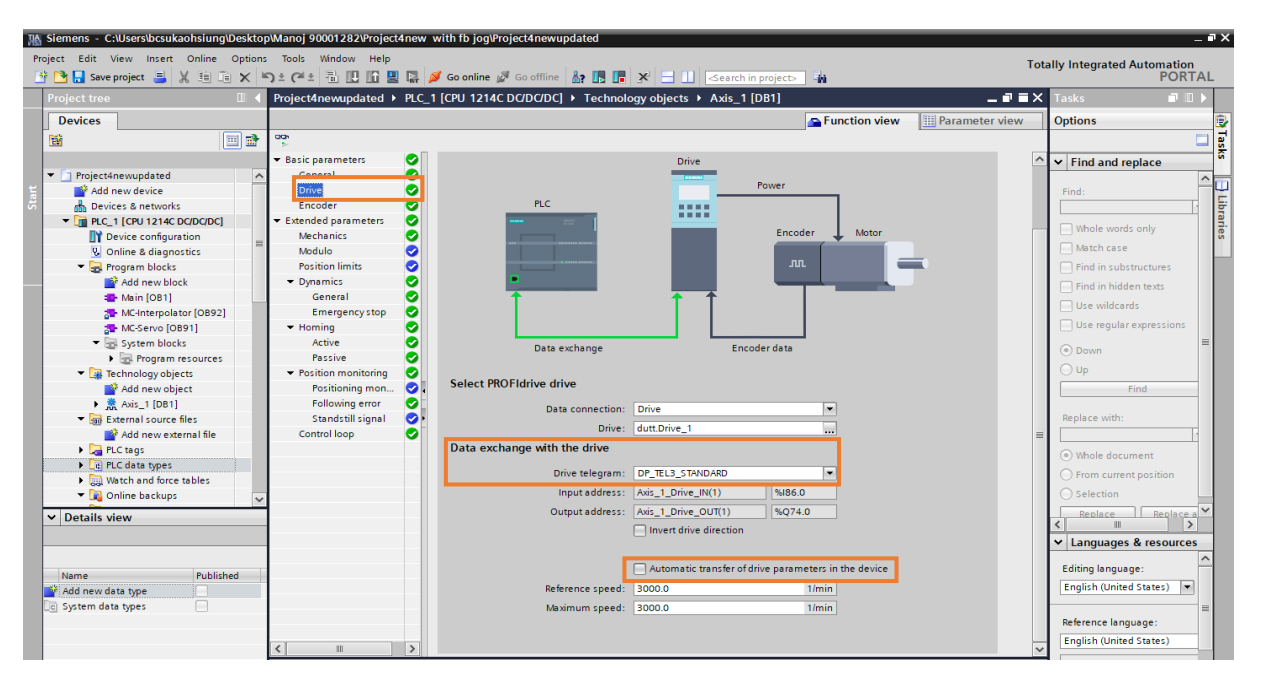

図 2.2.2.3

EM1-AC サーボモーター

- ドライバーとのデータ交換 Reference speed– set value (Thunder の Pt317 設定と同じ)
- ドライバーとのデータ交換 最大速度 設定値 (Thunder の Pt316 設定と同じ)

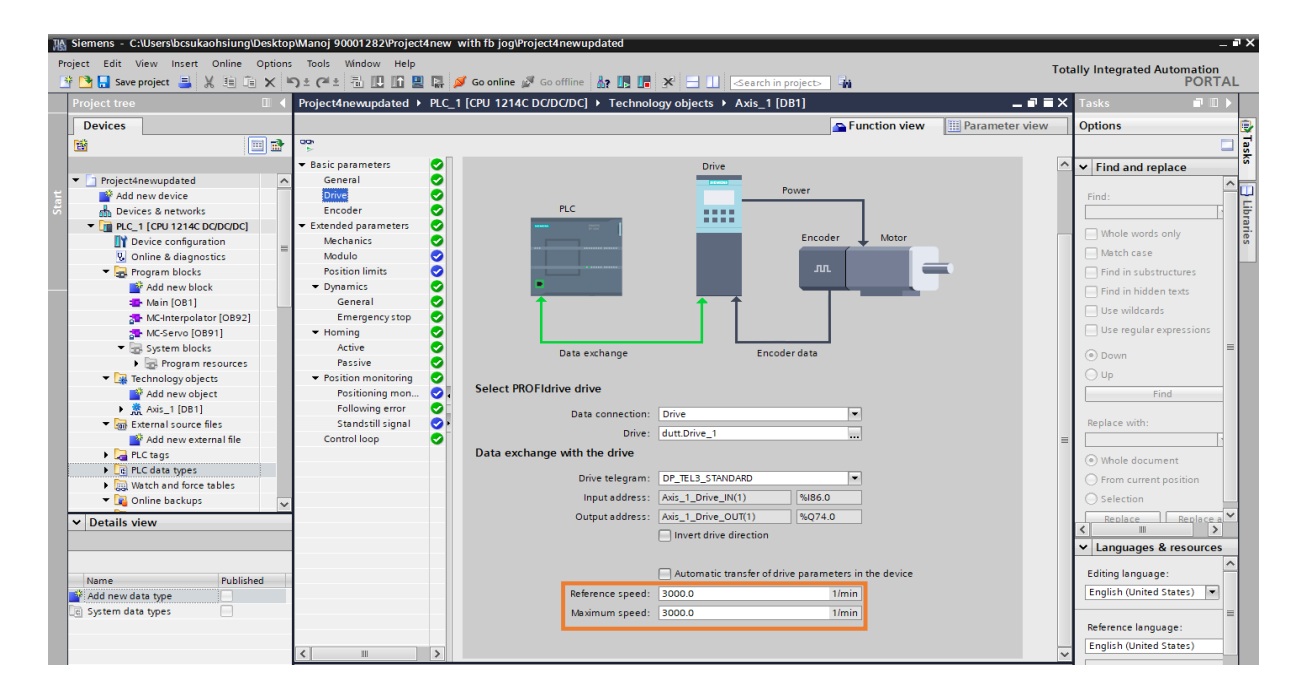

MD30UJ01-2310

#### リニアモーター

 ドライバーとのデータ交換 – Reference speed – 設定値 (Thunder の Pt386 設定と同じ) ドライバーとのデータ交換 – Maximum speed – 設定値 (Thunder の Pt385 設定と同じ)

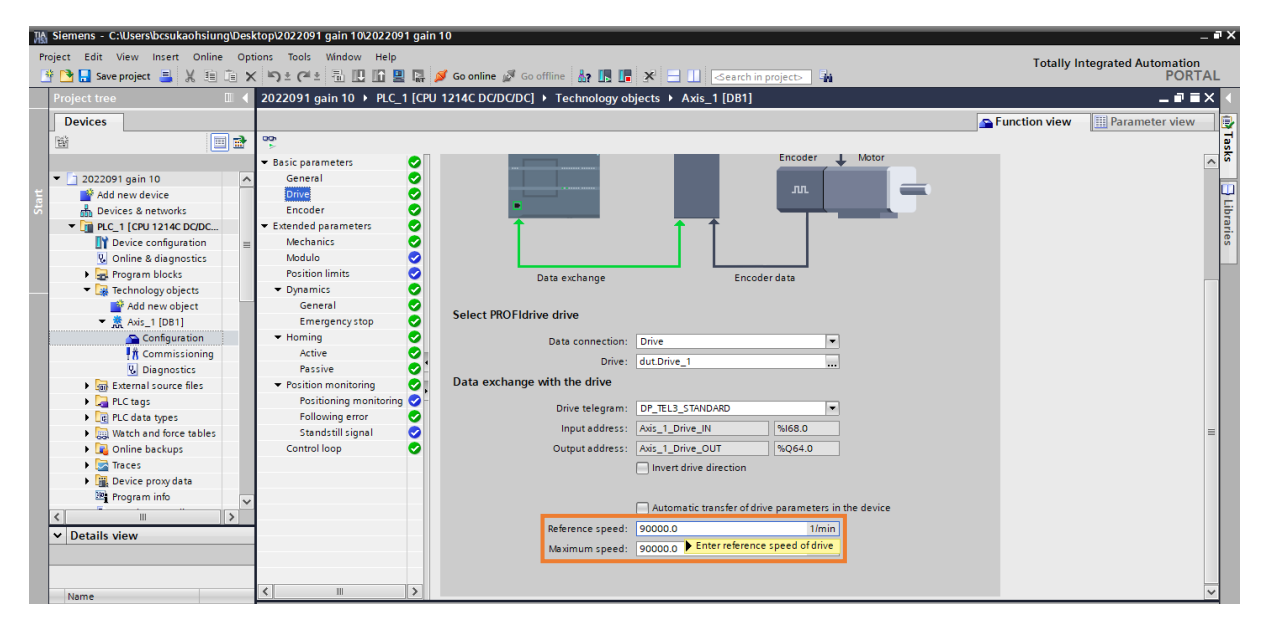

図 2.2.2.5

#### <span id="page-28-0"></span>2.2.3 エンコーダー

- 1. 「Encoder」をクリックし、以下の項目を変更します。
	- Encoder 接続 PROFINET/PROFIBUS 上のエンコーダーを選択
	- Encoder の選択 Data connection Encoder の選択

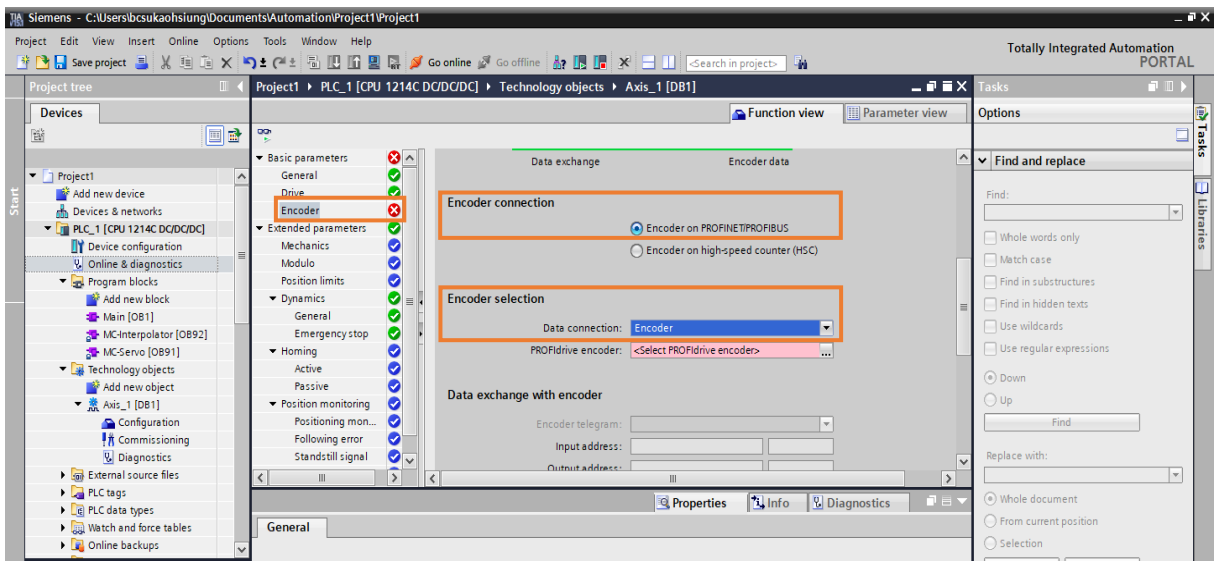

図 2.2.3.1

 Encoder の選択 – PROFIdrive encoder – Encoder of drive telegram、Encoder1 (Standard telegram) を選択し、「green check」アイコンをクリックします。

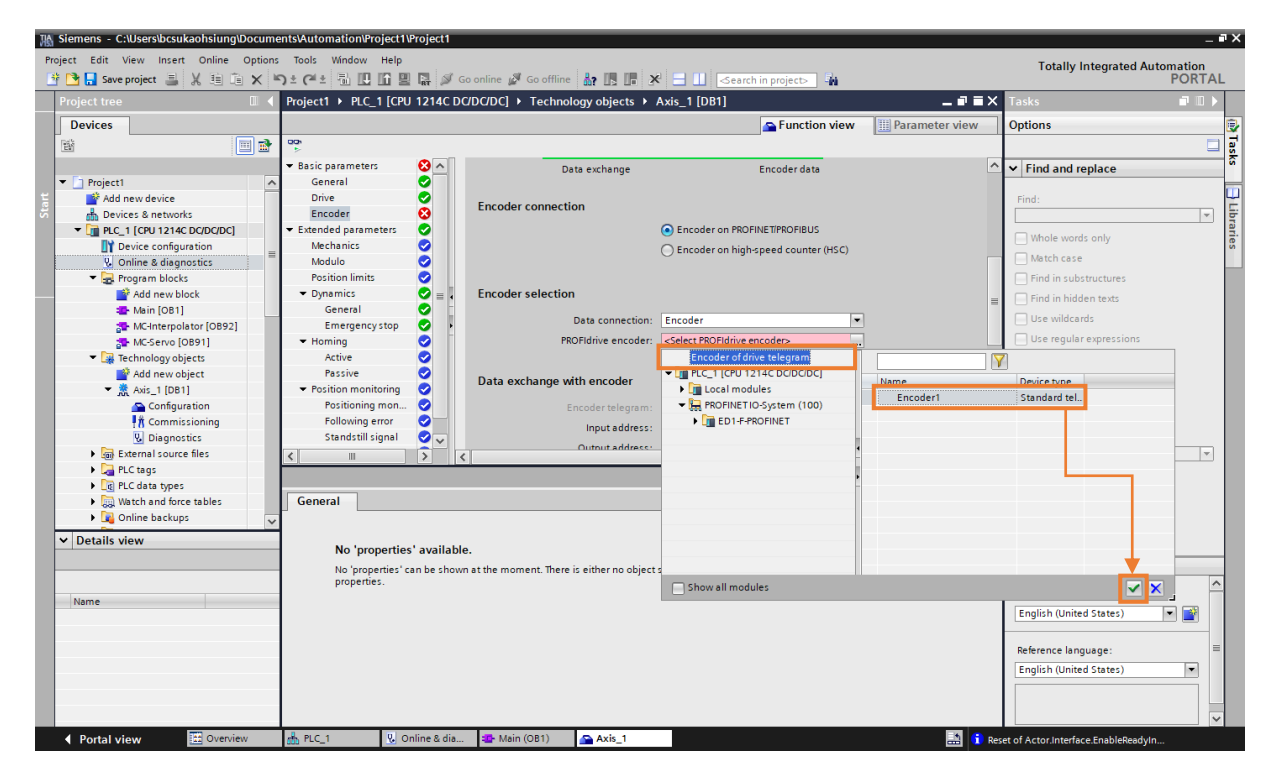

図 2.2.3.2

MD30UJ01-2310

- 2. エンコーダーのステータスが緑色に点灯します。 次に、以下の項目を修正します。
	- エンコーダーとのデータ交換 Encoder telegram DP\_TEL3\_STANDARD を選択
	- エンコーダーとのデータ交換 デバイス内のエンコーダーパラメーターの自動転送のチェック を外します。

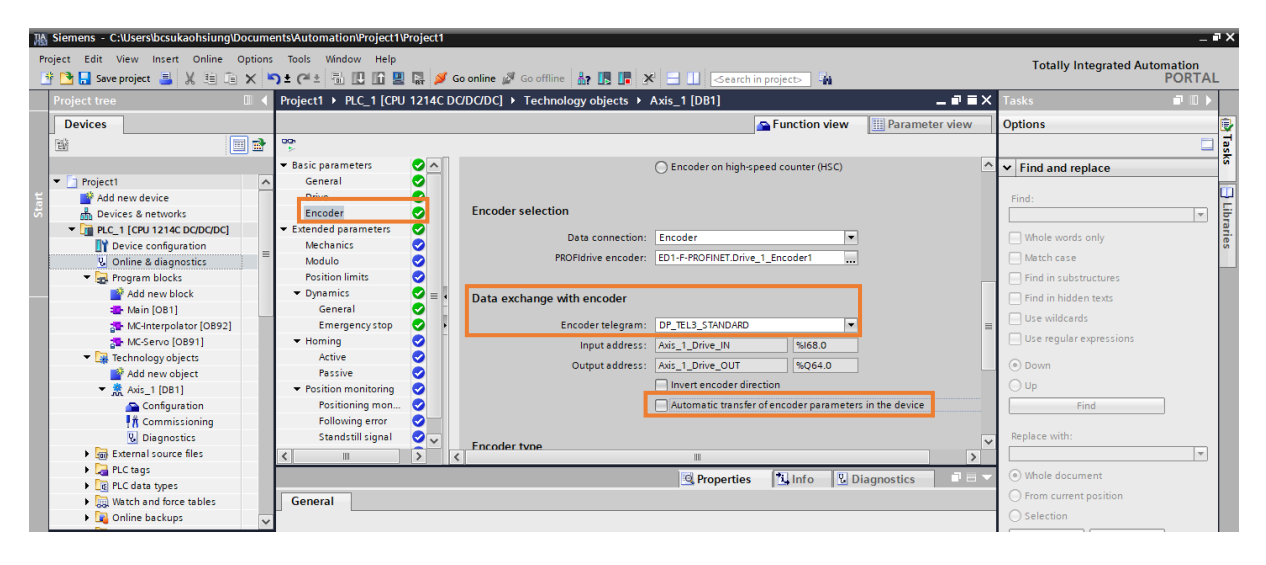

図 2.2.3.3

23 ビットインクリメンタルエンコーダー付き EM1-AC サーボモーター

- Encoder type Encoder type Rotary incremental を選択します。
- $\div$  Encoder type Steps per revolution 設定 2097152
- ◆ Fine resolution ビット数が増加します。 実際の値 (GN\_XIST1) セット 2

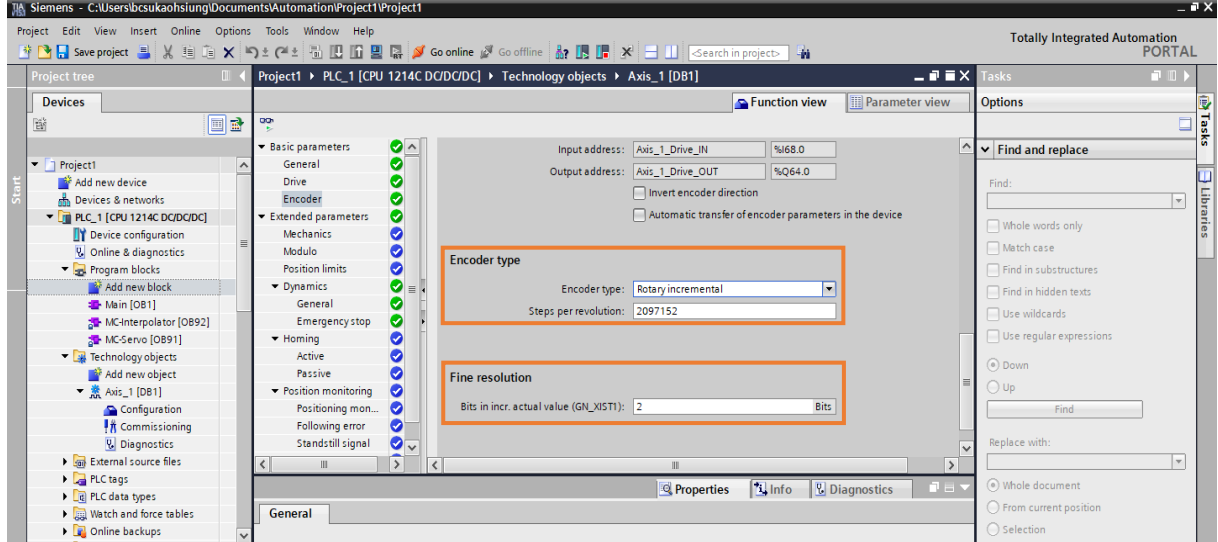

図 2.2.3.4

#### 23 ビットアブソリュートエンコーダー搭載 EM1-AC サーボモーター

Encoder type – Encoder type – Rotary absolute を選択します

E1 PROFINET Drive Complete Setup with Siemens TIA Portal インコントリック パラメーターの設定

- Encoder type Steps per revolution 65536 に設定
- Encoder type Number of revolutions 65536 に設定
- ◆ Fine resolution Bits in incr. actual value (GN\_XIST1) 7 に設定
- ← Fine resolution Bits in abs. actual value (GN\_XIST2) 0 に設定

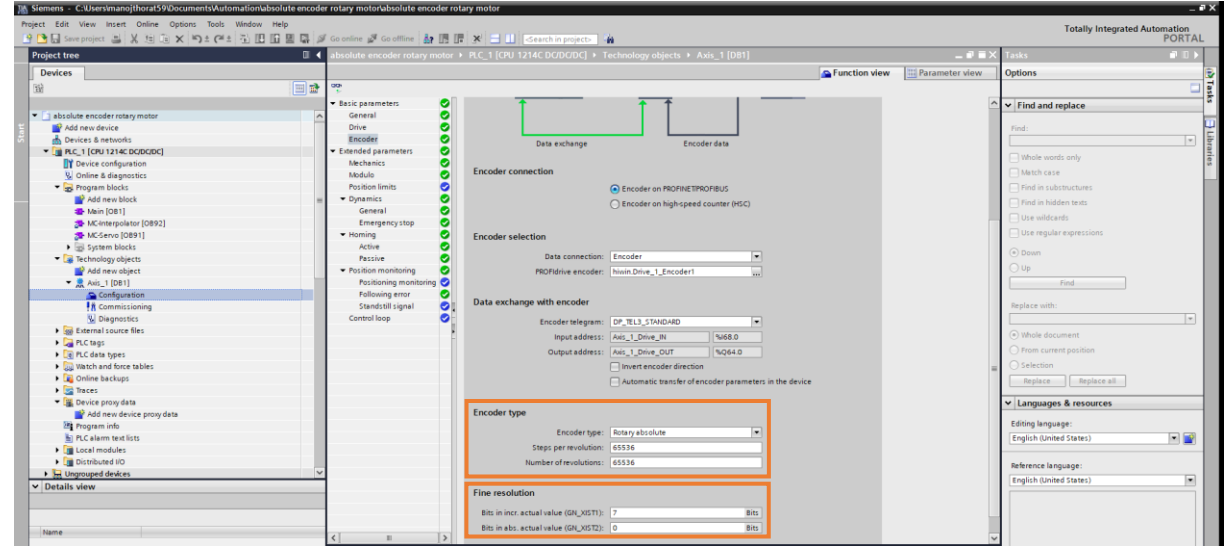

図 2.2.3.5

インクリメンタルエンコーダー付きリニアモーター

- Encoder type Encoder type Linear incremental を選択
- Encoder type 2 つの増分間の距離 0.001 に設定 (エンコーダー分解能 1um = 0.001mm)
- ◆ Fine resolution ビット数が増加します。実際の値 (GN\_XIST1) 0 を設定

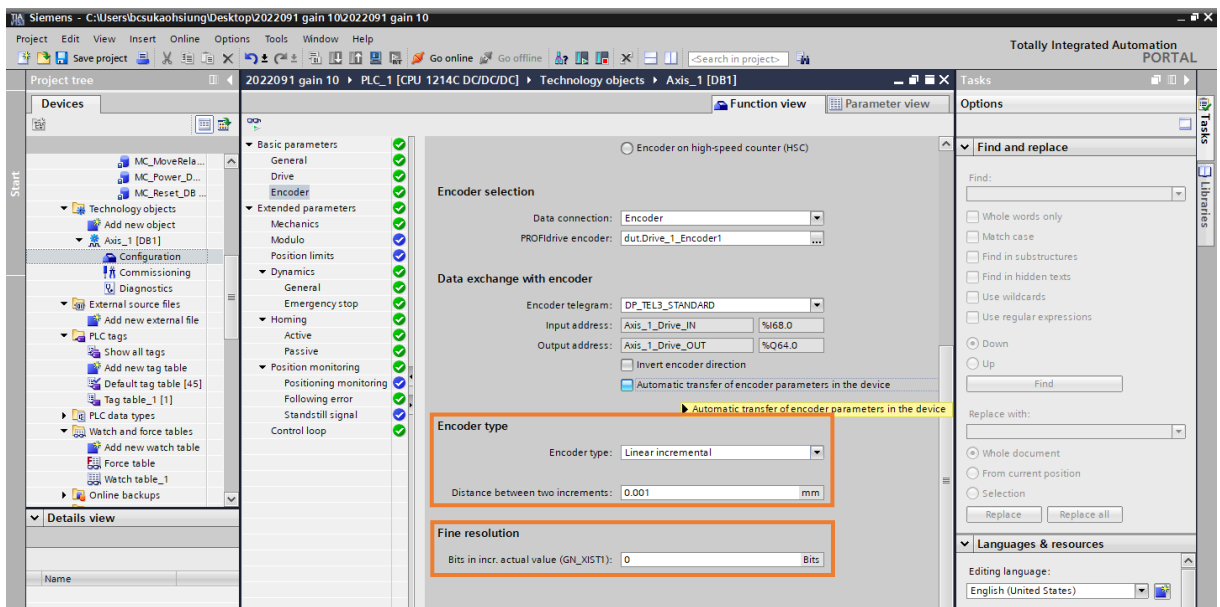

MD30UJ01-2310

アブソリュートエンコーダー付リニアモーター

- Encoder type Encoder type Linear absolute を選択します
- Encoder type 2 つの増分間の距離 0.001 を設定 (エンコーダー分解能 1um = 0.001mm)
- ◆ Fine resolution ビット数が増加します。 実際の値 (GN\_XIST1) 0 を設定
- Fine resolution 絶対ビット数。 実際の値 (GN\_XIST2) 0 を設定

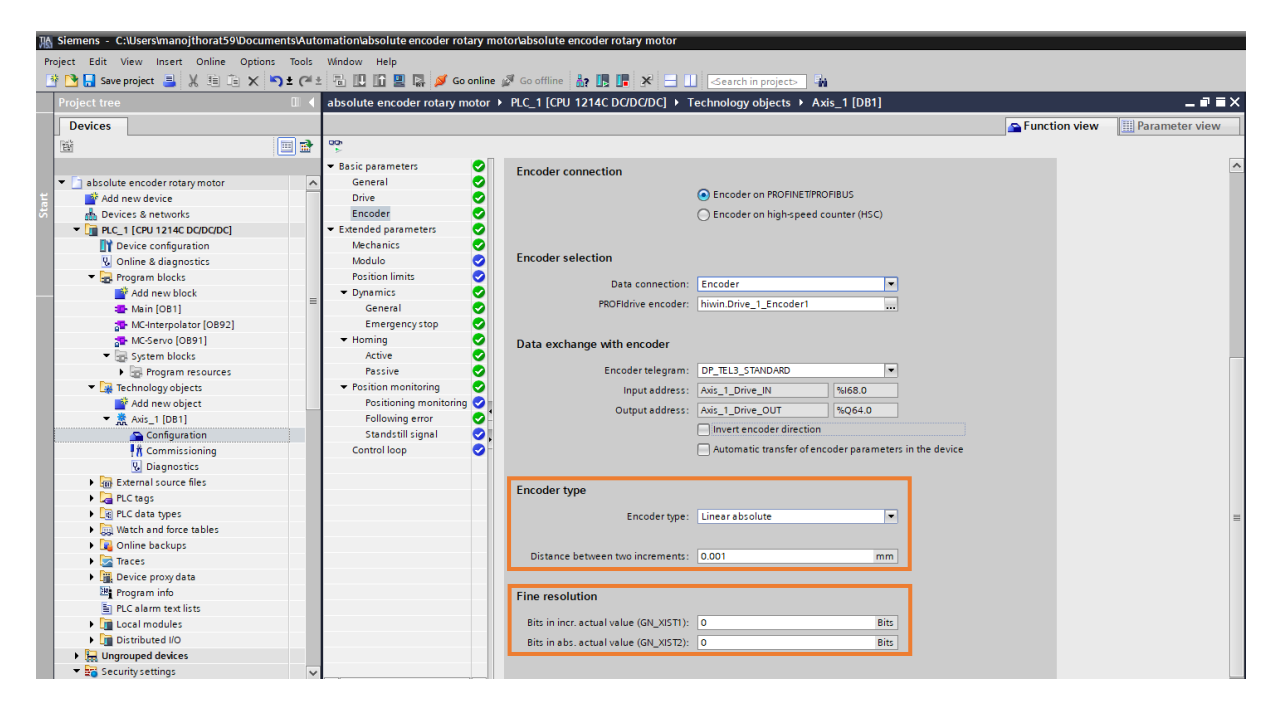

図 2.2.3.7

<span id="page-32-0"></span>2.3 拡張パラメーター

#### <span id="page-32-1"></span>2.3.1 メカニズム

1. 「Mechanics」をクリックし、以下の項目を変更します。

EM1-AC サーボモーター

- Encoder mounting type Encoder mounting type On motor shaft を選択
- ◆ Position parameters Load movement per motor revolution 1.0 を設定

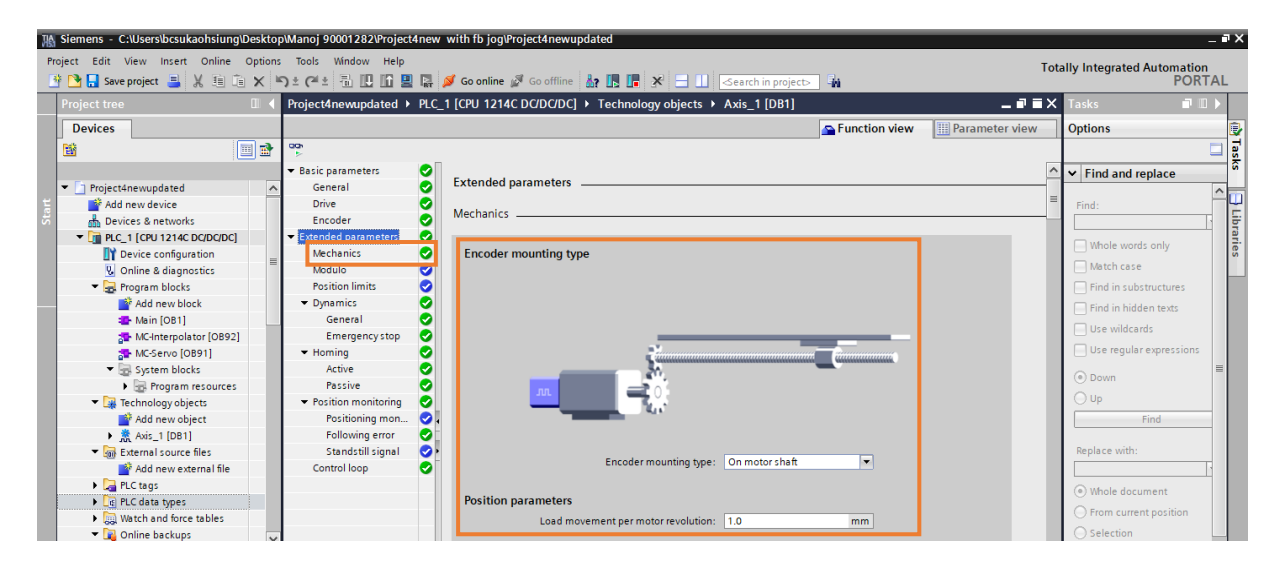

図 2.3.1.1

#### リニアモーター

- ◆ Encoder mounting type Encoder mounting type External measuring system を選択
- ◆ Position parameters Load movement per motor revolution 1.0 に設定
- ◆ Position parameters Load movement per encoder revolution 1.0 に設定

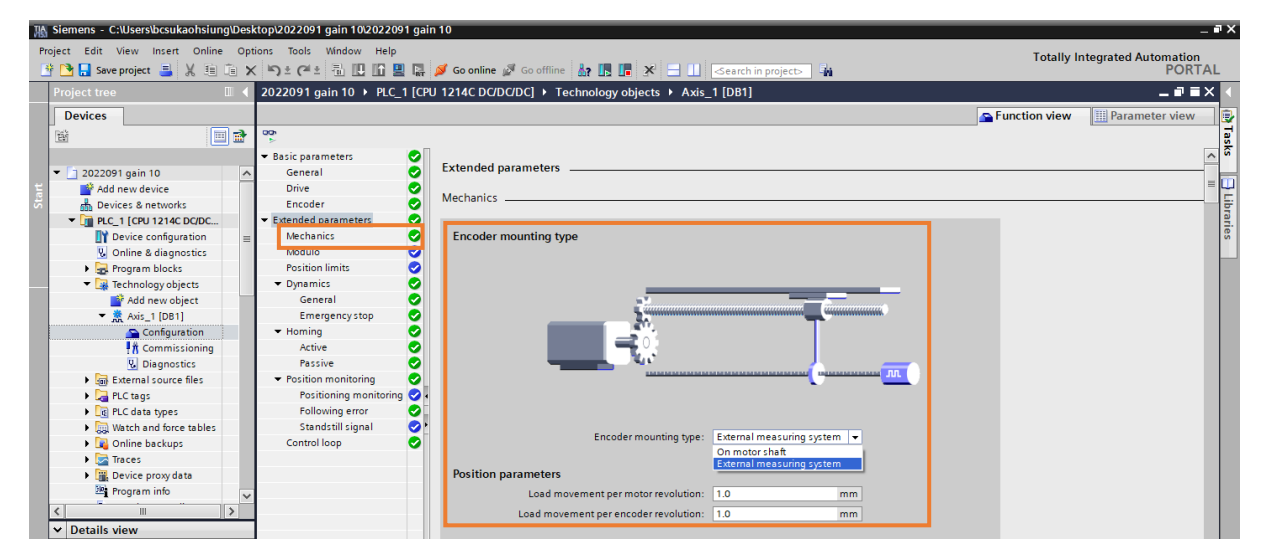

HIWIN MIKROSYSTEM CORP. 2-11

MD30UJ01-2310

#### <span id="page-33-0"></span>2.3.2 Module

- 1. [Modulo] をクリックし、次の項目を変更します。
	- **◇ Modul 長 360.0 に設定**
	- **◇ Modulo 開始値 0.0 に設定**

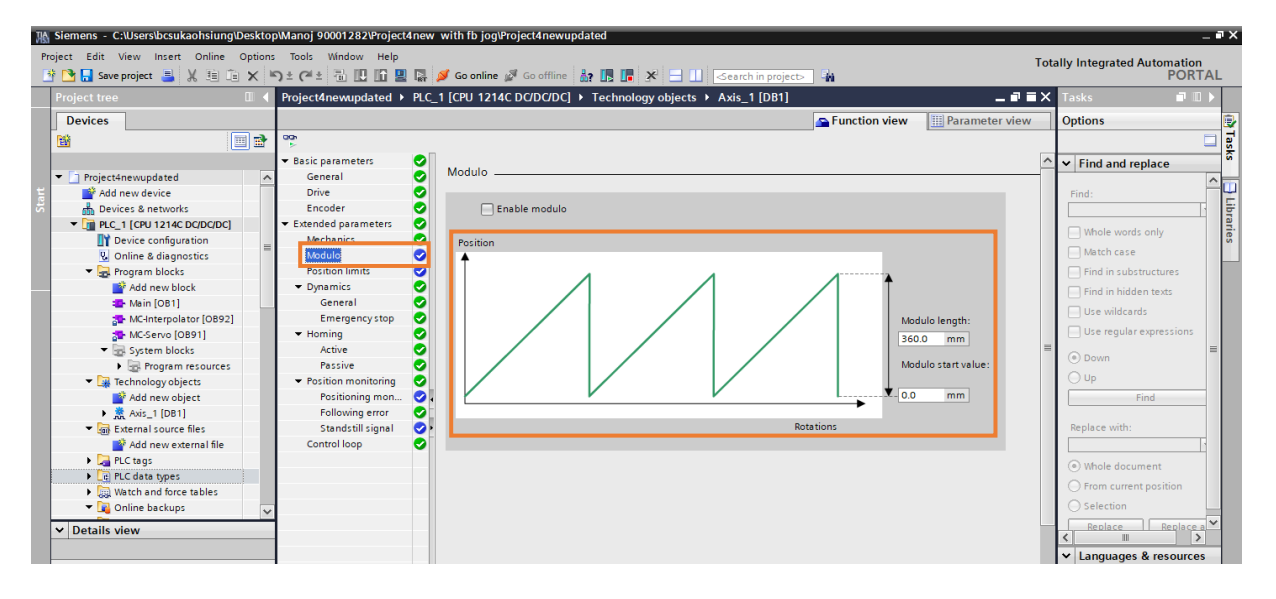

図 2.3.2.1

#### <span id="page-33-1"></span>2.3.3 Position limits

1. [Position limits] をクリックし、デフォルト設定のままにします。

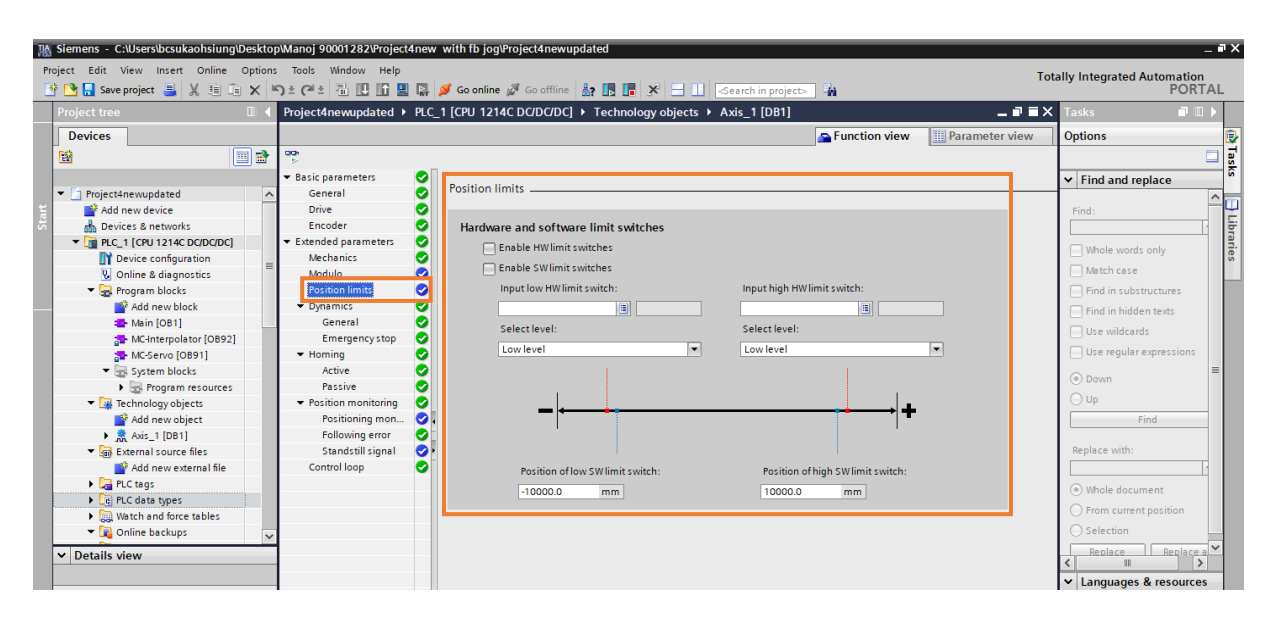

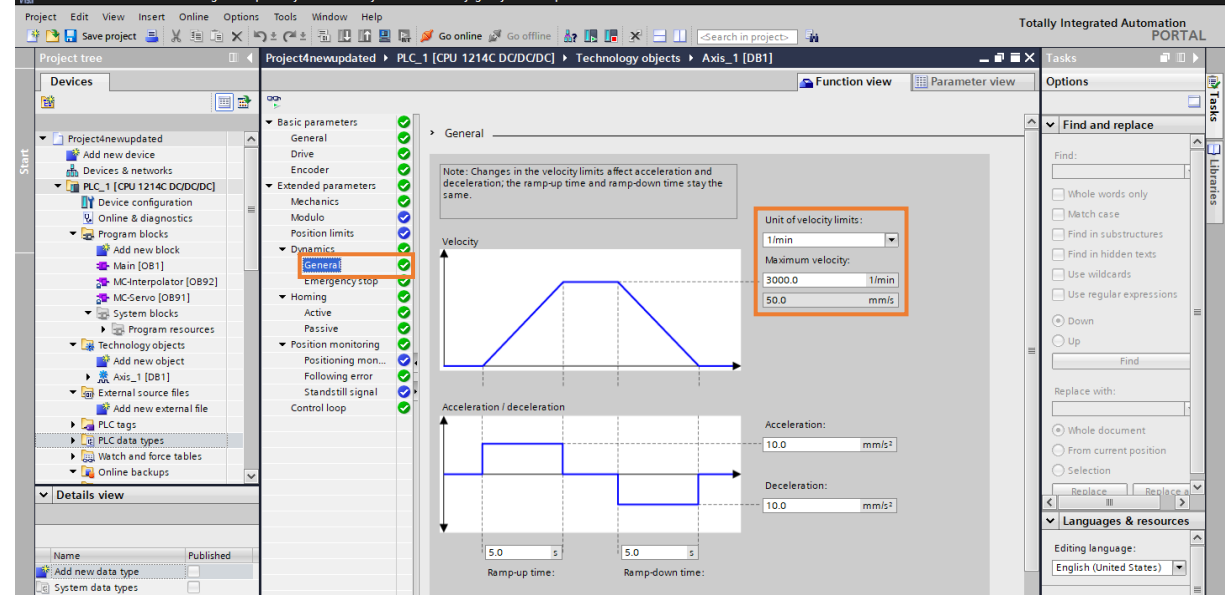

図 2.3.4.1.1

リニアモーター

- Unit of velocity limits 1/min を選択
- Maximum velocity 設定値(Thunder の Pt385 設定と同じ)

## <span id="page-34-0"></span>2.3.4 Dynamics

#### <span id="page-34-1"></span>2.3.4.1 概要

1. 「General」をクリックし、以下の項目を変更します。

#### EM1-AC サーボモーター

- Unit of velocity limits 1/min を選択します。
- Maximum velocity 設定値(Thunder の Pt316 設定と同じ)

MD30UJ01-2310

#### パラメーターの設定 しゅうしょう E1 PROFINET Drive Complete Setup with Siemens TIA Portal

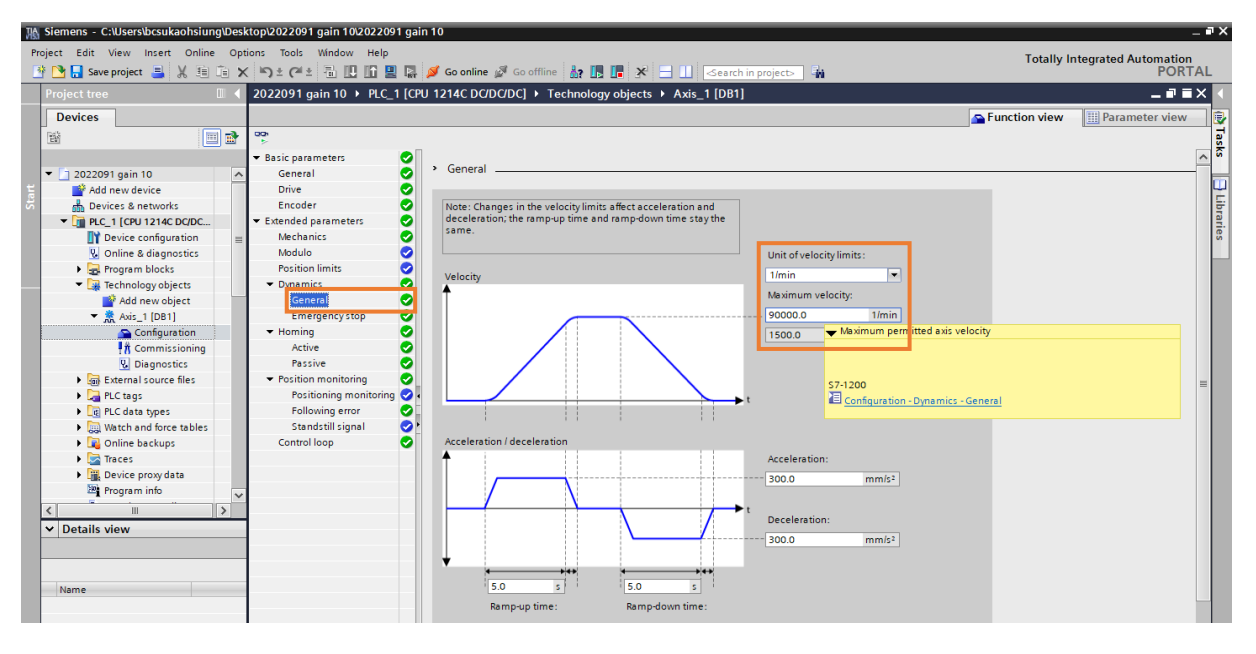

図 2.3.4.1.2

<span id="page-35-0"></span>2.3.4.2 非常停止

1. [Emergency stop] をクリックし、デフォルト設定のままにします。

EM1-AC サーボモーター

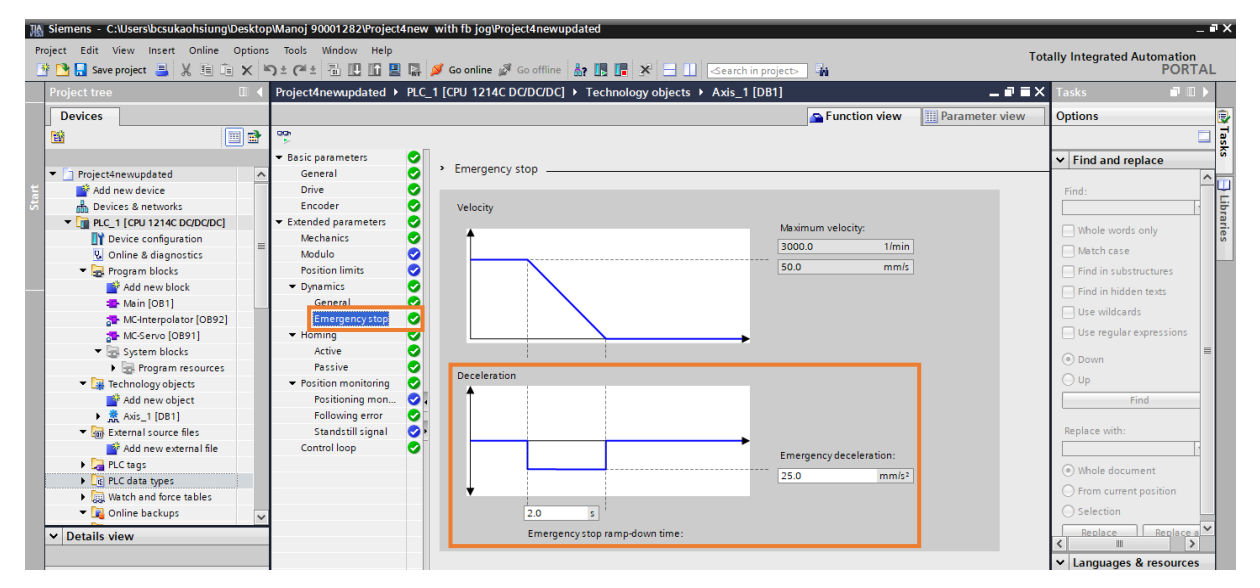

図 2.3.4.2.1
MD30UJ01-2310

### E1 PROFINET Drive Complete Setup with Siemens TIA Portal インコントリック パラメーターの設定

リニアモーター

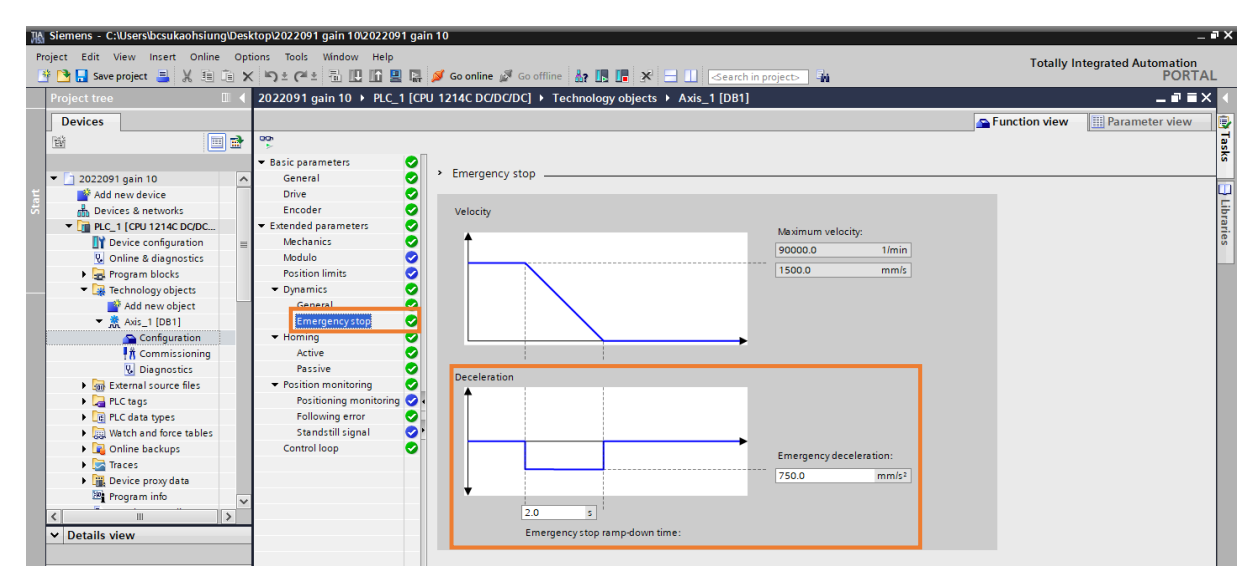

図 2.3.4.2.2

MD30UJ01-2310

### 2.3.5 原点復帰

### 2.3.5.1 Active

- 1. [Active]をクリックし、次の項目を変更します。
	- **◆ Select homing mode 1 つを選択します**
	- **← Approach / homing direction 1 つを選択します**
	- Approach velocity 設定値
	- Homing velocity 設定値

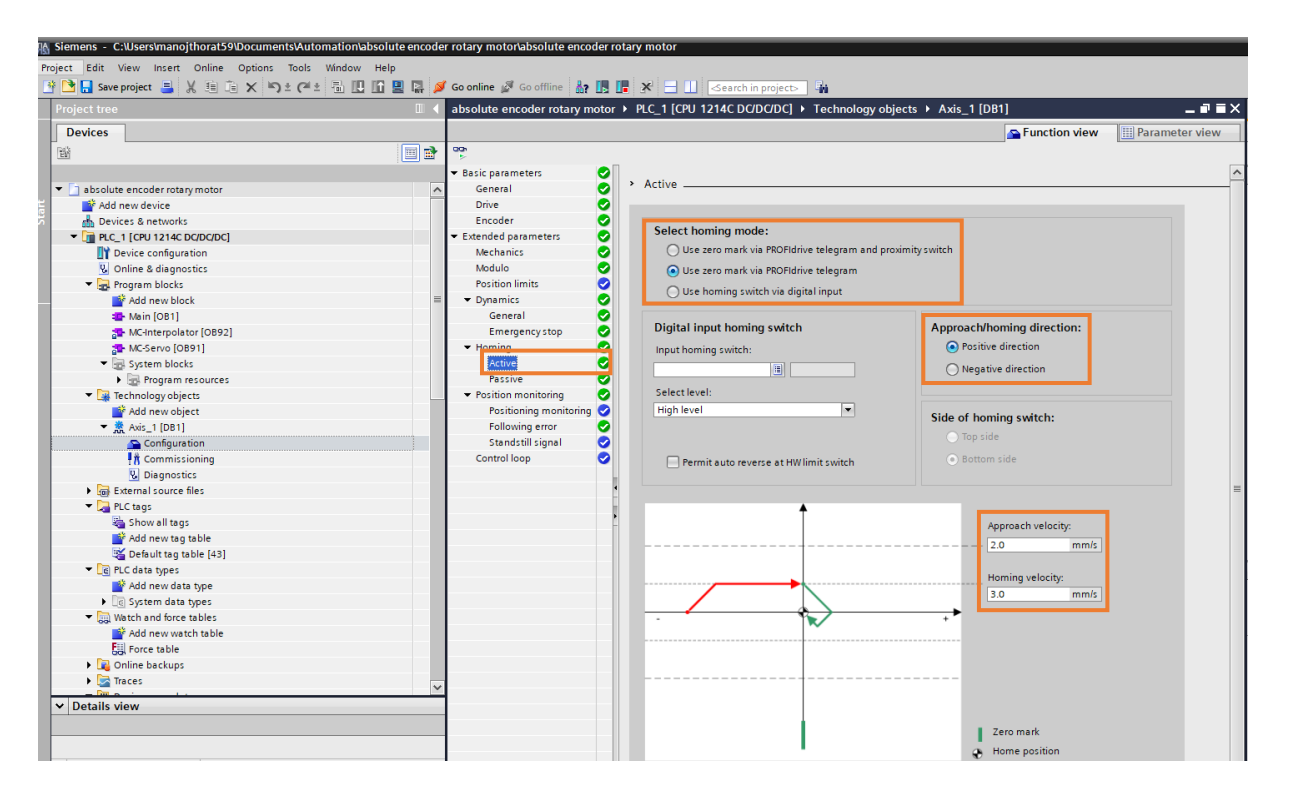

図 2.3.5.1.1

#### E1 PROFINET Drive Complete Setup with Siemens TIA Portal インコントリック パラメーターの設定

#### 2.3.5.2 Passive

- 1. [Passive] をクリックし、次の項目を変更します。
	- **◇ Select homing mode 1 つを選択します**

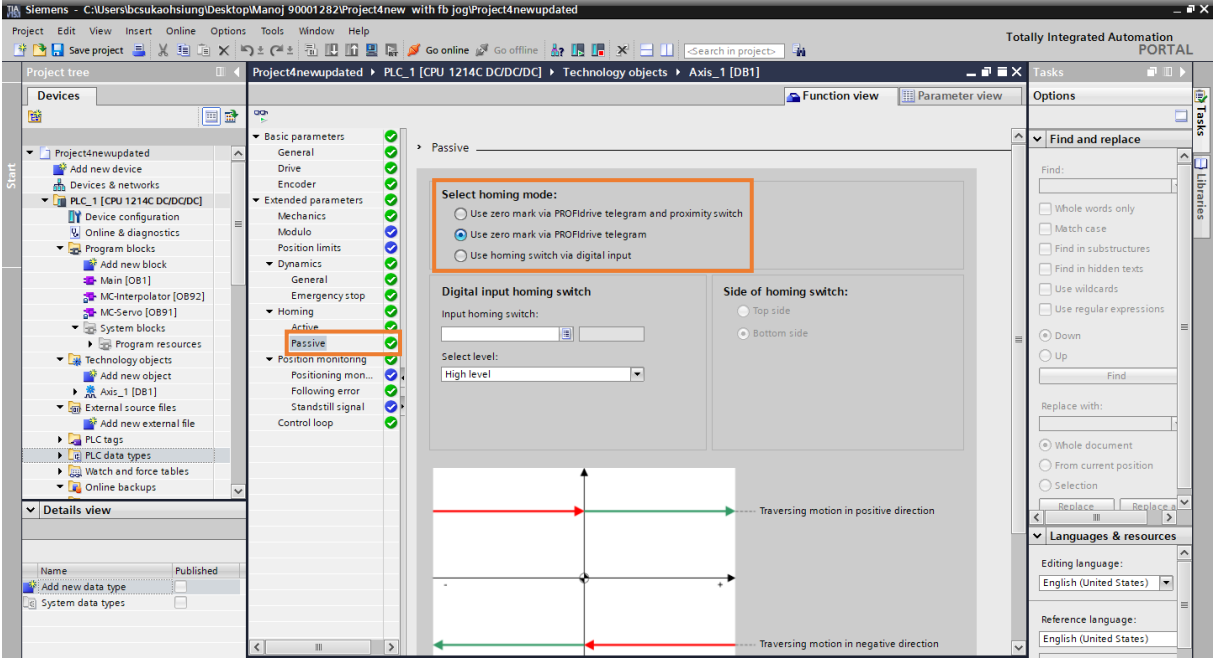

#### 図 2.3.5.2.1

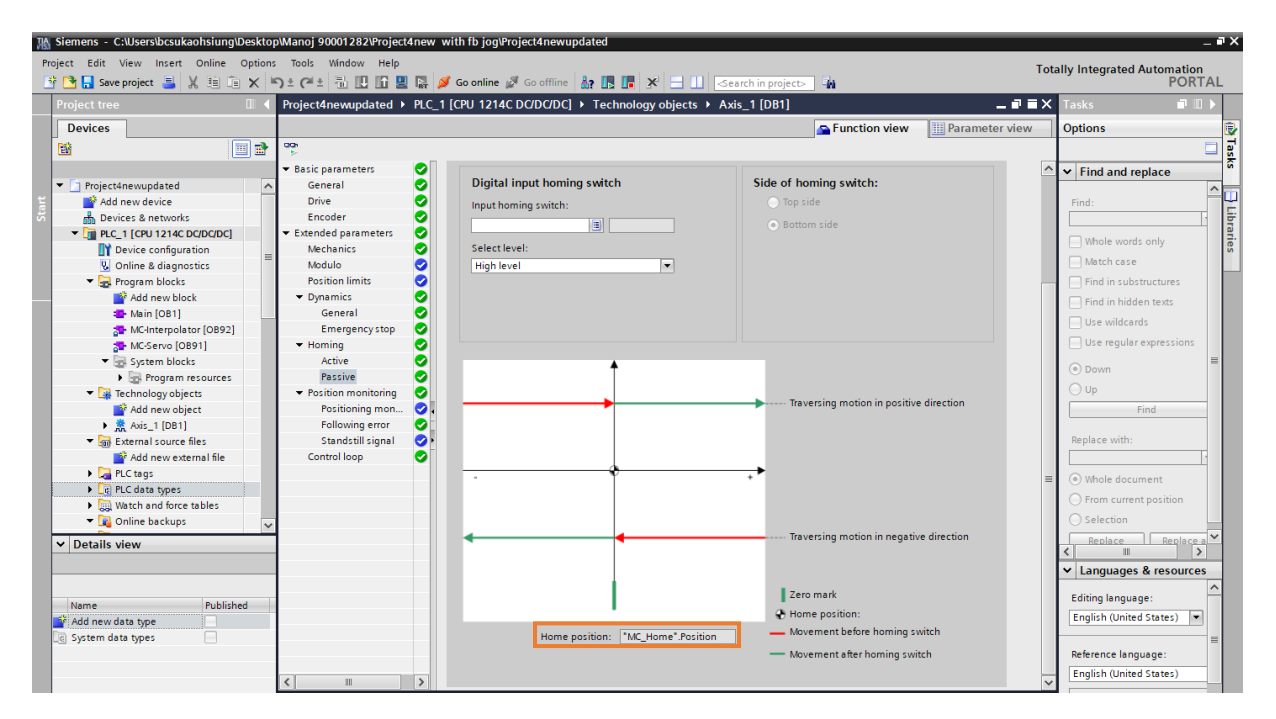

図 2.3.5.2.2

MD30UJ01-2310

### 2.3.6 Position monitoring

### 2.3.6.1 Position monitoring

1. [Position monitoring] をクリックし、デフォルト設定のままにします。

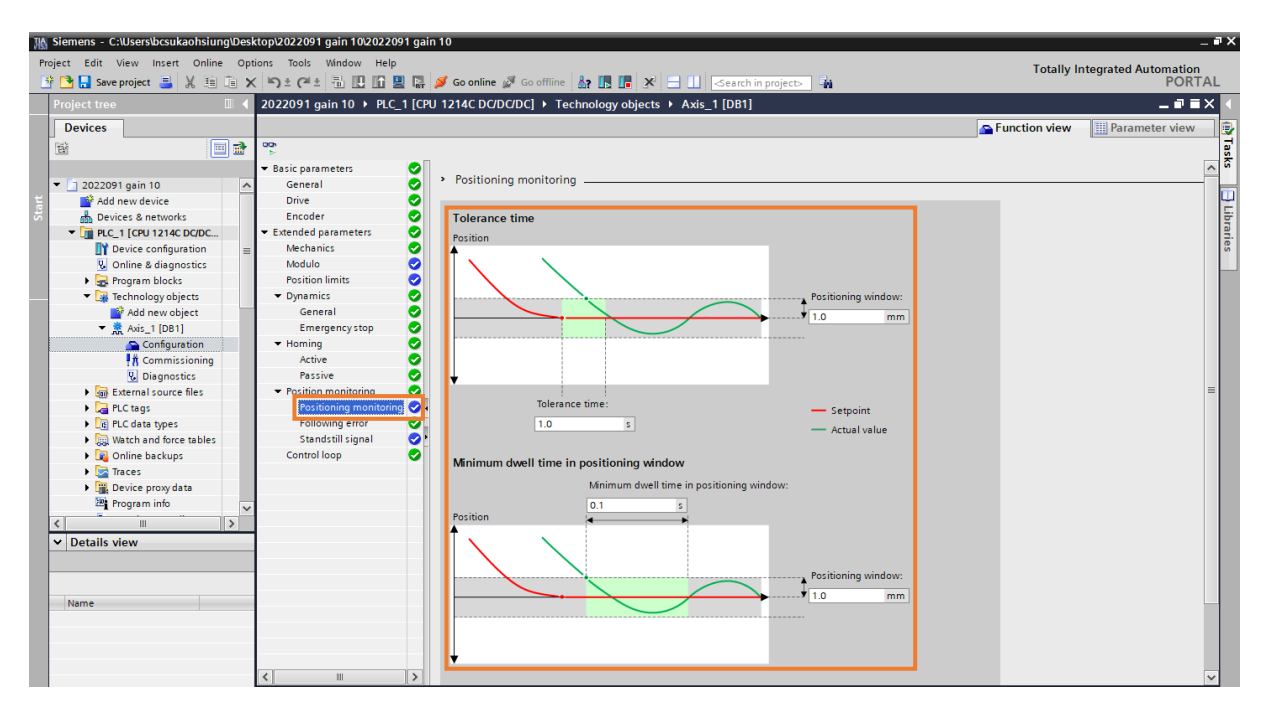

図 2.3.6.1.1

### 2.3.6.2 Following error

1. [Following error] をクリックし、デフォルト設定のままにします。

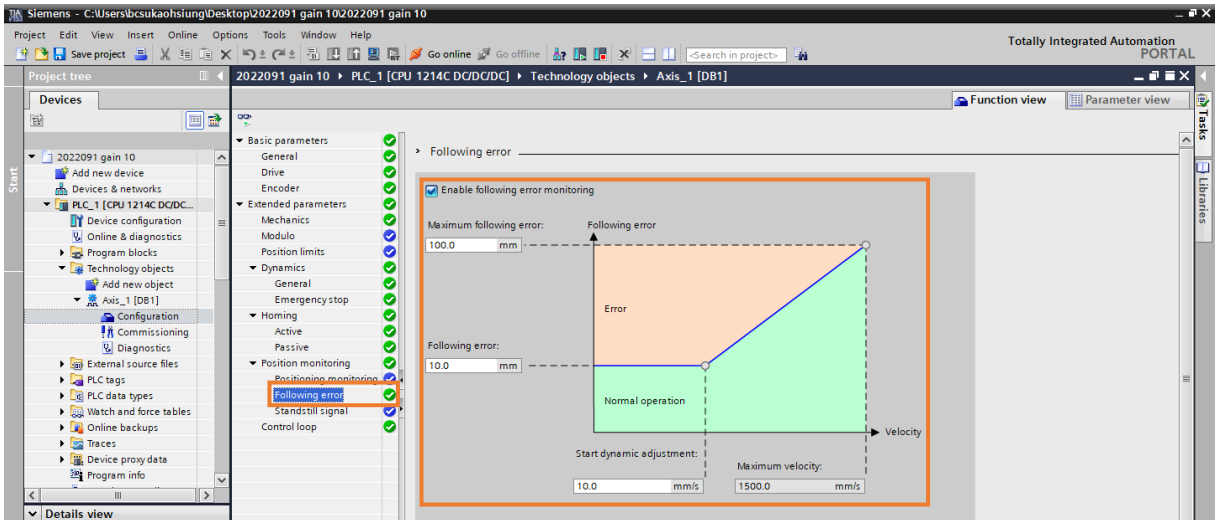

### 2.3.6.3 Standstill signal

1. [Standstill signal] をクリックし、デフォルト設定のままにします。

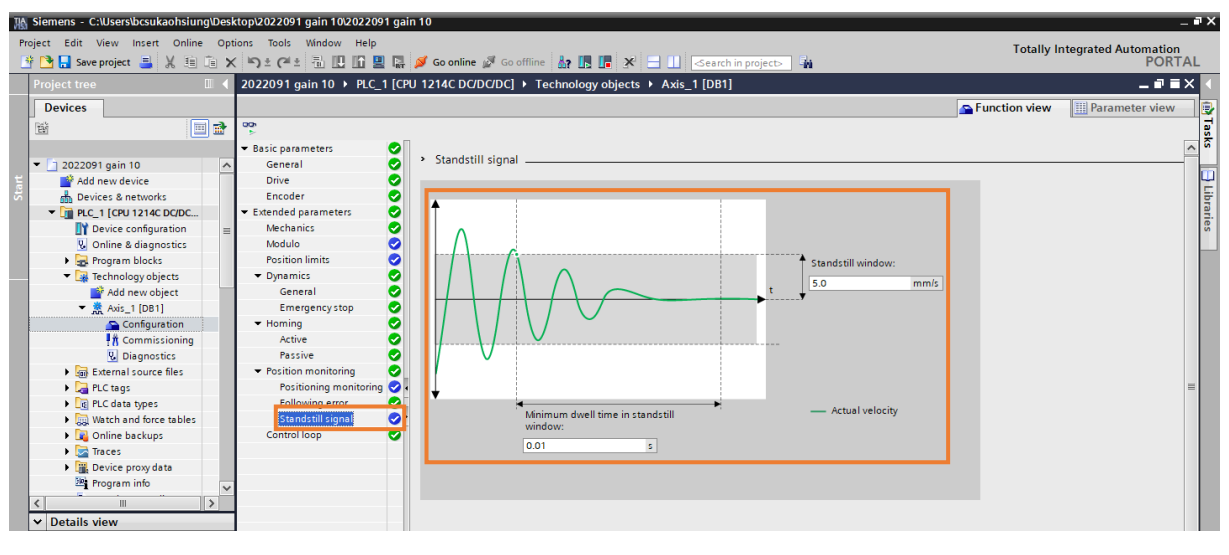

#### 図 2.3.6.3.1

### 2.3.7 Control loop

1. [Control loop] をクリックし、デフォルト設定のままにします。

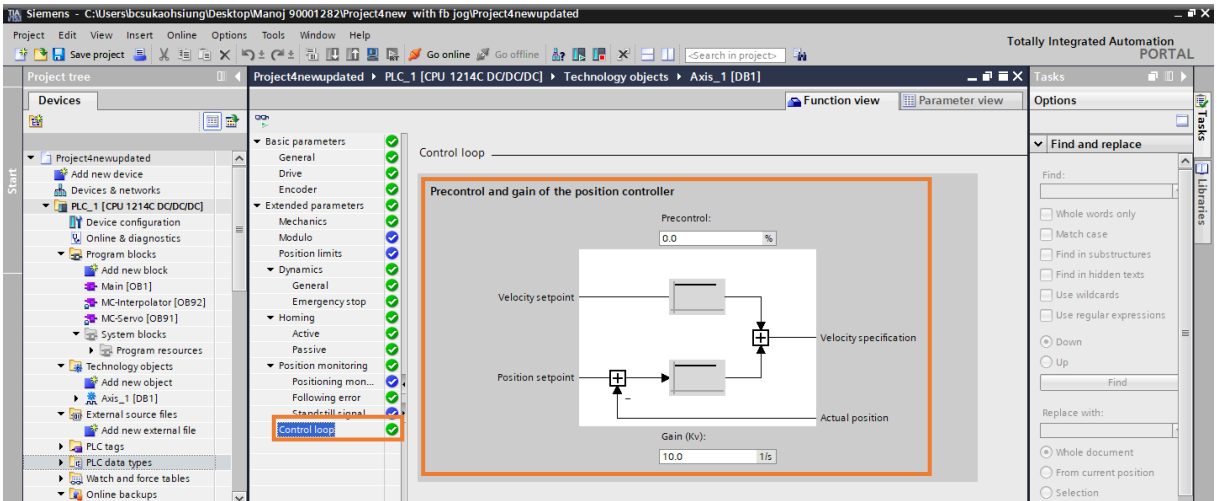

#### 図 2.3.7.1

# 2.4 パラメーター設定を PLC にダウンロードする

この手順を実行する前に、セクション 2.2 および 2.3 で説明されているすべてのパラメーターが設定さ れていることを確認してください。

1. PLC 1 [CPU 1214C DC/DC/DC] を選択し、「Download to device」アイコンをクリックします。

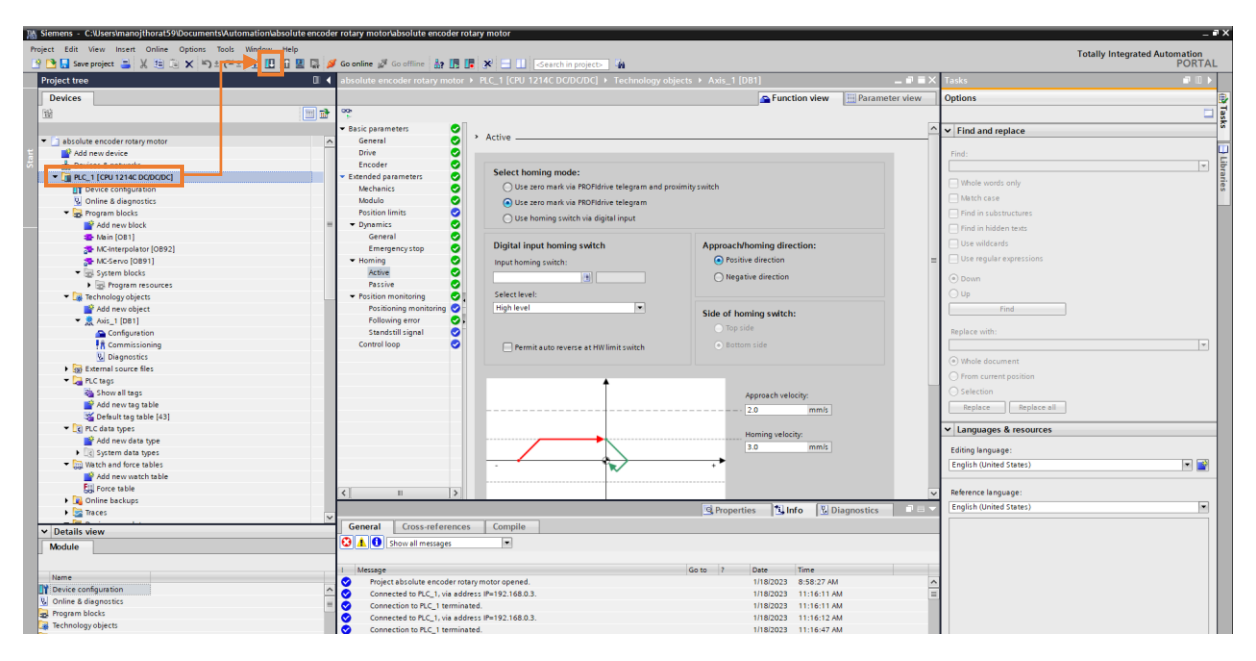

図 2.4.1

2. 「Load preview」ウィンドウがポップアップし、TIA ポータルがすべての構成のコンパイルを開始し ます。 「Stop all」を選択し、「Load」をクリックします。

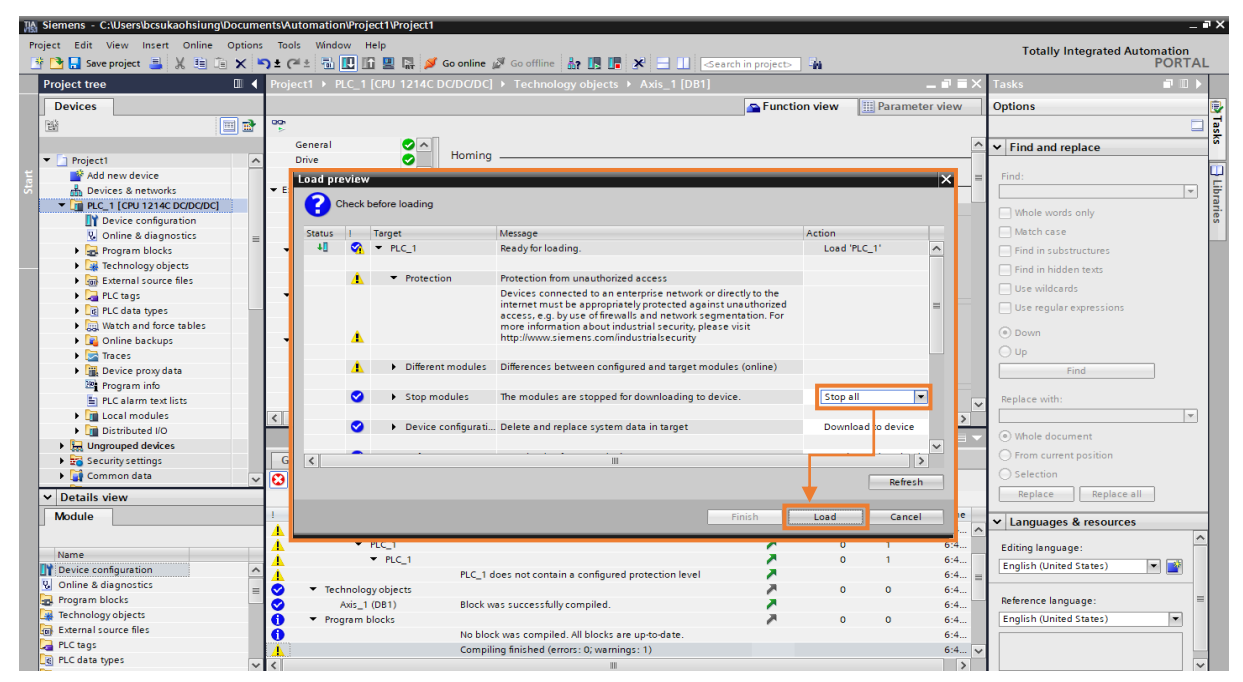

MD30UJ01-2310

3. ロードが完了するまで待ちます。 次に、「Start module」を選択し、「Finish」をクリックします。

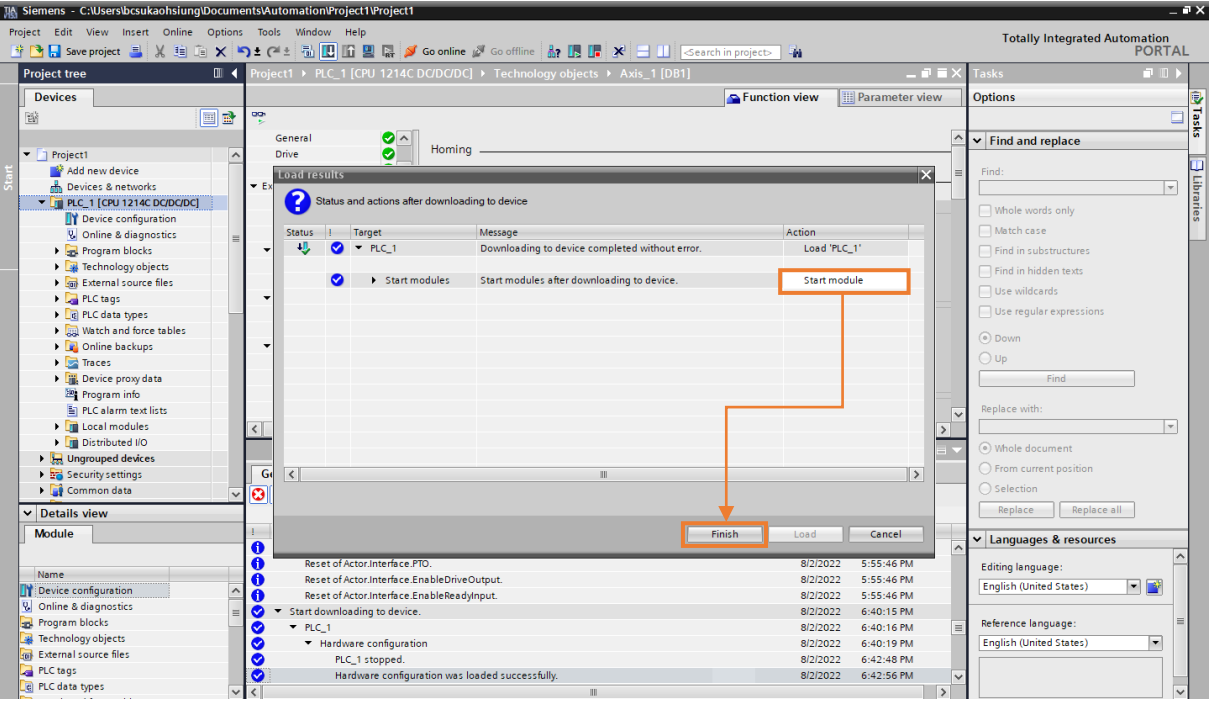

図 2.4.3

4. 「Go online」をクリックします。

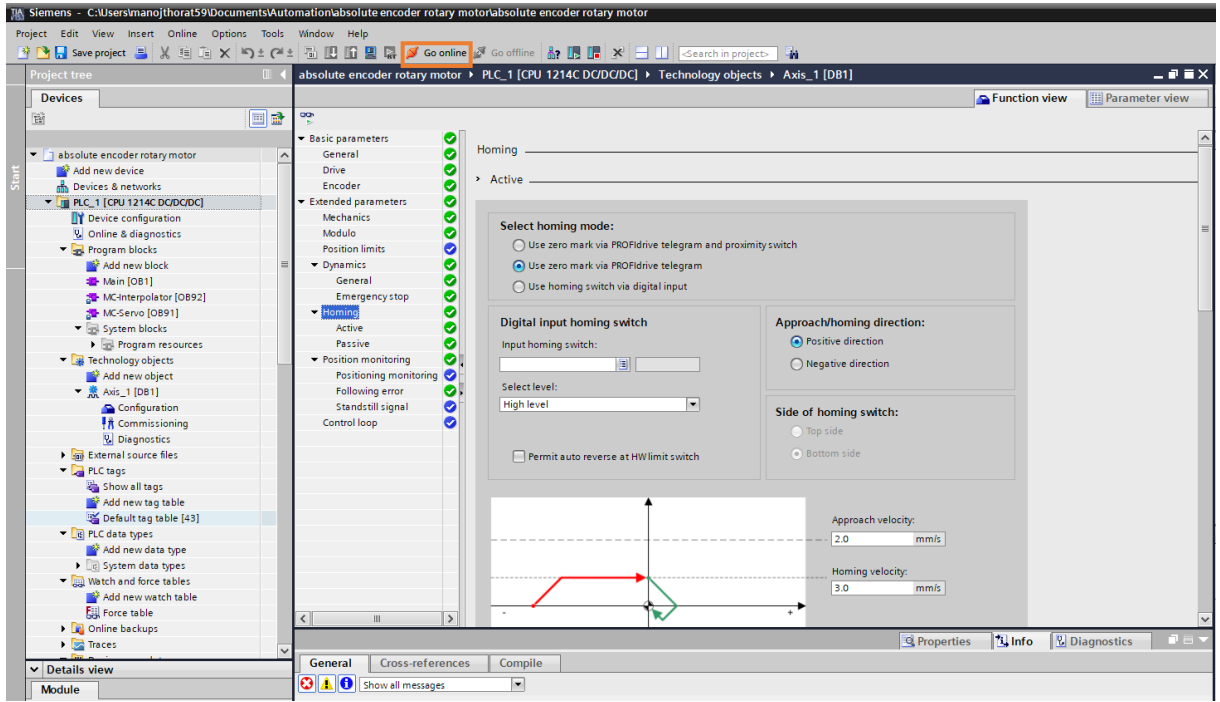

図 2.4.4

MD30UJ01-2310

5. すべての設定が正しい場合、「Devices」ウィンドウのステータスが緑色に点灯します。

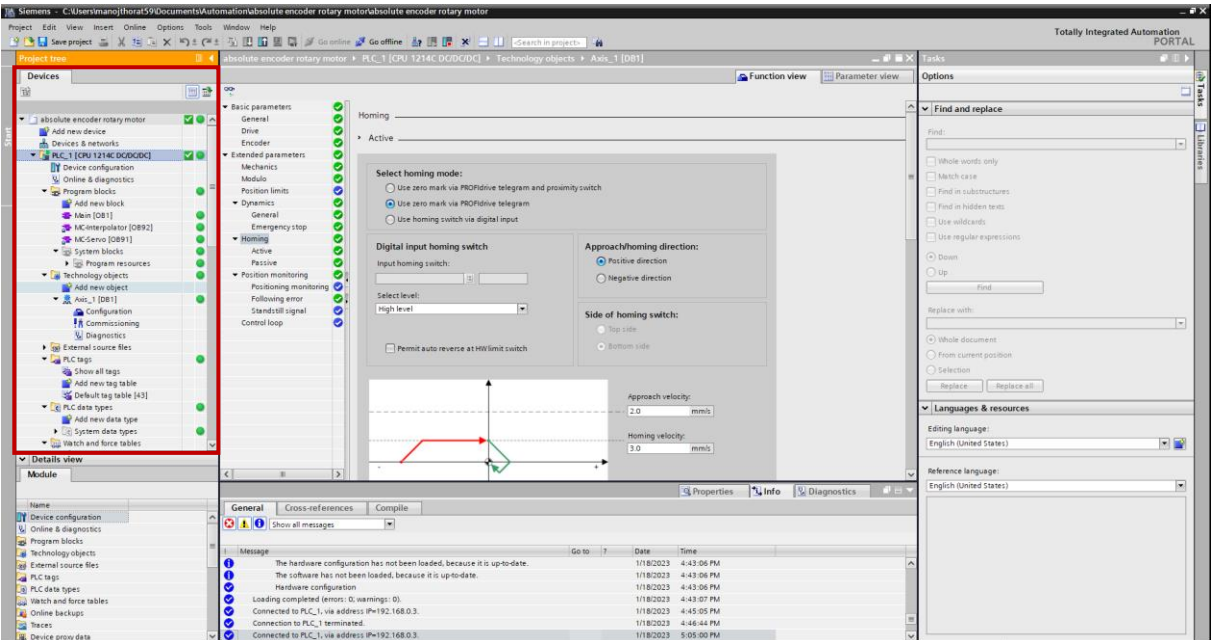

図 2.4.5

6. 「Monitor all」アイコンをクリックして、すべてのパラメーターを再確認します。

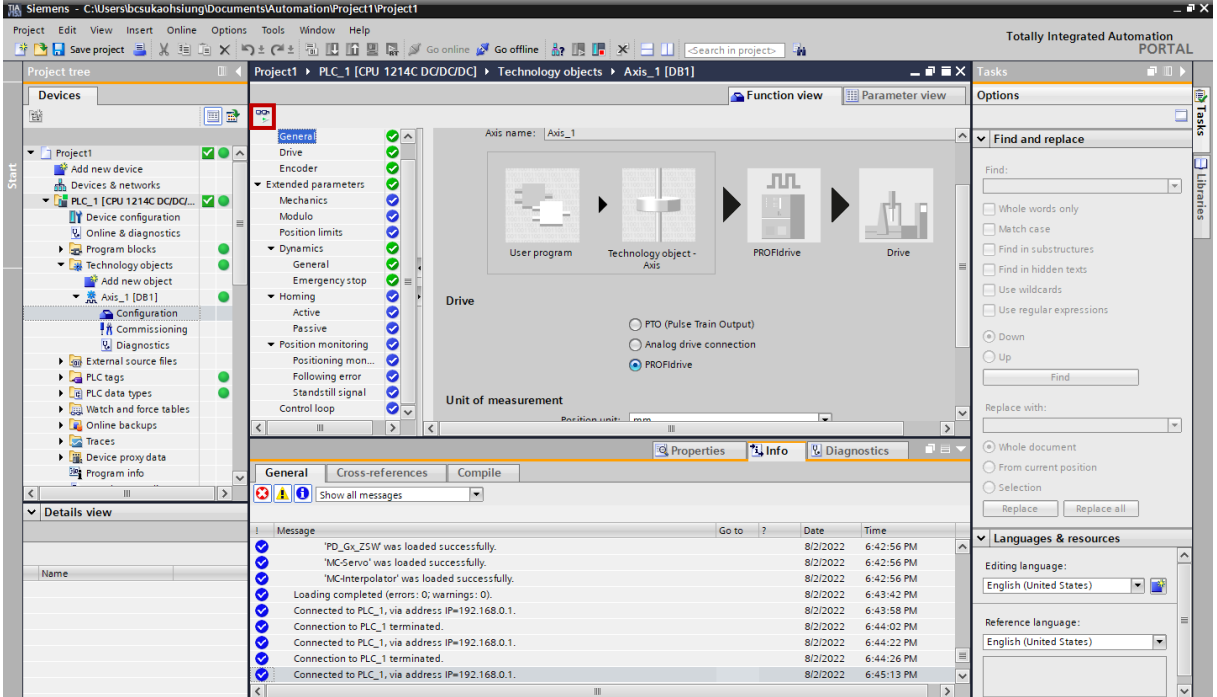

図 2.4.6

# 3. 試運転

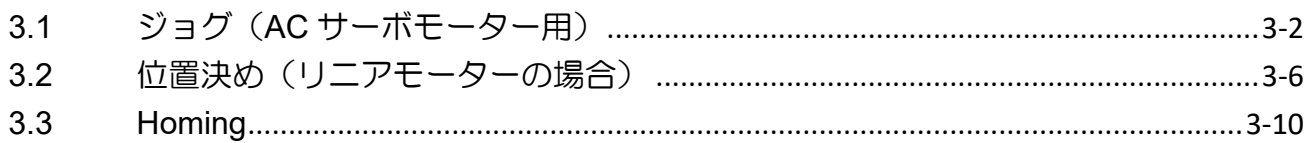

MD30UJ01-2310

# <span id="page-45-0"></span>3.1 ジョグ(AC サーボモーター用)

1. [Commissioning] をダブルクリックし、[Axis control panel] をクリックして、[Activate] をクリック します。

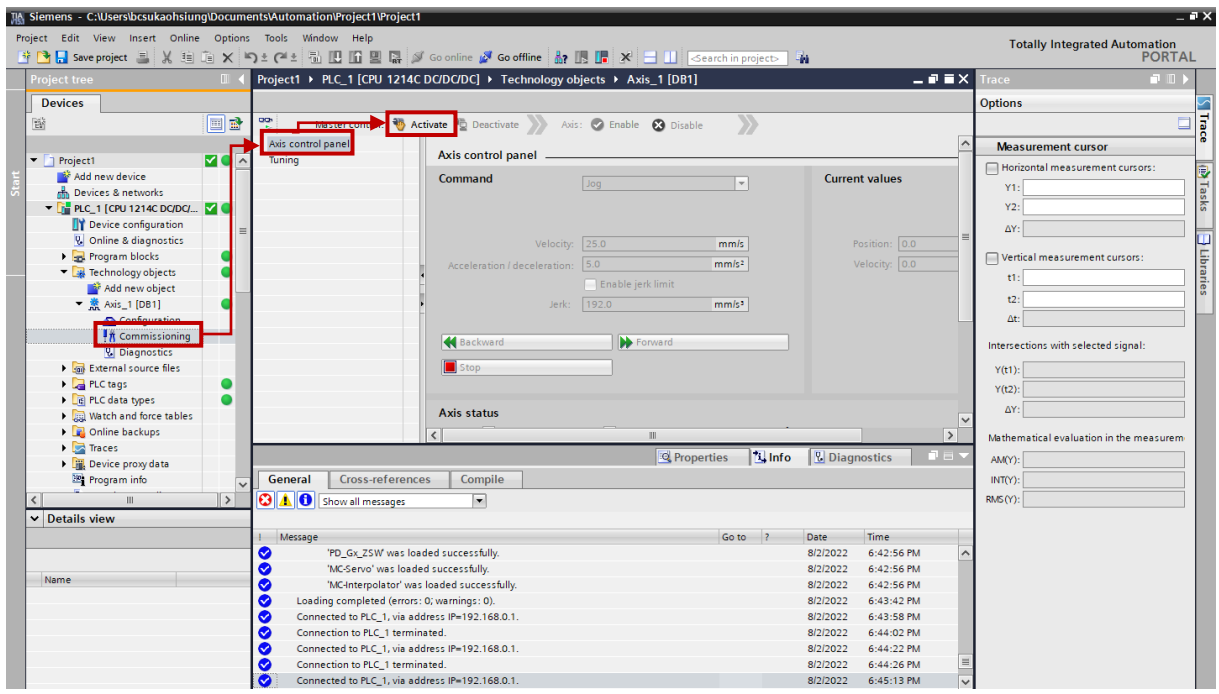

図 3.1.1

2. 「Activate master control」ウィンドウが表示されます。 [Yes]をクリックすると、軸は PLC によっ て制御されます。

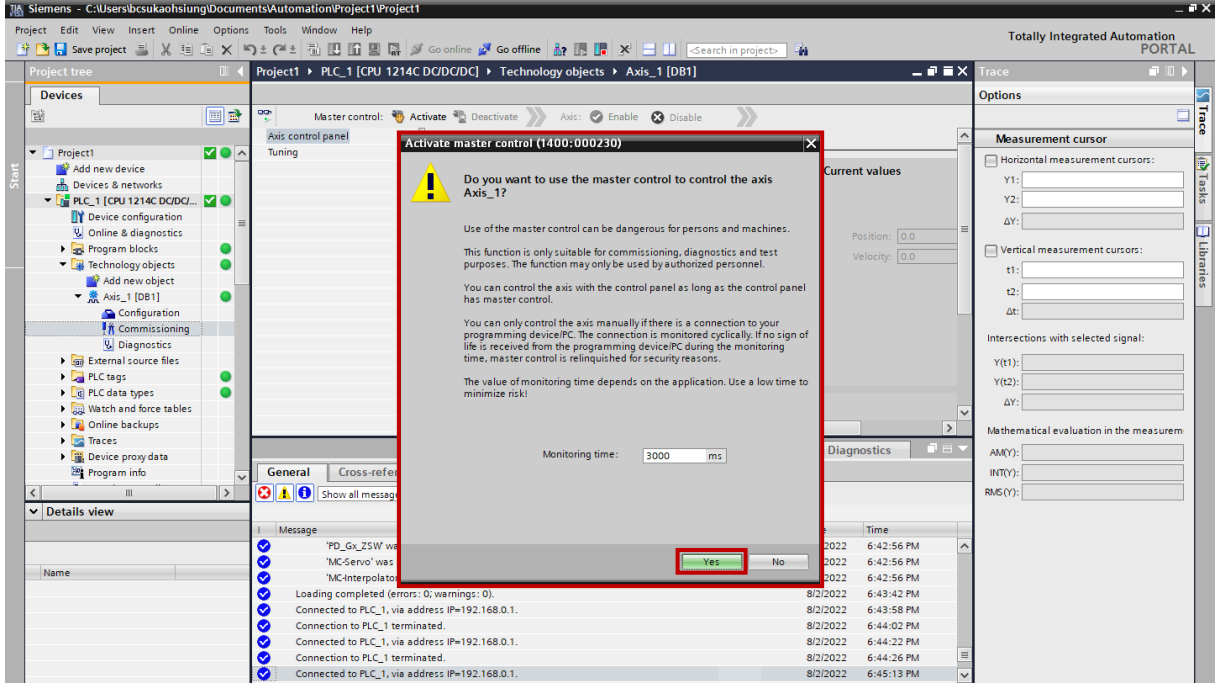

MD30UJ01-2310

E1 PROFINET Drive Complete Setup with Siemens TIA Portal **Later Complete Setup with Siemens TIA Portal Later Complete Setup** with Siemens TIA Portal **Later Complete Setup** with Siemens TIA Portal **Later Complete Setup**

3. 「Enable」をクリックして軸を有効にします。

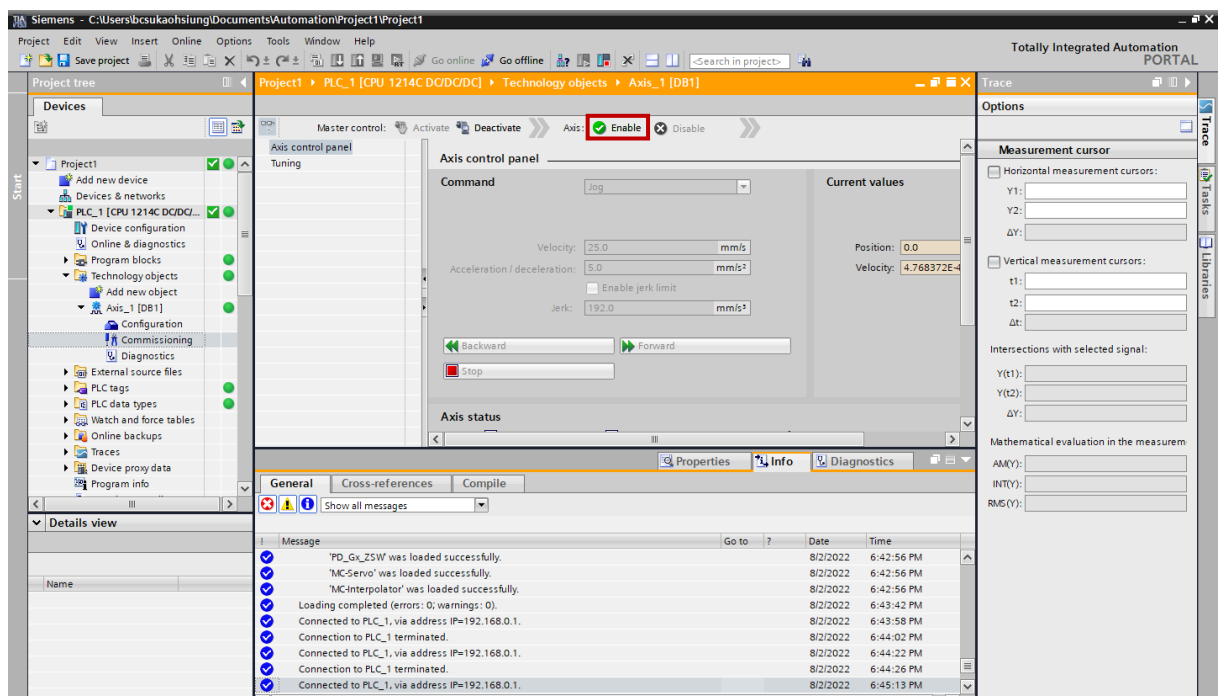

図 3.1.3

4. 「Command」セクションで、Jog を選択し、速度と加速度/減速度の値を設定します。 注: これはテストのみを目的としているため、速度を高く設定しすぎないでください。 必要に応じて、ゆっく りと速度を上げてください。

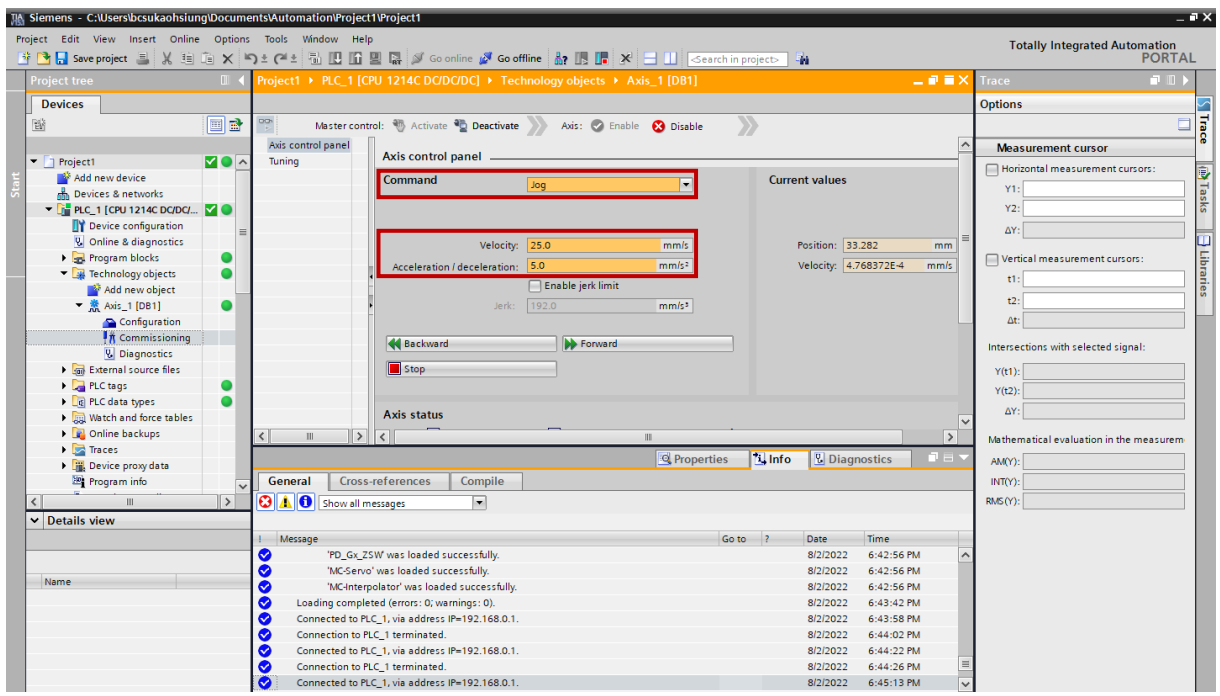

MD30UJ01-2310

5. 「Forward」および「Backward」をクリックして、モーターのジョグ方向を確認します。

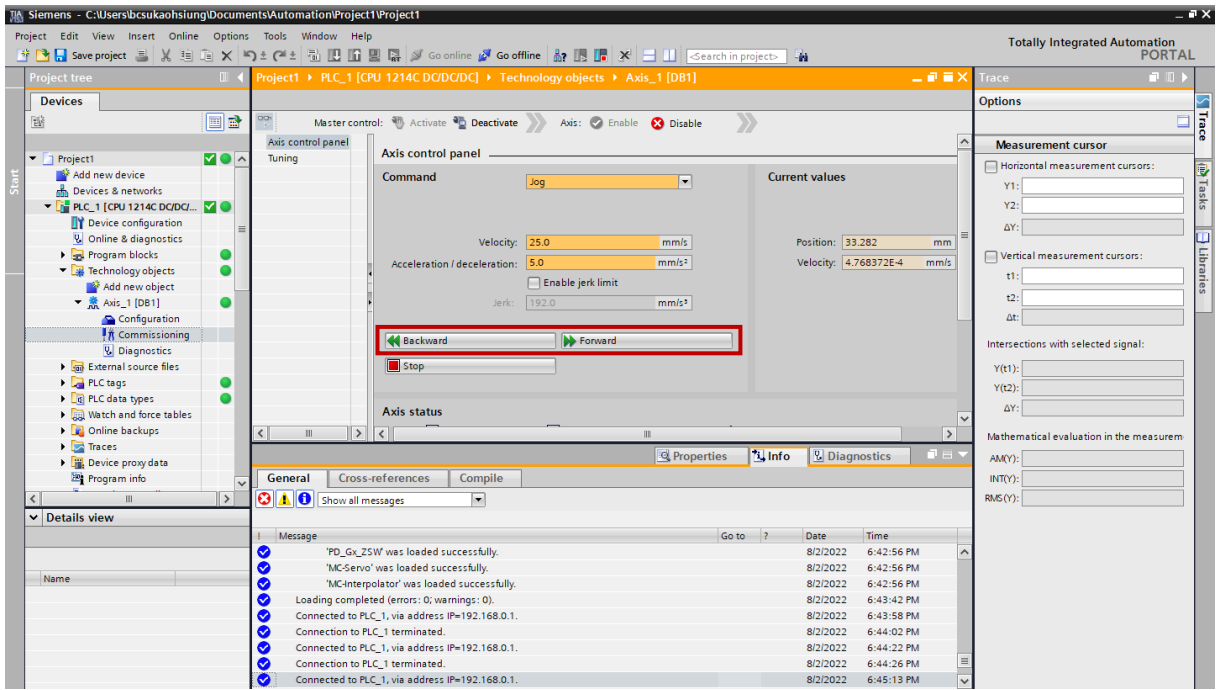

図 3.1.5

6. すべてのステータスが正常であるか (緑色に点灯)、情報メッセージに「Axis is at standstill」と表示さ れているかどうかを確認します。

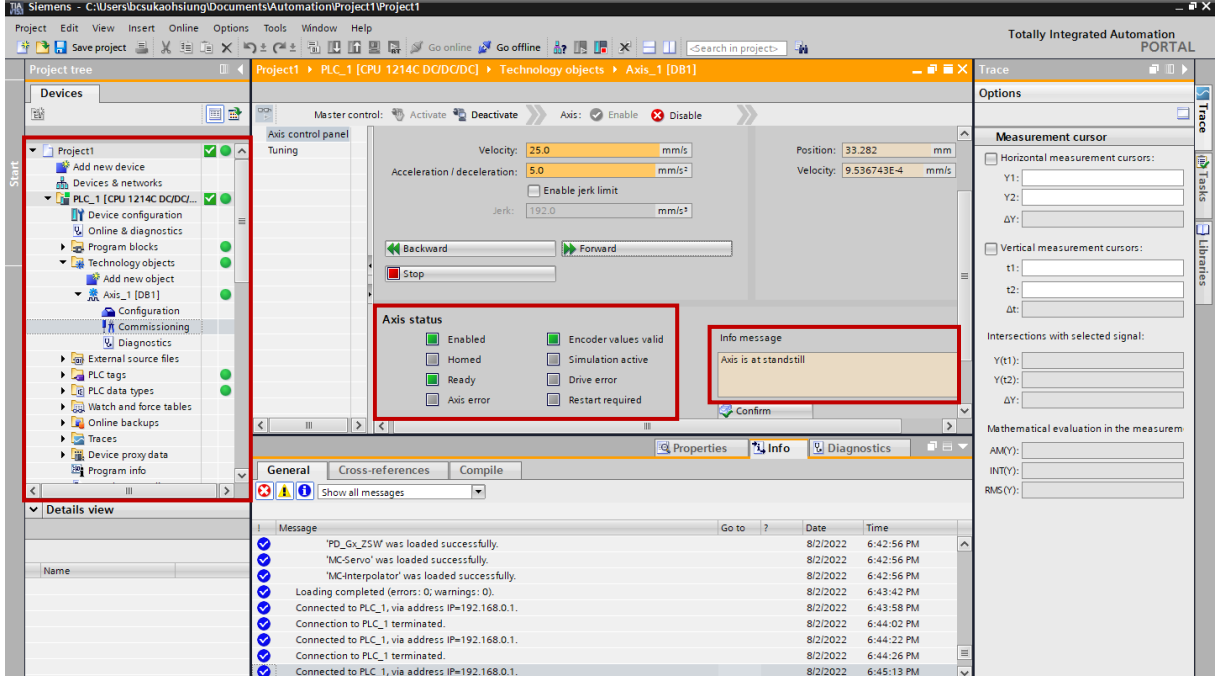

7. テストが完了したら、「Disable」をクリックして軸を無効にし、「Deactivate」をクリックします。

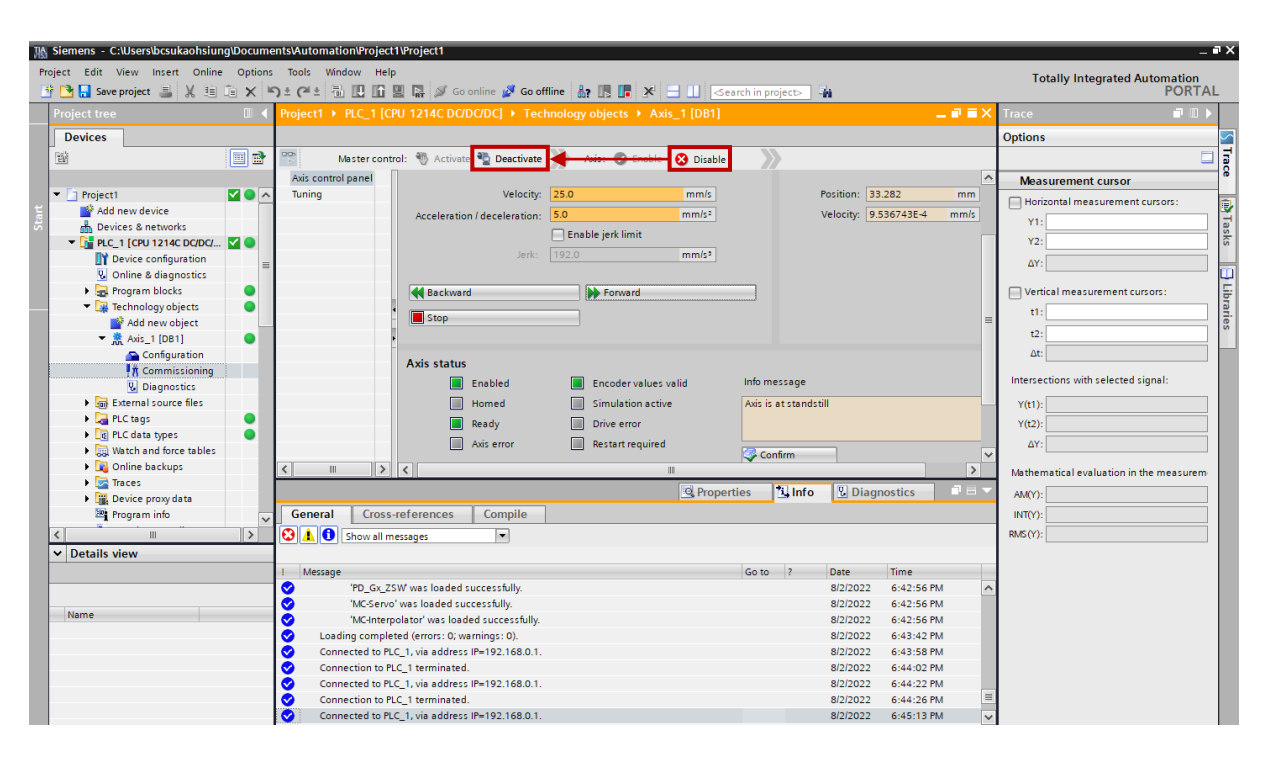

図 3.1.7

MD30UJ01-2310

# <span id="page-49-0"></span>3.2 位置決め(リニアモーターの場合)

1. [Commissioning] をダブルクリックし、[Axis control panel] をクリックして、[Activate] をクリック します。

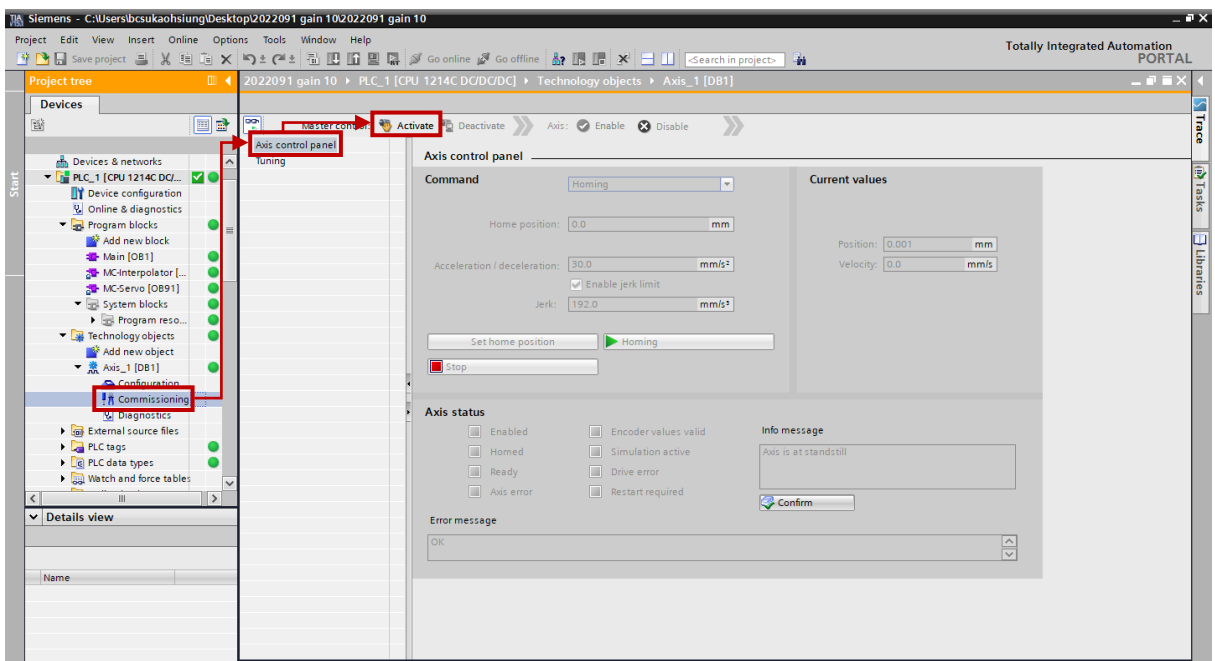

図 3.2.1

2. 「Activate master control」ウィンドウが表示されます。 [Yes]をクリックすると、軸は PLC によっ て制御されます。

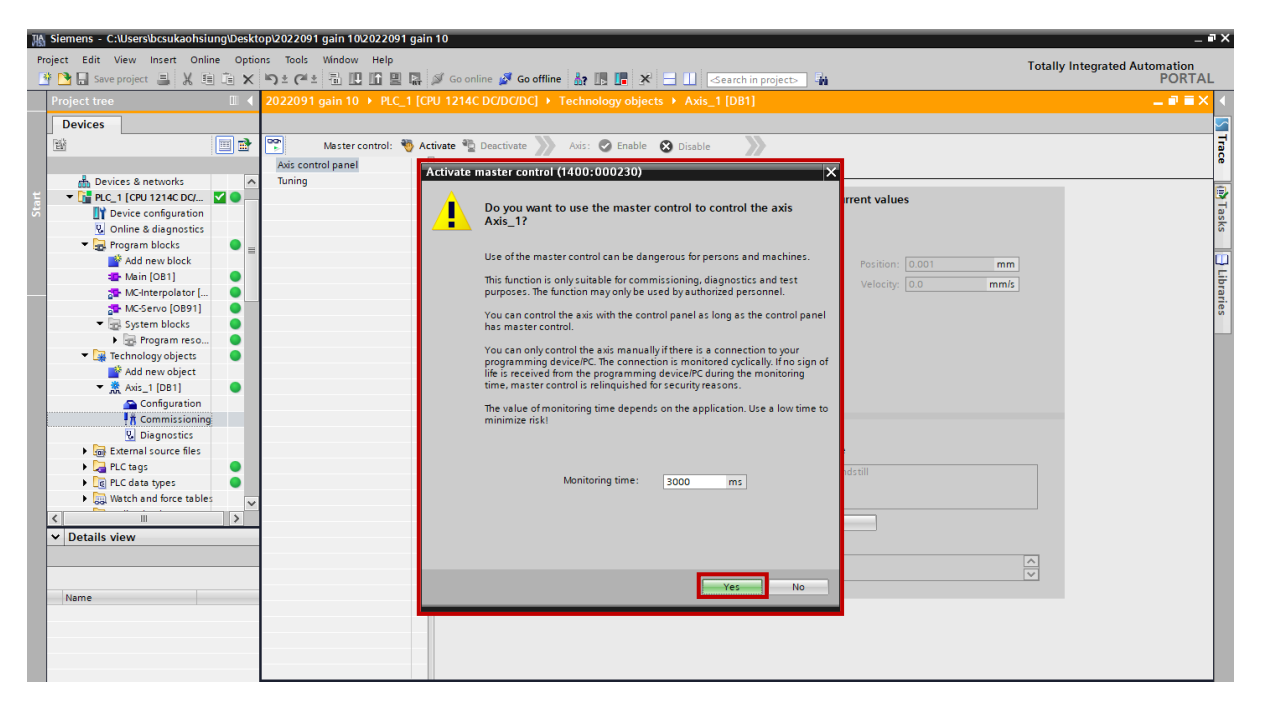

**HIWIN** MIKROSYSTEM

3. 「Enable」をクリックして軸を有効にします。

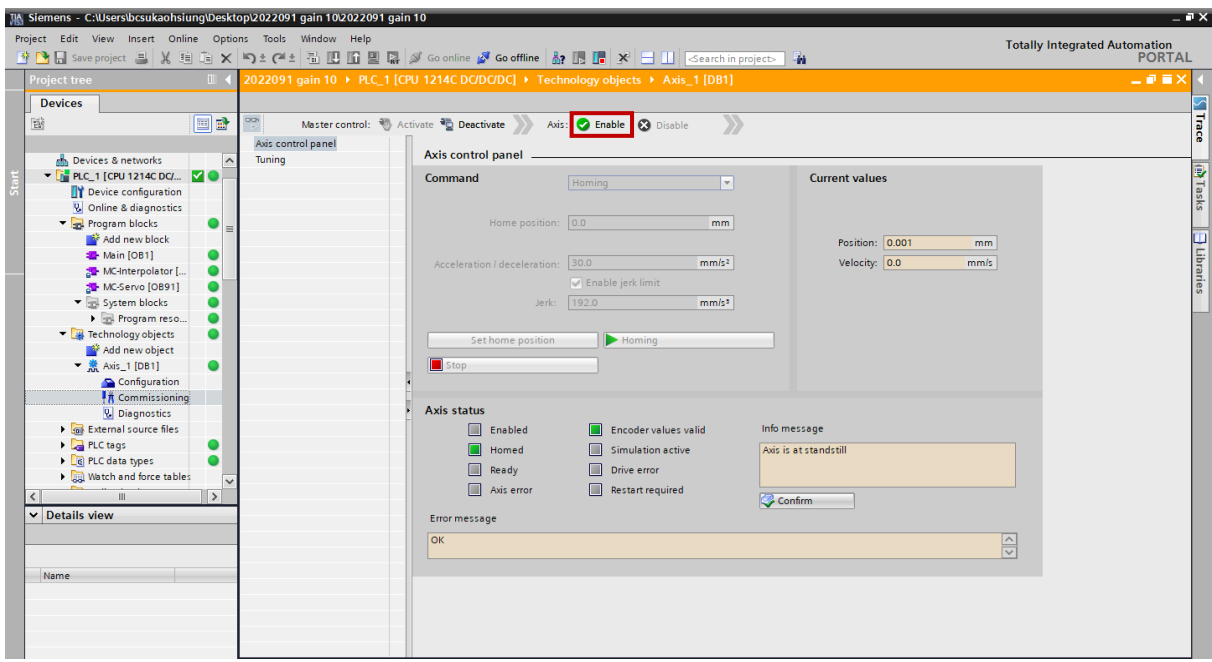

図 3.2.3

4. 「Command」欄で Positioning を選択し、目標位置・移動軌跡、速度、加減速度の値を設定します。 注:これはテスト目的のみであるため、目標位置/移動経路を大きくしすぎたり、速度を上げすぎたりしないで ください。 必要に応じて、目標位置/移動経路または速度をゆっくりと増加させます。

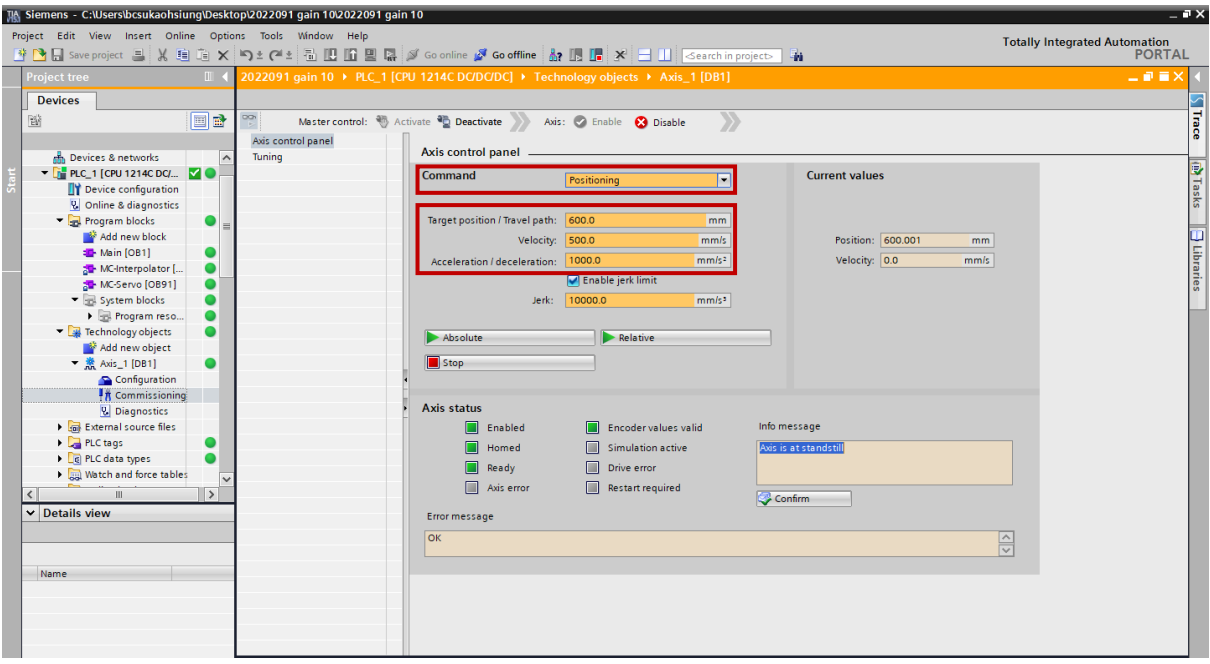

5. 「Absolute」と「Relative」をそれぞれクリックして、モーターの動作を確認します。

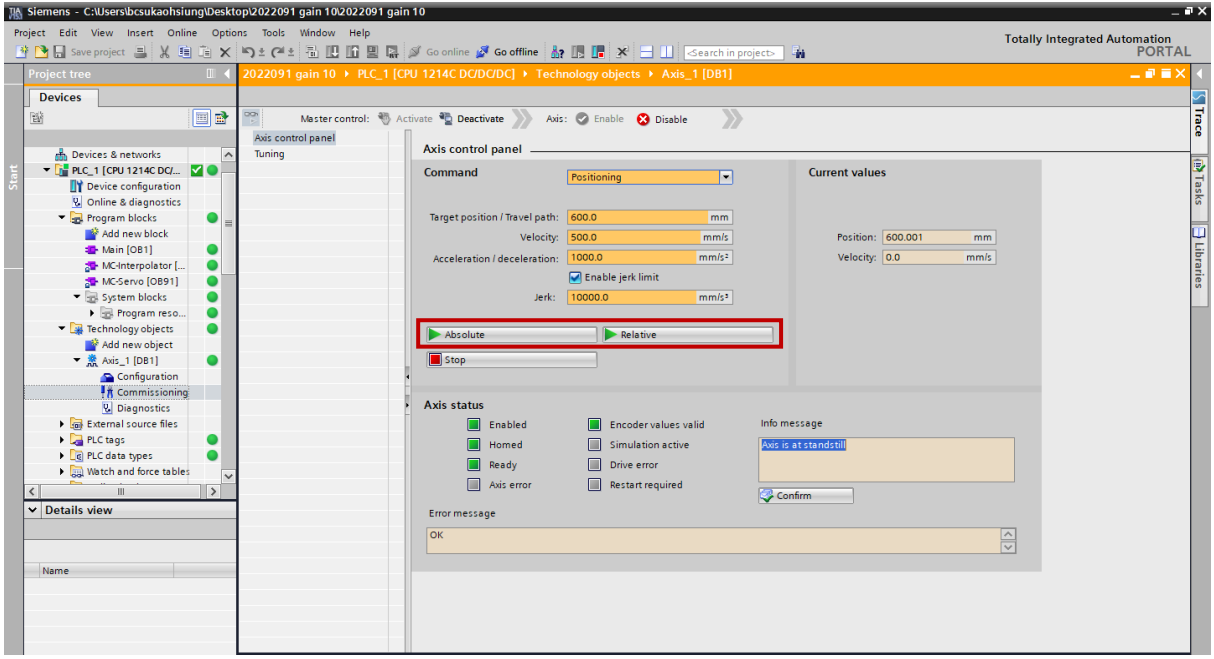

図 3.2.5

6. すべてのステータスが正常であるか (緑色に点灯)、情報メッセージに「Axis is at standstill」と表示さ れているかどうかを確認します。

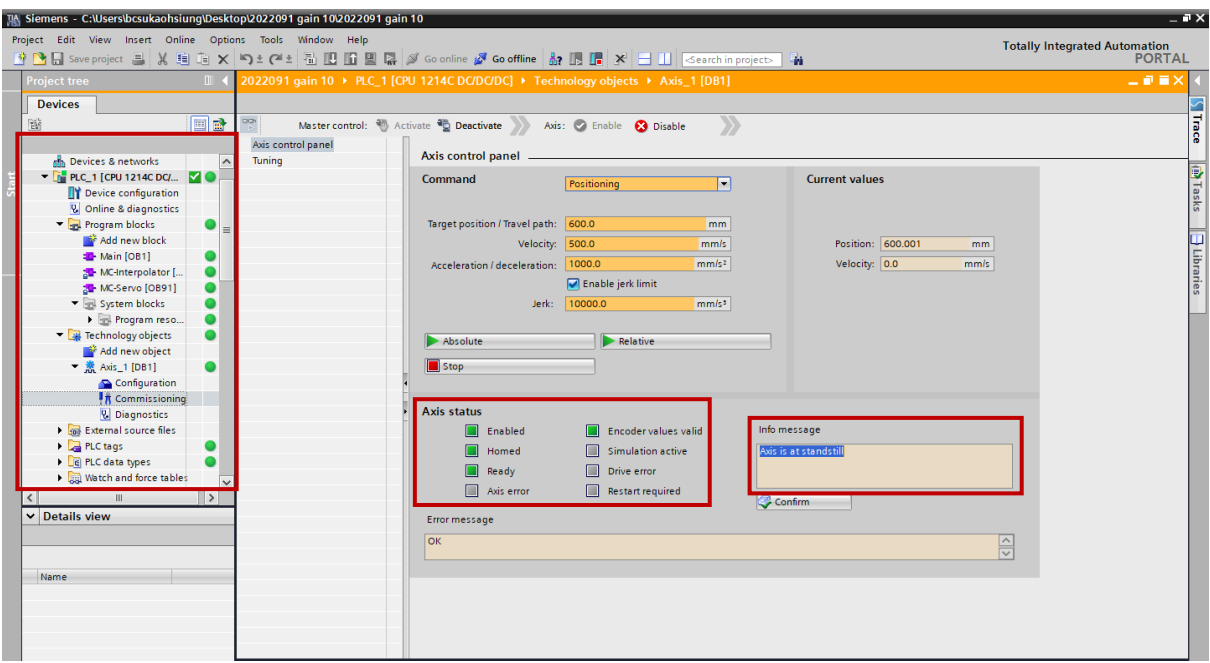

図 3.2.6

#### E1 PROFINET Drive Complete Setup with Siemens TIA Portal **National Complete Setup with Siemens TIA Portal**

7. テストが完了したら、「Disable」をクリックして軸を無効にし、「Deactivate」をクリックします。

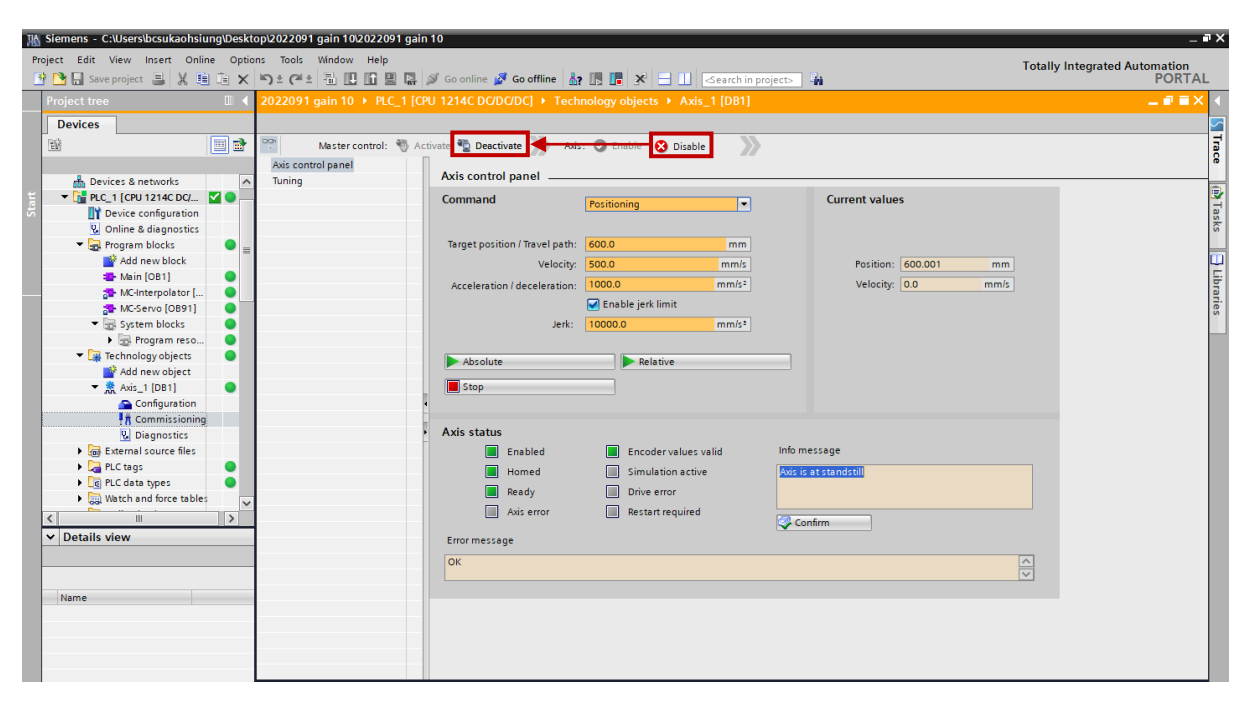

図 3.2.7

MD30UJ01-2310

# <span id="page-53-0"></span>3.3 Homing

1. [Commissioning] をダブルクリックし、[Axis control panel] をクリックして、[Activate] をクリック します。

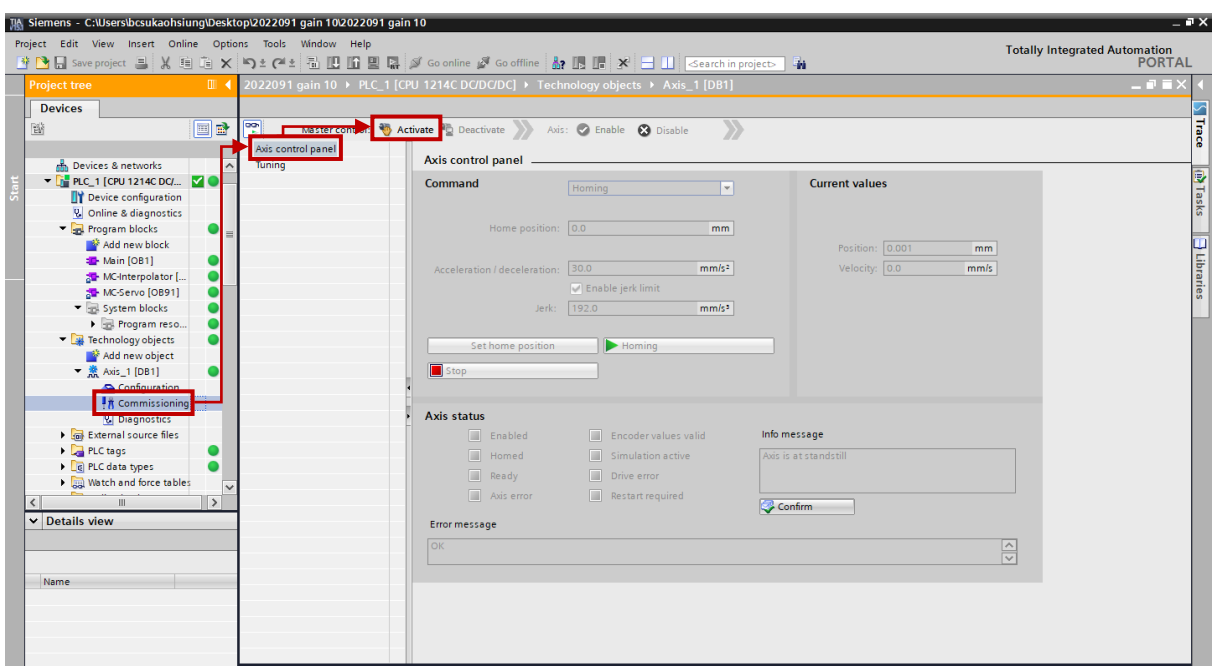

図 3.3.1

2. 「Activate master control」ウィンドウが表示されます。 [Yes]をクリックすると、軸は PLC によっ て制御されます。

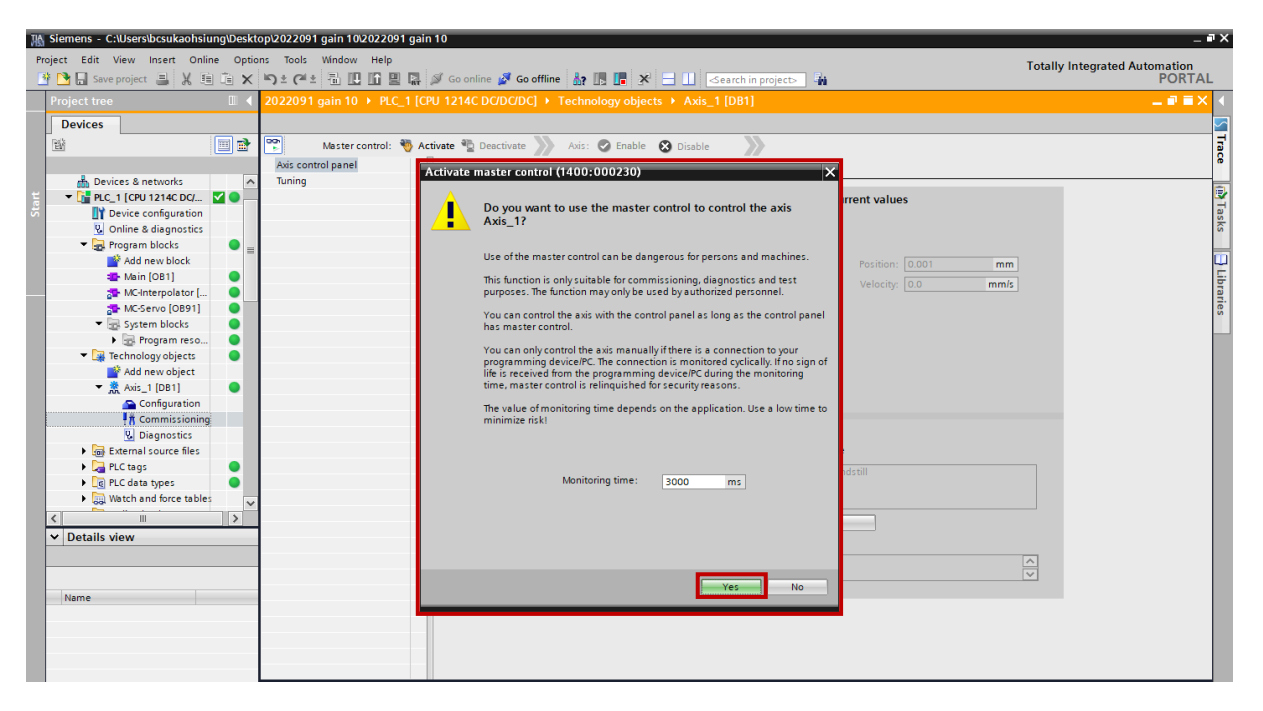

**HIWIN** MIKROSYSTEM

3. 「Enable」をクリックして軸を有効にします。

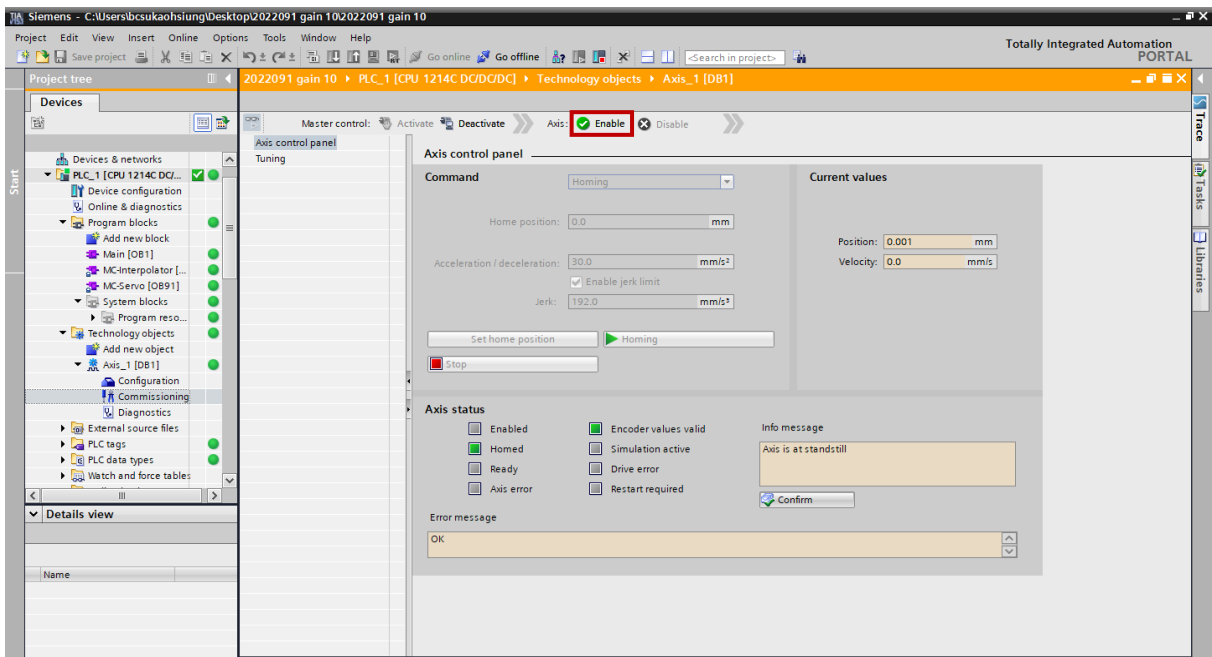

図 3.3.3

4. 「Command」セクションで Homing を選択し、原点位置と加減速度の値を設定します。

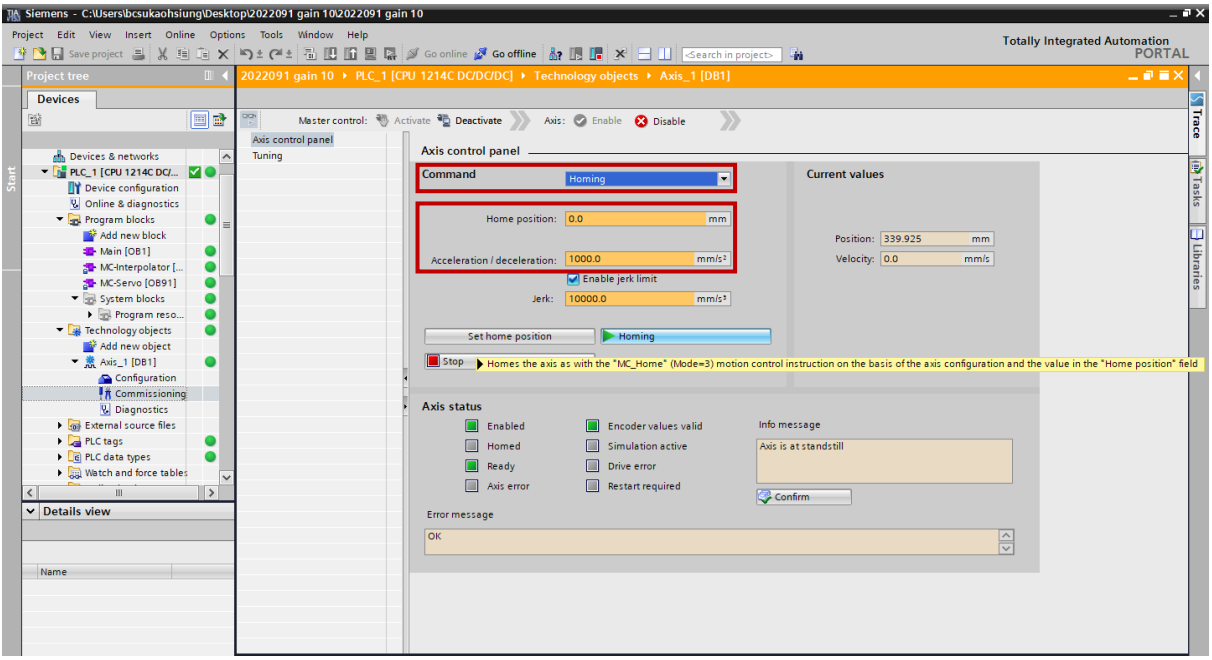

図 3.3.4

MD30UJ01-2310

5. [Homing]をクリックして、モーターをホームポジションに移動します。

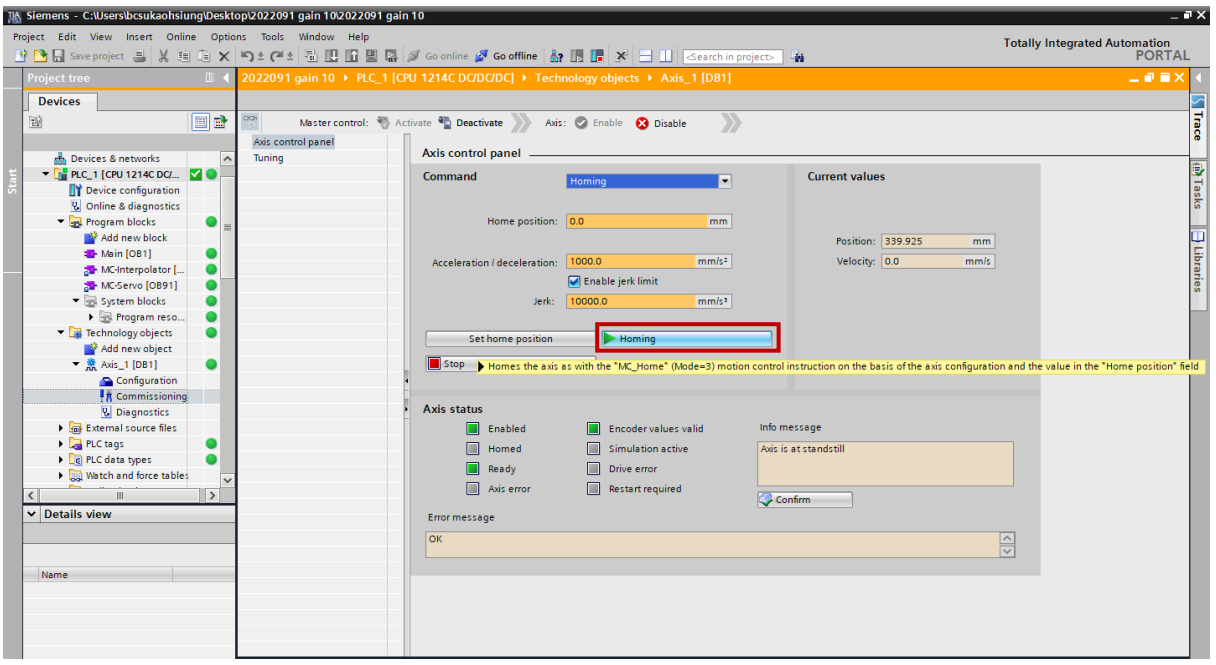

図 3.3.5

6. 原点復帰が完了したら、Homed のステータスが緑色に点灯するかどうか、および情報メッセージに 「Axis is at standstill」と表示されるかどうかを確認します。

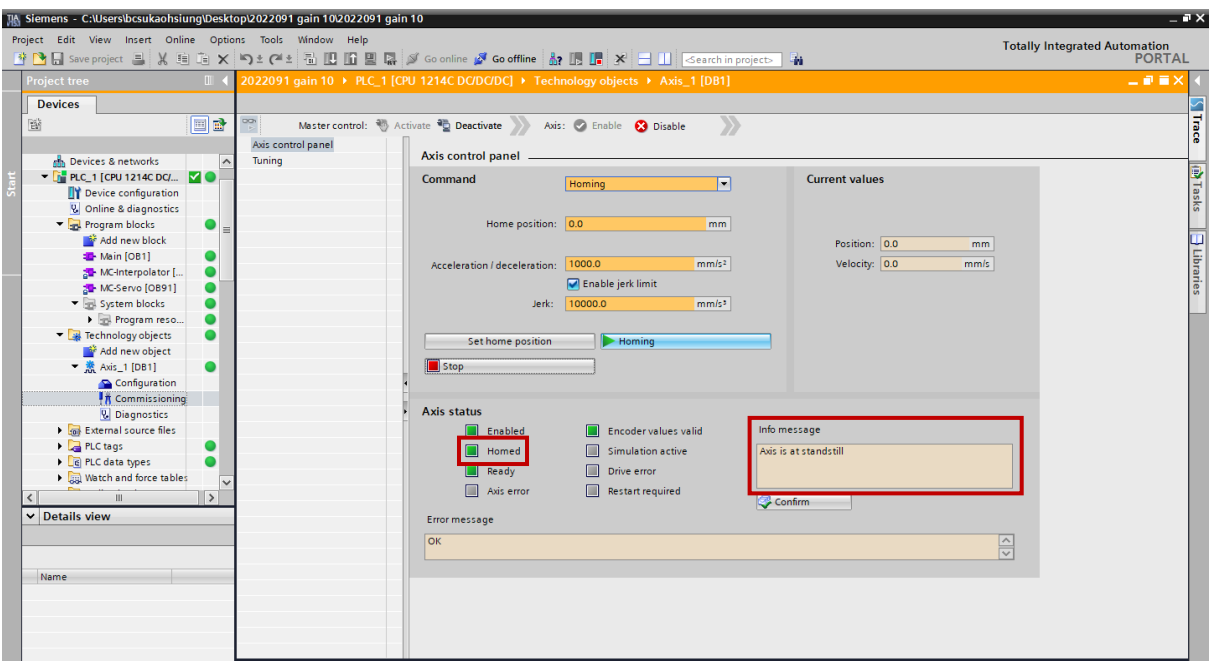

図 3.3.6

#### E1 PROFINET Drive Complete Setup with Siemens TIA Portal **National Complete Setup with Siemens TIA Portal**

7. テストが完了したら、「Disable」をクリックして軸を無効にし、「Deactivate」をクリックします。

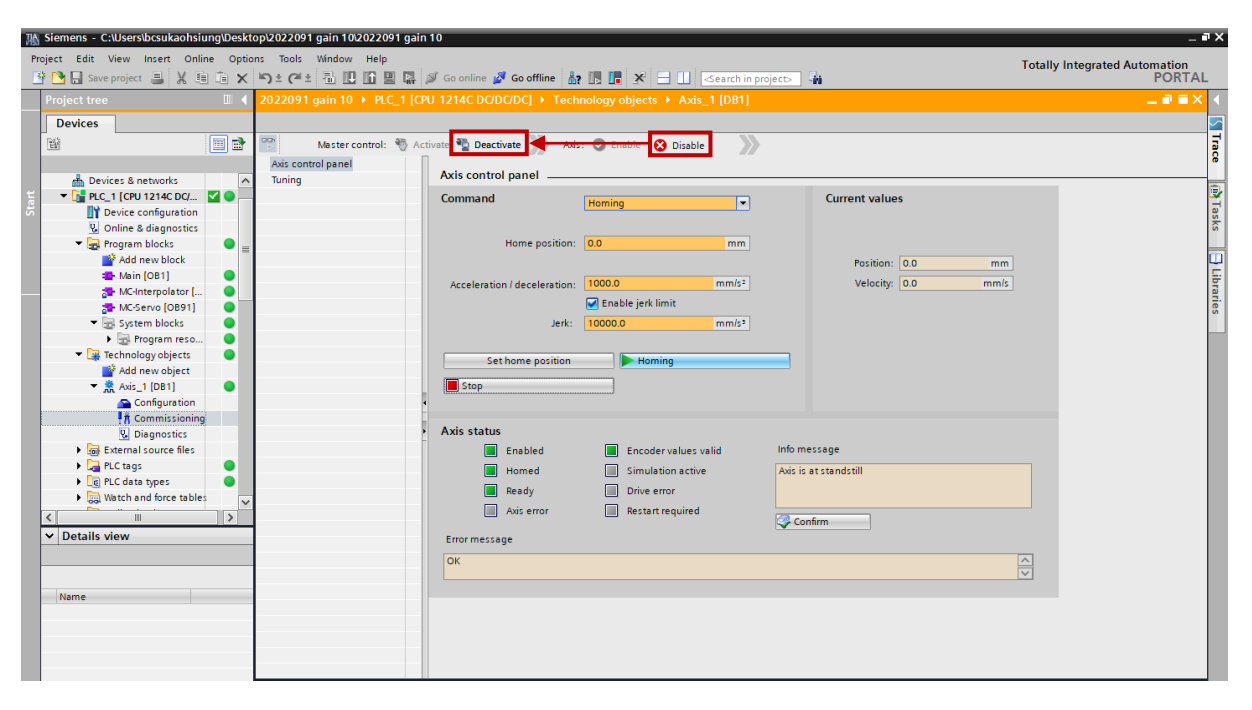

図 3.3.7

MD30UJ01-2310

(このページはブランクになっています)

# 4. ファンクションブロックの作成

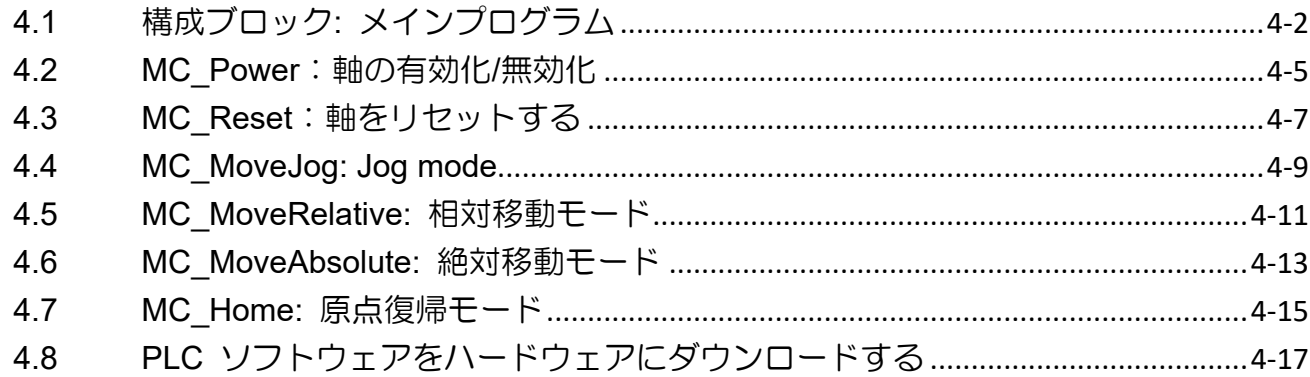

# <span id="page-59-0"></span>4.1 構成ブロック: メインプログラム

PLC を書き込むためのプログラムブロックを作成します。

1. [Program blocks] で [Add new block] をダブルクリックし、[Organization Block]、[Program cycle] を 選択して、[OK] をクリックします。

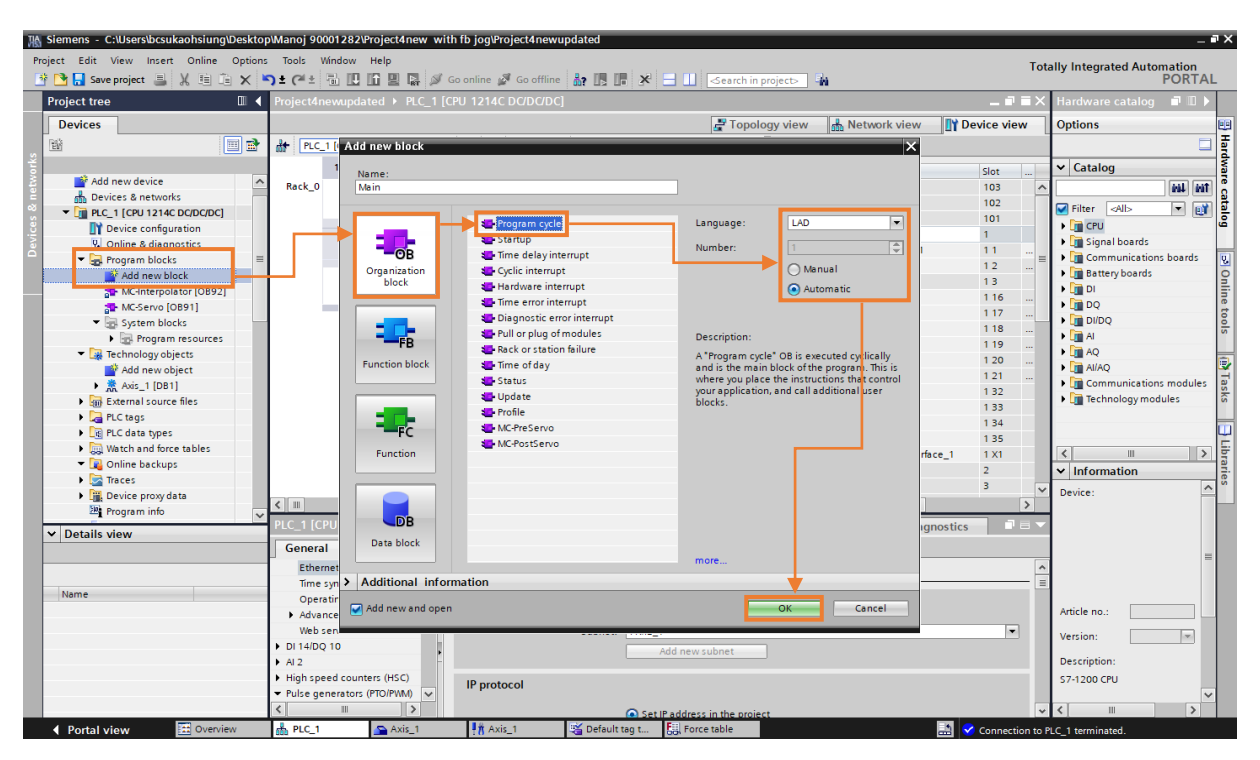

図 4.1.1

2. Main [OB1] をダブルクリックすると、メインプログラム用に作成された次のウィンドウが表示され ます。

MD30UJ01-2310

E1 PROFINET Drive Complete Setup with Siemens TIA Portal ファンクションブロックの作成

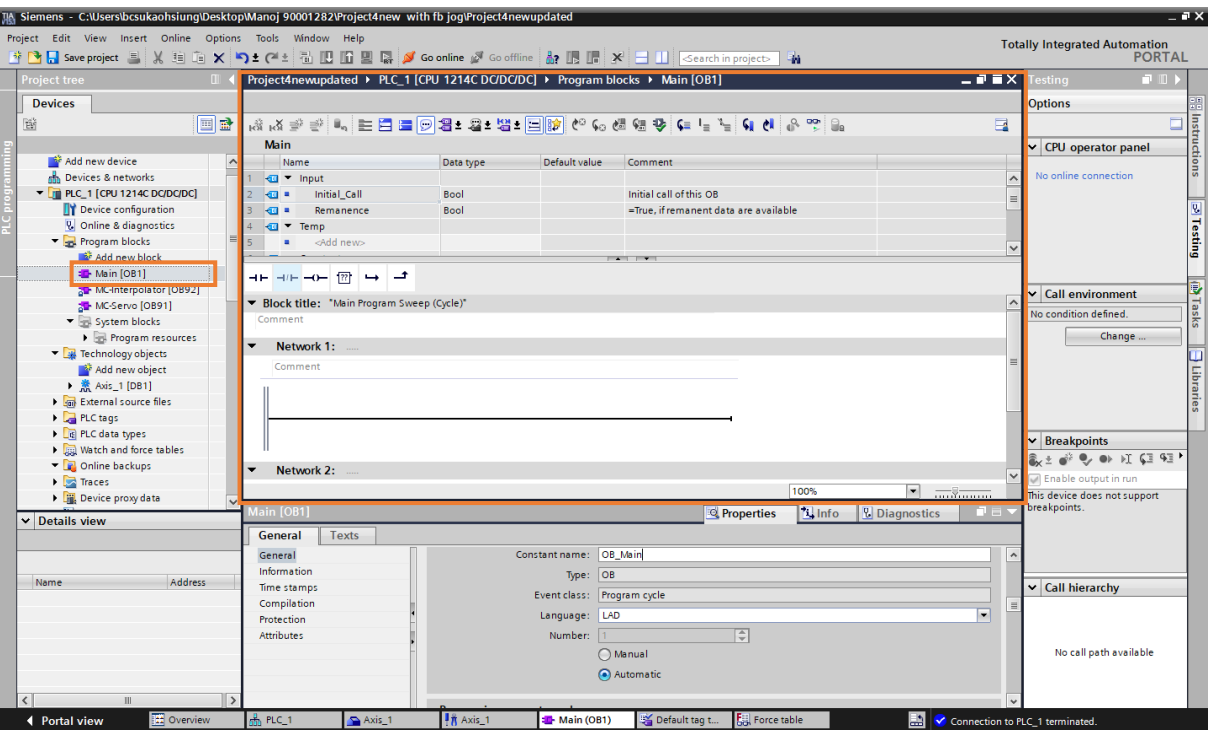

図 4.1.2

3. 「Instructions」をクリックすると、右側に「Instructions」ウィンドウが表示されます。

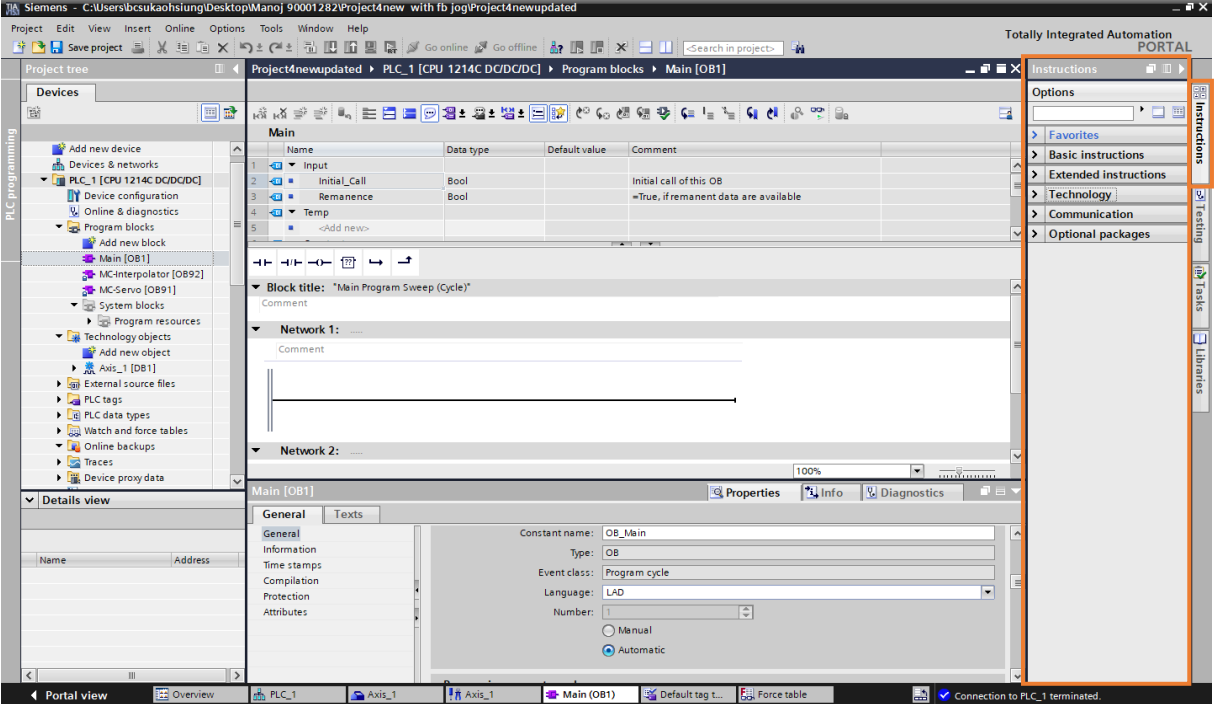

図 4.1.3

ファンクションブロックの作成 **E1 PROFINET Drive Complete Setup with Siemens TIA Portal** 

4. [Technology] をクリックし、[Motion control] を選択して、目的の機能ブロックを追加します。

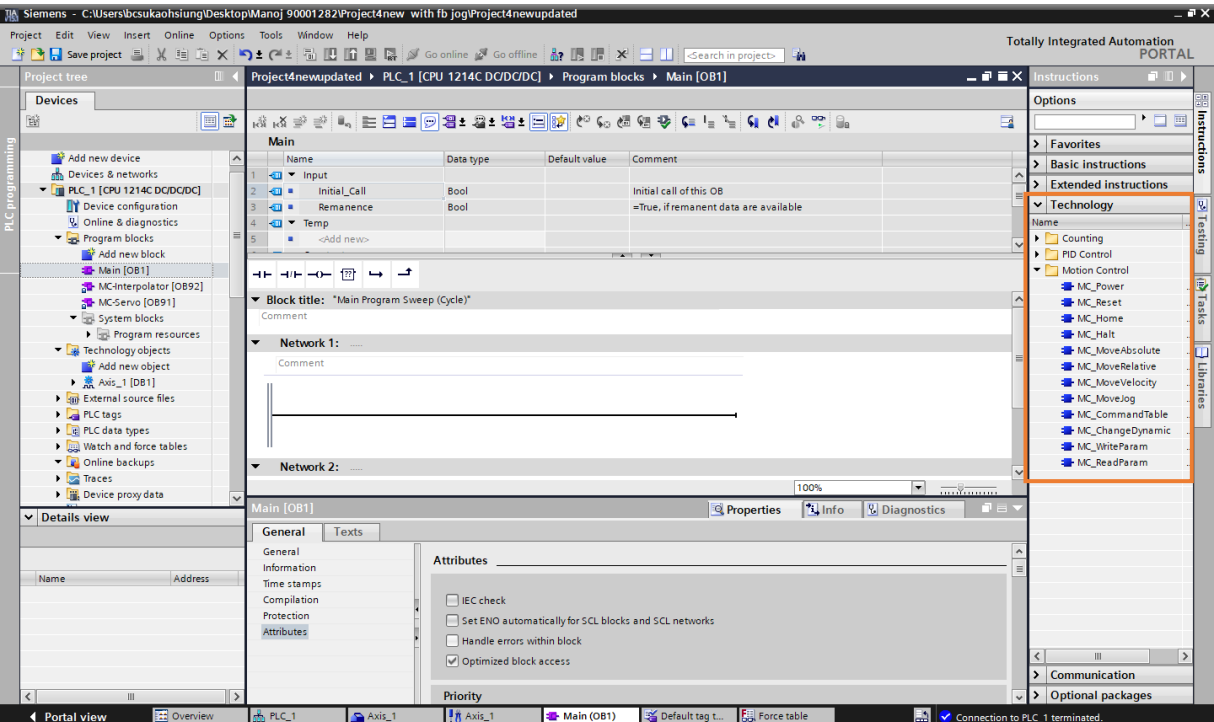

図 4.1.4

# <span id="page-62-0"></span>4.2 MC\_Power: 軸の有効化/無効化

1. MC\_Power を選択し、ネットワークにドラッグアンドドロップします。

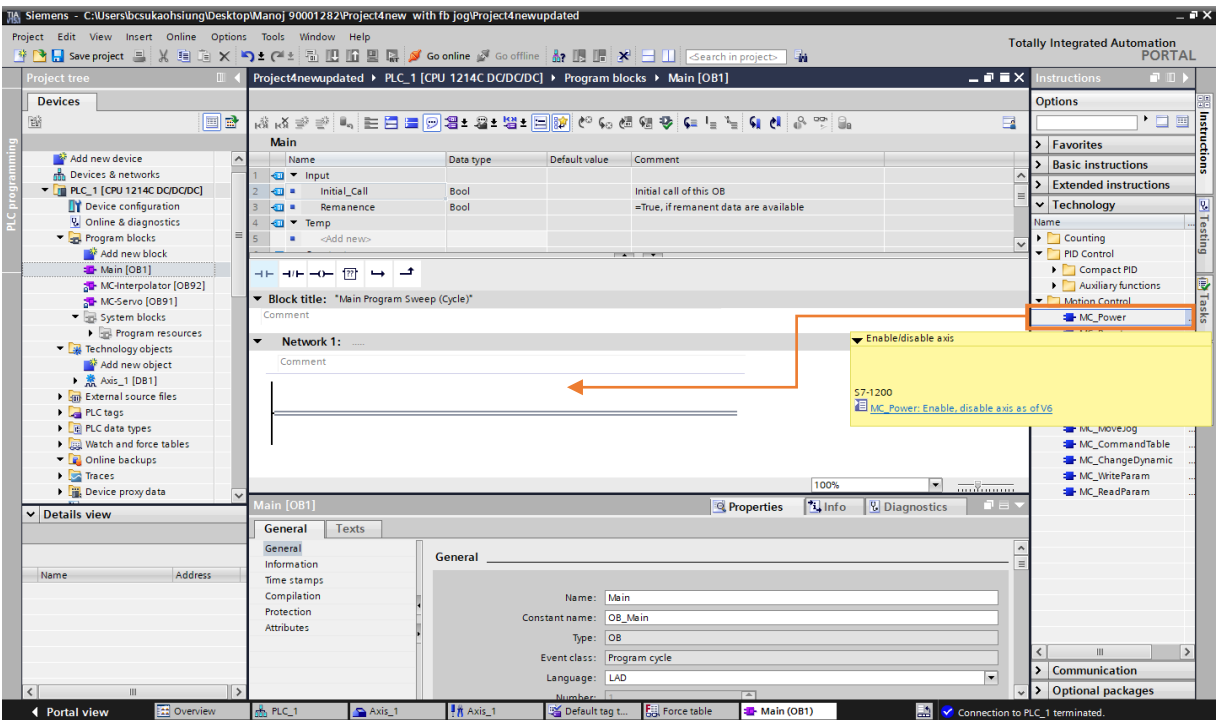

図 4.2.1

2. 「Call options」ウィンドウが表示されます。 [OK]をクリックすると、機能を有効/無効にするための 新しいデータブロックが作成されます。

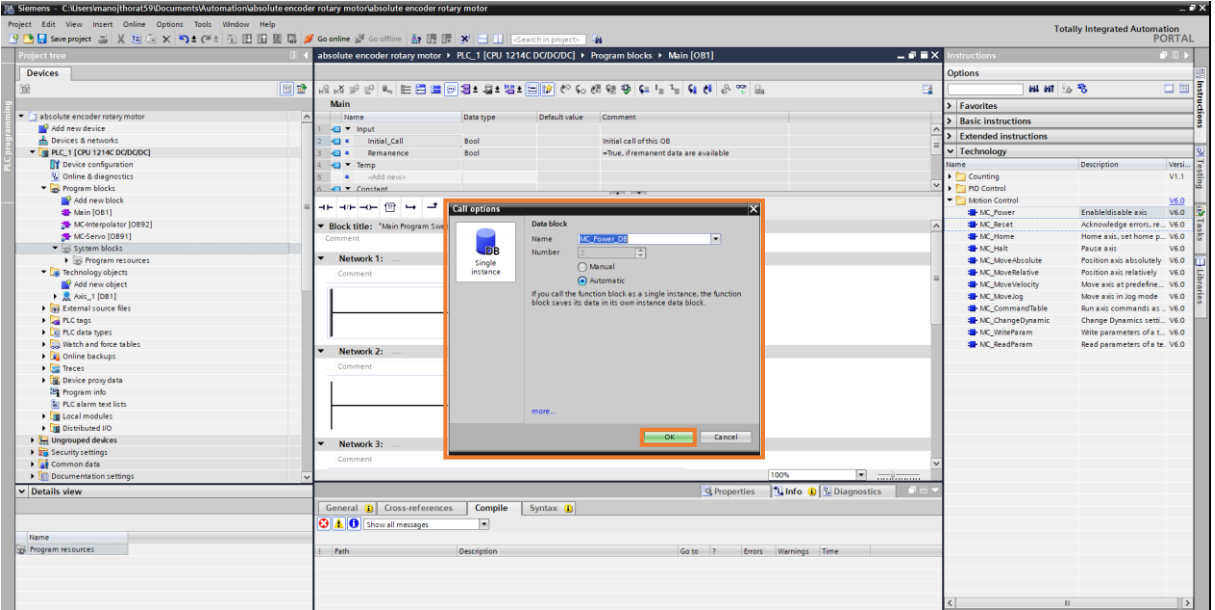

3. enabled/disabled にする軸を定義します。

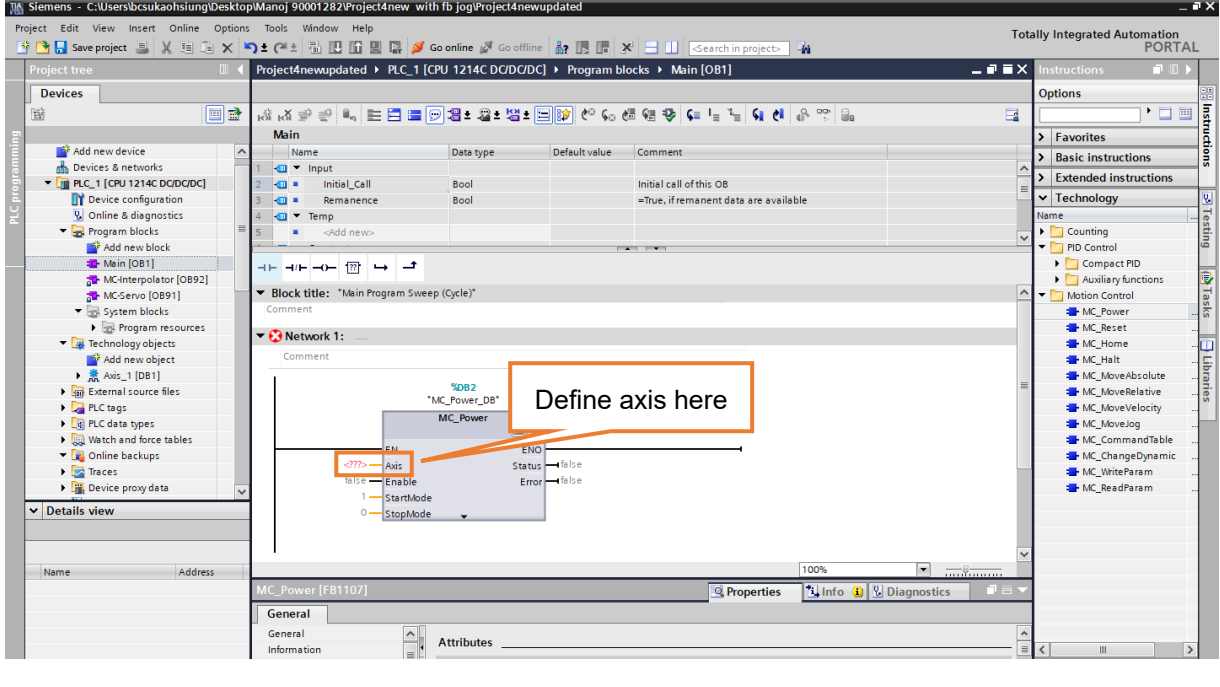

図 4.2.3

Axis\_1 [DB1] を例に挙げます。それを選択し、MC\_Power の軸にドラッグアンドドロップします。

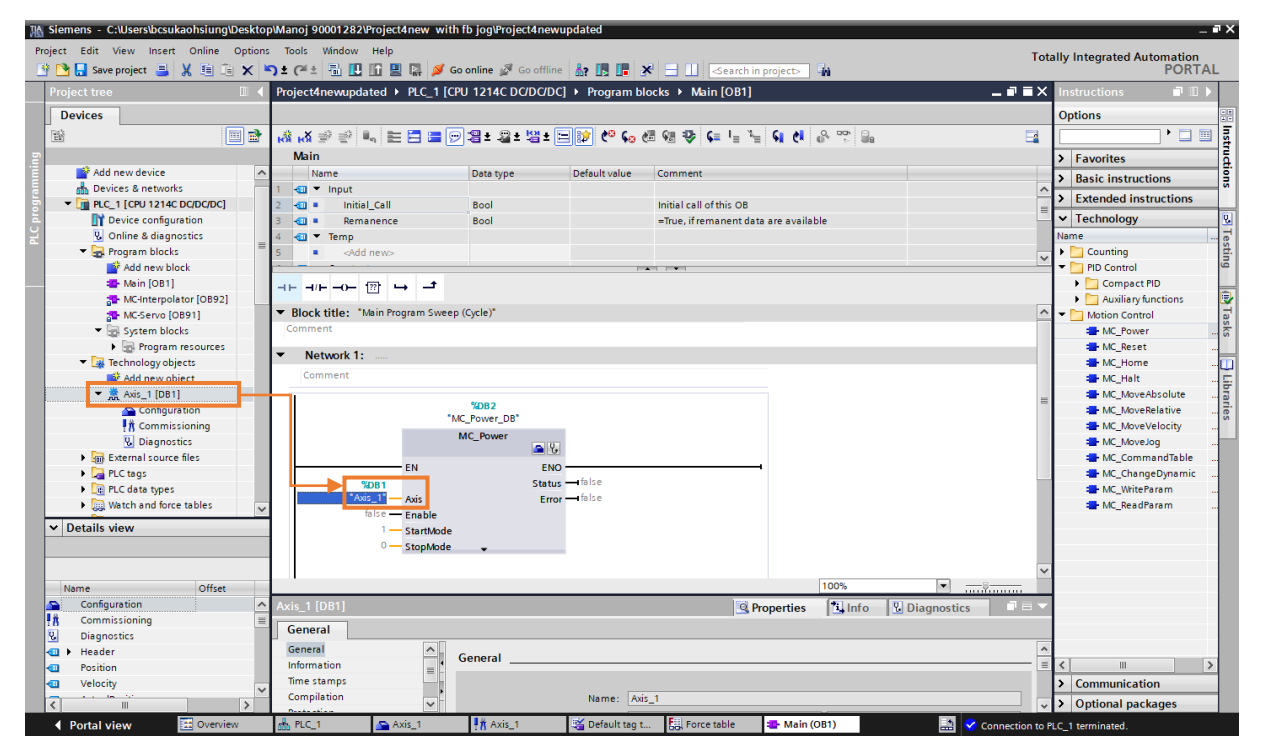

図 4.2.4

注: 詳細な説明を参照するには、マウスカーソルをデータブロックの上に移動し、ショートカットキー F1 を 押します。

# <span id="page-64-0"></span>4.3 MC Reset:軸をリセットする

1. MC Reset を選択し、ネットワークにドラッグアンドドロップします。

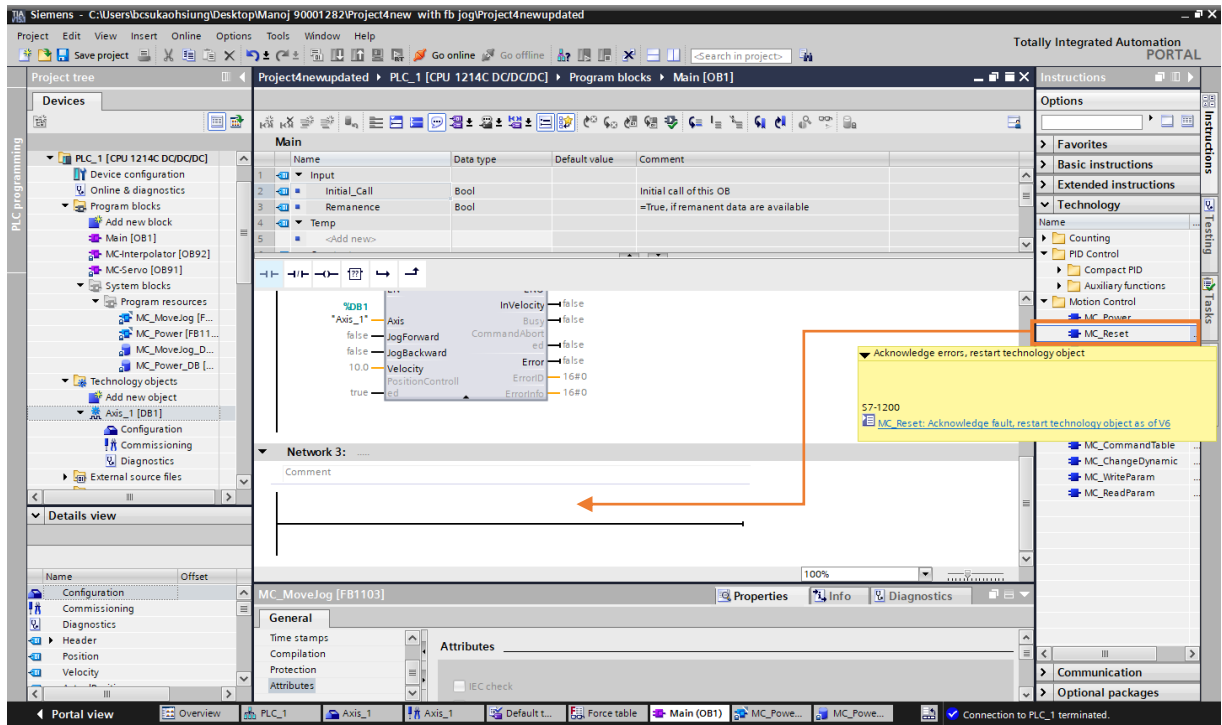

図 4.3.1

2. 「Call options」ウィンドウが表示されます。 [OK]をクリックすると、リセット機能用に新しいデー タブロックが作成されます。

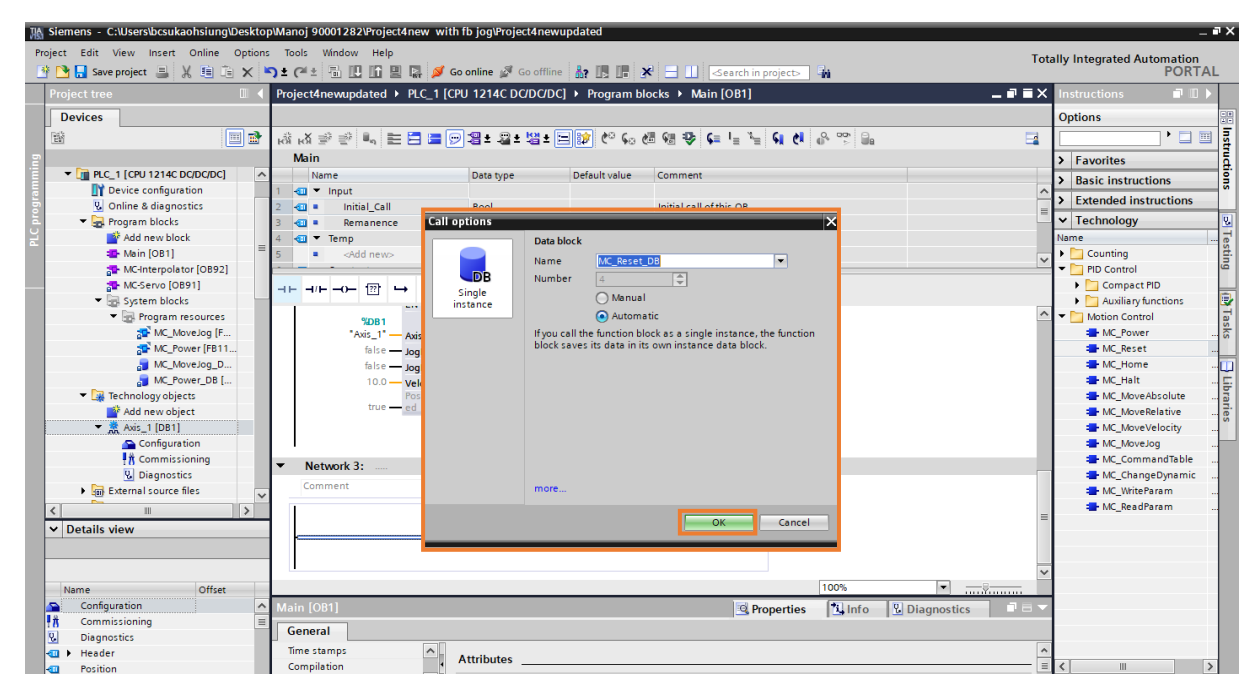

#### 3. リセットする軸を定義します

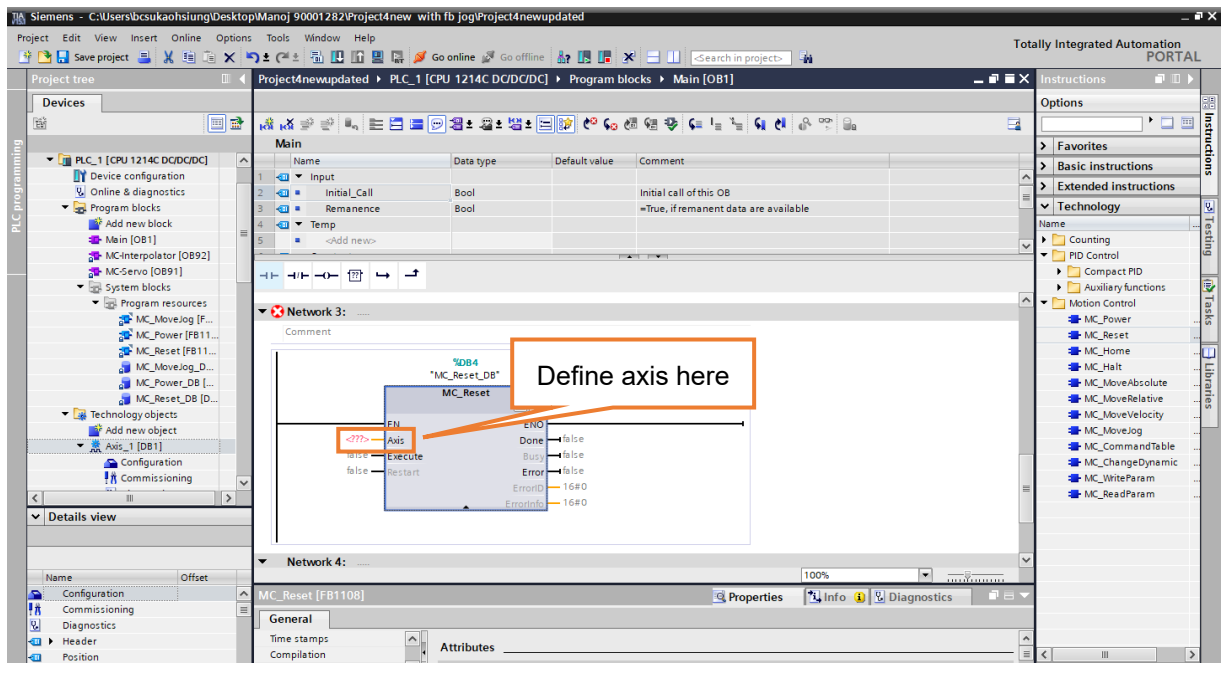

図 4.3.3

Axis\_1 [DB1] を例に挙げます。それを選択し、MC\_Reset の軸にドラッグアンドドロップします。

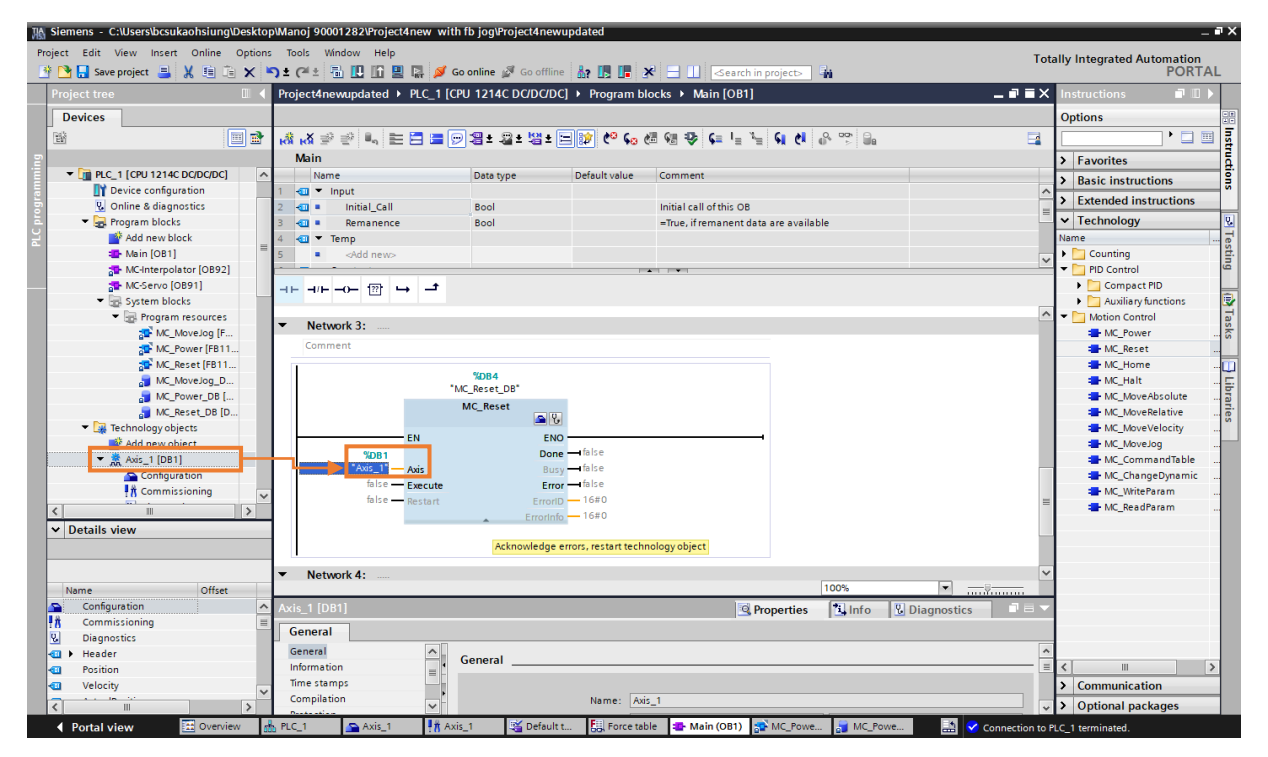

図 4.3.4

注: 詳細な説明を参照するには、マウスカーソルをデータブロックの上に移動し、ショートカットキー F1 を 押します。

# <span id="page-66-0"></span>4.4 MC\_MoveJog: Jog mode

1. MC\_MoveJog を選択し、ネットワークにドラッグアンドドロップします。

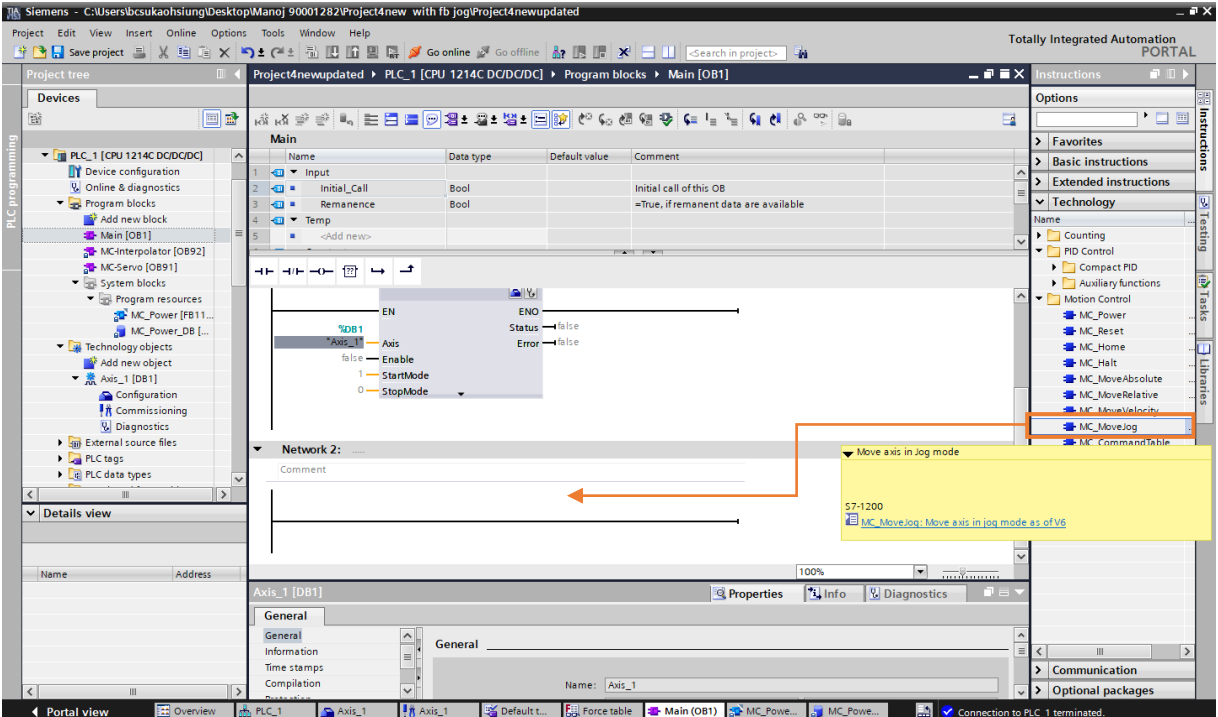

図 4.4.1

2. 「Call options」ウィンドウが表示されます。[OK]をクリックすると、ジョグ機能用の新しいデータブ ロックが作成されます。

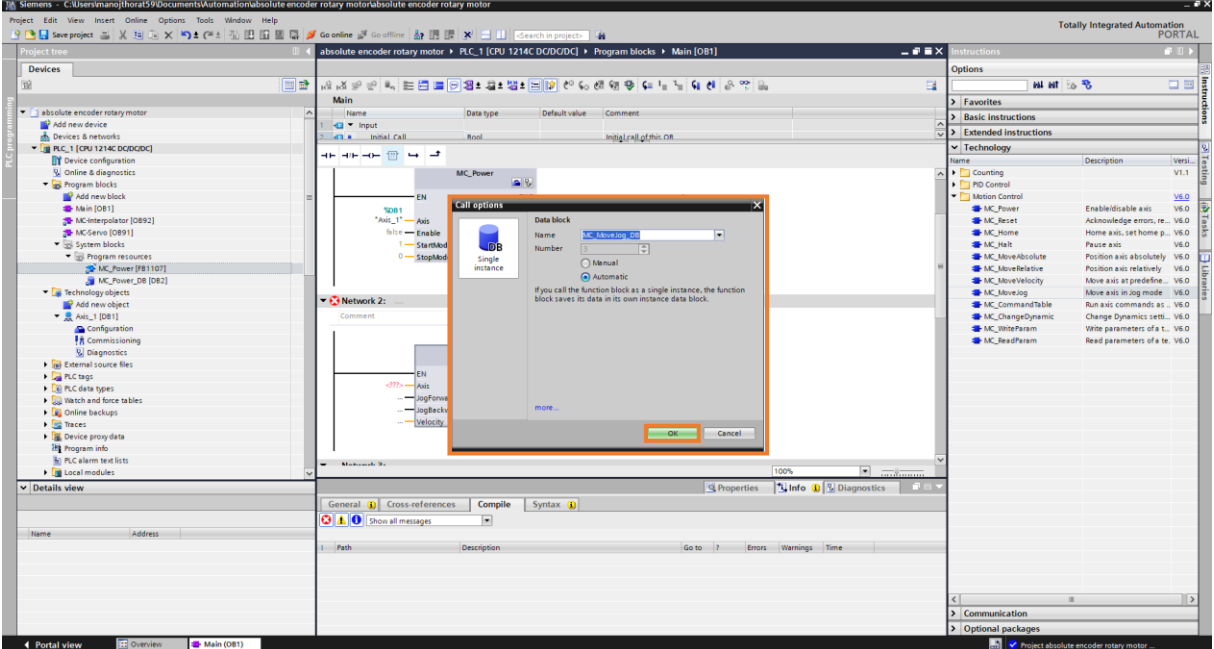

3. ジョグを実行する軸を定義します。

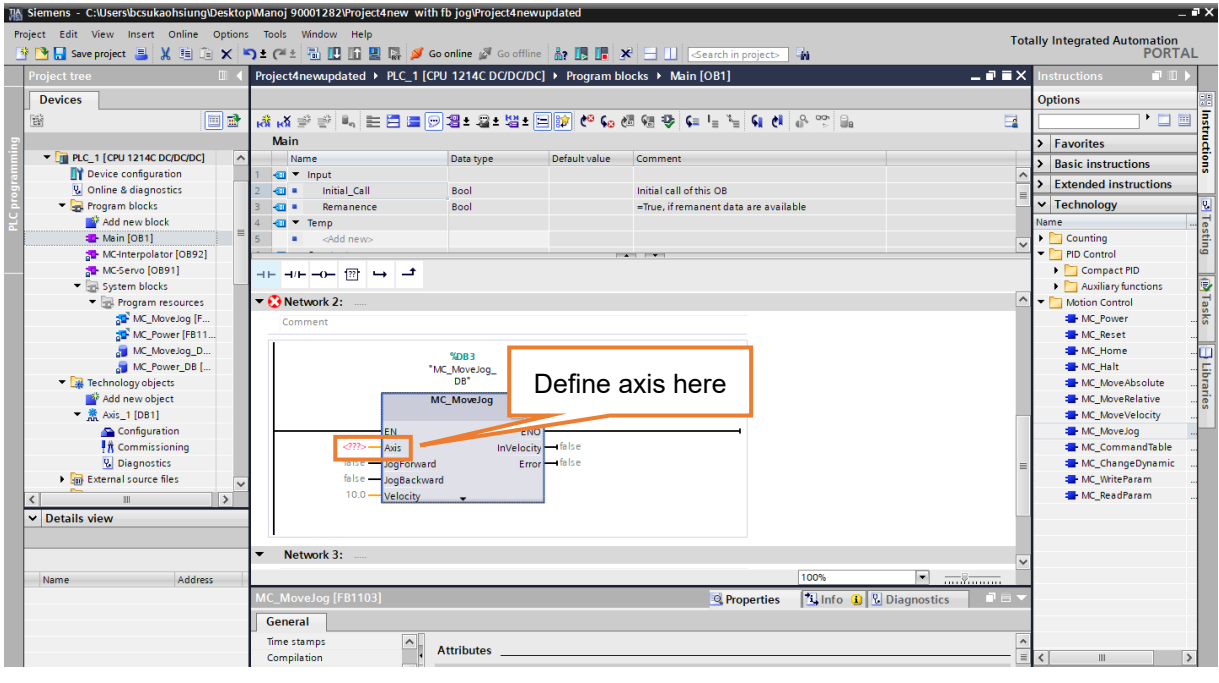

図 4.4.3

Axis\_1 [DB1] を例に挙げます。それを選択し、MC\_MoveJog の軸にドラッグアンドドロップします。

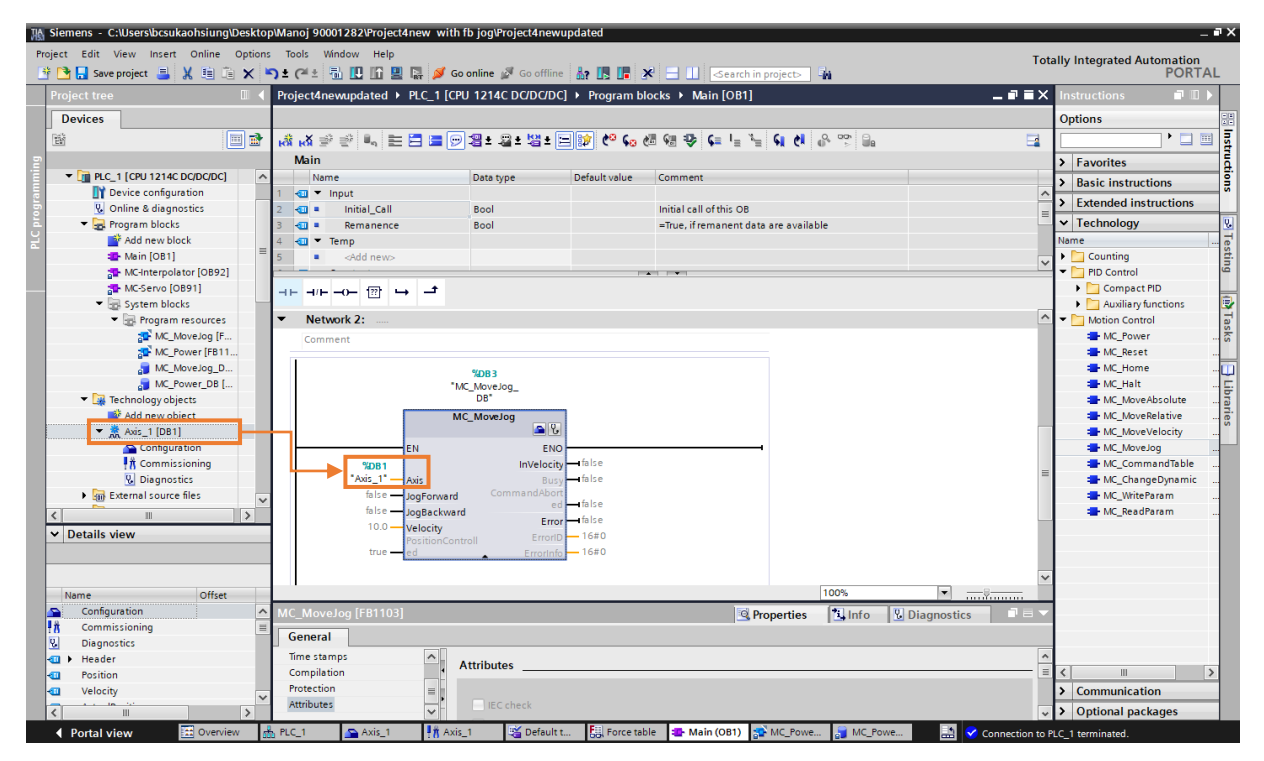

図 4.4.4

注: 詳細な説明を参照するには、マウスカーソルをデータブロックの上に移動し、ショートカットキー F1 を 押します。

# <span id="page-68-0"></span>4.5 MC\_MoveRelative: 相対移動モード

1. MC MoveRelative を選択し、ネットワークにドラッグアンドドロップします。

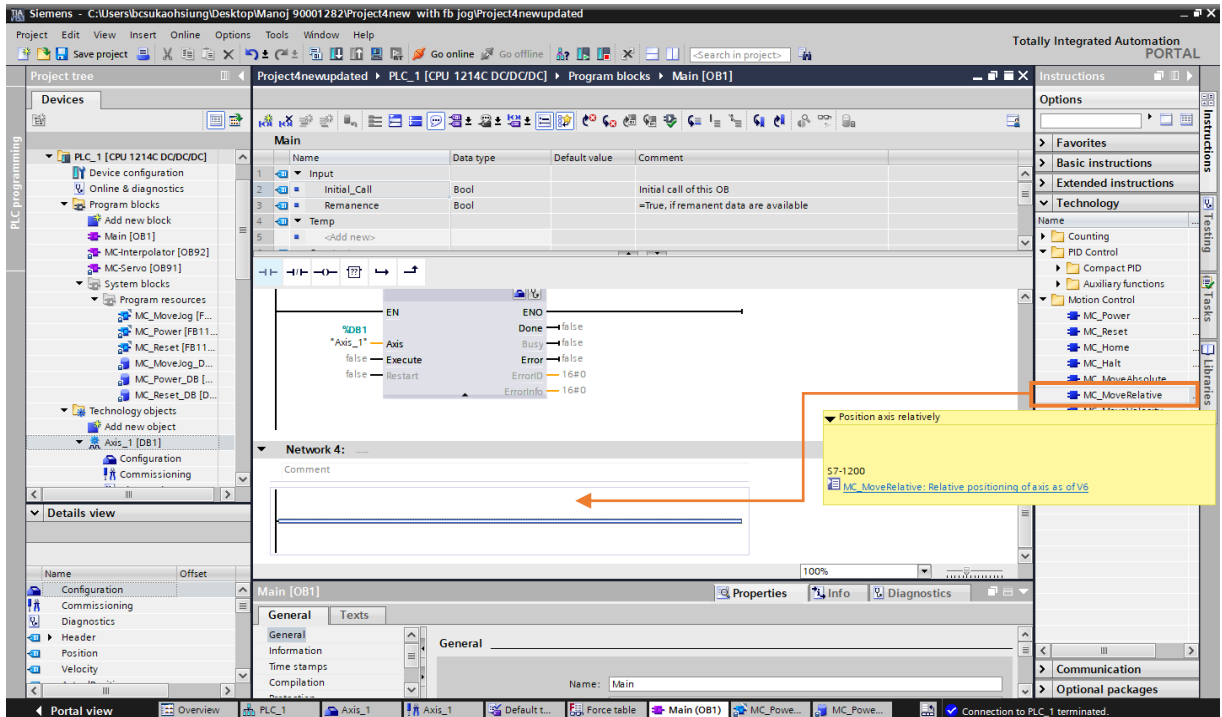

図 4.5.1

2. 「Call options」ウィンドウが表示されます。[OK]をクリックすると、相対移動機能用に新しいデータ ブロックが作成されます。

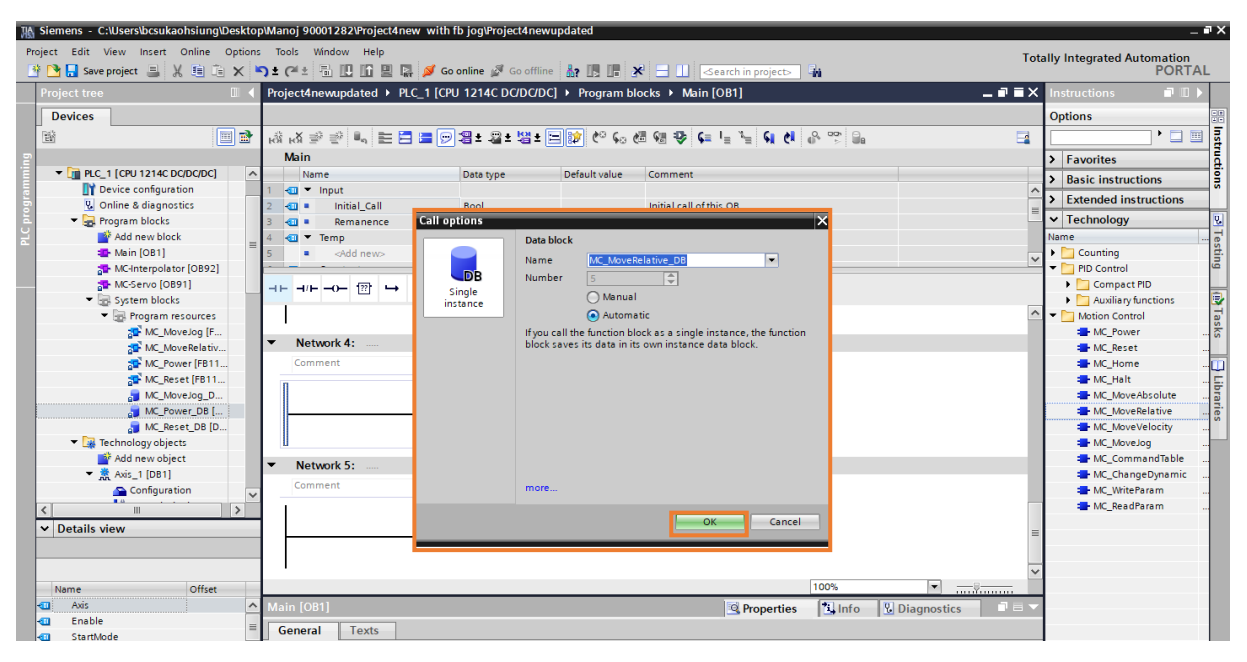

MD30UJ01-2310

#### 3. 相対移動を行う軸を定義します。

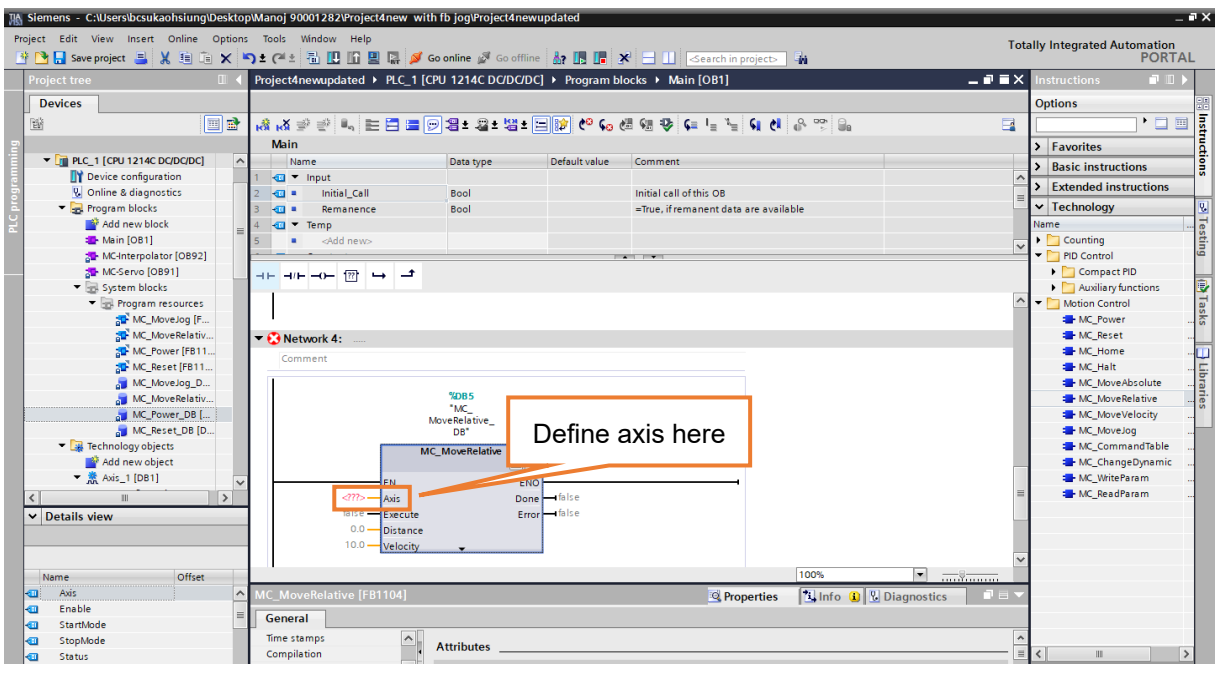

図 4.5.3

Axis\_1 [DB1] を例に挙げます。それを選択し、MC\_MoveRelative の Axis にドラッグアンドドロッ プします。

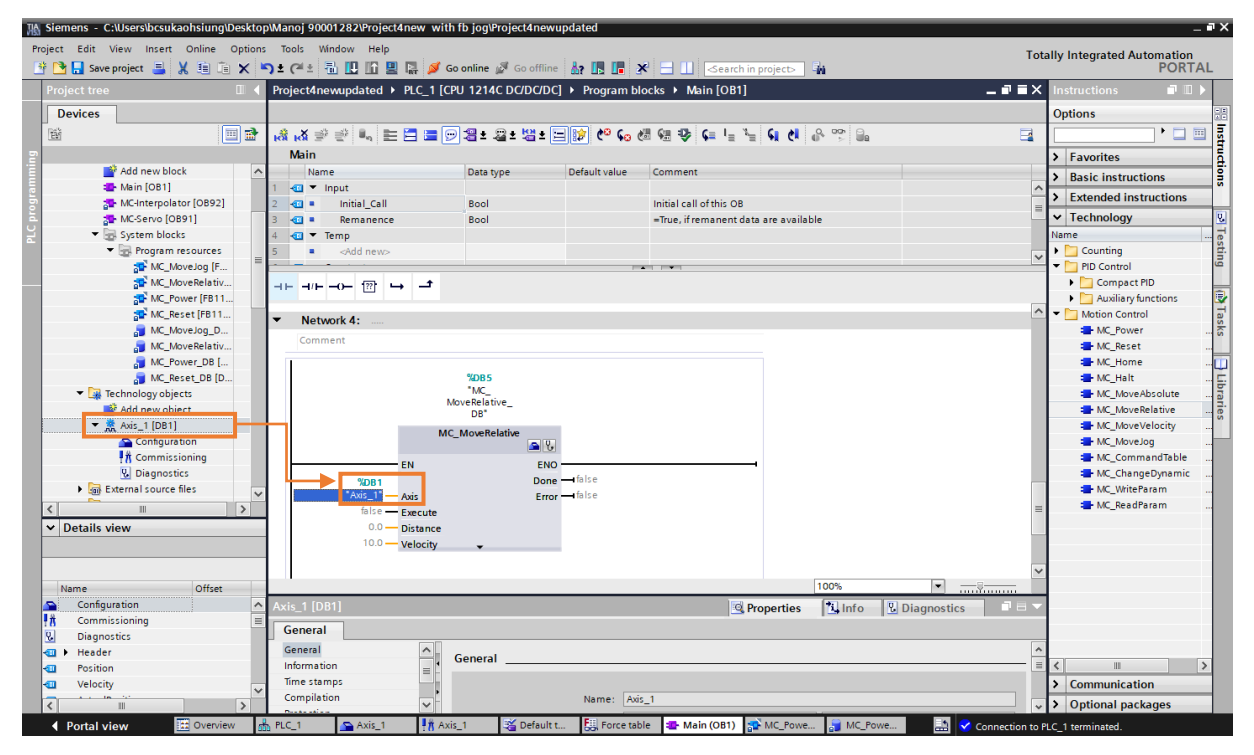

図 4.5.4

注: 詳細な説明を参照するには、マウスカーソルをデータブロックの上に移動し、ショートカットキー F1 を 押します。

# <span id="page-70-0"></span>4.6 MC\_MoveAbsolute: 絶対移動モード

1. MC MoveAbsolute を選択し、ネットワークにドラッグアンドドロップします。

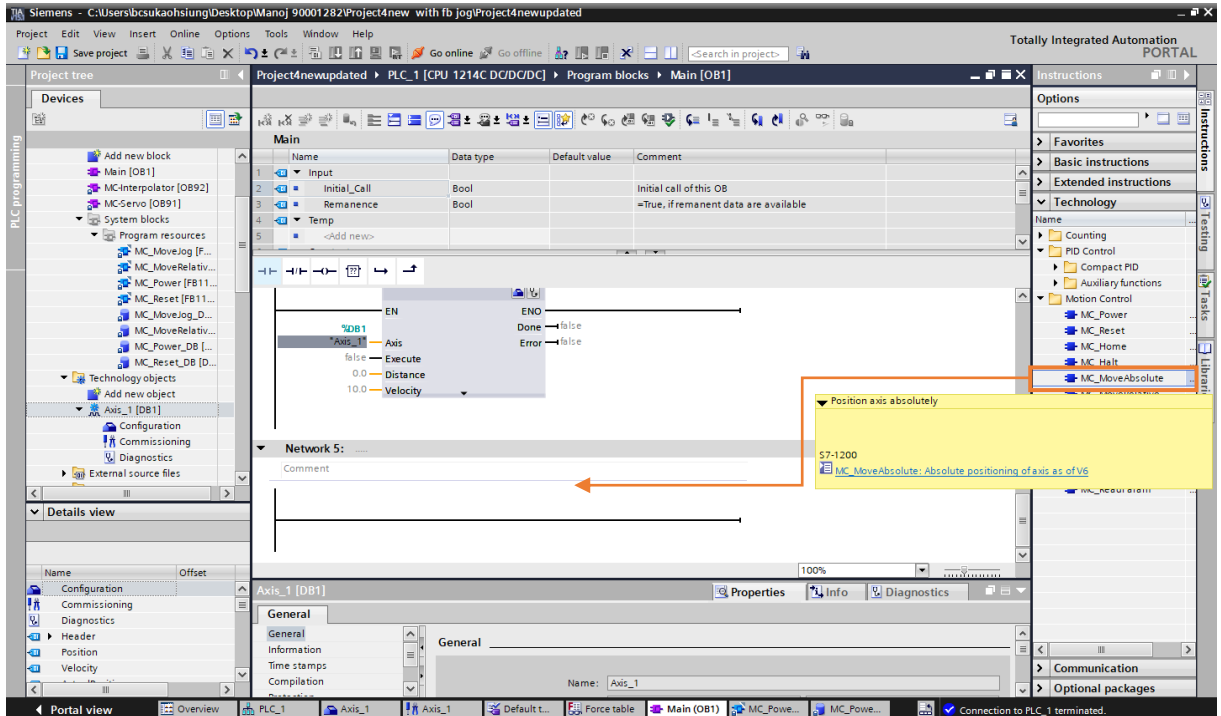

図 4.6.1

2. 「Call options」ウィンドウが表示されます。[OK]をクリックすると、絶対移動機能用に新しいデータ ブロックが作成されます。

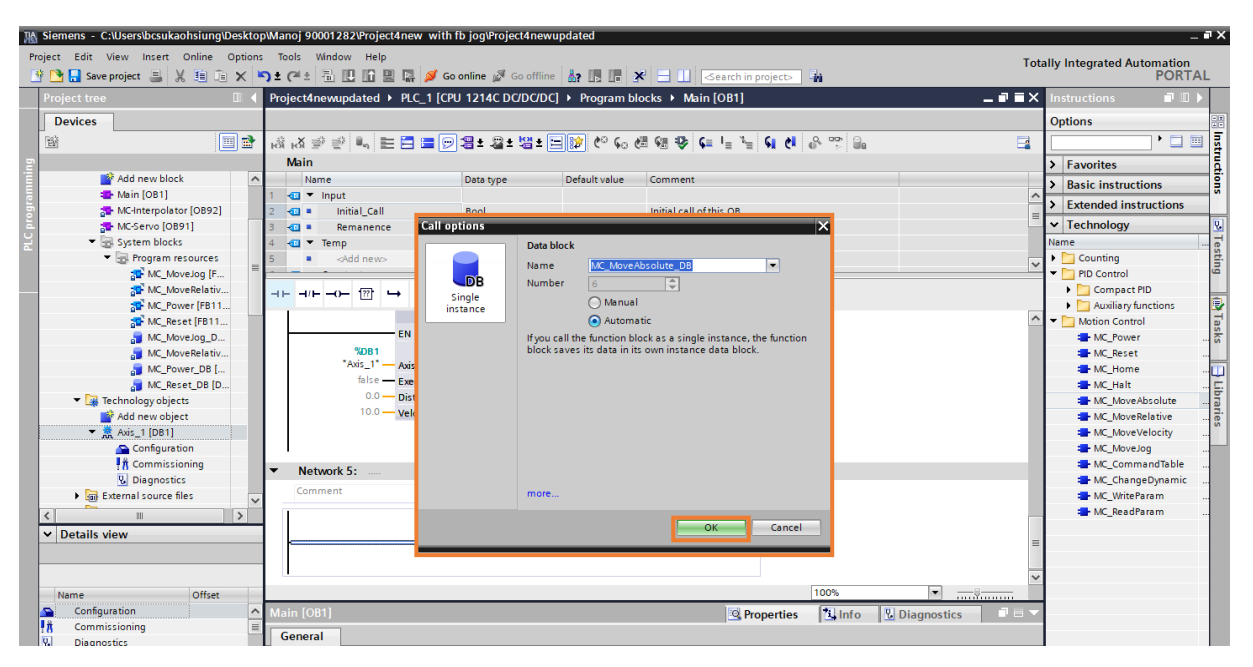

#### 3. 絶対移動を実行する軸を定義します。

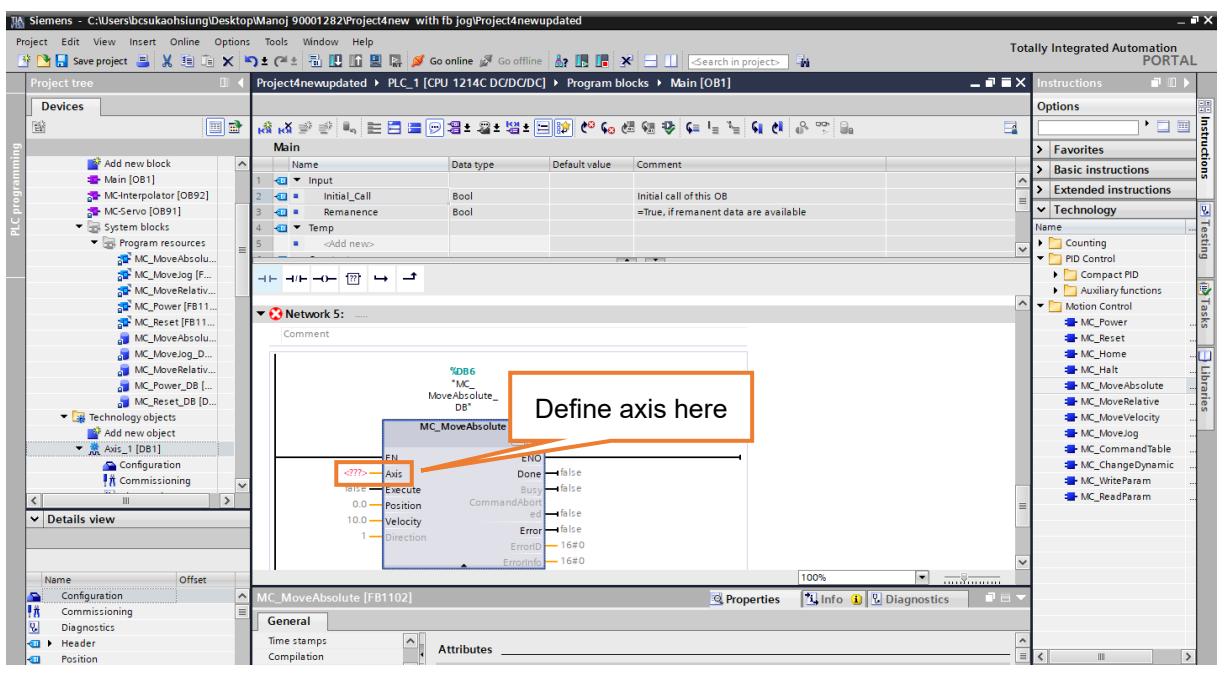

図 4.6.3

Axis\_1 [DB1] を例に挙げます。それを選択し、MC\_MoveAbsolute の軸にドラッグアンドドロップし ます。

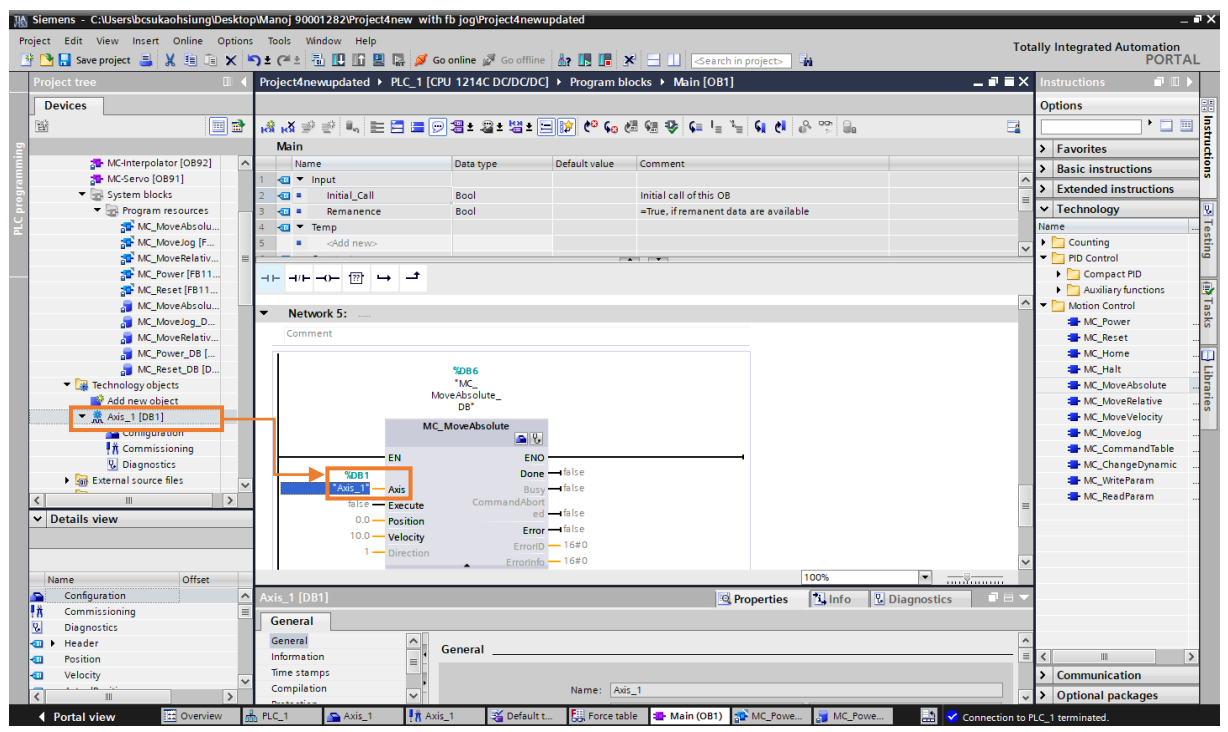

図 4.6.4

注: 詳細な説明を参照するには、マウスカーソルをデータブロックの上に移動し、ショートカットキー F1 を 押します。
# 4.7 MC\_Home: 原点復帰モード

1. MC Home を選択し、ネットワークにドラッグアンドドロップします。

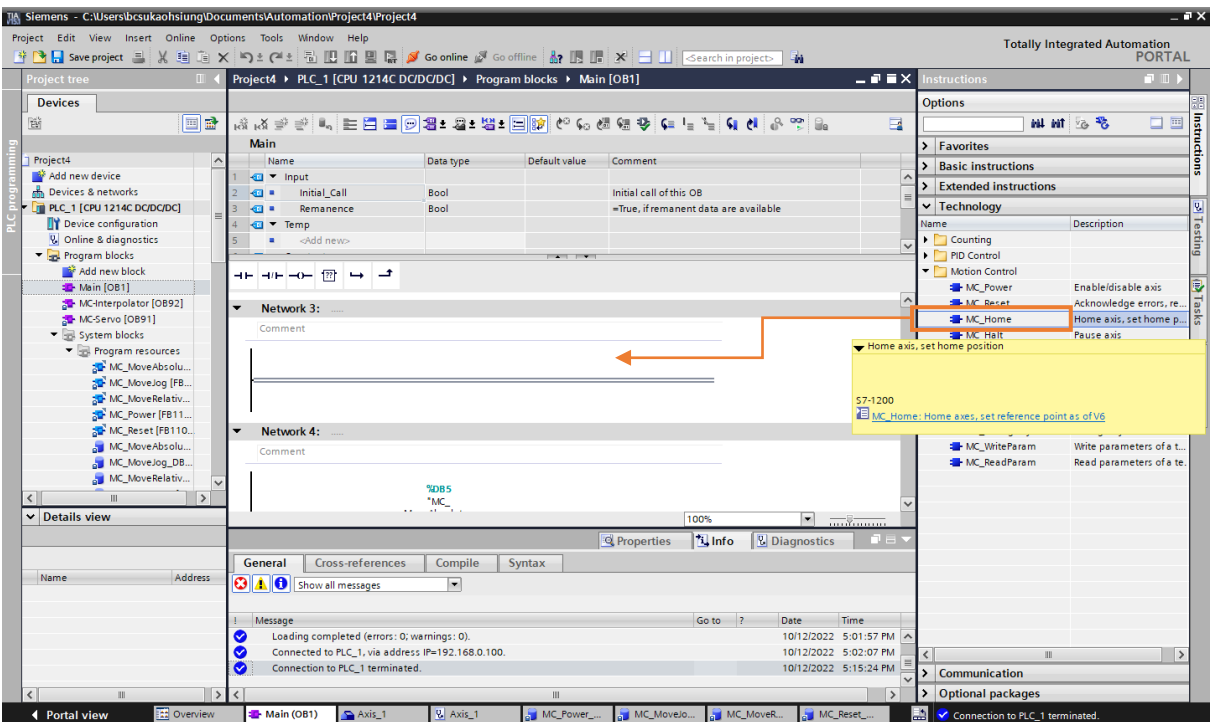

図 4.7.1

2. 「Call options」ウィンドウが表示されます。 [OK]をクリックすると、原点復帰機能用に新しいデー タブロックが作成されます

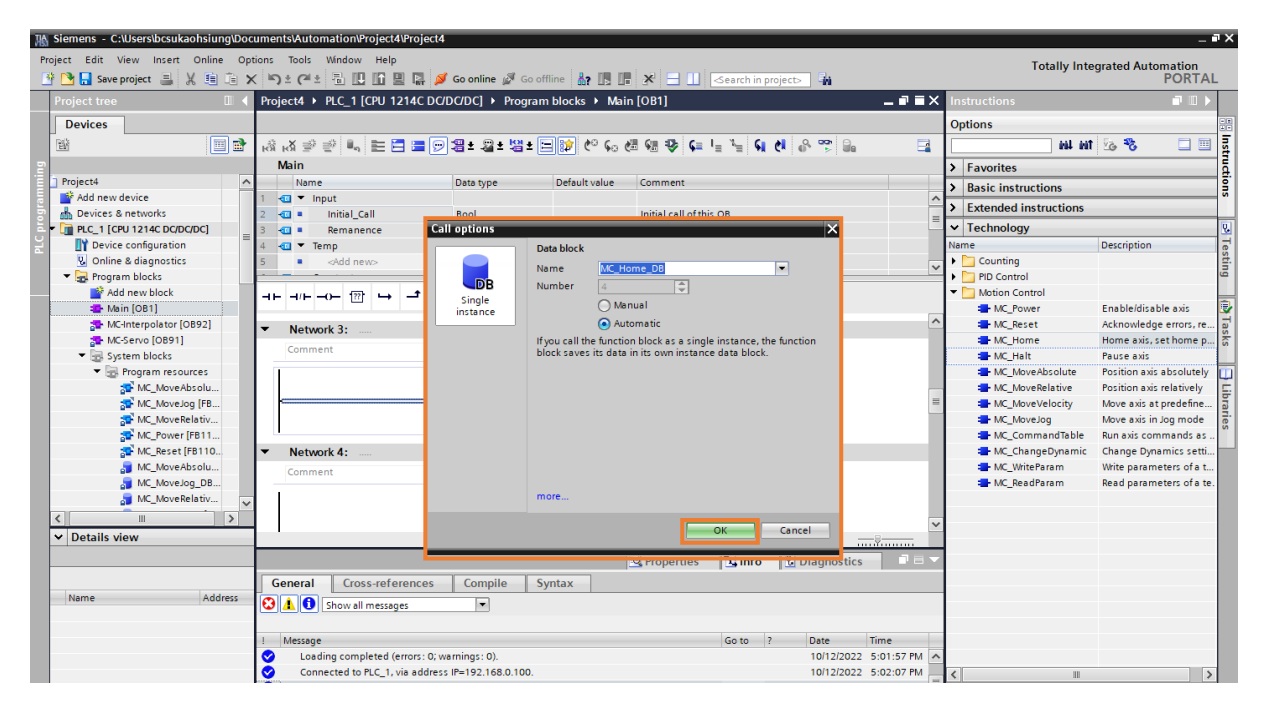

3. 原点復帰を行う軸を定義します。

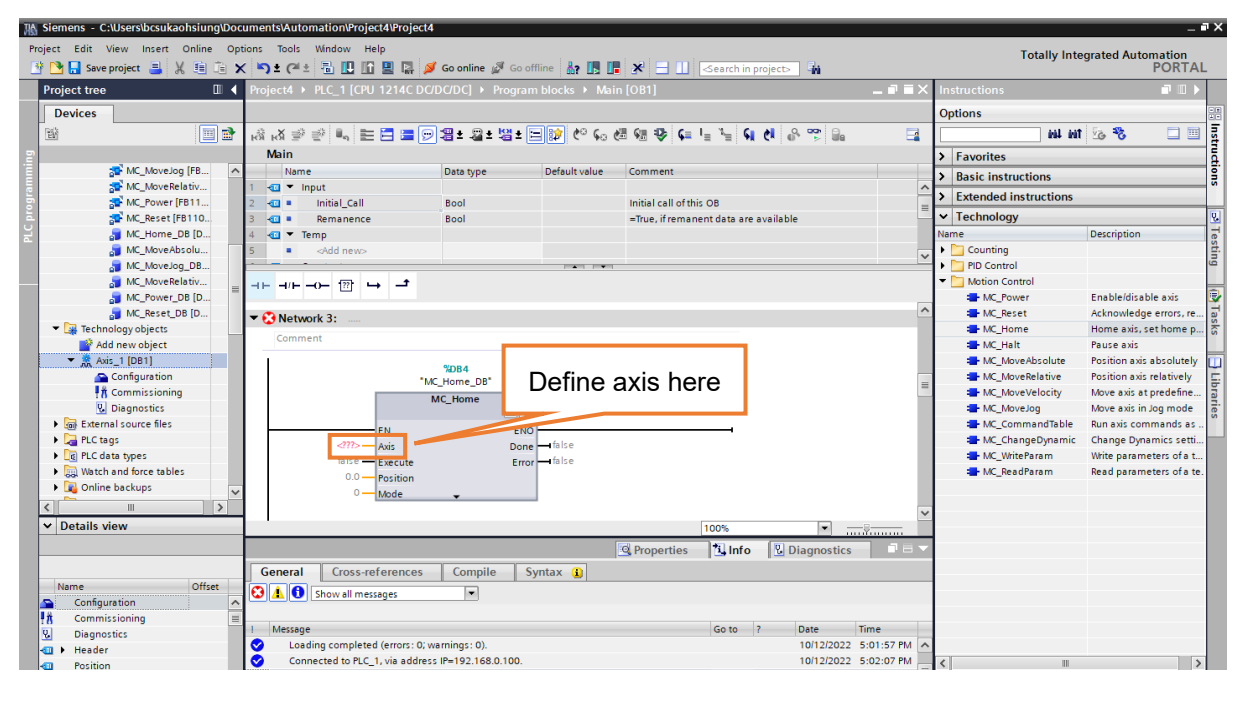

図 4.7.3

Axis\_1 [DB1] を例に挙げます。それを選択し、MC\_Home の軸にドラッグアンドドロップします。

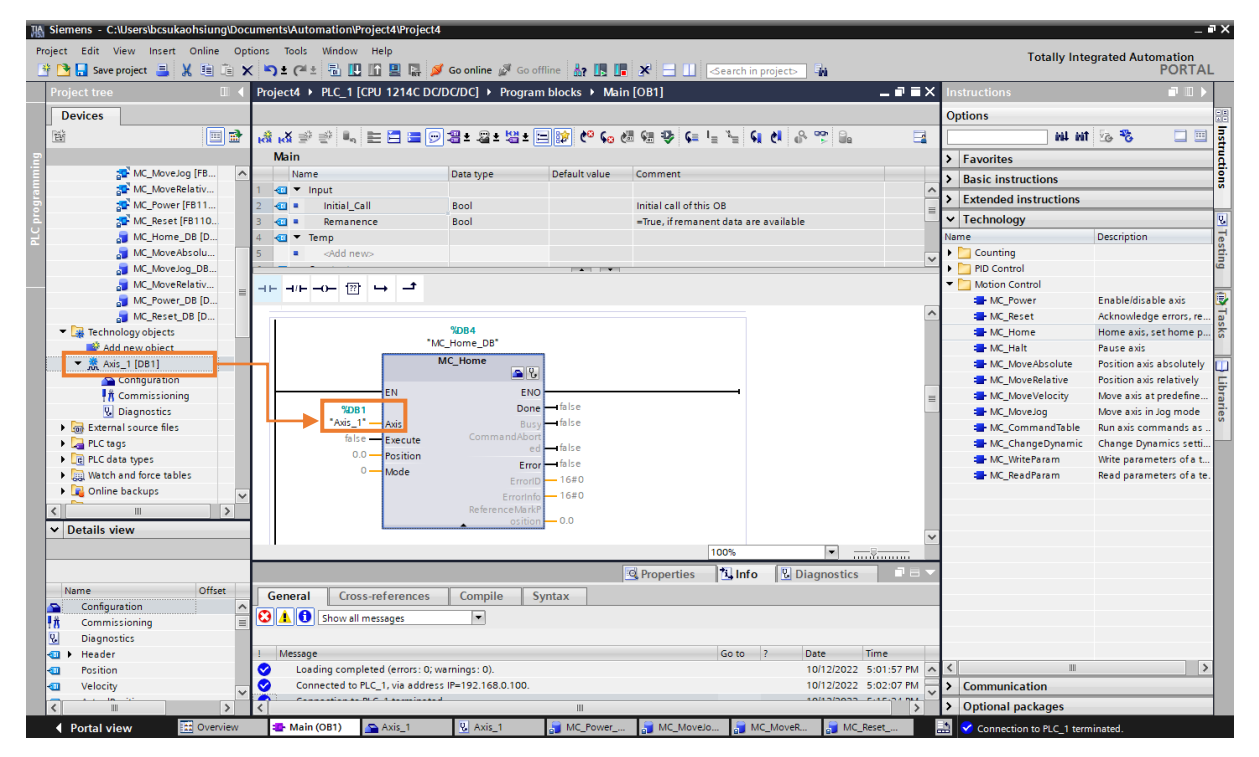

図 4.7.4

注: 詳細な説明を参照するには、マウスカーソルをデータブロックの上に移動し、ショートカットキー F1 を 押します。

# 4.8 PLC ソフトウェアをハードウェアにダウンロードする

この手順を実行する前に、機能ブロックのすべての構成中にエラーが発生しないことを確認してくださ い。

1. PLC 1 [CPU 1214C DC/DC/DC] を選択し、「Download to device」アイコンをクリックします。

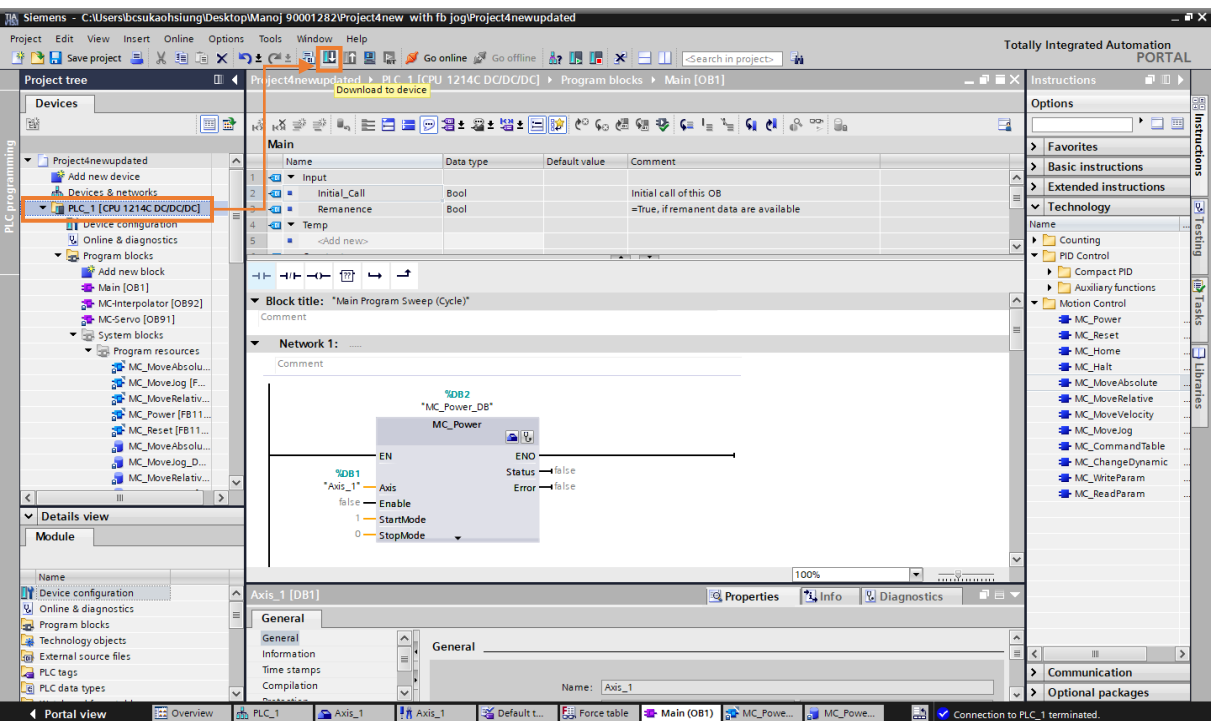

図 4.8.1

2. 「Load preview」ウィンドウがポップアップし、TIA ポータルがすべての構成のコンパイルを開始し ます。 「Load」をクリックします。

MD30UJ01-2310

#### ファンクションブロックの作成 **E1 PROFINET Drive Complete Setup with Siemens TIA Portal**

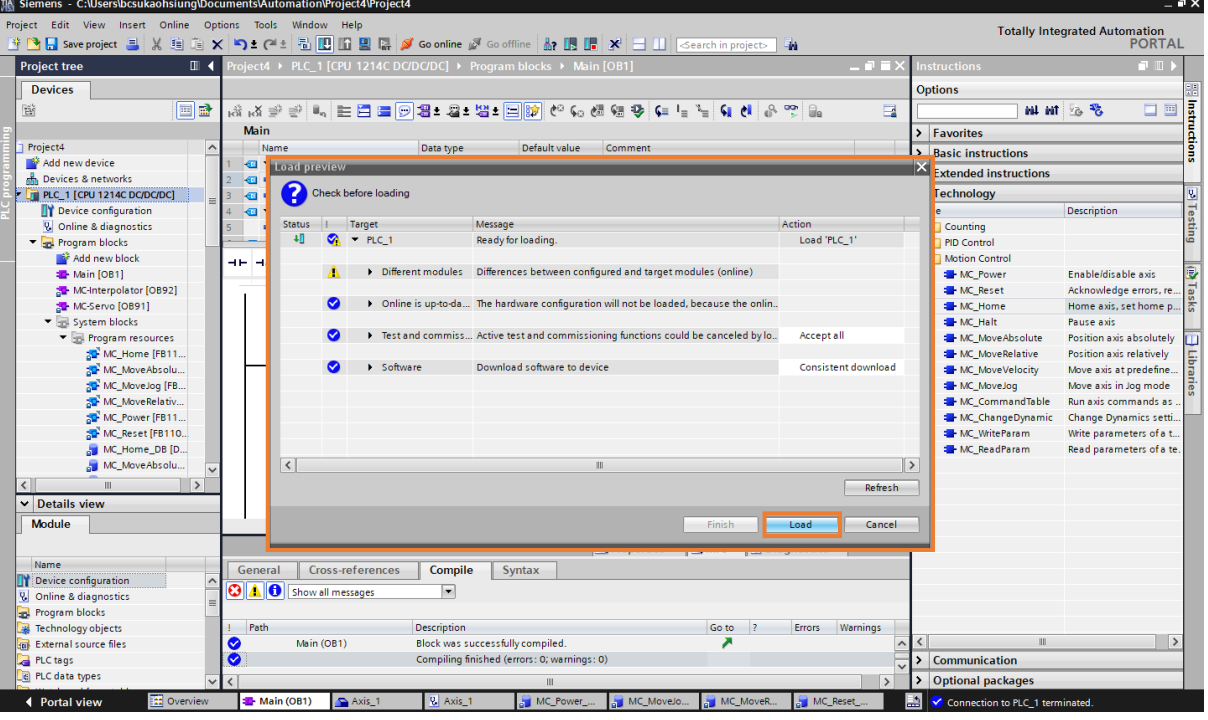

図 4.8.2

3. ロードが完了するまで待ちます。次に、「Start module」を選択し、「Finish」をクリックします。

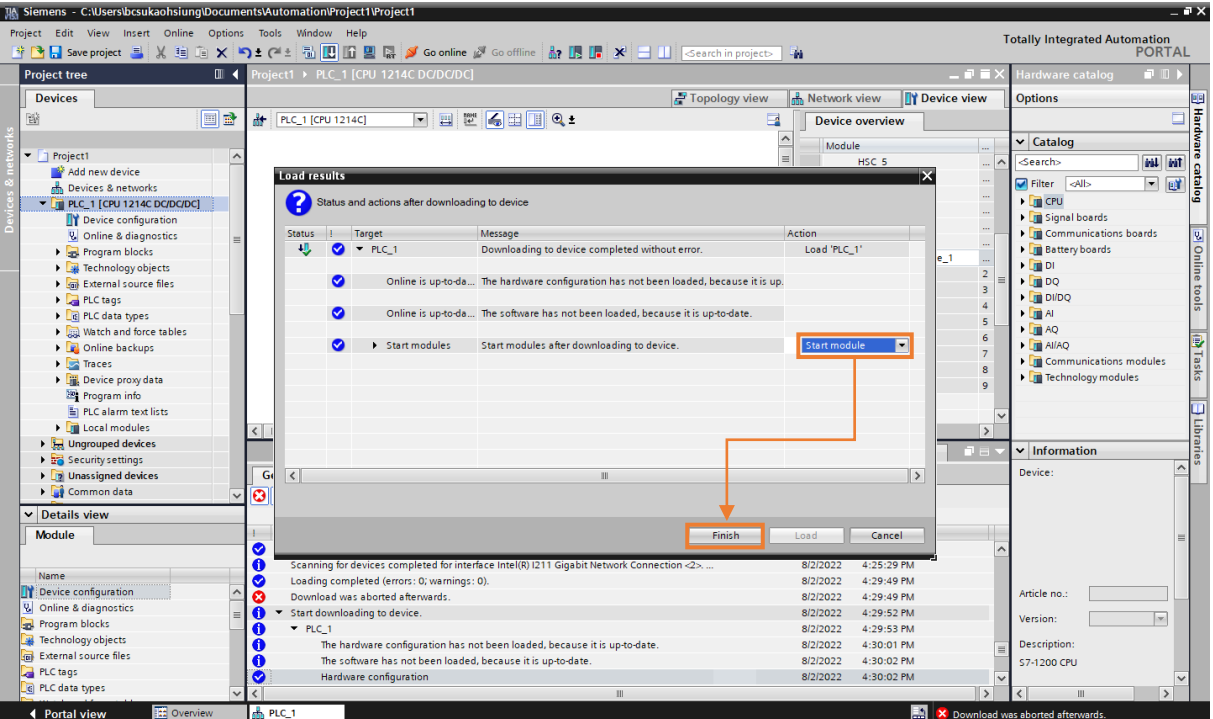

図 4.8.3

E1 PROFINET Drive Complete Setup with Siemens TIA Portal ファンクションブロックの作成

4. Go online をクリックします。

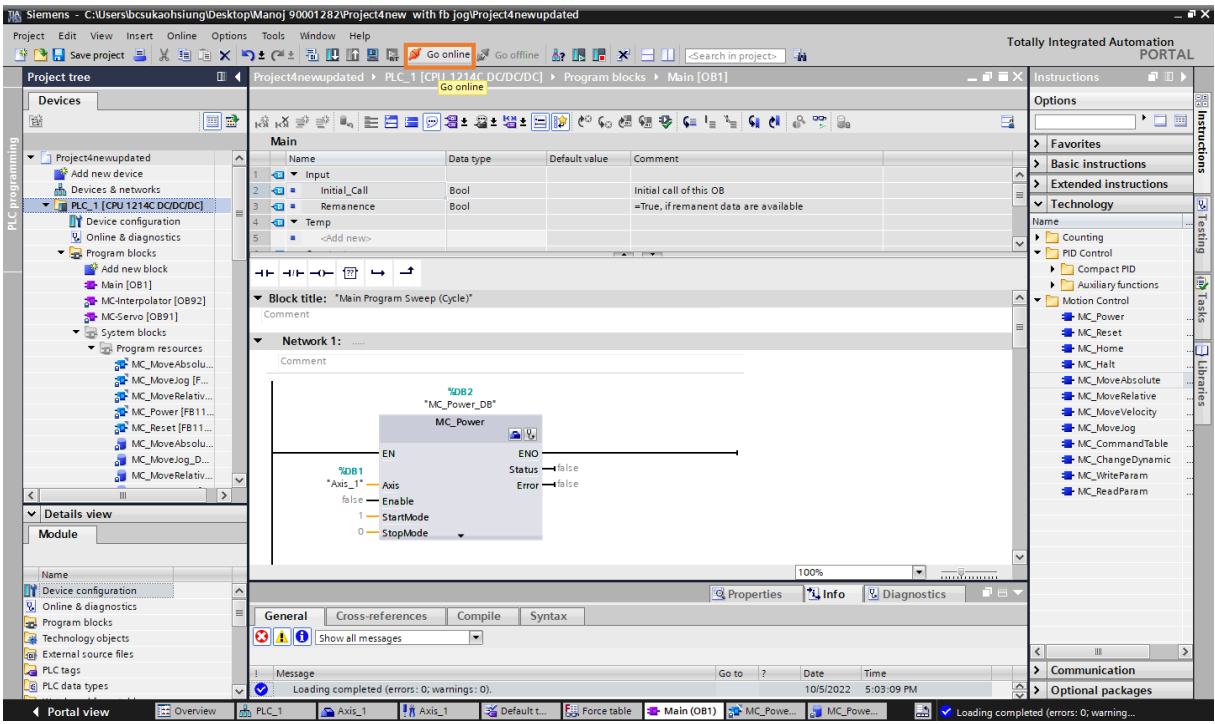

図 4.8.4

5. すべての設定が正しい場合、「Devices」ウィンドウのステータスが緑色に点灯します。

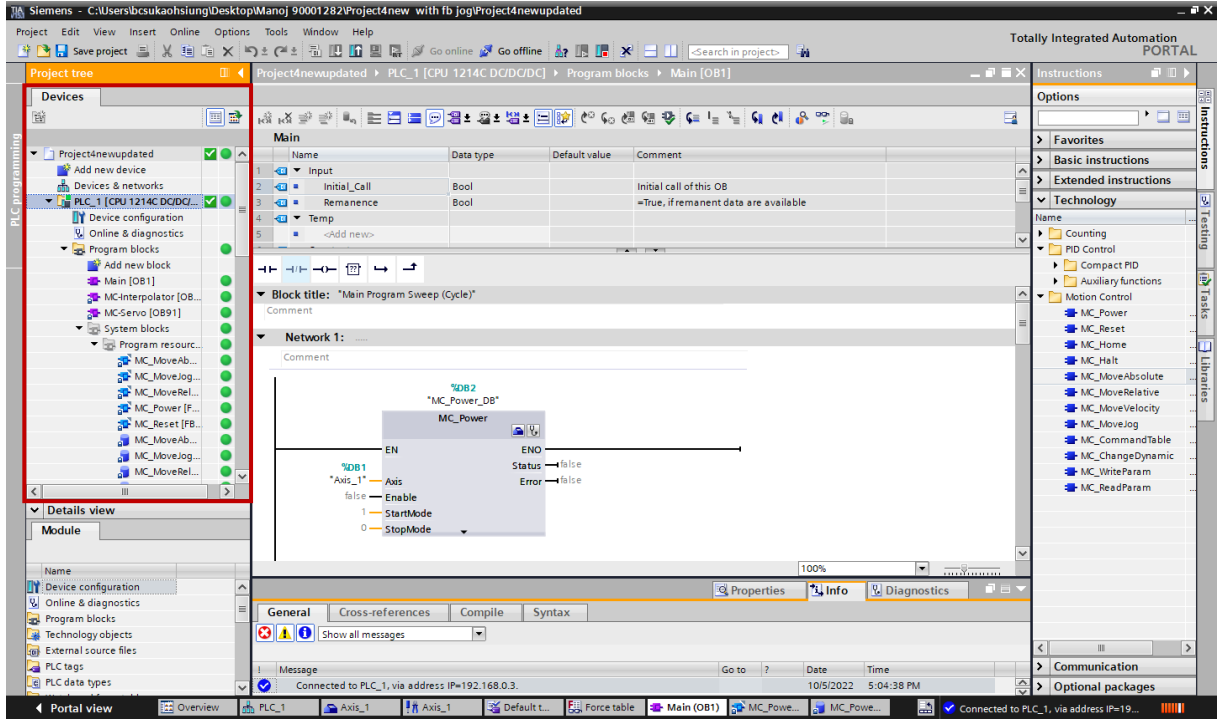

図 4.8.5

MD30UJ01-2310

ファンクションブロックの作成 **E1 PROFINET Drive Complete Setup with Siemens TIA Portal** 

(このページはブランクになっています)

# 5. ファンクションブロックの操作

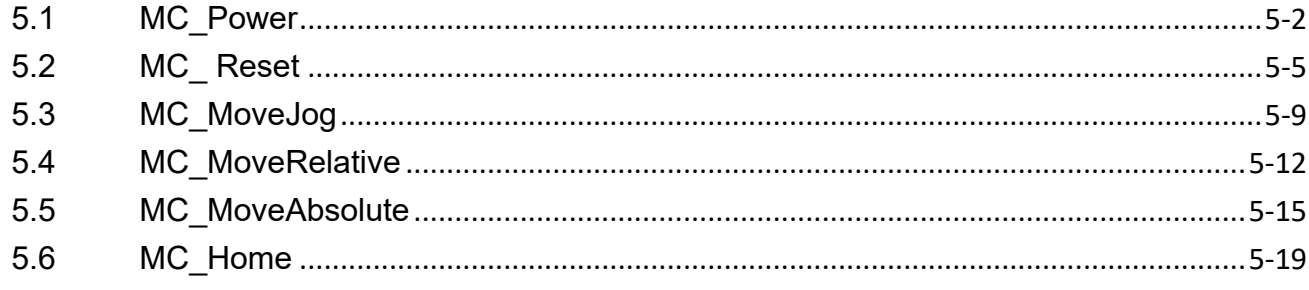

# <span id="page-79-0"></span>5.1 MC\_Power

1. [System blocks] をクリックして、すべての機能ブロックを表示します。

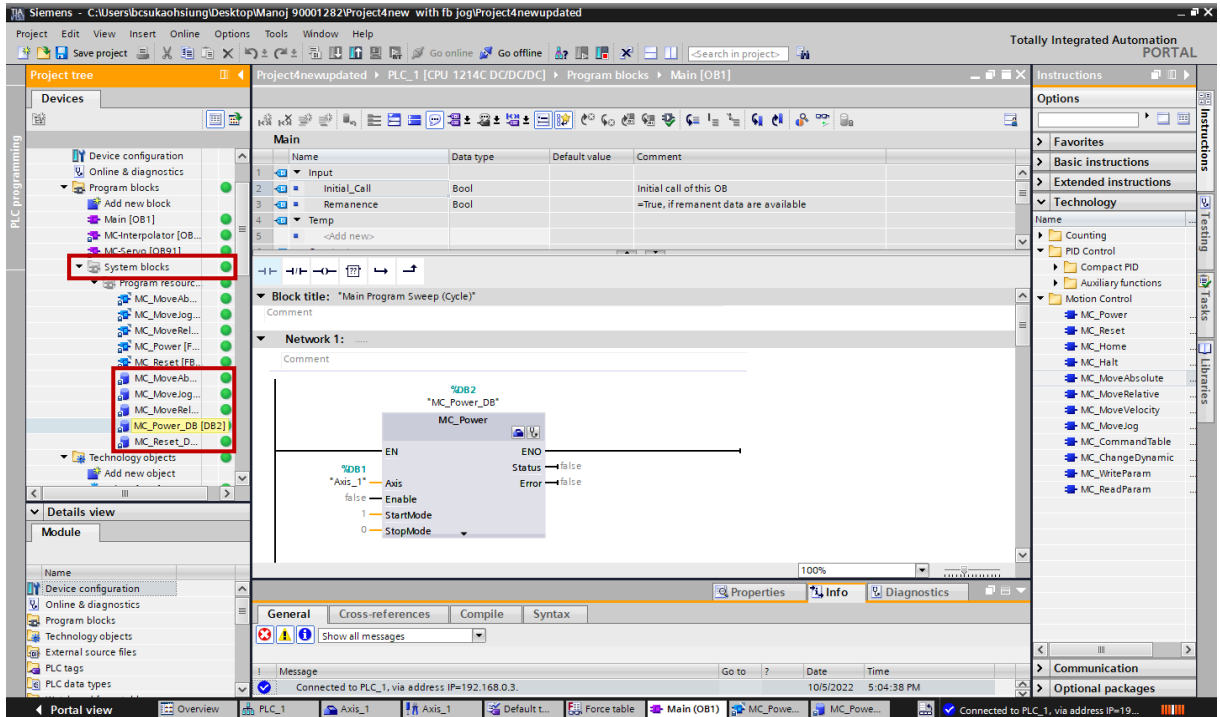

図 5.1.1

2. MC\_Power\_DB をダブルクリックして、MC\_Power のすべてのデータを表示します。

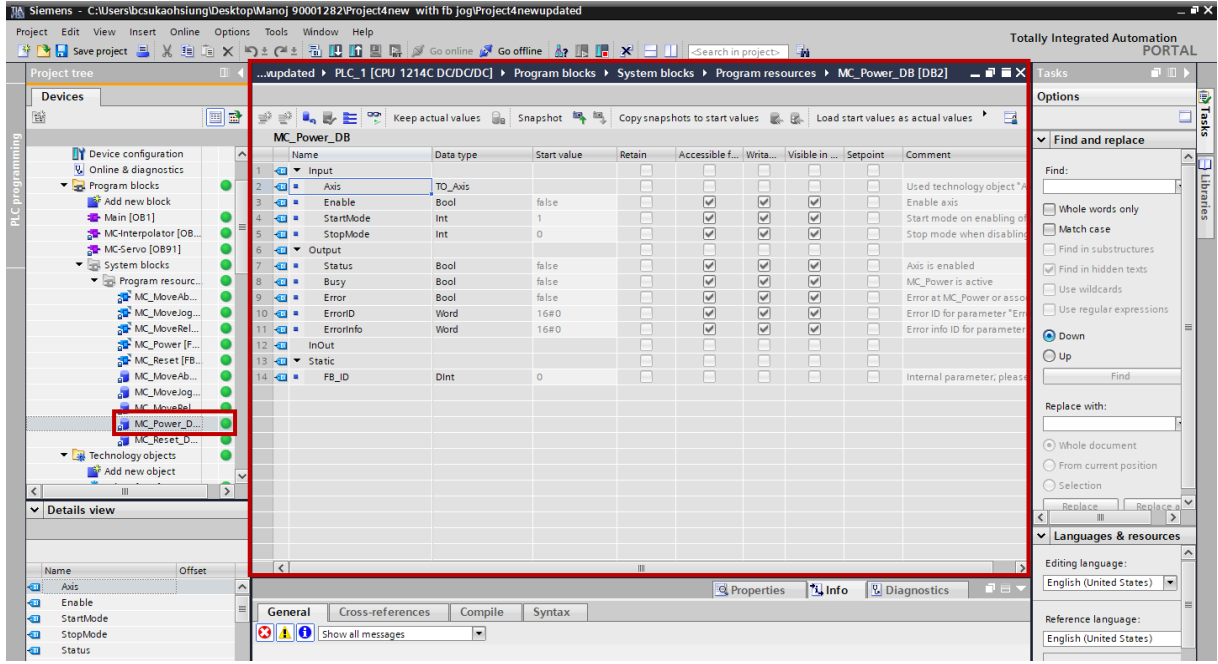

#### E1 PROFINET Drive Complete Setup with Siemens TIA Portal ファンクションブロックの操作

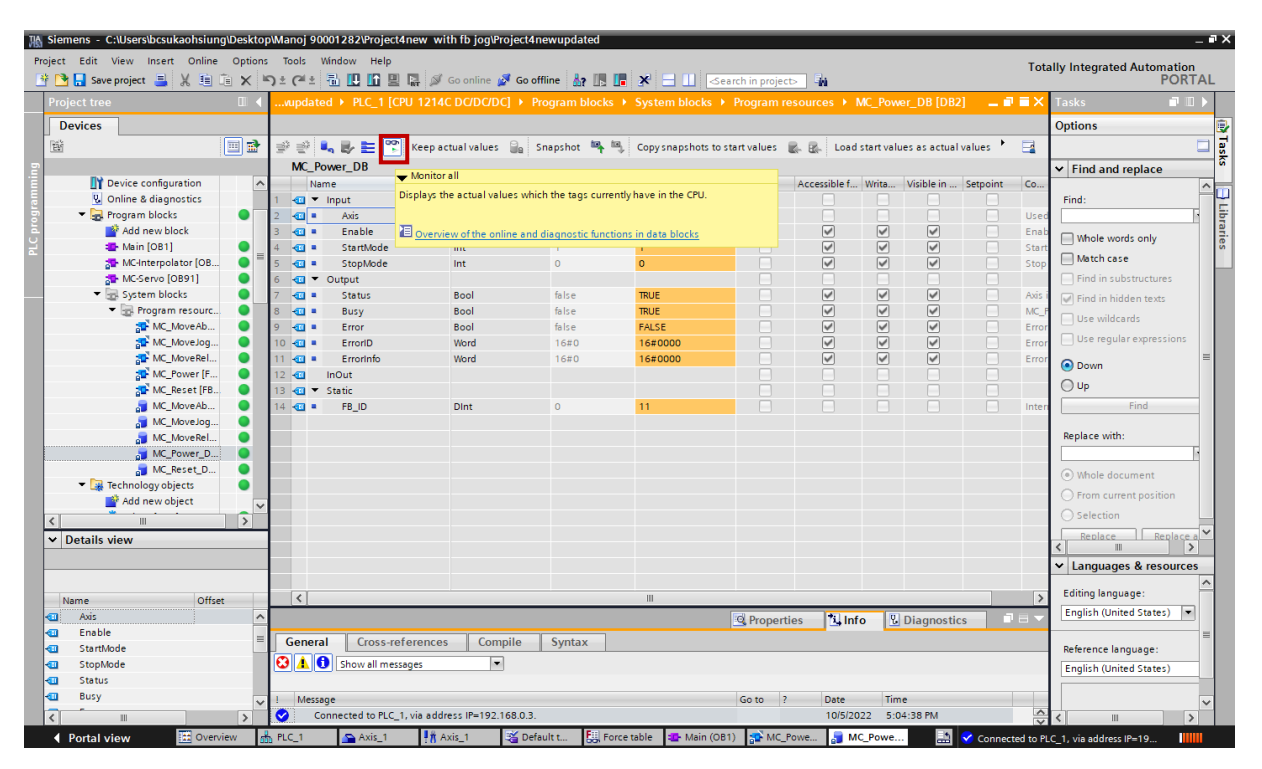

図 5.1.3

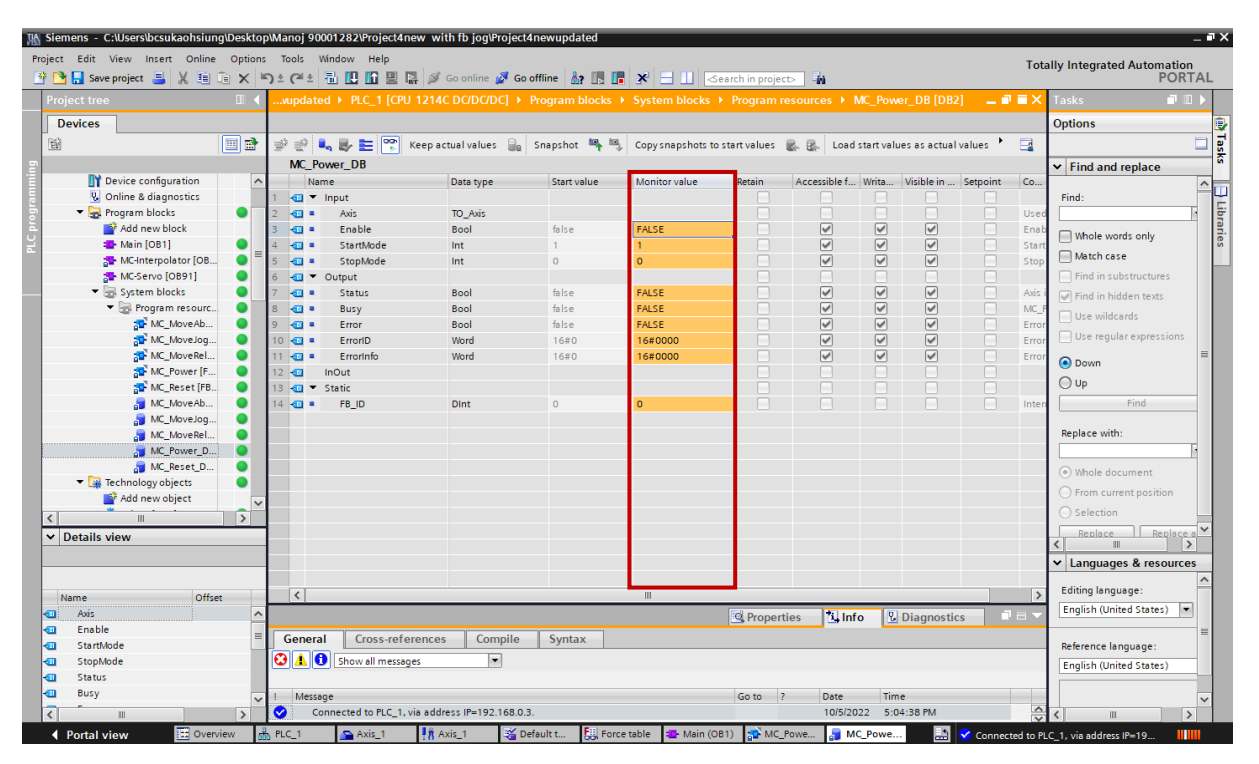

図 5.1.4

MD30UJ01-2310

4. Enable のデフォルトの Monitor 値は FALSE です。この列をダブルクリックすると、「Toggle value」 ウィンドウが表示されます。 「Yes」をクリックすると、「Enable」の Monitor 値が TRUE になりま す。 その後、モーターが有効になります。

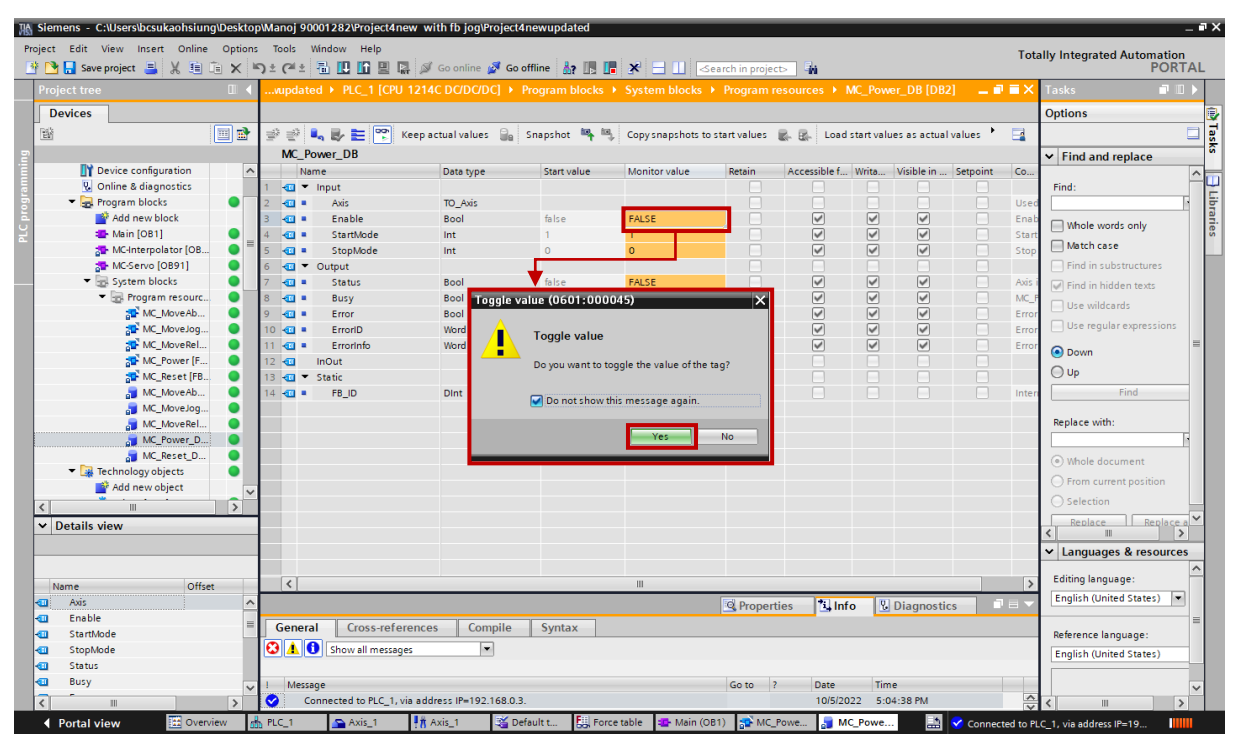

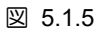

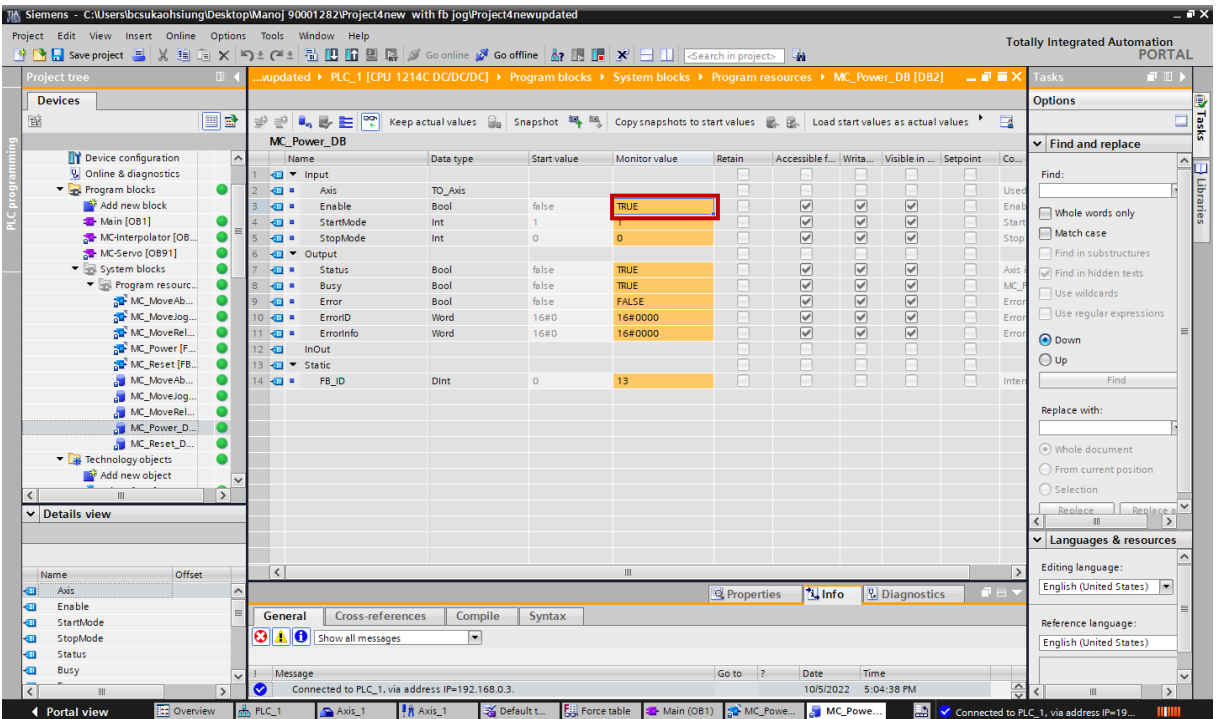

図 5.1.6

# <span id="page-82-0"></span>5.2 MC\_ Reset

1. [Diagnostics] を選択し、[Status and error bits] を選択して、動作中に PLC でエラーが発生したかど うかを確認します。

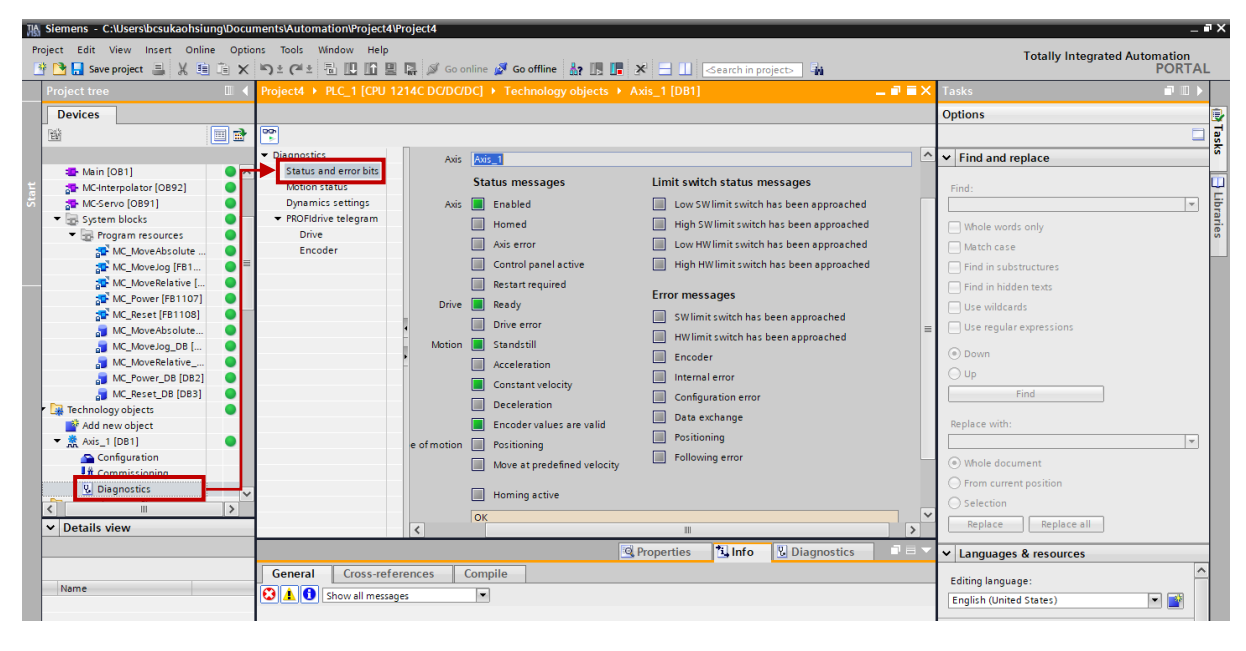

図 5.2.1

エラーがある場合は動作ステータスが赤色に点灯します。 この場合は、以下の手順でエラーを解除 してください。

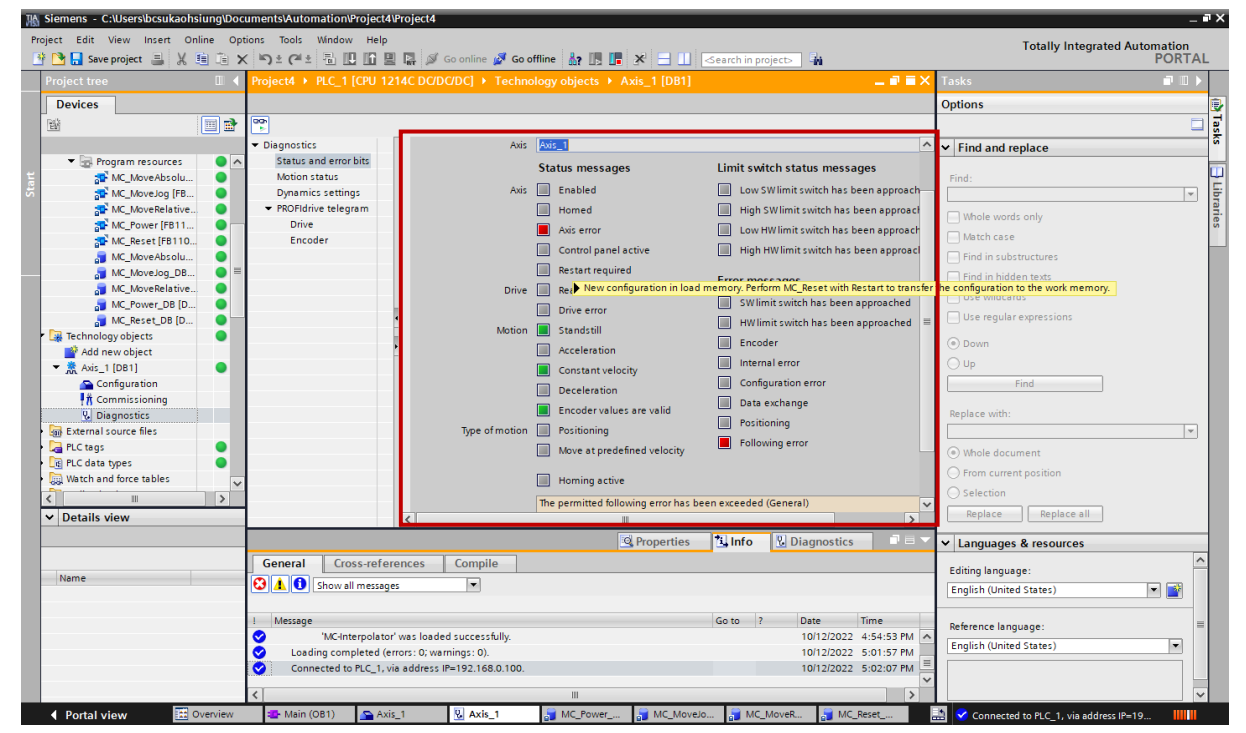

図 5.2.2

ファンクションブロックの操作 **E1 PROFINET Drive Complete Setup with Siemens TIA Portal** 

2. MC Reset DB をダブルクリックして、MC Reset のすべてのデータを表示します。

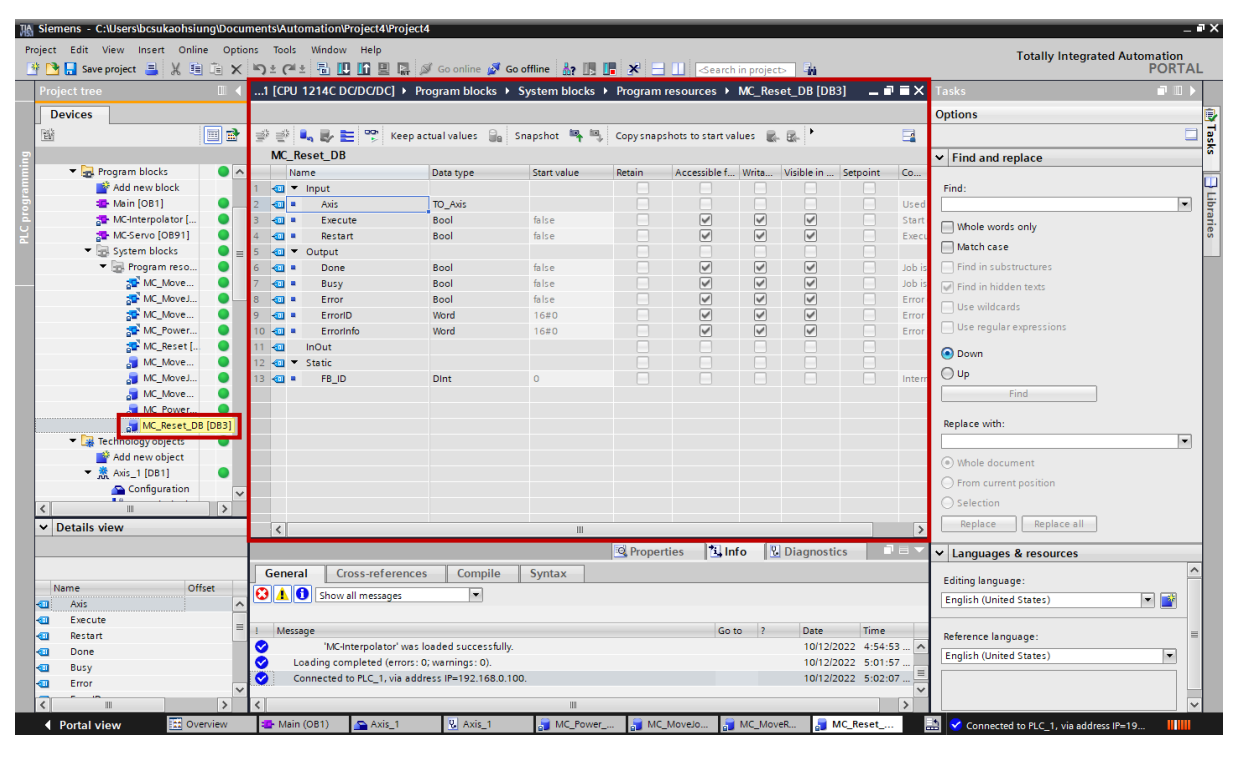

図 5.2.3

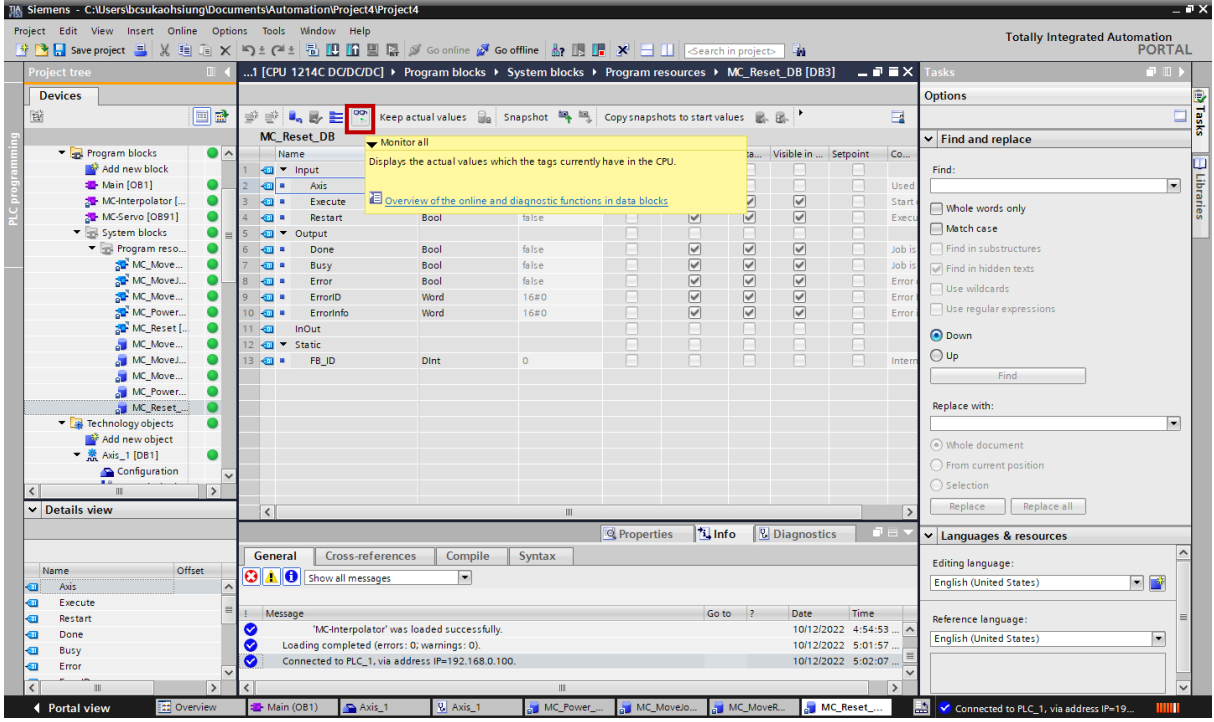

図 5.2.4

MD30UJ01-2310

E1 PROFINET Drive Complete Setup with Siemens TIA Portal ファンクションブロックの操作

|                          | IA Siemens - C:\Users\bcsukaohsiung\Documents\Automation\Project4\Project4                    |               |                |                                             |                         |                                                   |                                                                                                 |                         |                 |                                                                                                    |                                                           |                         |                                                            | – • ×                    |
|--------------------------|-----------------------------------------------------------------------------------------------|---------------|----------------|---------------------------------------------|-------------------------|---------------------------------------------------|-------------------------------------------------------------------------------------------------|-------------------------|-----------------|----------------------------------------------------------------------------------------------------|-----------------------------------------------------------|-------------------------|------------------------------------------------------------|--------------------------|
|                          | Project Edit View Insert Online Options Tools Window Help                                     |               |                |                                             |                         |                                                   |                                                                                                 |                         |                 |                                                                                                    |                                                           |                         | <b>Totally Integrated Automation</b>                       |                          |
|                          | 登 B Save project ヨ X 自 道 X つぇ(『『国 田 国 』 ダ Go online ぷ Go offine 』 『『 * ヨ 山 Search in project> |               |                |                                             |                         |                                                   |                                                                                                 |                         |                 | 啪                                                                                                    |                                                           |                         |                                                            | <b>PORTAL</b>            |
|                          | <b>Project tree</b>                                                                           | m             |                |                                             |                         |                                                   | 1 [CPU 1214C DC/DC/DC] ▶ Program blocks ▶ System blocks ▶ Program resources ▶ MC Reset DB [DB3] |                         |                 |                                                                                                    |                                                           | 三重量×                    | <b>Tasks</b><br>中田                                         |                          |
|                          | <b>Devices</b>                                                                                |               |                |                                             |                         |                                                   |                                                                                                 |                         |                 |                                                                                                    |                                                           |                         | <b>Options</b>                                             |                          |
| 斷                        |                                                                                               | ee            |                |                                             |                         |                                                   | 광광일 E 역 Keep actual values 일 Snapshot 목 특 Copy snapshots to start values 및 B. P                 |                         |                 |                                                                                                    |                                                           | $\Box$                  |                                                            | O                        |
|                          |                                                                                               |               |                | <b>MC_Reset_DB</b>                          |                         |                                                   |                                                                                                 |                         |                 |                                                                                                    |                                                           |                         | $\vee$ Find and replace                                    |                          |
|                          | The Program blocks                                                                            | $\bullet$     |                | Name                                        |                         | Data type                                         | Start value                                                                                     | Monitor value           | letain          | Accessible f Writa Visible                                                                                                    |                                                           |                         |                                                            |                          |
|                          | Add new block                                                                                 |               |                | <b><i><u></u></i></b> ▼ Input               |                         |                                                   |                                                                                                 |                         | m               | $\frac{1}{2} \left( \frac{1}{2} \right)^{2} \left( \frac{1}{2} \right)^{2} \left( \frac{1}{2} \right)^{2} \left( \frac{1}{2} \right)^{2} \left( \frac{1}{2} \right)^{2} \left( \frac{1}{2} \right)^{2} \left( \frac{1}{2} \right)^{2} \left( \frac{1}{2} \right)^{2} \left( \frac{1}{2} \right)^{2} \left( \frac{1}{2} \right)^{2} \left( \frac{1}{2} \right)^{2} \left( \frac{1}{2} \right)^{2} \left( \frac{1}{2} \right)^{2} \left( \frac$ | ⊟                                                         | <b>Includes</b>         | Find:                                                      |                          |
|                          | Main [OB1]                                                                                    | $\bullet$     |                | lo∎•<br>Axis                                |                         | TO_Axis                                           |                                                                                                 |                         | n               | □                                                                                                    | $\Box$                                                    | E                       |                                                            | $\overline{\phantom{a}}$ |
|                          | MC-Interpolator [                                                                             |               |                | kon∎<br>Execute                             |                         | Bool                                              | false                                                                                           | FALSE                   | H               | ☑                                                                                                    | $\overline{\mathsf{v}}$                                   | $\triangledown$         | Whole words only                                           |                          |
|                          | MC-Servo [OB91]                                                                               |               |                | Io⊡<br><b>Restart</b>                       |                         | Bool                                              | false                                                                                           | <b>FALSE</b>            | $\Box$          | $\overline{\mathsf{v}}$                                                                                                    | $\boxed{\blacktriangledown}$                              | $\overline{\mathsf{v}}$ |                                                            |                          |
|                          | System blocks                                                                                 |               |                | k⊡<br>$\blacktriangledown$<br>Output        |                         |                                                   |                                                                                                 |                         | n               | □                                                                                                    | $\Box$                                                    | F                       | Match case                                                 |                          |
|                          | Fig. Program reso                                                                             |               |                | ا⊠<br>Done                                  |                         | <b>Bool</b>                                       | false                                                                                           | FALSE                   | n               | $\triangledown$                                                                                                    | $\boxed{\checkmark}$                                      | $\triangledown$         | Find in substructures                                      |                          |
|                          | MC_Move                                                                                       |               |                | k⊡<br>Busy                                  |                         | <b>Bool</b>                                       | false                                                                                           | FALSE                   | $\Box$          |                                                                                                    |                                                           | $\overline{\mathsf{v}}$ | Find in hidden texts                                       |                          |
|                          | MC MoveJ                                                                                      |               | $8 - 60$       | Error                                       |                         | Bool                                              | false                                                                                           | <b>FALSE</b>            | $\Box$          |                                                                                                    |                                                           | $\overline{\mathsf{v}}$ | Use wildcards                                              |                          |
|                          | MC_Move                                                                                       |               | $9$ $\Box$     | ErrorID                                     |                         | Word                                              | 16#0                                                                                            | 16#0000                 | $\Box$          | $\frac{1}{2}$                                                                                                    | $\begin{array}{c} \hline \text{C} & \text{C} \end{array}$ | $\triangledown$         |                                                            |                          |
|                          | MC Power                                                                                      |               | $10 \times 10$ | Errorinfo<br>m                              |                         | Word                                              | 16#0                                                                                            | 16#0000                 | $\Box$          | $\overline{\mathsf{v}}$                                                                                                    | $\overline{\triangledown}$                                | $\overline{\mathsf{v}}$ | $\Box$ Use regular expressions                             |                          |
|                          | MC_Reset[                                                                                     |               | 11 包           | InOut                                       |                         |                                                   |                                                                                                 |                         | n               | ⊓                                                                                                    | n                                                         |                         | O Down                                                     |                          |
|                          | MC_Move                                                                                       |               | 12 包           | v Static                                    |                         |                                                   |                                                                                                 |                         | $\Box$          | $\Box$                                                                                                    | n                                                         |                         |                                                            |                          |
|                          | MC_MoveJ                                                                                      |               | 13 如           | FB <sub>ID</sub><br>$\blacksquare$          |                         | Dint                                              | $\circ$                                                                                         |                         | n               | □                                                                                                    | $\Box$                                                    | г                       | $\bigcirc$ Up                                              |                          |
|                          | MC_Move                                                                                       |               |                |                                             |                         |                                                   |                                                                                                 |                         |                 |                                                                                                    |                                                           |                         | Find                                                       |                          |
|                          | MC_Power                                                                                      |               |                |                                             |                         |                                                   |                                                                                                 |                         |                 |                                                                                                    |                                                           |                         |                                                            |                          |
|                          | MC_Reset_                                                                                     |               |                |                                             |                         |                                                   |                                                                                                 |                         |                 |                                                                                                    |                                                           |                         | Replace with:                                              |                          |
|                          | Technology objects                                                                            | $\bullet$     |                |                                             |                         |                                                   |                                                                                                 |                         |                 |                                                                                                    |                                                           |                         |                                                            | $\overline{\phantom{a}}$ |
|                          | Add new object                                                                                |               |                |                                             |                         |                                                   |                                                                                                 |                         |                 |                                                                                                    |                                                           |                         | (.) Whole document                                         |                          |
|                          | ▼ <u>※</u> Axis_1 [DB1]                                                                       | $\bullet$     |                |                                             |                         |                                                   |                                                                                                 |                         |                 |                                                                                                    |                                                           |                         |                                                            |                          |
|                          | Configuration                                                                                 | $\checkmark$  |                |                                             |                         |                                                   |                                                                                                 |                         |                 |                                                                                                    |                                                           |                         | ◯ From current position                                    |                          |
| $\overline{\phantom{a}}$ |                                                                                               | $\rightarrow$ |                |                                             |                         |                                                   |                                                                                                 |                         |                 |                                                                                                    |                                                           |                         | $\bigcirc$ Selection                                       |                          |
|                          | $\vee$ Details view                                                                           |               |                | $\left\langle \right\rangle$                |                         |                                                   | $\mathbb{H}$                                                                                    |                         |                 |                                                                                                    |                                                           | $\rightarrow$           | Replace<br>Replace all                                     |                          |
|                          |                                                                                               |               |                |                                             |                         |                                                   |                                                                                                 | <sup>o</sup> Properties | <b>i</b> , Info | <b>&amp; Diagnostics</b>                                                                                                    |                                                           | n e :                   |                                                            |                          |
|                          |                                                                                               |               |                |                                             |                         |                                                   |                                                                                                 |                         |                 |                                                                                                    |                                                           |                         | Languages & resources                                      |                          |
| Name                     | Offset                                                                                        |               |                | General                                     | <b>Cross-references</b> | Compile                                           | Syntax                                                                                          |                         |                 |                                                                                                    |                                                           |                         | Editing language:                                          |                          |
|                          |                                                                                               |               |                | <b>O</b> A <b>O</b> Show all messages       |                         | $\overline{\phantom{a}}$                          |                                                                                                 |                         |                 |                                                                                                    |                                                           |                         | $\blacksquare$<br><b>English (United States)</b>           |                          |
| o                        | Axis                                                                                          | $\sim$        |                |                                             |                         |                                                   |                                                                                                 |                         |                 |                                                                                                    |                                                           |                         |                                                            |                          |
| €                        | Execute                                                                                       | $\equiv$      |                | Message                                     |                         |                                                   |                                                                                                 |                         | Go to ?         | Date                                                                                                    | Time                                                      |                         |                                                            |                          |
| ๏                        | Restart                                                                                       |               | ◉              |                                             |                         | 'MC-Interpolator' was loaded successfully.        |                                                                                                 |                         |                 |                                                                                                    |                                                           | 10/12/2022 4:54:53      | Reference language:                                        |                          |
| ø                        | Done                                                                                          |               | ◙              | Loading completed (errors: 0; warnings: 0). |                         |                                                   |                                                                                                 |                         |                 |                                                                                                    | 10/12/2022 5:01:57                                        |                         | <b>English (United States)</b><br>$\overline{\phantom{a}}$ |                          |
| ❶                        | Busy                                                                                          |               | $\bullet$      |                                             |                         | Connected to PLC_1, via address IP=192.168.0.100. |                                                                                                 |                         |                 |                                                                                                    | 10/12/2022 5:02:07                                        |                         |                                                            |                          |
| o                        | Error                                                                                         |               |                |                                             |                         |                                                   |                                                                                                 |                         |                 |                                                                                                    |                                                           |                         |                                                            |                          |
|                          | $\mathbf{H}$                                                                                  | $\rightarrow$ |                |                                             |                         |                                                   | Ш                                                                                               |                         |                 |                                                                                                    |                                                           | $\rightarrow$           |                                                            |                          |
|                          | <b>Et Overview</b><br>← Portal view                                                           |               |                | $\blacksquare$ Main (OB1)                   | Axis_1                  | <b>V</b> Axis_1                                   | MC_Power                                                                                        | MC_MoveJo               | MC_MoveR.       |                                                                                                    | MC_Reset_                                                 |                         | <b>In</b><br>Connected to PLC_1, via address IP=19.        | Ш                        |

図 5.2.5

4. Execute のデフォルトの Monitor 値は FALSE です。 この列をダブルクリックすると、「Toggle value」ウィンドウが表示されます。「Yes」をクリックすると、実行の監視値が TRUE になります。 その後、エラーは解除されます。

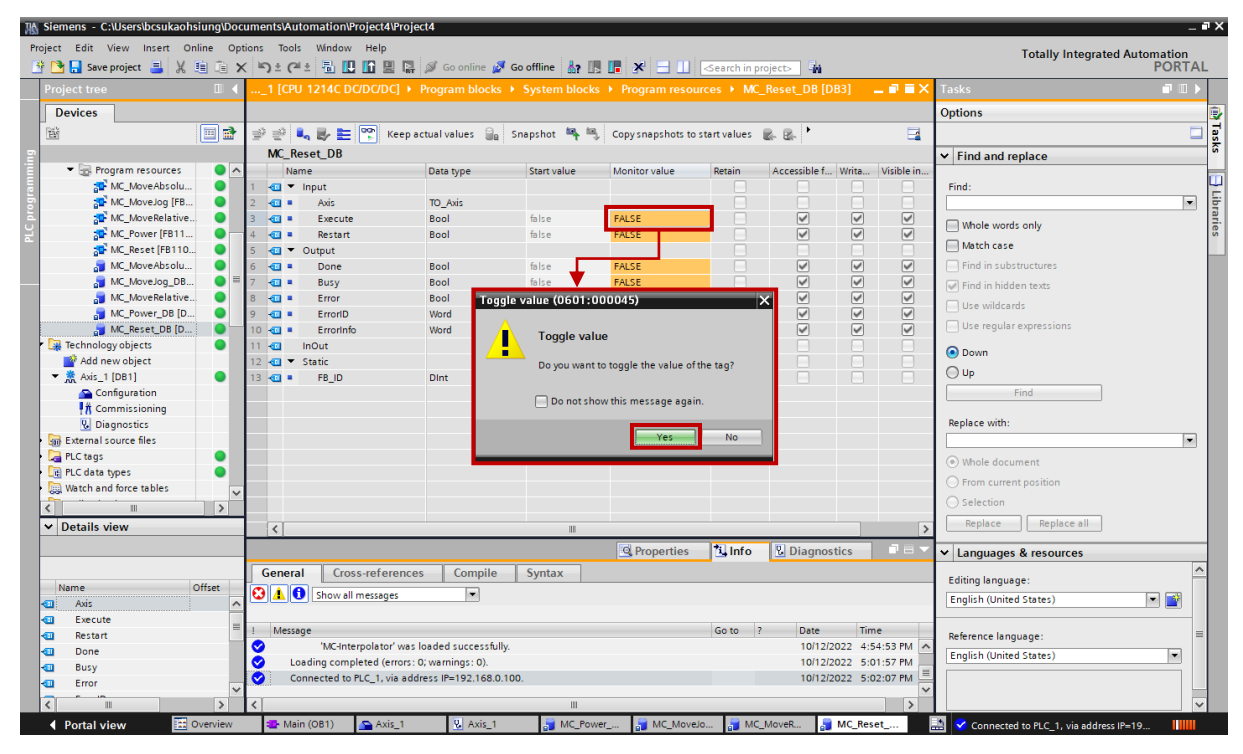

図 5.2.6

ファンクションブロックの操作 **E1 PROFINET Drive Complete Setup with Siemens TIA Portal** 

5. エラーを解除した後、Execute の Monitor 値を FALSE に戻します。

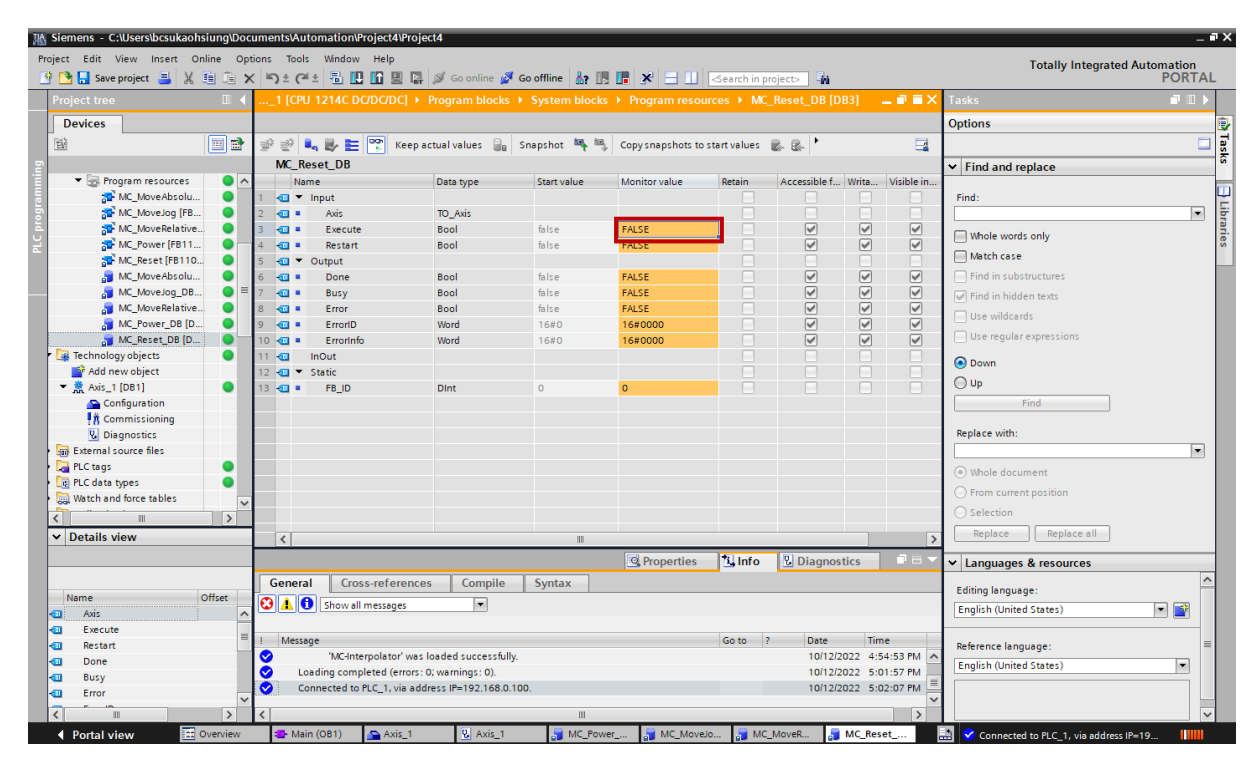

図 5.2.7

# <span id="page-86-0"></span>5.3 MC\_MoveJog

1. MC\_MoveJog\_DB をダブルクリックして、MC\_MoveJog のすべてのデータを表示します。

| MA Siemens - C:\Users\bcsukaohsiung\Desktop\Manoj 90001282\Project4new with fb jog\Project4newupdated              |                                                                                                    |              |             |        |                                         |                              |                         |   |                                                                                                    |                                      | $-7x$                 |
|----------------------------------------------------------------------------------------------------|----------------------------------------------------------------------------------------------------|--------------|-------------|--------|-----------------------------------------|------------------------------|-------------------------|---|----------------------------------------------------------------------------------------------------|--------------------------------------|-----------------------|
| Project Edit View Insert Online Options Tools Window Help                                                          |                                                                                                    |              |             |        |                                         |                              |                         |   |                                                                                                    | <b>Totally Integrated Automation</b> |                       |
| 하면 Search in project 로 봈 自 面 X   이호 (부 코 립 吧 때 및 때 @ Go online @ Go offline   & III   K 리 그     Gearch in project> |                                                                                                    |              |             |        |                                         |                              | En                      |   |                                                                                                    | <b>PORTAL</b>                        |                       |
| <b>Project tree</b><br>$\mathbb{H}$                                                                                | dated ▶ PLC 1 [CPU 1214C DC/DC/DC] ▶ Program blocks ▶ System blocks ▶ Program resources ▶ MC MoveJog DB [DB3] |              |             |        |                                         |                              |                         |   | 二重量米                                                                                                    | 日目<br><b>Tasks</b>                   |                       |
| <b>Devices</b>                                                                                                    |                                                                                                    |              |             |        |                                         |                              |                         |   |                                                                                                    | <b>Options</b>                       |                       |
| e e<br>鬝                                                                                                    | $\Rightarrow$ $\Rightarrow$                                                                                   |              |             |        |                                         |                              |                         |   | ■ ■ ■ ■ ■ Beep actual values ■ Snapshot 吗 国 Copysnapshots to start values ■ B B Load start values as actual values → |                                      | <b>The Tasks</b><br>□ |
|                                                                                                    | <b>MC MoveJog DB</b>                                                                                          |              |             |        |                                         |                              |                         |   |                                                                                                    |                                      |                       |
| Device configuration<br>$\sim$                                                                                     | Name                                                                                                    | Data type    | Start value | Retain | Accessible f Writa Visible in  Setpoint |                              |                         |   | Comment                                                                                                    | $\vee$ Find and replace              |                       |
| <b>V.</b> Online & diagnostics                                                                                     | l eu<br>$\blacktriangleright$ Input                                                                           |              |             |        |                                         | m                            |                         |   |                                                                                                    | Find:                                | $\boldsymbol{\wedge}$ |
| Program blocks<br>$\bullet$                                                                                        | Axis<br>$\sqrt{a}$                                                                                            | TO SpeedAxis |             |        |                                         | n                            | c                       | n | Used technology object".                                                                                             |                                      | Libraries             |
| Add new block                                                                                                    | JogForward<br>k⊡ =                                                                                            | Bool         | false       |        | ☑                                       | ☑                            | $\triangledown$         | n | Jogging in positive directio                                                                                         |                                      |                       |
| Main [OB1]                                                                                                    | JogBackward<br>ka =                                                                                           | <b>Bool</b>  | false       |        | $\triangledown$                         | $\boxed{\checkmark}$         | $\triangledown$         |   | Jogging in negative directi                                                                                          | Whole words only                     |                       |
| $\bullet$<br>** MC-Interpolator [OB                                                                                | 5 <sup>1</sup><br>Velocity<br><b>RED #</b>                                                                    | Real         | 10.0        |        | $\triangledown$                         | $\overline{\mathsf{v}}$      | $\triangledown$         | E | Target velocity of axis                                                                                              | Match case                           |                       |
| MC-Servo [OB91]                                                                                                    | PositionControlled<br>6<br>legal a                                                                            | <b>Bool</b>  | true        |        | $\triangledown$                         | $\overline{\mathbf{v}}$      | $\triangledown$         | n | Position-controlled mode                                                                                             | Find in substructures                |                       |
| System blocks                                                                                                    | k⊡ ▼<br>Output                                                                                                |              |             |        |                                         | п                            |                         |   |                                                                                                    | I Find in hidden texts               |                       |
| Fig. Program resourc                                                                                               | 8<br>lega e<br>InVelocity                                                                                     | <b>Bool</b>  | false       |        | $\triangledown$                         |                              | $\triangledown$         | n | Target velocity of axis was                                                                                          |                                      |                       |
| MC MoveAb                                                                                                    | $\overline{9}$<br>ka -<br>Busy                                                                                | <b>Bool</b>  | false       |        | ☑                                       | $\overline{\mathbb{S}}$      | $\overline{\mathbf{y}}$ | ۰ | Job is being executed                                                                                                | Use wildcards                        |                       |
| MC_MoveJog                                                                                                    | CommandAborted<br>10 40 .                                                                                     | <b>Bool</b>  | false       |        | $\boxed{\blacktriangledown}$            | $\overline{\triangledown}$   | $\overline{\mathbf{y}}$ | n | Job was cancelled                                                                                                    | $\Box$ Use regular expressions       |                       |
| MC MoveRel<br>$\bullet$                                                                                            | 11 63 5<br>Error                                                                                              | <b>Bool</b>  | false       |        | $\boxed{\blacktriangledown}$            | $\boxed{\blacktriangledown}$ | $\overline{\mathsf{v}}$ | n | Error during execution of t                                                                                          | O Down                               |                       |
| MC Power [F                                                                                                    | $12$ $63$ =<br>ErrorID                                                                                        | Word         | 16#0        |        | $\triangledown$                         | $\boxed{\blacktriangledown}$ | $\boxed{\checkmark}$    | n | Error ID for parameter "Err                                                                                          |                                      |                       |
| MC Reset [FB.,                                                                                                    | $13 - 44 =$<br>Errorinfo                                                                                      | Word         | 16#0        |        | $\triangledown$                         | $\boxed{\checkmark}$         | $\triangledown$         | n | Error info ID for parameter                                                                                          | $\bigcirc$ Up                        |                       |
| MC MoveAb                                                                                                    | $14 - 44$<br>InOut                                                                                            |              |             |        |                                         | n                            |                         |   |                                                                                                    | Find                                 |                       |
| of MC_MoveJog                                                                                                    | $15 - 44$<br>Static                                                                                           |              |             |        |                                         | n                            |                         |   |                                                                                                    |                                      |                       |
| MC_MoveRel                                                                                                    | $16 - 1$<br>FB ID                                                                                             | <b>Dint</b>  | $\Omega$    |        | $\Box$                                  | H                            |                         |   | Internal parameter; please                                                                                           | Replace with:                        |                       |
| MC_Power_D<br>$\bullet$                                                                                            |                                                                                                    |              |             |        |                                         |                              |                         |   |                                                                                                    |                                      |                       |
| $\bullet$<br>MC_Reset_D                                                                                            |                                                                                                    |              |             |        |                                         |                              |                         |   |                                                                                                    | (a) Whole document                   |                       |
| $\bullet$<br>Technology objects                                                                                    |                                                                                                    |              |             |        |                                         |                              |                         |   |                                                                                                    | From current position                |                       |
| Add new object                                                                                                    |                                                                                                    |              |             |        |                                         |                              |                         |   |                                                                                                    | ◯ Selection                          |                       |
| $\sqrt{ }$<br>ш                                                                                                    |                                                                                                    |              |             |        |                                         |                              |                         |   |                                                                                                    |                                      |                       |
| $\vee$ Details view                                                                                                |                                                                                                    |              |             |        |                                         |                              |                         |   |                                                                                                    | Replace<br>Replace a                 |                       |
|                                                                                                    |                                                                                                    |              |             |        |                                         |                              |                         |   |                                                                                                    | Languages & resources                |                       |
|                                                                                                    |                                                                                                    |              |             |        |                                         |                              |                         |   |                                                                                                    |                                      |                       |
| Offset<br>Name                                                                                                    | $\langle$                                                                                                    |              |             | Ш      |                                         |                              |                         |   |                                                                                                    | <b>Editing language:</b>             |                       |
| Axis<br>o<br>$\hat{\phantom{a}}$                                                                                   |                                                                                                    |              |             |        |                                         | Q Properties                 | $\frac{1}{2}$ Info      |   | <b>V</b> Diagnostics<br>$\blacksquare$                                                                               | <b>English (United States)</b>       |                       |
| JogForward<br>☜<br>$\equiv$                                                                                        | <b>Cross-references</b><br>General                                                                            | Compile      | Syntax      |        |                                         |                              |                         |   |                                                                                                    |                                      |                       |
| JogBackward<br>۰m                                                                                                  |                                                                                                    |              |             |        |                                         |                              |                         |   |                                                                                                    | Reference language:                  |                       |

図 5.3.1

| TA Siemens - C:\Users\bcsukaohsiung\Desktop\Manoj 90001282\Project4new with fb jog\Project4newupdated                                                                 |                                                              |                      |                                                 |                      |                    |                      |                                                                                                    |                         |                            |                              |                                         |                          |               |                                                       | $-7x$                    |
|----------------------------------------------------------------------------------------------------|--------------------------------------------------------------|----------------------|-------------------------------------------------|----------------------|--------------------|----------------------|----------------------------------------------------------------------------------------------------|-------------------------|----------------------------|------------------------------|-----------------------------------------|--------------------------|---------------|-------------------------------------------------------|--------------------------|
| Project Edit View Insert Online Options Tools Window Help<br>약 De La Save project 로 봈 自 面 X 이 호 (부 코 립 田 田 밀 덞 ダ Go online ダ Gooffine Ar 旧 대 ※ 크 山 Kearch in project> |                                                              |                      |                                                 |                      |                    |                      |                                                                                                    |                         | ÷.                         |                              |                                         |                          |               | <b>Totally Integrated Automation</b><br><b>PORTAL</b> |                          |
| Project tree<br>$\Box$                                                                                                    |                                                              |                      |                                                 |                      |                    |                      | .idated ▶ PLC_1 [CPU 1214C DC/DC/DC] ▶ Program blocks ▶ System blocks ▶ Program resources ▶ MC_MoveJog_DB [DB3]     |                         |                            |                              |                                         |                          | 二重量米          | n m<br><b>Tasks</b>                                   |                          |
| <b>Devices</b>                                                                                                    |                                                              |                      |                                                 |                      |                    |                      |                                                                                                    |                         |                            |                              |                                         |                          |               | <b>Options</b>                                        |                          |
| 回路<br>醫                                                                                                    | $\Rightarrow$ $\Rightarrow$                                  |                      | r<br>$B_0 \otimes E$                            |                      | Keep actual values |                      | Snapshot $\frac{1}{2}$ $\frac{1}{2}$ Copysnapshots to start values $\frac{1}{2}$ Load start values as actual values |                         |                            |                              |                                         |                          | - 2           |                                                       | <b>P</b><br>Tasks        |
|                                                                                                    |                                                              |                      | MC MoveJog DB                                   |                      |                    |                      |                                                                                                    |                         |                            |                              |                                         |                          |               | $\vee$ Find and replace                               |                          |
| <b>Device configuration</b><br>$\sim$                                                                                                    |                                                              | Name                 |                                                 |                      | Data type          | Start value          | Monitor value                                                                                                    | Retain                  |                            |                              | Accessible f Writa Visible in  Setpoint |                          | Co            |                                                       | $\overline{\phantom{a}}$ |
| <b>V.</b> Online & diagnostics                                                                                                    |                                                              | ਗਾ                   | Input                                           |                      |                    |                      |                                                                                                    |                         |                            |                              | $\overline{\phantom{a}}$                |                          |               | Find:                                                 |                          |
| Be Program blocks<br>0                                                                                                    |                                                              | <b>RG =</b>          | Axis                                            |                      | TO_SpeedAxis       |                      |                                                                                                    |                         |                            | $\overline{\phantom{a}}$     | □                                       | п                        | User          |                                                       | Libraries                |
| <b>Add new block</b>                                                                                                    |                                                              | 40 ×                 | JogForward                                      | <b>Bool</b>          |                    | false                | <b>FALSE</b>                                                                                                    | H                       | ☑                          | $\triangledown$              | $\overline{\mathbf{v}}$                 | $\overline{\phantom{0}}$ | Jogg          | Mhole words only                                      |                          |
| Main [OB1]                                                                                                    |                                                              | 40 H                 | JogBackward                                     | <b>Bool</b>          |                    | false                | FALSE                                                                                                    | n                       | ☑                          | $\boxed{\blacktriangledown}$ | $\overline{\mathbf{y}}$                 | n                        | Jogg          | Match case                                            |                          |
| $\bullet$<br>MC-Interpolator [OB                                                                                                    | 5                                                            | 40 .                 | Velocity                                        | Real                 |                    | 10.0                 | 10.0 <sub>1</sub>                                                                                                   | г                       | $\overline{\mathcal{C}}$   | $\overline{S}$               | ☑                                       |                          | Tarq          |                                                       |                          |
| MC-Servo [OB91]                                                                                                    | 6                                                            | 40 .                 | PositionControlled                              | Bool                 |                    | true                 | <b>TRUE</b>                                                                                                    |                         | $\overline{\triangledown}$ |                              | $\overline{\triangledown}$              | □                        | Posi          | Find in substructures                                 |                          |
| System blocks                                                                                                    | 包                                                            | $\blacktriangledown$ | Output                                          |                      |                    |                      |                                                                                                    |                         | г                          | ⊓                            | П                                       | ⊓                        |               | $\sqrt{ }$ Find in hidden texts                       |                          |
| Program resourc<br>o                                                                                                    | 8                                                            | 40 =                 | InVelocity                                      | <b>Bool</b>          |                    | false                | <b>FALSE</b>                                                                                                    |                         | ☑                          | $\triangledown$              | $\blacktriangledown$                    |                          | Targe         | Use wildcards                                         |                          |
| MC_MoveAb                                                                                                    | $\overline{9}$                                               | <b>RO #</b>          | <b>Busy</b>                                     | <b>Bool</b>          |                    | false                | <b>FALSE</b>                                                                                                    | п                       | $\overline{\triangledown}$ | $\boxed{\checkmark}$         | $\overline{\mathbf{v}}$                 | □                        | <b>Job</b>    | $\Box$ Use regular expressions                        |                          |
| MC_MoveJog<br>MC_MoveRel                                                                                                    | 10 40 =                                                      |                      | CommandAborted                                  | <b>Bool</b>          |                    | false                | FALSE                                                                                                    | п                       | $\overline{\mathbf{y}}$    | $\overline{\mathsf{v}}$      | $\overline{\mathbf{y}}$                 | n                        | dol           |                                                       |                          |
| O<br>MC Power [F.,                                                                                                    | 11 40 .                                                      |                      | Error                                           | <b>Bool</b>          |                    | false                | FALSE                                                                                                    | I.                      | $\overline{\mathcal{C}}$   | $\overline{S}$               | ☑                                       | n                        | Error         | O Down                                                |                          |
|                                                                                                    | $12 - 69$                                                    |                      | ErrorlD                                         | Word                 |                    | 16#0                 | 16#0000                                                                                                    |                         | ଭ                          | $\overline{\triangledown}$   | ଭ                                       |                          | Erro          | $\bigcirc$ Up                                         |                          |
| MC_Reset [FB.                                                                                                    | $13 - 44 =$                                                  |                      | Errorinfo                                       | Word                 |                    | 16#0                 | 16#0000                                                                                                    |                         | $\overline{\triangledown}$ |                              | $\overline{\triangledown}$              | п                        | Erro          |                                                       |                          |
| MC_MoveAb<br>O                                                                                                    | $14 - 44$                                                    |                      | InOut                                           |                      |                    |                      |                                                                                                    |                         |                            | n                            | n                                       | □                        |               | Find                                                  |                          |
| MC_MoveJog<br>MC_MoveRel                                                                                                    |                                                              | 15 T Static          |                                                 | Dint                 |                    | $\Omega$             |                                                                                                    | E<br>г                  | e<br>п                     | H<br>n                       | $\Box$<br>n                             |                          |               | Replace with:                                         |                          |
| MC_Power_D.                                                                                                    | $16$ $\overline{41}$ =                                       |                      | FB ID                                           |                      |                    |                      |                                                                                                    |                         |                            |                              |                                         |                          | Inte          |                                                       |                          |
| MC_Reset_D<br>$\bullet$                                                                                                    |                                                              |                      |                                                 |                      |                    |                      |                                                                                                    |                         |                            |                              |                                         |                          |               |                                                       |                          |
| ●<br>Technology objects                                                                                                    |                                                              |                      |                                                 |                      |                    |                      |                                                                                                    |                         |                            |                              |                                         |                          |               | (a) Whole document                                    |                          |
| Add new object                                                                                                    |                                                              |                      |                                                 |                      |                    |                      |                                                                                                    |                         |                            |                              |                                         |                          |               | ◯ From current position                               |                          |
| $\ddot{\phantom{0}}$<br>5<br>Ш                                                                                                    |                                                              |                      |                                                 |                      |                    |                      |                                                                                                    |                         |                            |                              |                                         |                          |               | $\bigcirc$ Selection                                  |                          |
| $\left\langle \right\rangle$                                                                                                    |                                                              |                      |                                                 |                      |                    |                      |                                                                                                    |                         |                            |                              |                                         |                          |               | Replace a<br>Replace                                  |                          |
| $\vee$ Details view                                                                                                    |                                                              |                      |                                                 |                      |                    |                      |                                                                                                    |                         |                            |                              |                                         |                          |               |                                                       | $\rightarrow$            |
|                                                                                                    |                                                              |                      |                                                 |                      |                    |                      |                                                                                                    |                         |                            |                              |                                         |                          |               | Languages & resources                                 |                          |
|                                                                                                    |                                                              |                      |                                                 |                      |                    |                      |                                                                                                    |                         |                            |                              |                                         |                          |               |                                                       |                          |
| Offset<br>Name                                                                                                    | $\left  \right $                                             |                      |                                                 |                      |                    |                      | $\mathbb{H}$                                                                                                    |                         |                            |                              |                                         |                          | 1>            | Editing language:                                     |                          |
| Axis<br>$\hat{\phantom{a}}$<br>▥                                                                                                    |                                                              |                      |                                                 |                      |                    |                      |                                                                                                    | <sup>o</sup> Properties | $\sim$ Info                |                              | <b>V</b> Diagnostics                    |                          | 記 目 1         | English (United States)                               |                          |
| JogForward<br>€                                                                                                    |                                                              |                      |                                                 |                      |                    |                      |                                                                                                    |                         |                            |                              |                                         |                          |               |                                                       |                          |
| JogBackward<br>▥                                                                                                    |                                                              | <b>General</b>       | <b>Cross-references</b>                         |                      | Compile            | <b>Syntax</b>        |                                                                                                    |                         |                            |                              |                                         |                          |               | Reference language:                                   |                          |
| Velocity<br>€                                                                                                    |                                                              |                      | <b>O</b> A <b>O</b> Show all messages           |                      | ⊡                  |                      |                                                                                                    |                         |                            |                              |                                         |                          |               | <b>English (United States)</b>                        |                          |
| PositionControlled<br>☜                                                                                                    |                                                              |                      |                                                 |                      |                    |                      |                                                                                                    |                         |                            |                              |                                         |                          |               |                                                       |                          |
| InVelocity<br>€<br>$\ddot{\phantom{0}}$                                                                                                    |                                                              | Message              |                                                 |                      |                    |                      |                                                                                                    | Go to                   | $\vert$<br>Date            | Time                         |                                         |                          |               |                                                       |                          |
| $\rightarrow$                                                                                                    | $\bullet$                                                    |                      | Connected to PLC_1, via address IP=192.168.0.3. |                      |                    |                      |                                                                                                    |                         |                            | 10/5/2022 5:04:38 PM         |                                         |                          | $\frac{1}{2}$ |                                                       | $\rightarrow$            |
| <b>TA Overview</b><br>◀ Portal view                                                                                                    | <b>B</b> <sub>D</sub> <sup>D</sup> <sub>D</sub> <sup>1</sup> |                      | Axis 1                                          | $\frac{1}{2}$ Axis_1 | Default            | <b>Fig.</b> Force ta | <b>E</b> Main (O                                                                                                    | MC_Po                   | MC_Po                      | MC_Mo                        |                                         |                          |               | Connected to PLC 1, via address IP=19                 |                          |

図 5.3.2

MD30UJ01-2310

3. 「Monitor value of Velocity」欄をダブルクリックすると、「Modify」ウィンドウが表示されます。 希 望の値を入力し、「OK」をクリックします。 すると速度が変化します。

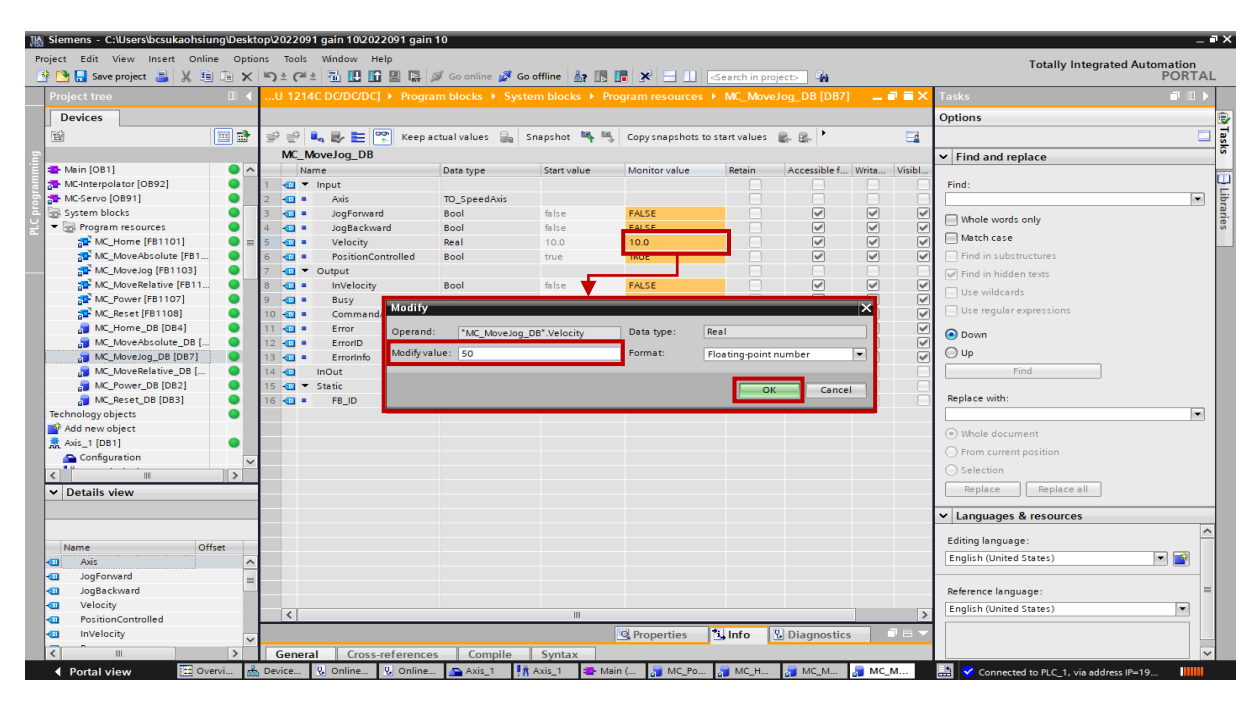

図 5.3.3

4. JogForward のデフォルトの Monitor 値は FALSE です。 この列をダブルクリックすると、「Toggle value」ウィンドウが表示されます。 Yes をクリックすると JogForward の Monitor 値が TRUE にな ります。 その後、モーターは正方向にジョグ動作します。

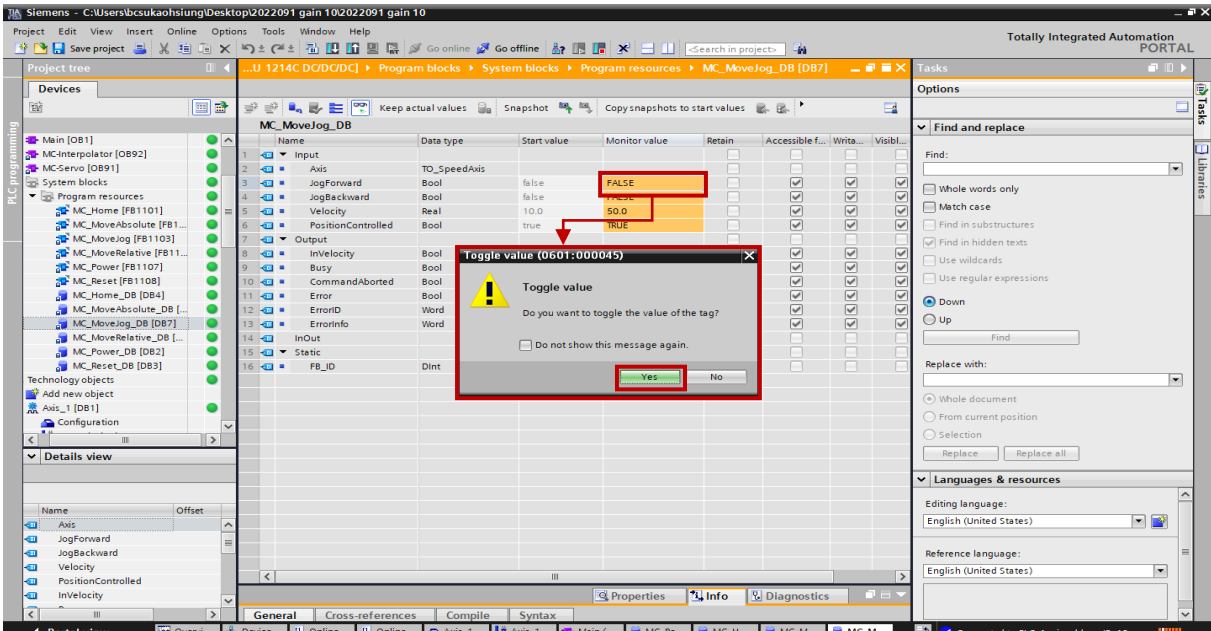

図 5.3.4

E1 PROFINET Drive Complete Setup with Siemens TIA Portal ファンクションブロックの操作

5. jog forward movement を停止するには、JogForward の Monitor 値を FALSE に戻します。

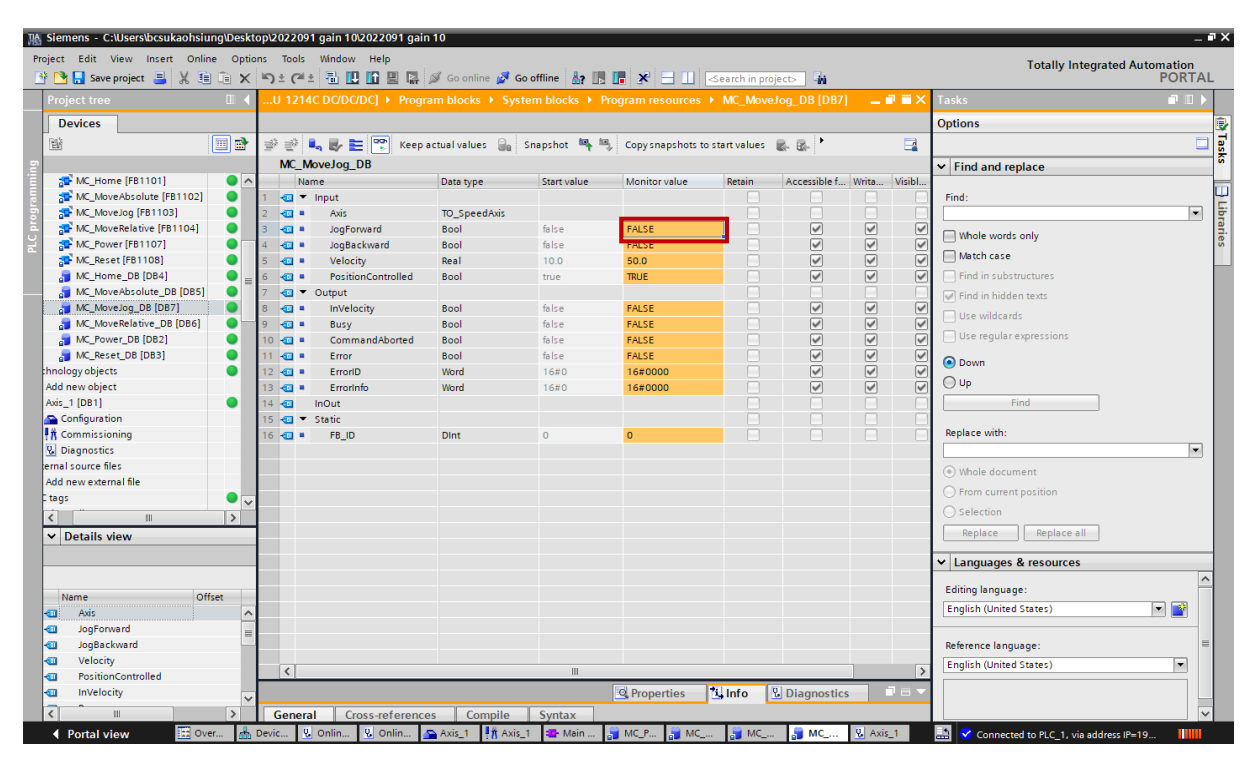

図 5.3.5

6. jog backward movement の場合は、手順 4 ~ 5 に従って JogBackward のモニター値を調整して ください。

# <span id="page-89-0"></span>5.4 MC\_MoveRelative

1. MC\_MoveRelative\_DB をダブルクリックして、MC\_MoveRelative のすべてのデータを表示します。

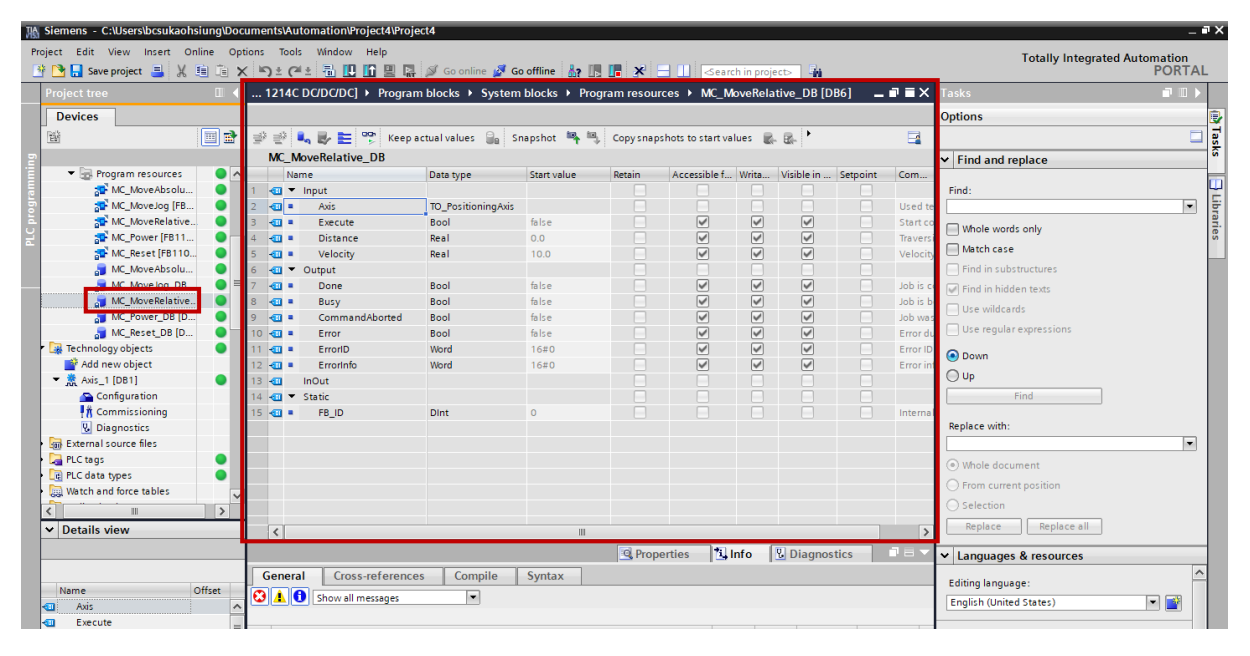

図 5.4.1

| TA Siemens - C:\Users\bcsukaohsiung\Documents\Automation\Project4\Project4             |                                                |                               |                                                                                                   |                                            |             |                                                   |                                   |                               |                                                           |                         | $-7x$                                                      |
|----------------------------------------------------------------------------------------|------------------------------------------------|-------------------------------|---------------------------------------------------------------------------------------------------|--------------------------------------------|-------------|---------------------------------------------------|-----------------------------------|-------------------------------|-----------------------------------------------------------|-------------------------|------------------------------------------------------------|
| Project Edit View Insert Online Options Tools Window Help<br><b>科 D</b> Save project 日 |                                                |                               |                                                                                                   |                                            |             |                                                   |                                   | L,                            |                                                           |                         | <b>Totally Integrated Automation</b><br><b>PORTAL</b>      |
| Project tree                                                                           | m                                              |                               | . 1214C DC/DC/DC] ▶ Program blocks ▶ System blocks ▶ Program resources ▶ MC_MoveRelative_DB [DB6] |                                            |             |                                                   |                                   |                               |                                                           | $    \times$            | ■■■<br><b>Tasks</b>                                        |
| <b>Devices</b>                                                                         |                                                |                               |                                                                                                   |                                            |             |                                                   |                                   |                               |                                                           |                         | <b>Options</b>                                             |
| 醫                                                                                      | <b>d</b>                                       | ⇒'≅                           | $\mathbb{R} \times \mathbb{R}$                                                                    | Keep actual values and                     |             | Snapshot <b>E</b> E Copysnapshots to start values |                                   |                               |                                                           | $\Box$                  | $\Box$                                                     |
|                                                                                        |                                                |                               | MC MoveRelative DB                                                                                |                                            |             |                                                   |                                   |                               |                                                           |                         | $\vee$ Find and replace                                    |
| Program resources                                                                      | $\bullet$                                      |                               | <b>Name</b>                                                                                       | Data type                                  | Start value | Monitor value                                     | Retain                            | Accessible f Writa Visible in |                                                           |                         |                                                            |
| MC_MoveAbsolu                                                                          | $\bullet$                                      | <b><i><u></u></i></b> ▼ Input |                                                                                                   |                                            |             |                                                   |                                   |                               |                                                           |                         | Find:                                                      |
| MC_MoveJog [FB                                                                         | $\bullet$                                      | kai =                         | Axis                                                                                              | TO_PositioningAxis                         |             |                                                   | $\Box$                            | o                             | H                                                         | П                       | $\overline{\phantom{a}}$                                   |
| MC_MoveRelative.                                                                       | $\bullet$                                      | <b>KOLL</b>                   | Execute                                                                                           | <b>Bool</b>                                | false       | <b>FALSE</b>                                      | $\Box$                            | $\triangledown$               | $\boxed{\blacktriangledown}$                              | ☑                       |                                                            |
| MC_Power [FB11                                                                         |                                                | ka k                          | <b>Distance</b>                                                                                   | Real                                       | 0.0         | 0.0                                               | n                                 | $\overline{\mathbf{v}}$       | $\boxed{\blacktriangledown}$                              | $\overline{\mathsf{v}}$ | Whole words only                                           |
| MC Reset [FB110                                                                        |                                                | lea -                         | Velocity                                                                                          | Real                                       | 10.0        | 10.0                                              | n                                 | $\triangledown$               | $\boxed{\blacktriangledown}$                              | $\overline{\mathsf{v}}$ | Match case                                                 |
| MC MoveAbsolu                                                                          |                                                | lo ▼                          | Output                                                                                            |                                            |             |                                                   | n                                 | п                             | п                                                         | □                       | Find in substructures                                      |
| MC MoveJog DB                                                                          | $\bullet$                                      | lea -<br>$\overline{7}$       | Done                                                                                              | Bool                                       | false       | FAI SE                                            | $\Box$                            | $\overline{\mathsf{v}}$       |                                                           | $\triangledown$         | Find in hidden texts                                       |
| MC_MoveRelative                                                                        |                                                | l⊲a ≖<br>8                    | <b>Busy</b>                                                                                       | Bool                                       | false       | <b>FALSE</b>                                      | n                                 | $\overline{\mathsf{v}}$       | $\overline{\mathbb{S}}$                                   | $\triangledown$         |                                                            |
| MC_Power_DB [D                                                                         |                                                | <b>Kana</b><br>$\overline{9}$ | CommandAborted                                                                                    | <b>Bool</b>                                | false       | <b>FALSE</b>                                      | $\Box$                            | $\overline{\mathbf{v}}$       | $\overline{\blacktriangledown}$                           | $\triangledown$         | Use wildcards                                              |
| MC_Reset_DB [D                                                                         | $\bullet$                                      | $10 - 1$                      | Error                                                                                             | <b>Bool</b>                                | false       | <b>FALSE</b>                                      | n                                 |                               |                                                           | $\triangledown$         | Use regular expressions                                    |
| Technology objects                                                                     | $\bullet$                                      | 11 <b>40 ×</b>                | ErrorID                                                                                           | Word                                       | 16#0        | 16#0000                                           | n                                 | $\overline{2}$                | $\begin{array}{c} \hline \text{C} & \text{C} \end{array}$ | $\triangledown$         |                                                            |
| Add new object                                                                         |                                                | $12 - 41 =$                   | Errorinfo                                                                                         | Word                                       | 16#0        | 16#0000                                           | $\Box$                            | ⊽                             |                                                           | $\triangledown$         | O Down                                                     |
| $\blacktriangleright$ $\frac{1}{201}$ Axis _1 [DB1]                                    | $\bullet$                                      | 13 图                          | InOut                                                                                             |                                            |             |                                                   | n                                 | □                             | n                                                         |                         | $\bigcirc$ Up                                              |
| Configuration                                                                          |                                                | 14 <b>all</b> static          |                                                                                                   |                                            |             |                                                   | $\Box$                            | П                             | n                                                         | □                       | Find                                                       |
| $\frac{1}{\pi}$ Commissioning                                                          |                                                | $15 - 1$                      | FB_ID                                                                                             | <b>Dint</b>                                | $\Omega$    | $\bullet$                                         | ⊓                                 | □                             | n                                                         |                         |                                                            |
| <b>V.</b> Diagnostics                                                                  |                                                |                               |                                                                                                   |                                            |             |                                                   |                                   |                               |                                                           |                         | Replace with:                                              |
| sail External source files                                                             |                                                |                               |                                                                                                   |                                            |             |                                                   |                                   |                               |                                                           |                         | $\overline{\phantom{a}}$                                   |
| PLC tags                                                                               | $\bullet$                                      |                               |                                                                                                   |                                            |             |                                                   |                                   |                               |                                                           |                         |                                                            |
| <b>E</b> PLC data types                                                                | $\bullet$                                      |                               |                                                                                                   |                                            |             |                                                   |                                   |                               |                                                           |                         | (.) Whole document                                         |
| Watch and force tables                                                                 | $\overline{\mathbf{v}}$                        |                               |                                                                                                   |                                            |             |                                                   |                                   |                               |                                                           |                         | ◯ From current position                                    |
|                                                                                        | $\rightarrow$                                  |                               |                                                                                                   |                                            |             |                                                   |                                   |                               |                                                           |                         | $\bigcirc$ Selection                                       |
|                                                                                        |                                                |                               |                                                                                                   |                                            |             |                                                   |                                   |                               |                                                           |                         | Replace<br>Replace all                                     |
| $\vee$ Details view                                                                    |                                                | $\left\langle \right\rangle$  |                                                                                                   |                                            | Ш           |                                                   |                                   |                               |                                                           |                         |                                                            |
|                                                                                        |                                                |                               |                                                                                                   |                                            |             | <sup>®</sup> Properties                           | <sup>t</sup> i, Info              | <b>&amp; Diagnostics</b>      |                                                           | $\blacksquare$          | v Languages & resources                                    |
|                                                                                        |                                                | <b>General</b>                | Cross-references                                                                                  | Compile                                    | Syntax      |                                                   |                                   |                               |                                                           |                         |                                                            |
| Name                                                                                   | Offset                                         |                               |                                                                                                   |                                            |             |                                                   |                                   |                               |                                                           |                         | Editing language:                                          |
| Axis<br>÷ш                                                                             |                                                |                               | <b>O</b> A <b>O</b> Show all messages                                                             | ≂                                          |             |                                                   |                                   |                               |                                                           |                         | $\blacksquare$<br><b>English (United States)</b>           |
| Execute<br>€                                                                           |                                                |                               |                                                                                                   |                                            |             |                                                   |                                   |                               |                                                           |                         |                                                            |
| <b>Distance</b><br>œ                                                                   |                                                | Message                       |                                                                                                   |                                            |             |                                                   | Go to<br>$\overline{\phantom{a}}$ | Date                          | Time                                                      |                         | Reference language:                                        |
| Velocity<br>☜                                                                          |                                                | ◕                             |                                                                                                   | 'MC-Interpolator' was loaded successfully. |             |                                                   |                                   |                               |                                                           | 10/12/2022 4:54:53 PM ^ |                                                            |
| Done<br>€                                                                              |                                                | ◎                             | Loading completed (errors: 0; warnings: 0).                                                       |                                            |             |                                                   |                                   |                               |                                                           | 10/12/2022 5:01:57 PM   | <b>English (United States)</b><br>$\overline{\phantom{a}}$ |
| Busy<br>╼                                                                              |                                                | $\bullet$                     | Connected to PLC_1, via address IP=192.168.0.100.                                                 |                                            |             |                                                   |                                   |                               |                                                           | 10/12/2022 5:02:07 PM   |                                                            |
|                                                                                        |                                                |                               |                                                                                                   |                                            |             |                                                   |                                   |                               |                                                           |                         |                                                            |
|                                                                                        | $\overline{\phantom{a}}$<br><b>Et Overview</b> |                               |                                                                                                   |                                            | Ш           |                                                   |                                   |                               |                                                           | $\rightarrow$           |                                                            |

図 5.4.2

#### E1 PROFINET Drive Complete Setup with Siemens TIA Portal ファンクションブロックの操作

3. 「Monitor value of Velocity」欄をダブルクリックすると、「Modify」ウィンドウが表示されます。 希 望の値を入力し、「OK」をクリックします。 すると速度が変化します。

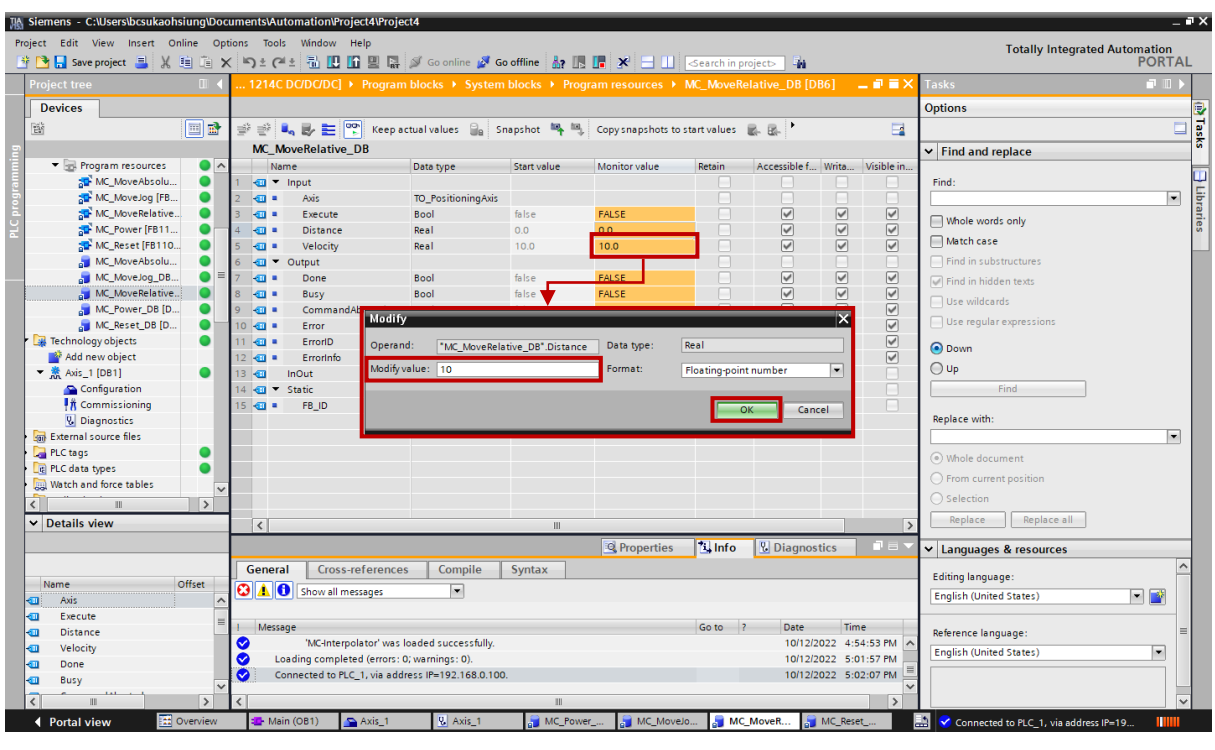

図 5.4.3

4. 「Monitor value of Distance」欄をダブルクリックすると、「Modify」ウィンドウが表示されます。 希 望の値を入力し、「OK」をクリックします。 すると距離が変わってきます。

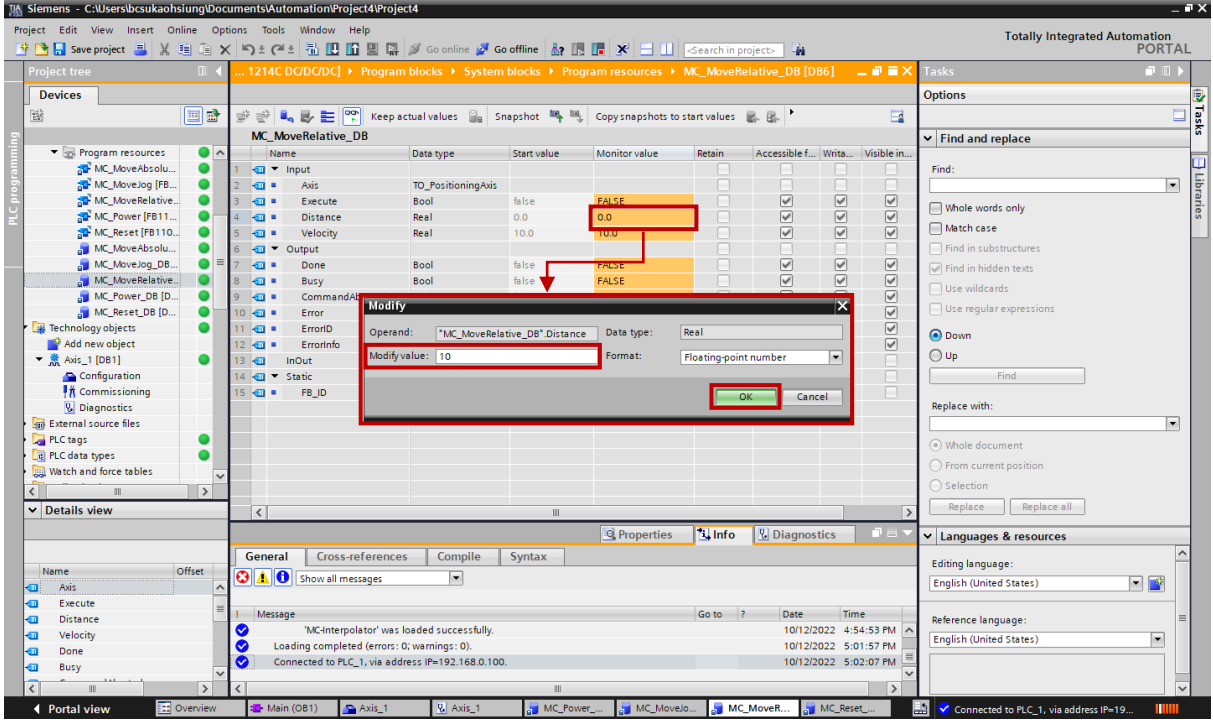

図 5.4.4

MD30UJ01-2310

5. Execute のデフォルトの Monitor 値は FALSE です。 この列をダブルクリックすると、「Toggle value」ウィンドウが表示されます。「Yes」をクリックすると、実行の監視値が TRUE になります。 するとモーターは相対移動を行います。

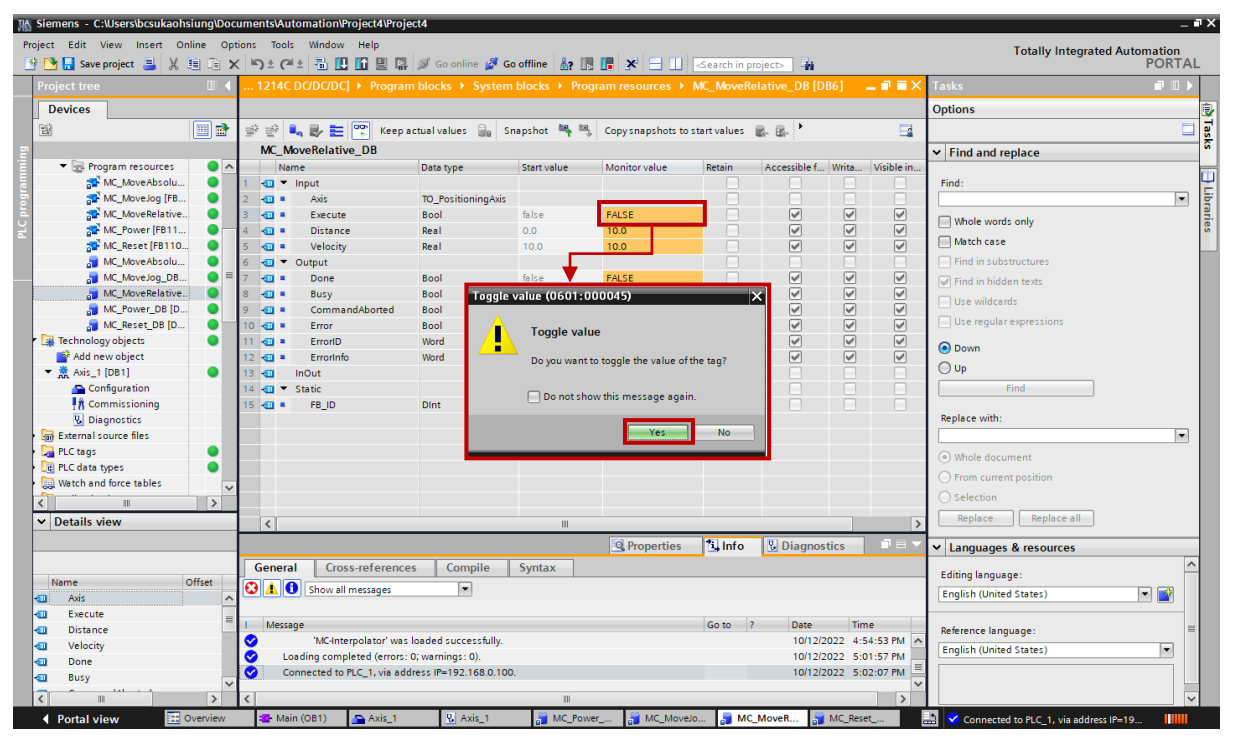

図 5.4.5

6. 相対移動を停止するには、Execute の Monitor 値を FALSE に戻します。

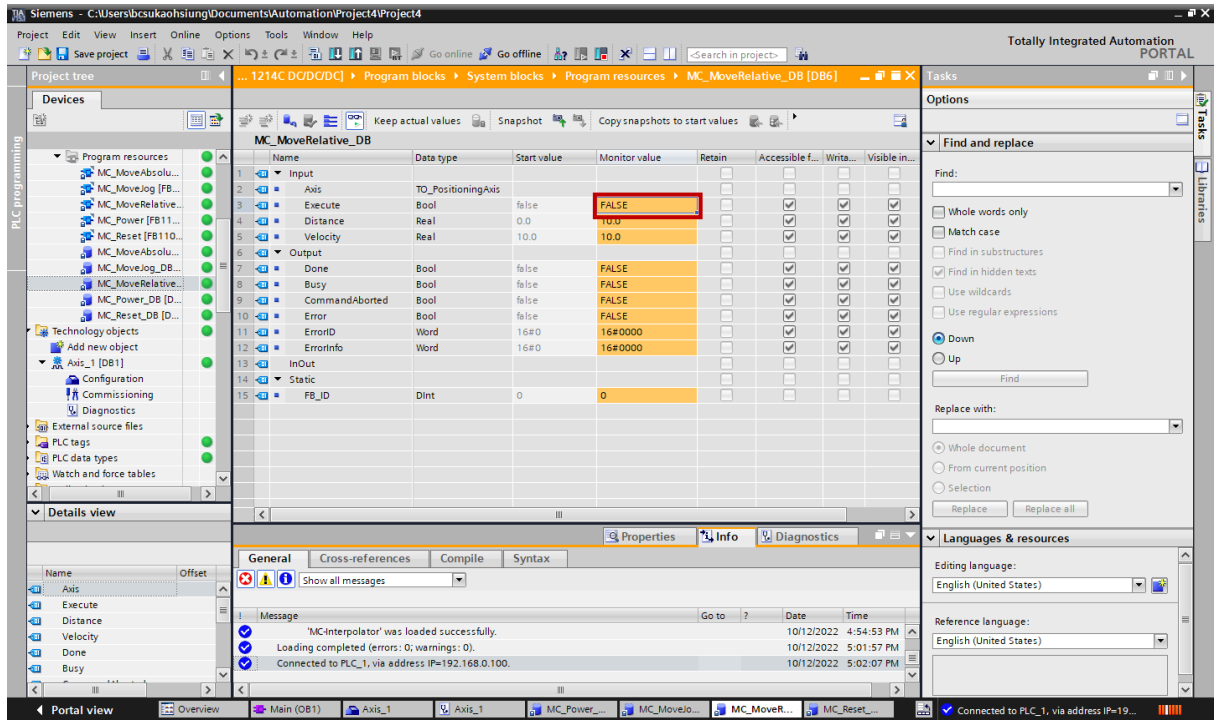

図 5.4.6

# <span id="page-92-0"></span>5.5 MC\_MoveAbsolute

1. MC\_MoveAbsolute\_DB をダブルクリックして、MC\_MoveAbsolute のすべてのデータを表示します。

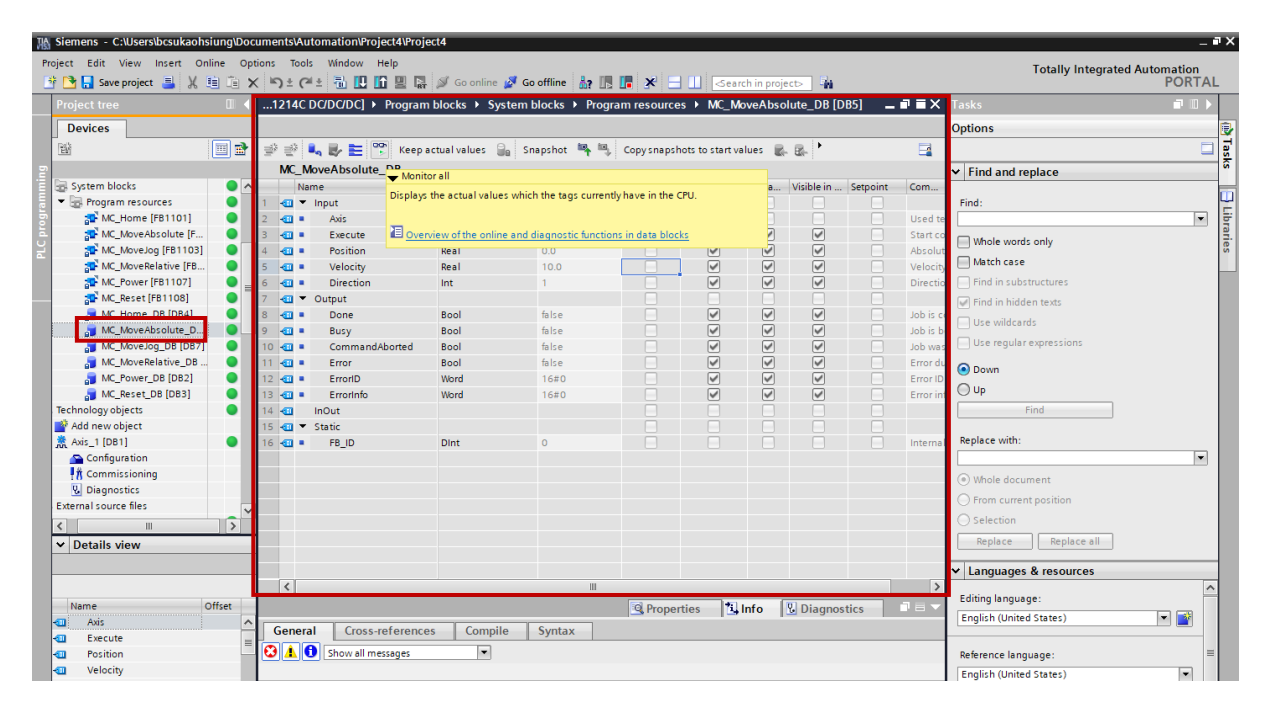

図 5.5.1

| 工业量区<br>$\blacksquare$<br>$\mathbb{H}$<br>1214C DC/DC/DC] ▶ Program blocks ▶ System blocks ▶ Program resources ▶ MC_MoveAbsolute_DB [DB5]<br><b>Tasks</b><br><b>Project tree</b><br><b>Devices</b><br><b>Options</b><br>$\mathbf{B}_0 \mathbf{B} \mathbf{H}^{\text{op}}$<br>回動<br>$\Box$<br>醫<br>$\Rightarrow$ $\Rightarrow$<br>Keep actual values and<br>Snapshot $\mathbb{R}$ $\mathbb{R}$ Copy snapshots to start values $\mathbb{R}$ $\mathbb{R}$<br>MC_MoveAbsolute_DB<br>$\vee$ Find and replace<br>System blocks<br>Accessible f Writa Visible in<br>$\bullet$<br><b>letain</b><br>Name<br>Data type<br>Monitor value<br>Start value<br>Fig. Program resources<br>$\bullet$<br><b>Input</b><br>Find:<br>MC_Home [FB1101]<br>$\bullet$<br>F<br>n<br>n<br>n<br>$\overline{\phantom{0}}$<br>ka ∎<br>Axis<br>TO_PositioningAxis<br>$\boxed{\blacktriangledown}$<br>$\triangledown$<br>$\overline{\mathsf{v}}$<br>MC_MoveAbsolute [F<br>⊓<br>$\bullet$<br>false<br>FALSE<br>Bool<br>k⊡ ≡<br>Execute<br>Whole words only<br>$\overline{\mathbf{v}}$<br>$\boxed{\blacktriangledown}$<br>$\triangledown$<br>MC_MoveJog [FB1103]<br>n<br>0,0<br><b>D</b> -<br>Position<br>Real<br>0.0<br>Δ<br>Match case<br>$\overline{\mathbf{S}}$<br>$\overline{\mathbf{v}}$<br>$\triangledown$<br>MC_MoveRelative [FB<br>10.0 <sub>1</sub><br>n<br>ka +<br>10,0<br>Velocity<br>Real<br>$\triangledown$<br>$\triangledown$<br>MC_Power [FB1107]<br>Find in substructures<br>n<br>ka a<br><b>Direction</b><br>Int<br>Π<br>П<br>MC_Reset [FB1108]<br>⊓<br>П<br>k⊞ ™<br>Output<br>In Find in hidden texts<br>OOOOOO<br>$\triangledown$<br>$\triangledown$<br>MC_Home_DB [DB4]<br>n<br>FALSE<br><b>REGIS</b><br>Bool<br>false<br>8<br>Done<br>Use wildcards<br>$\overline{\mathbf{y}}$<br>$\triangledown$<br>MC_MoveAbsolute_D.<br>П<br>FALSE<br>l⊲a ∎<br>Bool<br>false<br>$\overline{Q}$<br>Busy<br>$\Box$ Use regular expressions<br>$\overline{\mathbf{y}}$<br>$\triangledown$<br>MC_MoveJog_DB [DB7]<br>FALSE<br>⊓<br>$10 - 41$<br>CommandAborted<br>false<br>Bool<br>⊽<br>$\heartsuit$<br>MC_MoveRelative_DB<br>$\bullet$<br>FALSE<br>П<br>$11 - 41 =$<br>Bool<br>false<br><b>Error</b><br>O Down<br>$\triangledown$<br>$\triangledown$<br>MC_Power_DB [DB2]<br>n<br>$12$ $\Box$ =<br>16#0000<br>ErrorID<br>Word<br>16#0<br>$\bigcirc$ Up<br>$\triangledown$<br>$\triangledown$<br>MC Reset DB [DB3]<br>$\bullet$<br>n<br>$13 - 41 =$<br>Errorinfo<br>Word<br>16#0<br>16#0000<br>$\bullet$<br>г<br>□<br>п<br>Technology objects<br>Find<br>InOut<br>$14 - 1$<br>⊓<br>Add new object<br>⊓<br>n<br>15 <b>all F</b> Static<br>H<br>Replace with:<br>意 Axis_1 [DB1]<br>n<br>$\Box$<br>□<br>n<br>FB_ID<br><b>Dint</b><br>$\circ$<br>$\Omega$<br>$16$ $q$ =<br>Configuration<br>$\blacksquare$<br><b>  K</b> Commissioning<br>(a) Whole document<br><b>V.</b> Diagnostics<br>◯ From current position<br>External source files<br>$\bigcirc$ Selection<br>$\sqrt{ }$<br>$\overline{\left( \right)}$<br>HL.<br>Replace<br>Replace all<br>$\vee$ Details view<br>v Languages & resources<br>$\vert \vert$<br>$\,$ III<br><b>Editing language:</b><br>Offset<br>Name<br><b>Linfo</b><br><b>V</b> Diagnostics<br>$\Box$<br><b>Q</b> Properties<br>$\blacksquare$<br><b>English (United States)</b><br>Axis<br>☜<br>$\sim$<br>Cross-references<br>General<br>Compile<br><b>Syntax</b><br>Execute<br>☜<br><b>O</b> A <b>O</b> Show all messages<br>$\overline{}$<br>Position<br>Reference language:<br>☜<br>Velocity<br>Ð<br>English (United States)<br>۰<br>☜<br><b>Direction</b><br>Go to<br>$\overline{?}$<br>Date<br>Time<br>Message<br>Done<br>▥<br>$\hat{c}$<br>Ю<br>Loading completed (errors: 0; warnings: 0).<br>10/12/2022 6:09:00 PM | TA Siemens - C:\Users\bcsukaohsiung\Documents\Automation\Project4\Project4<br>Project Edit View Insert Online Options Tools Window Help<br>하면 Save project 로 ※ 咱 @ × り± (4 ± 品 吧 때 및 區 / Go online / Go offline 《 An III III X   크 山   Gearch in project> │ a |               |                          |  |   |  |  |               | <b>Totally Integrated Automation</b><br><b>PORTAL</b> | $-7x$                |
|----------------------------------------------------------------------------------------------------|----------------------------------------------------------------------------------------------------|---------------|--------------------------|--|---|--|--|---------------|-------------------------------------------------------|----------------------|
|                                                                                                    |                                                                                                    |               |                          |  |   |  |  |               |                                                       |                      |
|                                                                                                    |                                                                                                    |               |                          |  |   |  |  |               |                                                       |                      |
|                                                                                                    |                                                                                                    |               |                          |  |   |  |  |               |                                                       | <b>De Tasks</b><br>E |
|                                                                                                    |                                                                                                    |               |                          |  |   |  |  |               |                                                       |                      |
|                                                                                                    |                                                                                                    |               |                          |  |   |  |  |               |                                                       |                      |
|                                                                                                    |                                                                                                    |               |                          |  |   |  |  |               |                                                       |                      |
|                                                                                                    |                                                                                                    |               |                          |  |   |  |  |               |                                                       | Libraries            |
|                                                                                                    |                                                                                                    |               |                          |  |   |  |  |               |                                                       |                      |
|                                                                                                    |                                                                                                    |               |                          |  |   |  |  |               |                                                       |                      |
|                                                                                                    |                                                                                                    |               |                          |  |   |  |  |               |                                                       |                      |
|                                                                                                    |                                                                                                    |               |                          |  |   |  |  |               |                                                       |                      |
|                                                                                                    |                                                                                                    |               |                          |  |   |  |  |               |                                                       |                      |
|                                                                                                    |                                                                                                    |               |                          |  |   |  |  |               |                                                       |                      |
|                                                                                                    |                                                                                                    |               |                          |  |   |  |  |               |                                                       |                      |
|                                                                                                    |                                                                                                    |               |                          |  |   |  |  |               |                                                       |                      |
|                                                                                                    |                                                                                                    |               |                          |  |   |  |  |               |                                                       |                      |
|                                                                                                    |                                                                                                    |               |                          |  |   |  |  |               |                                                       |                      |
|                                                                                                    |                                                                                                    |               |                          |  |   |  |  |               |                                                       |                      |
|                                                                                                    |                                                                                                    |               |                          |  |   |  |  |               |                                                       |                      |
|                                                                                                    |                                                                                                    |               |                          |  |   |  |  |               |                                                       |                      |
|                                                                                                    |                                                                                                    |               |                          |  |   |  |  |               |                                                       |                      |
|                                                                                                    |                                                                                                    |               |                          |  |   |  |  |               |                                                       |                      |
|                                                                                                    |                                                                                                    |               |                          |  |   |  |  |               |                                                       |                      |
|                                                                                                    |                                                                                                    |               |                          |  |   |  |  |               |                                                       |                      |
|                                                                                                    |                                                                                                    |               |                          |  |   |  |  |               |                                                       |                      |
|                                                                                                    |                                                                                                    |               |                          |  |   |  |  |               |                                                       |                      |
|                                                                                                    |                                                                                                    |               |                          |  |   |  |  |               |                                                       |                      |
|                                                                                                    |                                                                                                    |               |                          |  |   |  |  |               |                                                       |                      |
|                                                                                                    |                                                                                                    |               |                          |  |   |  |  |               |                                                       |                      |
|                                                                                                    |                                                                                                    |               |                          |  |   |  |  |               |                                                       |                      |
|                                                                                                    |                                                                                                    |               |                          |  |   |  |  |               |                                                       |                      |
|                                                                                                    |                                                                                                    |               |                          |  |   |  |  |               |                                                       |                      |
|                                                                                                    |                                                                                                    |               |                          |  |   |  |  |               |                                                       |                      |
|                                                                                                    |                                                                                                    |               |                          |  |   |  |  |               |                                                       |                      |
|                                                                                                    |                                                                                                    |               |                          |  |   |  |  |               |                                                       |                      |
|                                                                                                    |                                                                                                    |               |                          |  |   |  |  |               |                                                       |                      |
|                                                                                                    |                                                                                                    | $\rightarrow$ | $\overline{\phantom{a}}$ |  | Ш |  |  | $\rightarrow$ |                                                       |                      |

図 5.5.2

3. [Diagnostics] を選択し、[Motion status] を選択して、モーターの実際の位置を確認します。

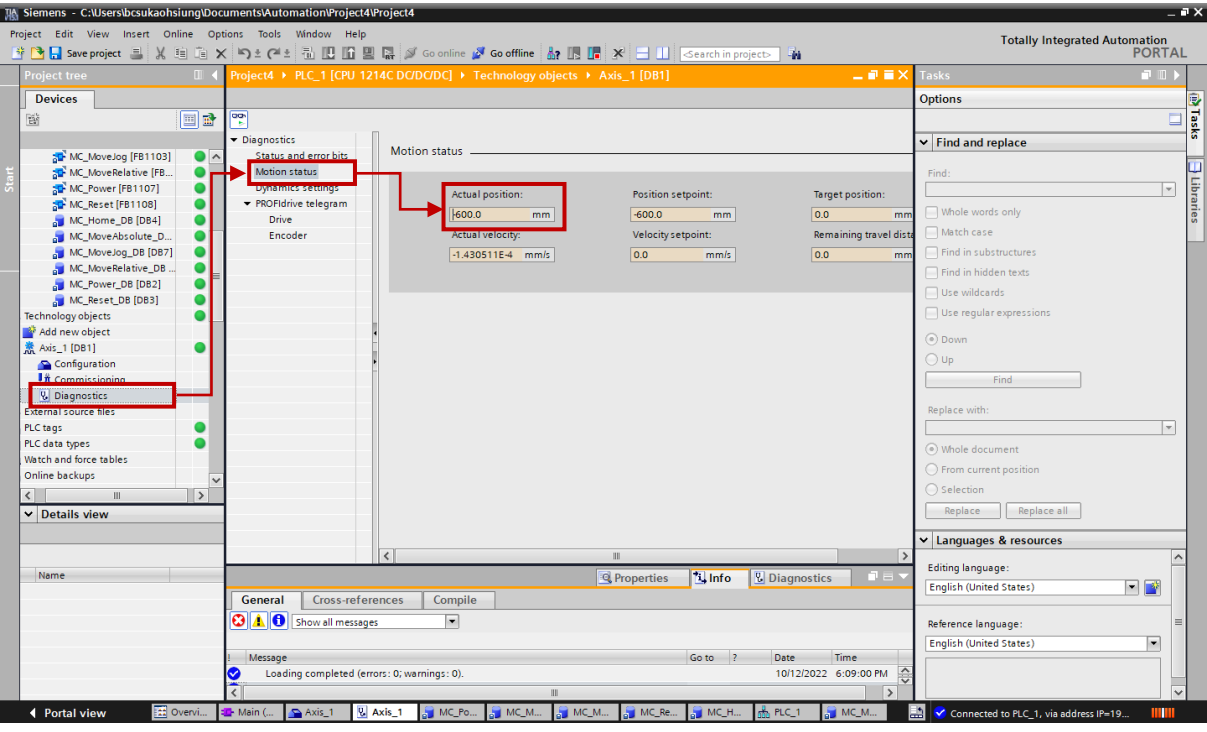

図 5.5.3

4. MC MoveAbsolute DB に戻ります。「Monitor value of Position」欄をダブルクリックすると「Modify」 ウィンドウが表示されます。 希望の値を入力し、「OK」をクリックします。 そうすると、位置が変 わります。

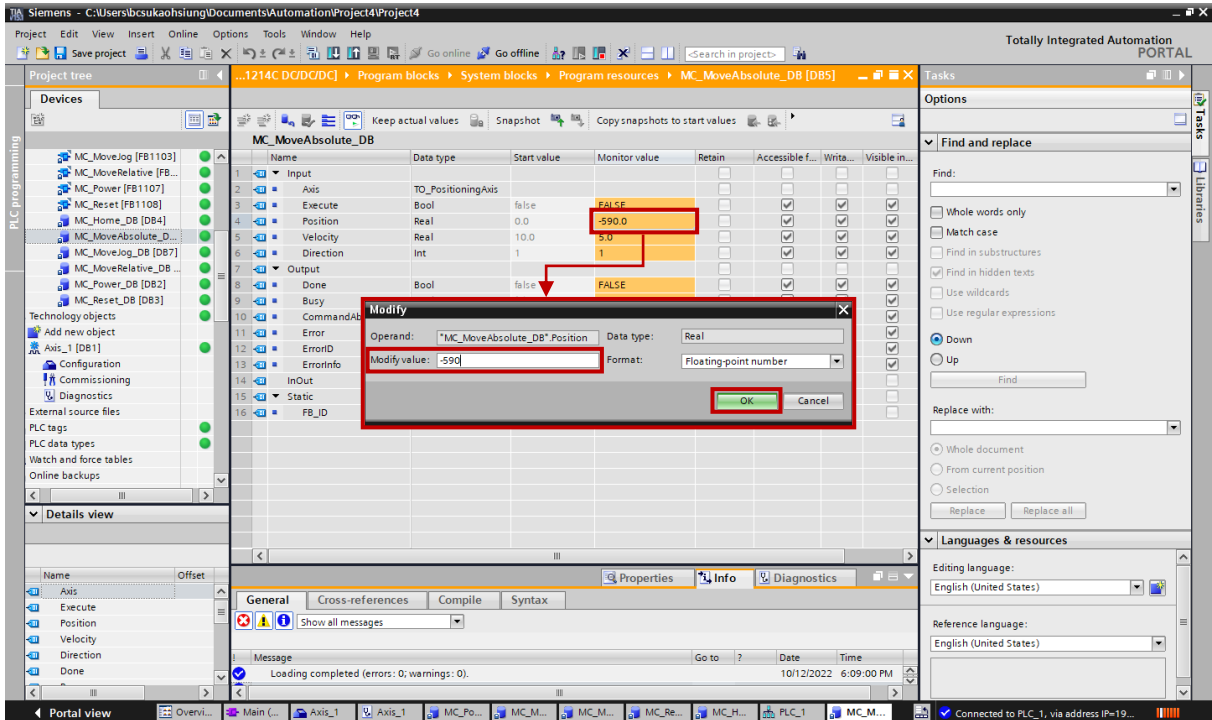

図 5.5.4

MD30UJ01-2310

#### E1 PROFINET Drive Complete Setup with Siemens TIA Portal ファンクションブロックの操作

5. Execute のデフォルトの Monitor 値は FALSE です。 この列をダブルクリックすると、「Toggle value」ウィンドウが表示されます。「Yes」をクリックすると、実行の監視値が TRUE になります。 その後、モーターは絶対移動を実行します。

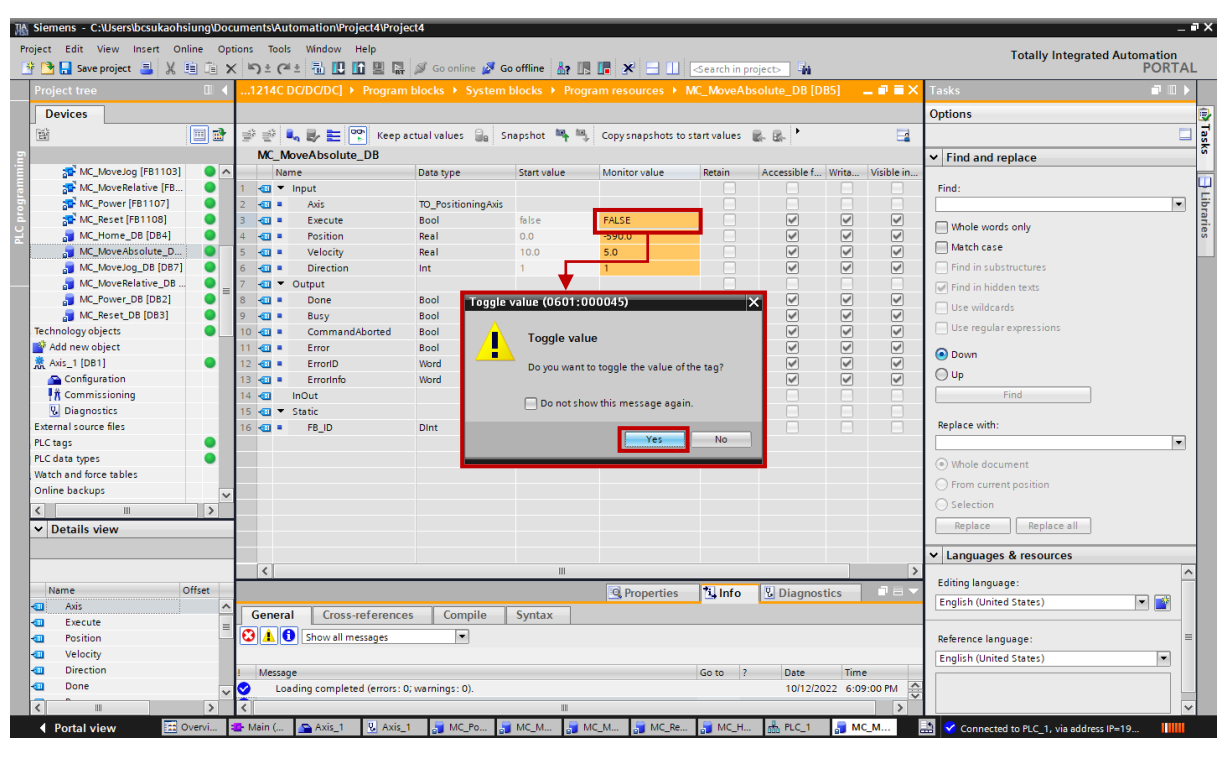

図 5.5.5

6. 絶対移動が完了したら、[Diagnostics]、[Motion status]の順に選択して、モーターの実際の位置が設定 値と一致するかどうかを確認します。

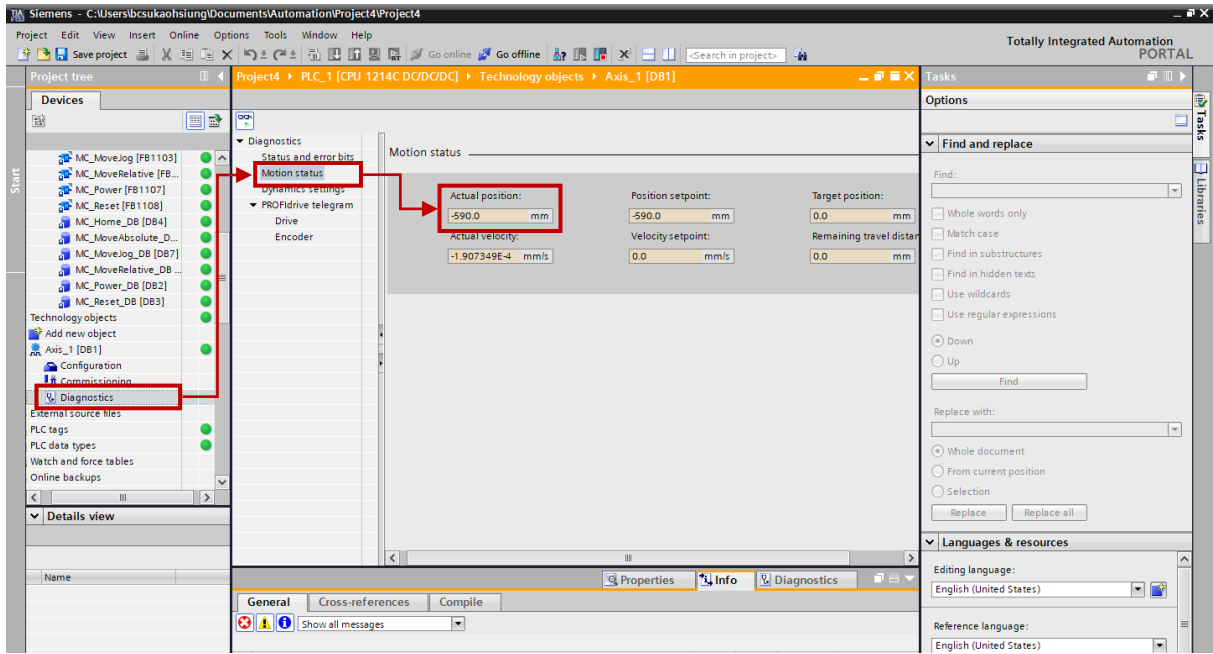

MD30UJ01-2310

7. 絶対移動を停止するには、MC MoveAbsolute DB に戻り、Execute の Monitor 値を FALSE に戻し ます。

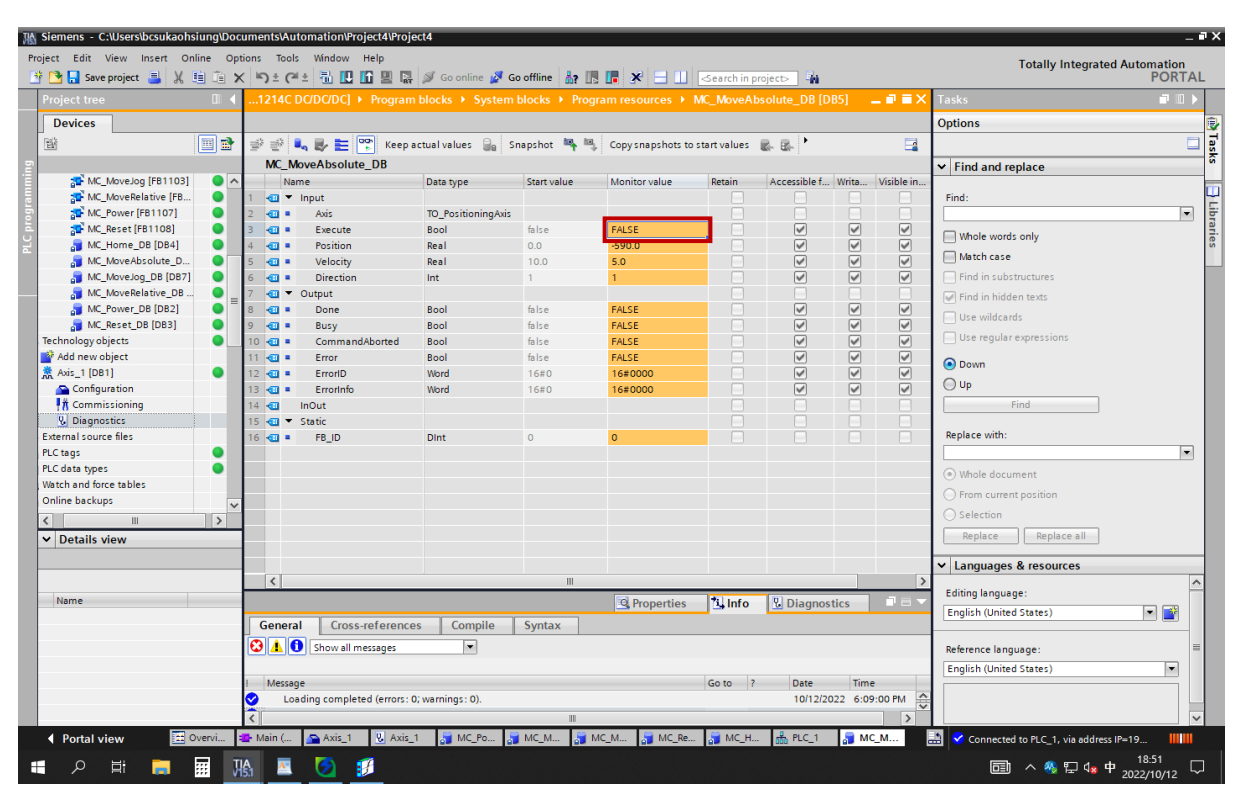

図 5.5.7

# <span id="page-96-0"></span>5.6 MC\_Home

1. MC\_Home\_DB をダブルクリックして、MC\_Home のすべてのデータを表示します。

| TA Siemens - C:\Users\bcsukaohsiung\Documents\Automation\Project4\Project4                          |                          |                                                                                                 |                          |                                                                         |                          |                                         |                              |                          |        |          |                                      |                          | $-7x$     |
|----------------------------------------------------------------------------------------------------|--------------------------|-------------------------------------------------------------------------------------------------|--------------------------|-------------------------------------------------------------------------|--------------------------|-----------------------------------------|------------------------------|--------------------------|--------|----------|--------------------------------------|--------------------------|-----------|
| Project Edit View Insert Online Options Tools Window Help                                           |                          |                                                                                                 |                          |                                                                         |                          |                                         |                              |                          |        |          | <b>Totally Integrated Automation</b> |                          |           |
| ※ B Save project ■ ※ 咱 海 × り± (2 ± 品 巴 區 區 ゞ Goonline ☆ Gooffine 品 民 区 ※ 三 口 Search in project> 「 海 |                          |                                                                                                 |                          |                                                                         |                          |                                         |                              |                          |        |          |                                      | <b>PORTAL</b>            |           |
| <b>Project tree</b>                                                                                 |                          | _1 [CPU 1214C DC/DC/DC] > Program blocks > System blocks > Program resources > MC_Home_DB [DB4] |                          |                                                                         |                          |                                         |                              |                          |        | $ P = X$ | <b>Tasks</b>                         | ■ Ⅲ ▶                    |           |
| <b>Devices</b>                                                                                      |                          |                                                                                                 |                          |                                                                         |                          |                                         |                              |                          |        |          | <b>Options</b>                       |                          | D         |
| EE<br>醫                                                                                             |                          | $\frac{1}{2}$<br>BRIGE                                                                          |                          | Keep actual values a Snapshot <b>A M</b> Copy snapshots to start values |                          |                                         |                              |                          |        | $\Box$   |                                      | E                        | Tasks     |
|                                                                                                    |                          | MC Home DB                                                                                      |                          |                                                                         |                          |                                         |                              |                          |        |          | $\triangleright$ Find and replace    |                          |           |
| Add new block                                                                                       |                          | Name                                                                                            | Data type                | Start value                                                             | Retain                   | Accessible f Writa Visible in  Setpoint |                              |                          |        | Com      |                                      |                          |           |
| Main [OB1]<br>0                                                                                     |                          | <b><i><u></u></i></b> ▼ Input                                                                   |                          |                                                                         |                          |                                         | F                            |                          |        |          | Find:                                |                          |           |
| $\bullet$<br>MC-Interpolator [OB92]                                                                 | $\blacksquare$           | Axis                                                                                            | TO_Axis                  |                                                                         |                          | e                                       | п                            | ⊓                        | n      | Used te  |                                      | $\overline{\phantom{a}}$ | Libraries |
| MC-Servo [OB91]                                                                                     | k⊞ ≡<br>3                | Execute                                                                                         | Bool                     | false                                                                   | E                        | $\triangledown$                         | ☑                            | $\triangledown$          | $\Box$ | Start co | Whole words only                     |                          |           |
| V B System blocks                                                                                   | - ⊞ =                    | Position                                                                                        | Real                     | 0.0                                                                     | H                        | $\triangledown$                         | ⊽                            | $\triangledown$          | $\Box$ | Referen  |                                      |                          |           |
| Fig. Program resources                                                                              | <b>a</b> -               | Mode                                                                                            | Int                      | $\Omega$                                                                | $\overline{\phantom{a}}$ | $\overline{\mathbf{v}}$                 | $\overline{\mathbf{v}}$      | $\overline{\mathsf{v}}$  | $\Box$ | Homin    | Match case                           |                          |           |
| MC_Home [FB1101]                                                                                    | k⊡ "<br>6                | Output                                                                                          |                          |                                                                         | n                        | п                                       | п                            | П                        | $\Box$ |          | Find in substructures                |                          |           |
| MC_MoveAbsolute                                                                                     | <b>DE</b>                | Done                                                                                            | Bool                     | false                                                                   | n                        | $\overline{\mathbf{v}}$                 | $\triangledown$              | $\triangledown$          | $\Box$ | Job is c | Find in hidden texts                 |                          |           |
| MC_MoveJog [FB1                                                                                     | 8<br>ka +                | <b>Busy</b>                                                                                     | <b>Bool</b>              | false                                                                   | п                        | $\overline{\mathbf{v}}$                 | ☑                            | $\triangledown$          | $\Box$ | Job is b | Use wildcards                        |                          |           |
| MC_MoveRelative [<br>0                                                                              | <b>Kana</b><br><b>19</b> | CommandAborted                                                                                  | <b>Bool</b>              | false                                                                   | n                        | $\overline{\mathbf{v}}$                 | ☑                            | $\triangledown$          | $\Box$ | Job was  |                                      |                          |           |
| MC_Power [FB1107]                                                                                   | $10 - 30 =$              | Error                                                                                           | <b>Bool</b>              | false                                                                   | n                        | $\overline{\mathbf{v}}$                 | $\overline{2}$               | $\boxed{\checkmark}$     | $\Box$ | Error d  | Use regular expressions              |                          |           |
| <b>10</b> MC Reset [FB1108]                                                                         | 11 k⊡ ≡                  | ErrorID                                                                                         | Word                     | 16#0                                                                    | n                        | ☞                                       |                              | $\overline{\mathbf{v}}$  | $\Box$ | Error ID | O Down                               |                          |           |
| MC_Home_DB [DB4                                                                                     | $12 - 1$                 | Errorinfo                                                                                       | Word                     | 16#0                                                                    | n                        | $\overline{\mathbf{y}}$                 | $\overline{\mathbf{v}}$      | $\overline{\mathbf{v}}$  | $\Box$ | Error in |                                      |                          |           |
| MC_MoveAbsolute                                                                                     | 13 40 .                  | ReferenceMarkPosition Real                                                                      |                          | 0.0                                                                     | $\Box$                   | $\overline{\mathbf{y}}$                 | $\boxed{\blacktriangledown}$ | $\overline{\mathcal{C}}$ | $\Box$ | Positio  | $\bigcirc$ Up                        |                          |           |
| MC_MoveJog_DB [.<br>o                                                                               | $14$ $60$                | InOut                                                                                           |                          |                                                                         | n                        | п                                       | П                            | n                        | $\Box$ |          | Find                                 |                          |           |
| MC_MoveRelative_                                                                                    | 15 <b>a</b> v Static     |                                                                                                 |                          |                                                                         | п                        | п                                       | n                            | П                        | $\Box$ |          |                                      |                          |           |
| MC_Power_DB [DB2]                                                                                   | 16 16 17                 | FB ID                                                                                           | Dint                     | $\Omega$                                                                | $\Box$                   | n                                       | $\Box$                       | n                        | $\Box$ | Interna  | Replace with:                        |                          |           |
| $\bullet$<br>MC_Reset_DB [DB3]                                                                      |                          |                                                                                                 |                          |                                                                         |                          |                                         |                              |                          |        |          |                                      | $\overline{\phantom{a}}$ |           |
| Technology objects                                                                                  |                          |                                                                                                 |                          |                                                                         |                          |                                         |                              |                          |        |          | (a) Whole document                   |                          |           |
| Add new object                                                                                      |                          |                                                                                                 |                          |                                                                         |                          |                                         |                              |                          |        |          | From current position                |                          |           |
| $\frac{1}{25}$ Axis 1 [DB1]<br>0                                                                    |                          |                                                                                                 |                          |                                                                         |                          |                                         |                              |                          |        |          |                                      |                          |           |
| $\rightarrow$<br>$\overline{\epsilon}$<br>Ш                                                         |                          |                                                                                                 |                          |                                                                         |                          |                                         |                              |                          |        |          | $\bigcirc$ Selection                 |                          |           |
| $\vee$ Details view                                                                                 |                          |                                                                                                 |                          |                                                                         |                          |                                         |                              |                          |        |          | Replace all<br>Replace               |                          |           |
|                                                                                                    | $\blacktriangleleft$     |                                                                                                 |                          | Ш                                                                       |                          |                                         |                              |                          |        |          |                                      |                          |           |
|                                                                                                    |                          |                                                                                                 |                          |                                                                         |                          |                                         |                              |                          |        | $\,$     | Languages & resources                |                          |           |
|                                                                                                    |                          |                                                                                                 |                          |                                                                         | <b>Q</b> Properties      | <b>Tu</b> Info                          |                              | $\sqrt{9}$ Diagnostics   |        | $\Box$   | <b>Editing language:</b>             |                          |           |
| Offset<br>Name                                                                                      | General                  | <b>Cross-references</b>                                                                         | Compile                  | Syntax                                                                  |                          |                                         |                              |                          |        |          |                                      |                          |           |
| Axis<br>▥                                                                                           |                          | <b>O</b> Show all messages                                                                      |                          |                                                                         |                          |                                         |                              |                          |        |          | <b>English (United States)</b>       | $\blacksquare$           |           |
| Execute<br>€                                                                                        |                          |                                                                                                 | $\overline{\phantom{a}}$ |                                                                         |                          |                                         |                              |                          |        |          |                                      |                          |           |
| Position<br>€                                                                                       |                          |                                                                                                 |                          |                                                                         |                          |                                         |                              |                          |        |          | Reference language:                  |                          |           |
| Mode<br>☜                                                                                           | Message                  |                                                                                                 |                          |                                                                         |                          | Go to                                   | $\overline{\phantom{a}}$     | Date                     | Time   |          | <b>English (United States)</b>       | $\overline{\phantom{a}}$ |           |

図 5.6.1

| TA Siemens - C:\Users\bcsukaohsiung\Documents\Automation\Project4\Project4 |                                   |                                                   |                           |                                                                                                 |                     |                         |                               |                              |                                 |                                                       | $= 0 \times$ |
|----------------------------------------------------------------------------|-----------------------------------|---------------------------------------------------|---------------------------|-------------------------------------------------------------------------------------------------|---------------------|-------------------------|-------------------------------|------------------------------|---------------------------------|-------------------------------------------------------|--------------|
| Project Edit View Insert Online Options Tools Window Help                  |                                   |                                                   |                           |                                                                                                 |                     |                         |                               |                              |                                 | <b>Totally Integrated Automation</b><br><b>PORTAL</b> |              |
| roiect tree<br>$\mathbb{H}$                                                |                                   |                                                   |                           | _1 [CPU 1214C DC/DC/DC] ▶ Program blocks ▶ System blocks ▶ Program resources ▶ MC Home DB [DB4] |                     |                         |                               |                              | 三重量×                            | $\blacksquare$<br><b>Tasks</b>                        |              |
| <b>Devices</b>                                                             |                                   |                                                   |                           |                                                                                                 |                     |                         |                               |                              |                                 | <b>Options</b>                                        |              |
| $\Box$<br>醫                                                                | $B_n \to \pm 1$<br>⇒ ⇒            | leg                                               | Keep actual values $\Box$ | Snapshot $\mathbb{R}$ $\mathbb{R}$ Copysnapshots to start values $\mathbb{R}$ $\mathbb{R}$      |                     |                         |                               |                              | $\blacksquare$                  | $\Box$                                                | <b>Tasks</b> |
|                                                                            | MC Home DB                        |                                                   |                           |                                                                                                 |                     |                         |                               |                              |                                 | $\vee$ Find and replace                               |              |
| <b>Program blocks</b><br>$\bullet$                                         | Name                              |                                                   | Data type                 | Start value                                                                                     | Monitor value       | Retain                  | Accessible f Writa Visible in |                              |                                 |                                                       |              |
| Add new block                                                              | $\Box$ $\blacktriangledown$ Input |                                                   |                           |                                                                                                 |                     |                         |                               |                              |                                 | Find:                                                 |              |
| Main [OB1]<br>$\bullet$                                                    | <b>D</b> =                        | Axis.                                             | TO_Axis                   |                                                                                                 |                     | F                       | n                             | H                            | n                               | $\overline{\phantom{a}}$                              |              |
| MC-Interpolator [OB92]                                                     | k⊡ =                              | Execute                                           | Bool                      | false                                                                                           | <b>FALSE</b>        | □                       | $\triangledown$               | $\boxed{\blacktriangledown}$ | $\overline{\vee}$               |                                                       | Libraries    |
| MC-Servo [OB91]                                                            | ka =                              | Position                                          | Real                      | 0.0                                                                                             | 0.0                 | ⊓                       | $\overline{\mathsf{v}}$       |                              | ☑                               | Whole words only                                      |              |
| System blocks                                                              | ka +<br>5                         | Mode                                              | Int                       | $\Omega$                                                                                        | $\overline{a}$      | n                       | $\triangledown$               | $\overline{\mathbb{S}}$      | $\triangledown$                 | Match case                                            |              |
| Program resources                                                          | k⊡ ▼<br>Output                    |                                                   |                           |                                                                                                 |                     | П                       | П                             | п                            | п                               | Find in substructures                                 |              |
| MC_Home [FB1                                                               | ka +                              | Done                                              | Bool                      | false                                                                                           | <b>FALSE</b>        | n                       | $\triangledown$               | $\overline{\mathbb{S}}$      | $\color{red}\blacktriangledown$ | In Find in hidden texts                               |              |
| <b>THE MC MoveAbsol.</b>                                                   | lea =<br>8                        | Busy                                              | Bool                      | false                                                                                           | <b>FALSE</b>        | □                       | $\triangledown$               |                              | $\triangledown$                 | Use wildcards                                         |              |
| MC_MoveJog [F                                                              | l⊕ =<br>9                         | CommandAborted                                    | Bool                      | false                                                                                           | <b>FALSE</b>        | e                       | $\overline{\mathsf{v}}$       | $\boxed{\blacktriangledown}$ | $\triangledown$                 |                                                       |              |
| MC_MoveRelativ                                                             | $10 - 1$                          | Error                                             | Bool                      | false                                                                                           | <b>FALSE</b>        | г                       | $\overline{\mathsf{v}}$       | $\overline{\mathbb{S}}$      | $\triangledown$                 | $\Box$ Use regular expressions                        |              |
| MC_Power [FB1                                                              | $11 - 21 =$                       | ErrorID                                           | Word                      | 16#0                                                                                            | 16#0000             | □                       | $\overline{\vee}$             |                              | $\triangledown$                 | O Down                                                |              |
| MC_Reset [FB11                                                             | $12 - 1$                          | ErrorInfo                                         | Word                      | 16#0                                                                                            | 16#0000             | ⊓                       | $\overline{\vee}$             | $\overline{2}$               | $\overline{\mathbf{v}}$         |                                                       |              |
| all MC_Home_DB [                                                           | $13 - 1$                          | ReferenceMarkPosition Real                        |                           | 0.0                                                                                             | 0.0                 | n                       | $\triangledown$               |                              | $\triangledown$                 | $\bigcirc$ Up                                         |              |
| a MC_MoveAbsol                                                             | $14 - 1$<br>InOut                 |                                                   |                           |                                                                                                 |                     | П                       | П                             | n                            |                                 | Find                                                  |              |
| MC_MoveJog_D                                                               | 15 T Static                       |                                                   |                           |                                                                                                 |                     | П                       | п                             | n                            | n                               |                                                       |              |
| MC_MoveRelativ                                                             | $16 - 1$                          | FB ID                                             | <b>Dint</b>               | $\Omega$                                                                                        | ò                   | n                       | $\Box$                        | n                            | n                               | Replace with:                                         |              |
| MC_Power_DB [<br>$\bullet$                                                 |                                   |                                                   |                           |                                                                                                 |                     |                         |                               |                              |                                 | $\overline{\phantom{a}}$                              |              |
| MC Reset DB [D.,<br>$\bullet$                                              |                                   |                                                   |                           |                                                                                                 |                     |                         |                               |                              |                                 | (.) Whole document                                    |              |
| Technology objects<br>$\bullet$                                            |                                   |                                                   |                           |                                                                                                 |                     |                         |                               |                              |                                 | ◯ From current position                               |              |
| Add new object                                                             |                                   |                                                   |                           |                                                                                                 |                     |                         |                               |                              |                                 |                                                       |              |
| 5<br>$\left\langle \right\rangle$                                          |                                   |                                                   |                           |                                                                                                 |                     |                         |                               |                              |                                 | $\bigcap$ Selection                                   |              |
| $\vee$ Details view                                                        |                                   |                                                   |                           |                                                                                                 |                     |                         |                               |                              |                                 | Replace<br>Replace all                                |              |
|                                                                            | $\left  \right $                  |                                                   |                           | III.                                                                                            |                     |                         |                               |                              | $\rightarrow$                   | Languages & resources                                 |              |
|                                                                            |                                   |                                                   |                           |                                                                                                 | <b>Q</b> Properties | <b>Linfo</b>            | <b>V</b> Diagnostics          |                              | $\Box \equiv$                   |                                                       |              |
| Offset<br>Name                                                             |                                   |                                                   |                           |                                                                                                 |                     |                         |                               |                              |                                 | <b>Editing language:</b>                              |              |
| Axis<br>o                                                                  | General                           | Cross-references                                  | Compile                   | Syntax                                                                                          |                     |                         |                               |                              |                                 | $\blacksquare$<br><b>English (United States)</b>      |              |
| Execute<br>☜                                                               |                                   | <b>O</b> A <b>O</b> Show all messages             | ▬                         |                                                                                                 |                     |                         |                               |                              |                                 |                                                       |              |
| Position<br>☜                                                              |                                   |                                                   |                           |                                                                                                 |                     |                         |                               |                              |                                 | Reference language:                                   |              |
| Mode<br>☜                                                                  | Message                           |                                                   |                           |                                                                                                 |                     | Go to<br>$\overline{?}$ | Date                          | Time                         |                                 |                                                       |              |
| Done<br>Ð                                                                  | ◎                                 | Loading completed (errors: 0; warnings: 0).       |                           |                                                                                                 |                     |                         |                               |                              | 10/12/2022 6:09:00 PM ^         | English (United States)<br>$\bullet$                  |              |
| <b>Busy</b><br>▥                                                           | ◎                                 | Connected to PLC 1, via address IP=192.168.0.100. |                           |                                                                                                 |                     |                         |                               | 10/12/2022 6:09:06 PM        |                                 |                                                       |              |
| $\overline{\phantom{a}}$<br>Ш                                              |                                   |                                                   |                           |                                                                                                 |                     |                         |                               |                              | $\rightarrow$                   |                                                       |              |
| <b>Et Overview</b>                                                         |                                   |                                                   | <b>V</b> Axis_1           | Ш                                                                                               |                     |                         |                               |                              |                                 |                                                       |              |
| <b>4</b> Portal view                                                       | <b>B</b> Main (O.                 | $\triangle$ Axis 1                                | MC_Po.                    | MC_Mo.                                                                                          | MC Mo               | MC_Res                  | MC_Ho                         | <b>B</b> <sub>R</sub> PLC_1  |                                 | 駎<br>Connected to PLC 1, via address IP-19            |              |

図 5.6.2

MD30UJ01-2310

3. 「Monitor value of Mode」欄をダブルクリックすると、「Modify」ウィンドウが表示されます。 希望 の値を入力し、「OK」をクリックします。 するとモードが切り替わります。

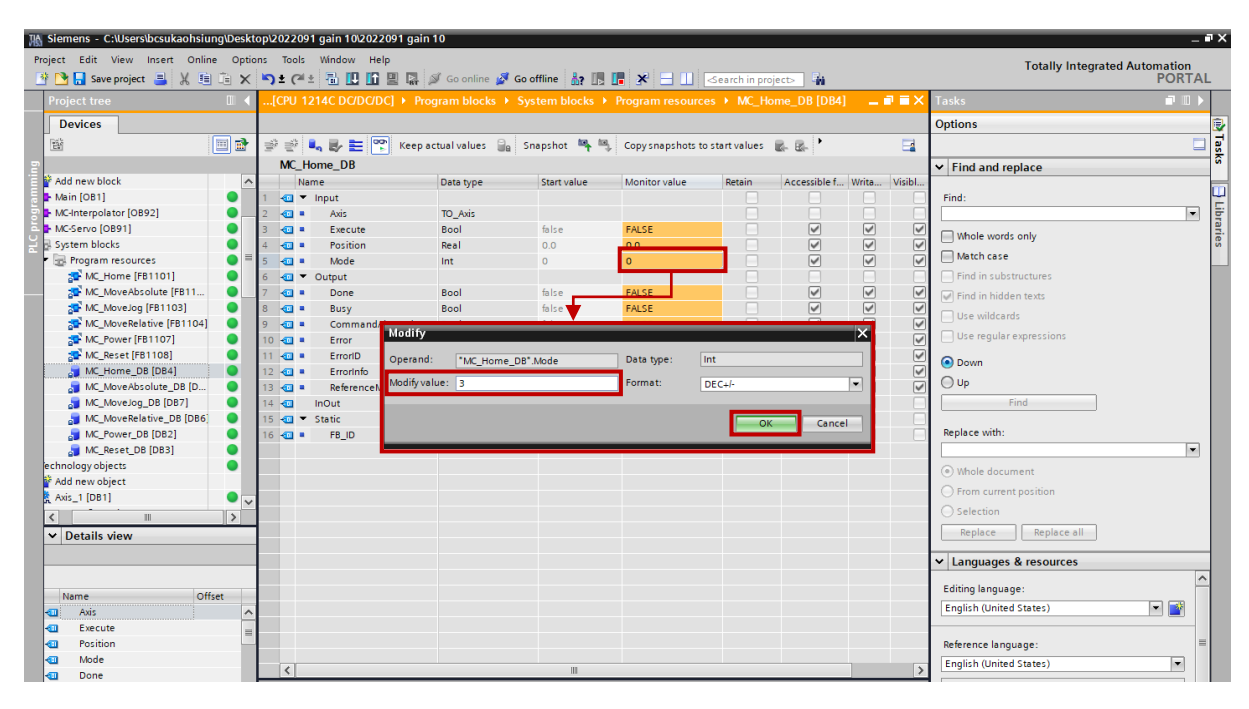

図 5.6.3

4. Execute のデフォルトの Monitor 値は FALSE です。 この列をダブルクリックすると、「Toggle value」ウィンドウが表示されます。「Yes」をクリックすると、実行の監視値が TRUE になります。 その後、モーターは原点復帰を行います。

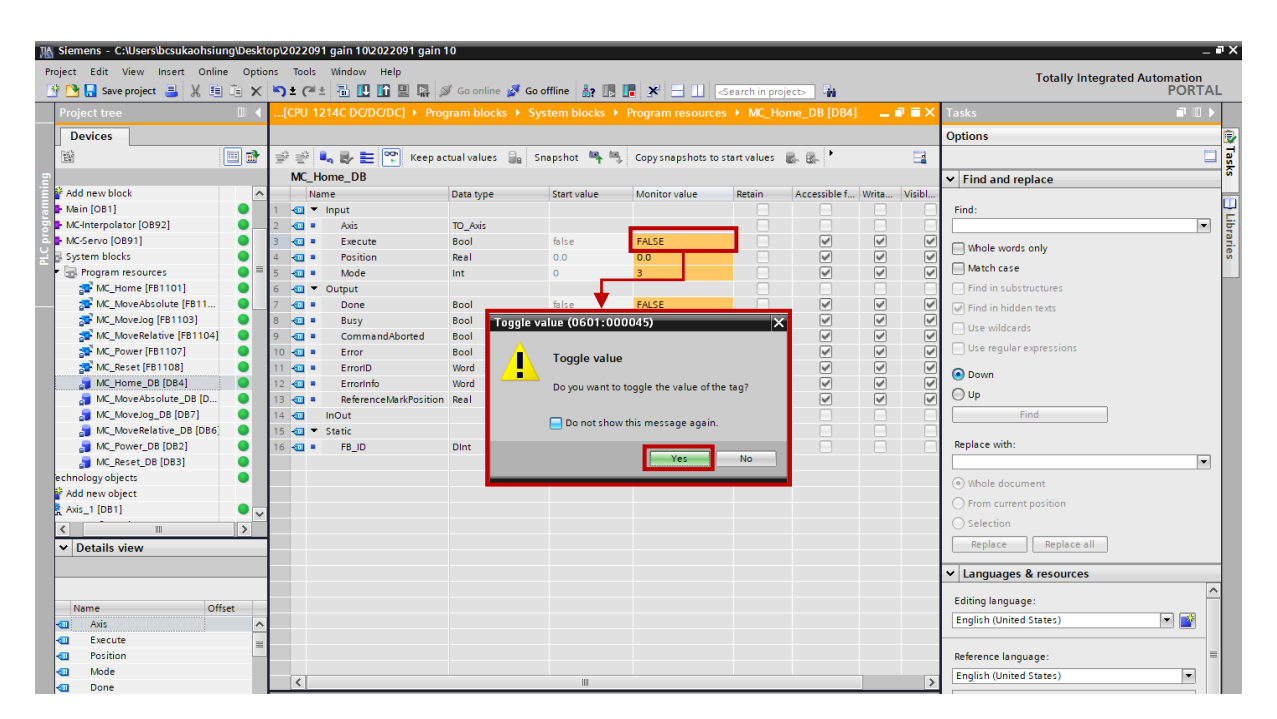

MD30UJ01-2310

#### E1 PROFINET Drive Complete Setup with Siemens TIA Portal ファンクションブロックの操作

5. 原点復帰が完了したら、[Diagnostics] を選択し、[Status and error bits] を選択して、原点復帰のステ ータスが緑色に点灯するかどうかを確認します。

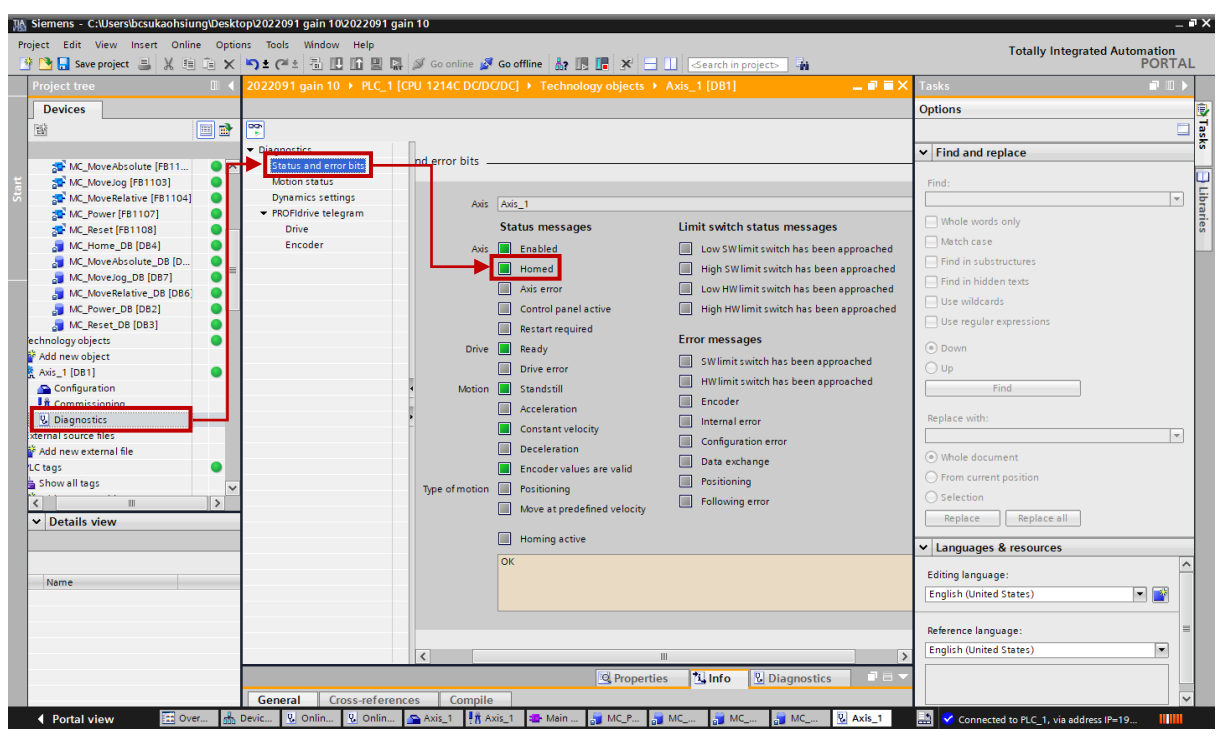

図 5.6.5

Application Note E1 PROFINET Drive Complete Setup with Siemens TIA Portal バージョン:V1.0 2023 年 10 月改定

1. HIWIN は HIWIN Mikrosystem Corp., HIWIN Technologies Corp., ハイウィン株式会 社の登録商標です。ご自身の権利を保護するため、模倣品を購入することは 避けてください。

 $-$ 

- 2. 実際の製品は、製品改良等に対応するため、このカタログの仕様や写真と異 なる場合があります。
- 3.HIWIN は「貿易法」および関連規制の下で制限された技術や製品を販売・輸 出しません。制限された HIWIN 製品を輸出する際には、関連する法律に従っ て、所管当局によって承認を受けます。また、核・生物・化学兵器やミサイ ルの製造または開発に使用することは禁じます。

------------------------------------------------------------------------

Copyright © HIWIN Mikrosystem Corp.